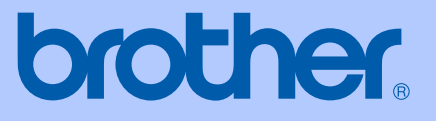

# HASZNÁLATI ÚTMUTATÓ

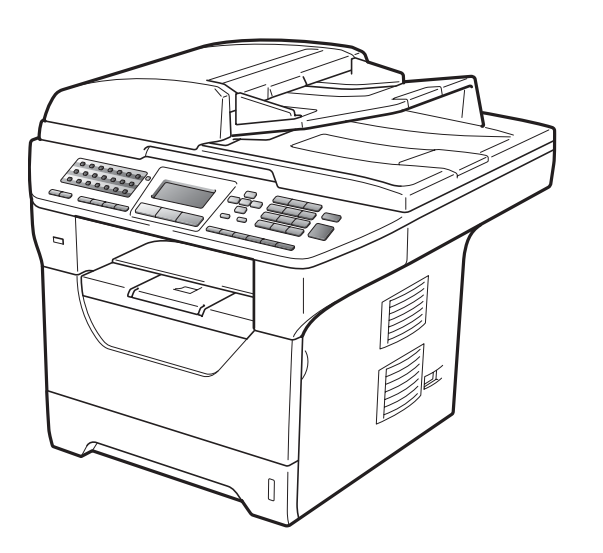

# **MFC-8880DN MFC-8890DW**

A verzió

**HUN** 

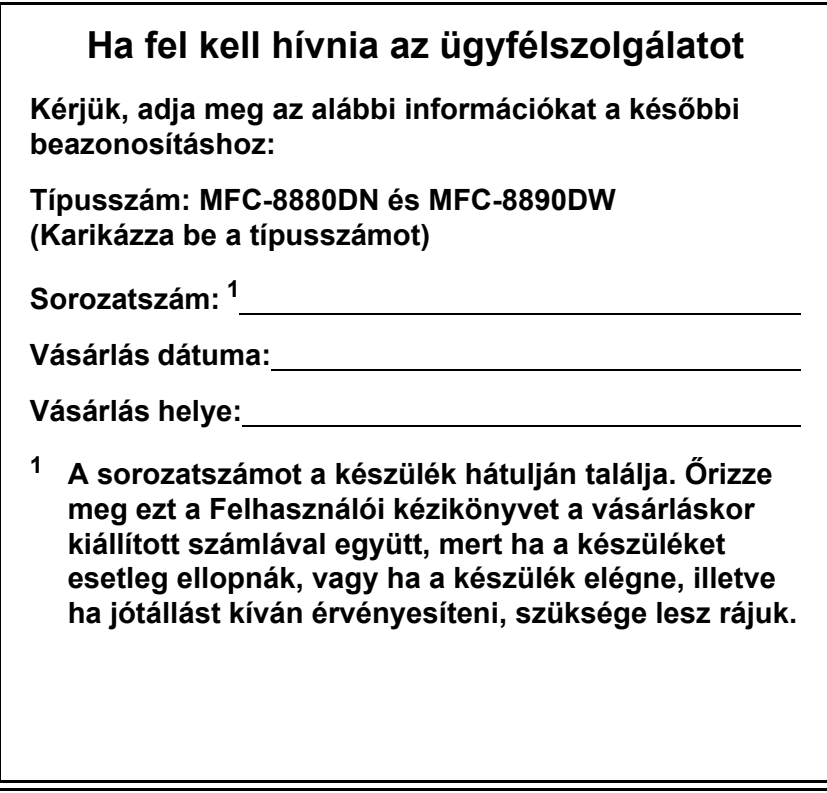

#### <span id="page-1-0"></span>**Regisztrálja a terméket az interneten a következő címen**

#### **<http://www.brother.com/registration/>**

Ha regisztrálja a terméket a Brother cégnél, Ön lesz a termék eredeti regisztrált tulajdonosa. A regisztráció előnyei:

- igazolhatja a vásárlás időpontját, ha elvesztené a nyugtát; valamint
- bizonyíthatja a készülék birtoklását, ha a termék egy biztosítási esemény során eltűnne.

# **Hozzájárulási Információ, valamint Összeállítási és Publikációs közlemény**

EZT A BERENDEZÉST EGY KÉTVEZETÉKES ANALÓG PSTN VONALON VALÓ MŰKÖDÉSRE TERVEZTÉK, MELY MEGFELELŐ ALJZATTAL VAN ELLÁTVA.

# **HOZZÁJÁRULÁSI INFORMÁCIÓ**

A Brother ezennel jelzi, hogy ez a termék az eredeti vásárlási országtól eltérő országban történő használata során nem biztos, hogy megfelelően fog működni, és nem is biztosít jótállást olyan esetekben, ha a készülék más országok nyilvános telekommunikációs vonalaira kötve működik.

# **Összeállítási és Publikációs közlemény**

Jelen a legújabb termékleírásokat és műszaki adatokat tartalmazó kézikönyv a Brother Industries Ltd. felügyelete alatt készült és került publikálásra.

A jelen kézikönyv tartalma és a termékek műszaki adatai előzetes bejelentés nélkül is változhatnak.

A Brother fenntartja magának a jogot, hogy bejelentés nélkül módosítsa a kézikönyvben foglalt műszaki adatokat és anyagokat, és nem vállal felelősséget az olyan (akár közvetett) károkért, amelyek a bemutatott anyagokba vetett bizalom miatt – beleértve, de nem kizárólag a kiadvánnyal kapcsolatos nyomdai és egyéb hibákat – következnek be.

# Tartalomjegyzék

# I. bekezdés Általános

#### Általános tudnivalók  $1$

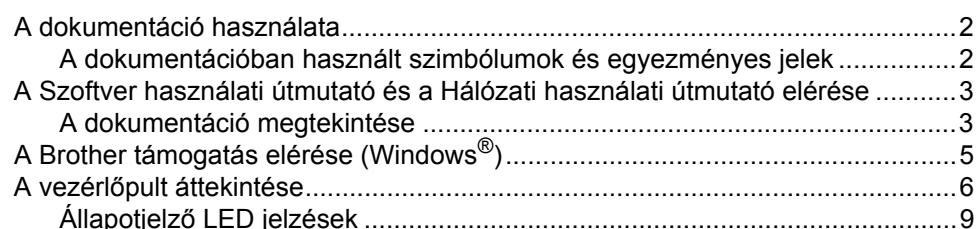

#### $2<sup>1</sup>$ Papír és dokumentumok betöltése

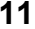

23

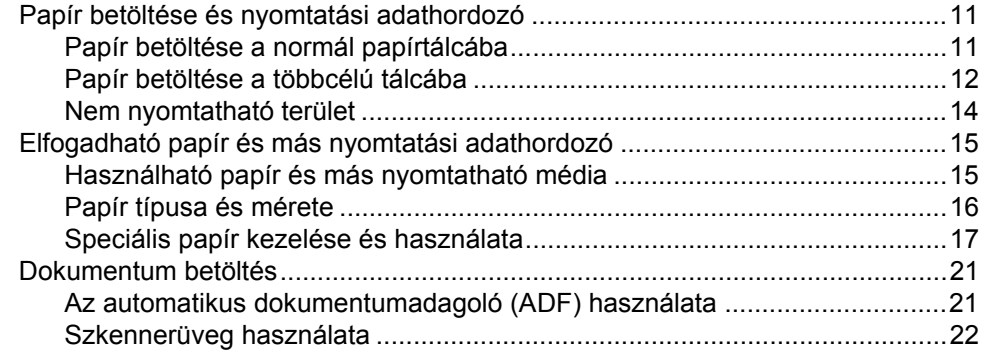

#### Általános beállítások  $\mathbf{3}$

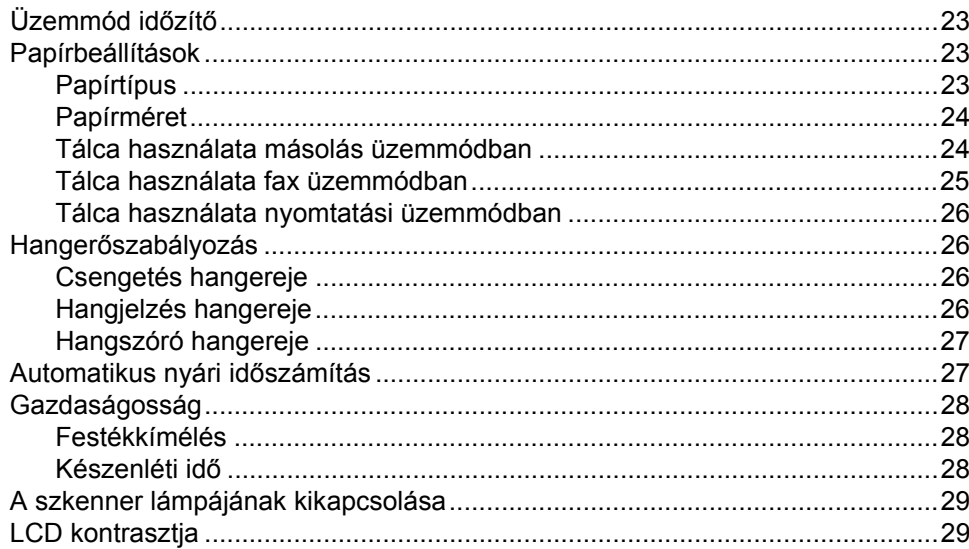

#### Biztonsági jellemzők 4

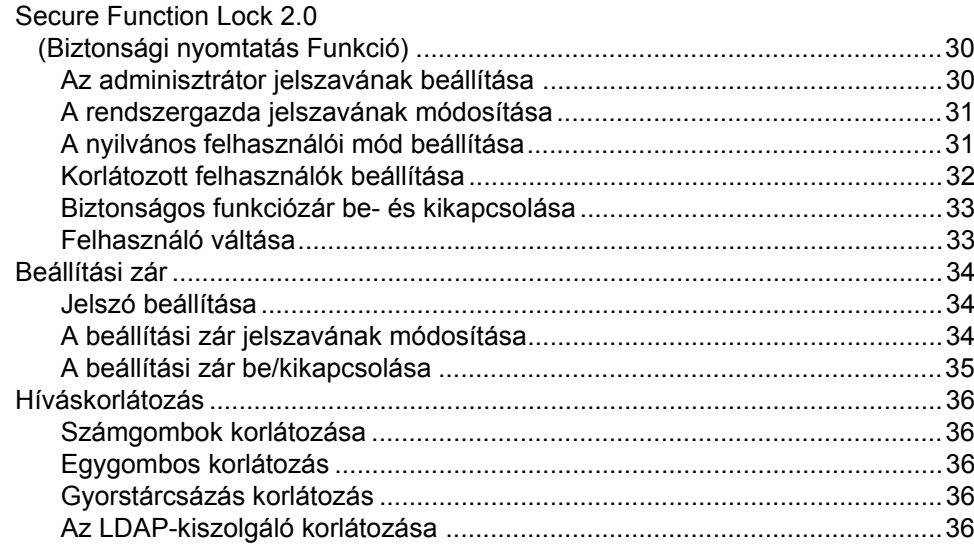

# II. bekezdés Fax

#### Fax küldése 38 5 Levél/Legal/Folio méretű dokumentumok faxolása a szkennerüvegről.........40 Körfaxolás ……………………………………………………………………………………………41

30

#### Fax fogadása  $6<sup>1</sup>$

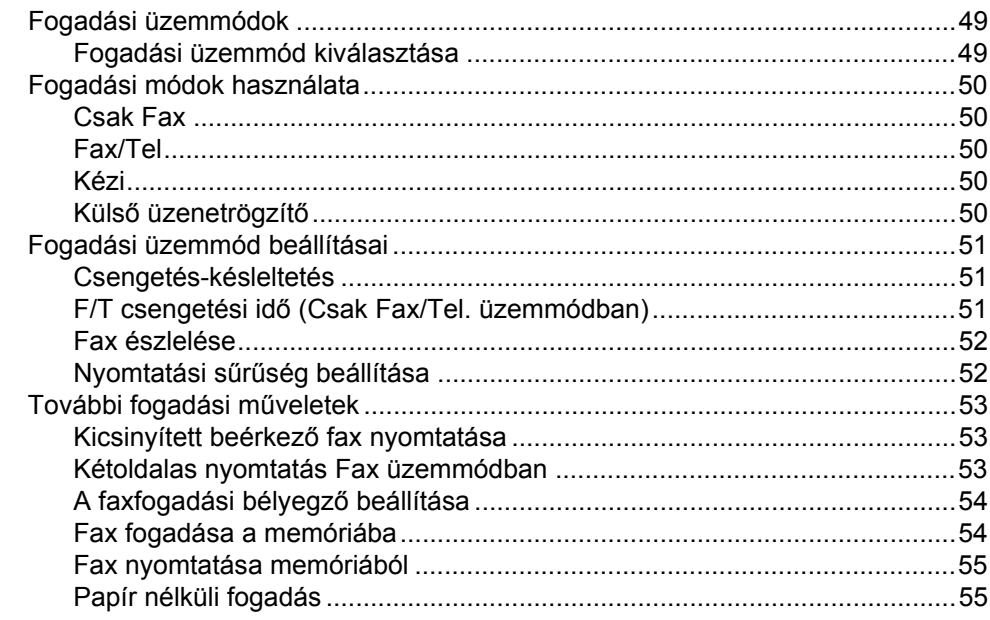

#### $\overline{7}$ Telefon és külső eszközök

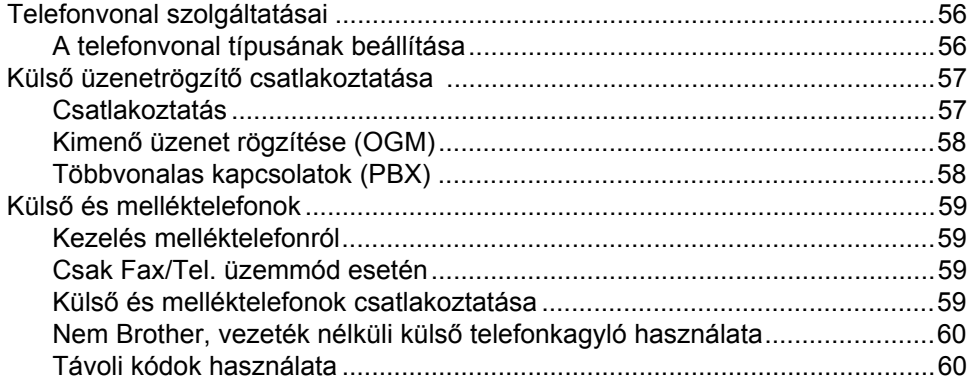

#### Hívás és számok tárolása 8

62

56

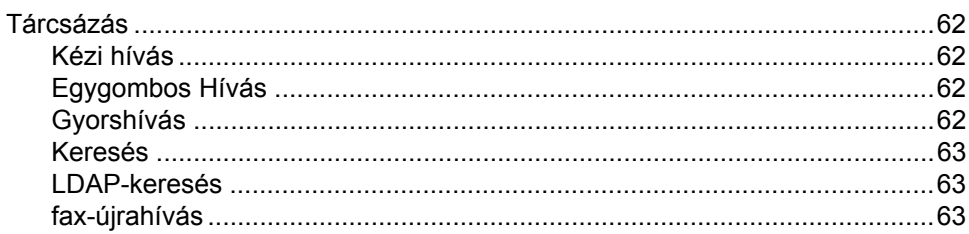

49

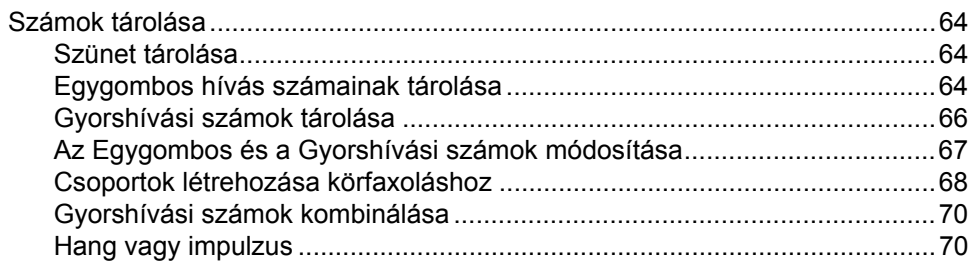

#### Távoli fax opciók  $9^{\circ}$

#### $71$

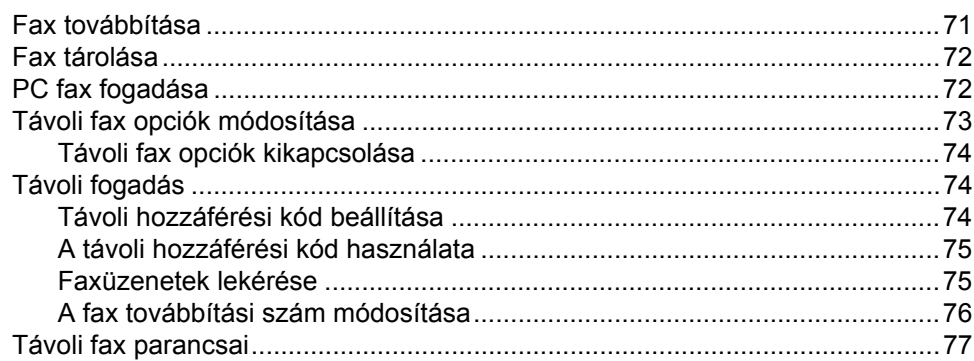

#### $10$ Lehívás

# 78

81

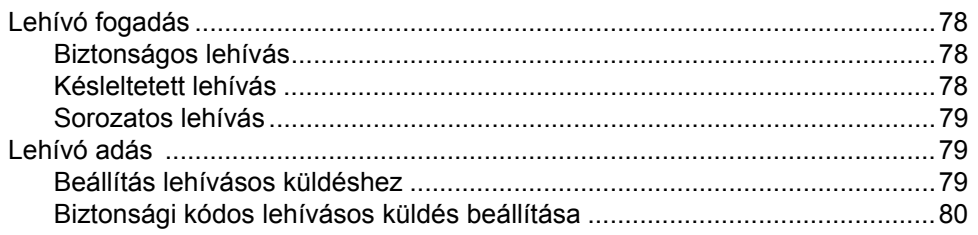

#### $11$ Jelentések nyomtatása

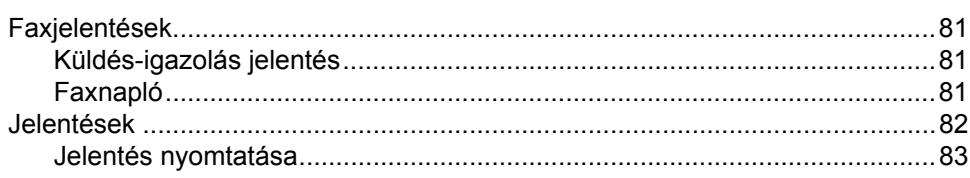

# **[III. bekezdés Másolás](#page-94-0)**

#### **[12 Másolatok készítése 86](#page-95-0)**

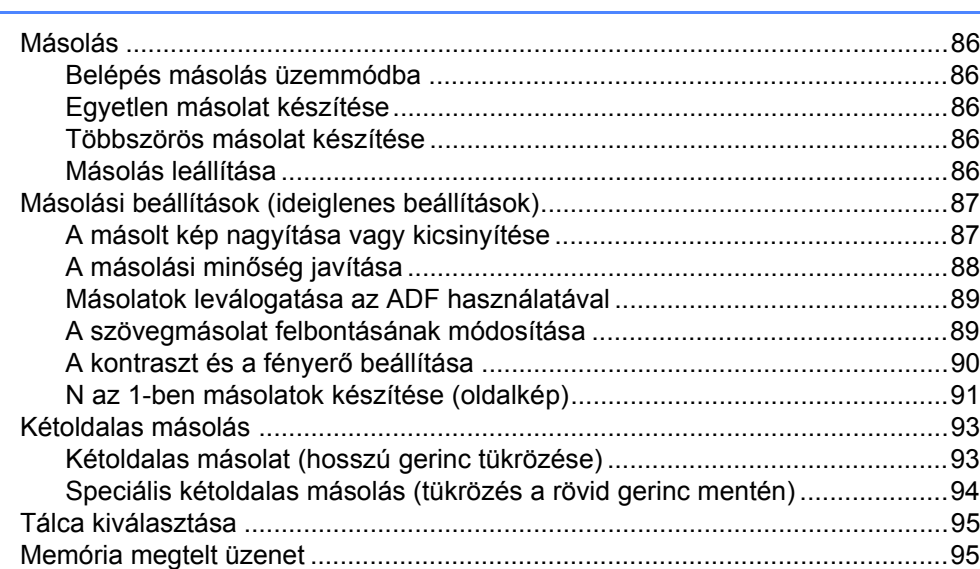

# **[IV. bekezdés Közvetlen nyomtatás](#page-106-0)**

#### **[13 Adatok nyomtatása USB flash memóriáról vagy háttértárként](#page-107-0)  használható digitális fényképezőgépről 98**

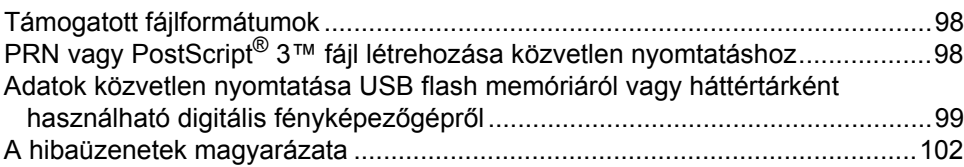

# **[V. bekezdés Szoftver](#page-112-0)**

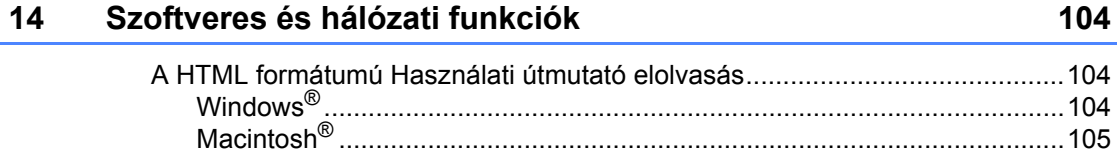

# VI. bekezdés Függelékek

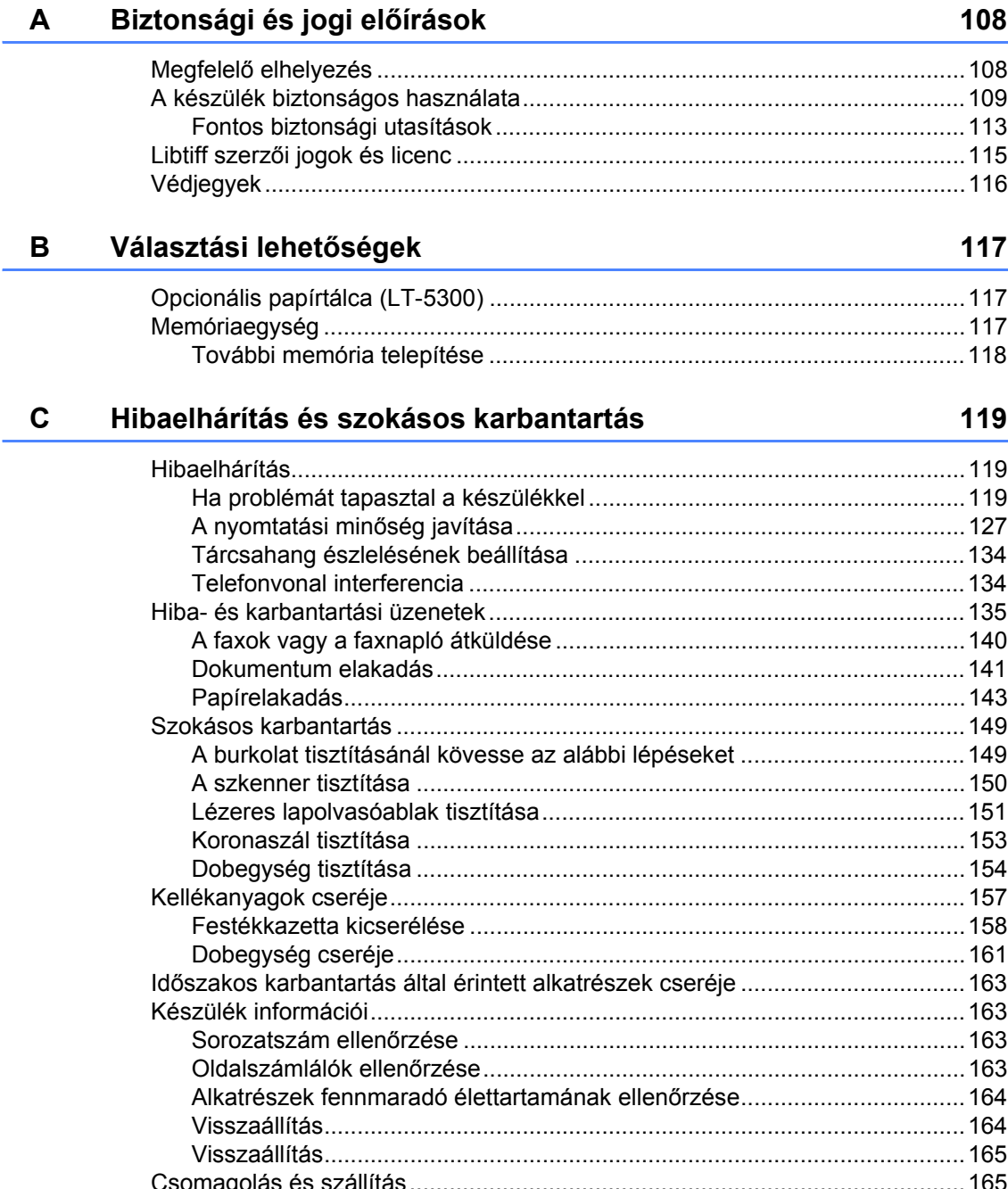

#### D Menü és funkciók

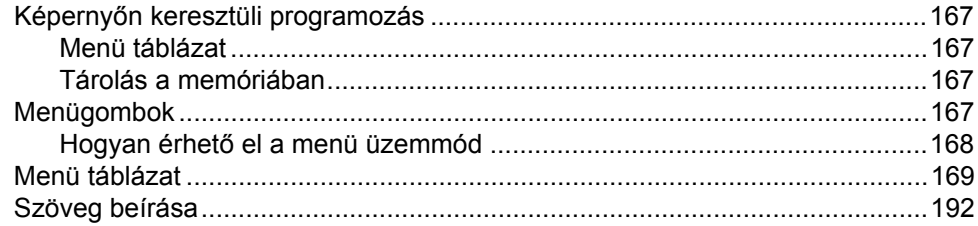

#### $E$ Műszaki adatok

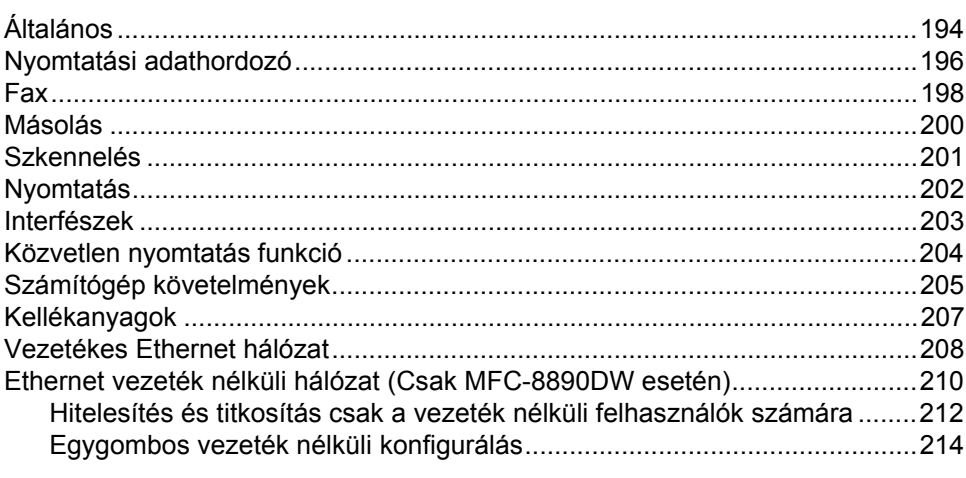

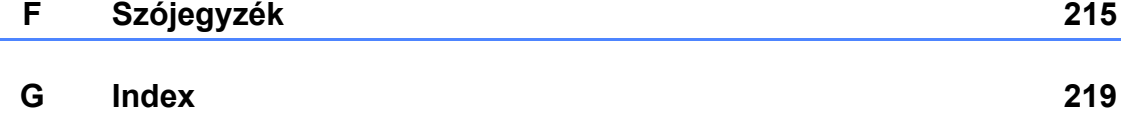

#### 167

194

# **I. bekezdés**

# <span id="page-10-0"></span>**Általános <sup>I</sup>**

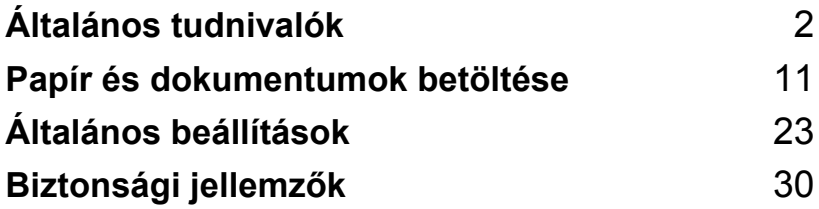

<span id="page-11-0"></span>**Általános tudnivalók <sup>1</sup>**

# <span id="page-11-1"></span>**A dokumentáció használata <sup>1</sup>**

**1**

Köszönjük, hogy a Brother készüléket választotta! A dokumentáció elolvasása segíthet abban, hogy a legjobbat hozza ki a készülékéből.

# <span id="page-11-2"></span>**A dokumentációban használt szimbólumok és egyezményes jelek <sup>1</sup>**

A dokumentációban a következő szimbólumok és egyezményes jelek szerepelnek.

- **Félkövér** Félkövér betűkkel a készülék vezérlőpultján található vagy a számítógép monitorán megjelenő gombokat jelöltük.
- *Dőlt betű* A dőlt betűstílus egy fontos pont kiemelésére szolgál, vagy kapcsolódó témákhoz irányítja.
- Courier New Courier New betűtípusban jelennek meg a készülék LCD kijelzőjén kijelzett üzenetek.

# **A FIGYFLEM**

Figyelmeztetések arra vonatkozóan, mit kell tennie, hogy elkerülje a személyi sérülést.

# VIGYÁZAT

A VIGYÁZAT szimbólum a lehetséges kisebb sérülések megelőzése érdekében követendő eljárásokat jelöli.

# **A** FONTOS

A FONTOS szimbólum a készülék vagy egyéb tárgyak sérülésének vagy meghibásodásának elkerülése érdekében követendő eljárásokra hívja fel a figyelmet.

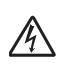

Az Áramütés-veszély ikon áramütés lehetőségére figyelmeztet.

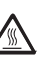

A Forró felület ikon arra figyelmeztet, hogy ne érintsük meg a készülék forró részeit.

A megjegyzésekben útmutatást

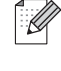

nyújtanak a különböző helyzetek kezelésére, továbbá tippeket tartalmaz az aktuális művelet és más funkciók együttes használatáról.

# <span id="page-12-0"></span>**A Szoftver használati útmutató és a Hálózati használati útmutató elérése <sup>1</sup>**

Ez a Használati útmutató nem tartalmazza a készülékkel kapcsolatos összes információt, például a speciális faxolási, nyomtatási, szkennelési, PC fax és hálózati funkciók leírását. Amikor készen áll az ilyen műveletek részletes megismerésére, olvassa el a **Szoftver használati útmutató** és **Hálózati használati útmutató** dokumentumokat.

# <span id="page-12-1"></span>**A dokumentáció megtekintése <sup>1</sup>**

#### **A dokumentáció megtekintése (Windows®) <sup>1</sup>**

A dokumentáció megtekintéséhez a **Start** menüben mutasson a **Brother** elemre, majd a **MFC-XXXX** elemre (ahol az XXXX a modell neve) a programcsoportok között, majd kattintson a

**Felhasználói útmutató HTML formátumba n** parancsra.

Ha nem telepítette a szoftvert, megtalálja a dokumentációt, ha követi az alábbi lépéseket:

**b** Kapcsolja be a számítógépét. Helyezze be a Windows® feliratú Brother CD-ROM-ot a CD-ROMmeghajtóba.

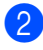

b Ha megjelenik a nyelvválasztási ablak, válasszon nyelvet.

Ha megjelenik a modell nevét tartalmazó képernyő, kattintson a modell nevére. Megjelenik a CD-ROM főmenüje.

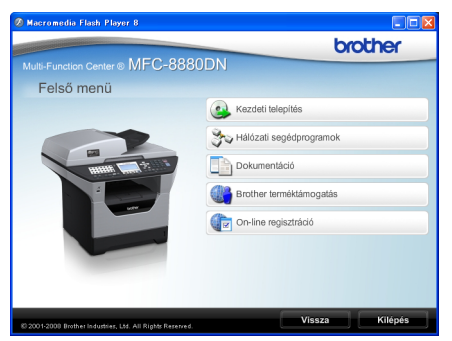

*Ha ez az ablak nem jelenik meg, a Windows® Explorerrel keresse meg, és futtassa a start.exe programot a Brother CD-ROM gyökérkönyvtárából.*

Kattintson a **Dokumentáció** gombra.

- Kattintson arra a dokumentációra. amelyet el akar olvasni:
	- HTML dokumentáció (3 kézikönyv): HTML formátumú **Használati útmutató** az önálló műveletekhez,

**Szoftver használati útmutató** és **Hálózati használati útmutató** HTML formátumban.

Ezt a formátumot javasoljuk megtekinteni a számítógépen.

PDF dokumentumok (4 kézikönyv):

**Használati útmutató Szoftver használati útmutató**, **Hálózati használati útmutató** és **Gyors telepítési útmutató**.

Ezt a formátumot javasoljuk akkor, ha kinyomtatja a kézikönyvet. Kattintson a Brother Solutions Centerre, ahol megtekintheti és letöltheti a PDF dokumentumokat. (Internet hozzáférés és PDF Reader szoftver szükséges.)

#### **Hol találhatók szkennelési utasítások <sup>1</sup>**

Számos módon szkennelhet dokumentumokat. Az utasításokat a következő helyeken találja:

#### **Szoftver használati útmutató: <sup>1</sup>**

- Dokumentum beolvasása TWAIN meghajtó használatával, 2. Fejezet
- Dokumentum szkennelése a WIA illesztőprogram használatával (Windows® XP/Windows Vista®), 2. fejezet
- ControlCenter3 használata, 3. Fejezet
- Hálózati szkennelés, 4. fejezet

#### **Az OCR funkciókat biztosító ScanSoft™ PaperPort™ 11SE, használati ismertetők: <sup>1</sup>**

■ A teljes, OCR funkciókat biztosító ScanSoft™ PaperPort™ 11SE használati ismertetője megtekinthető a ScanSoft™ PaperPort™ 11SE alkalmazás Súgójából.

#### **Hol találhatók hálózati beállítások utasításai (MFC-8890DW) <sup>1</sup>**

Készüléke csatlakoztatható vezeték nélküli és vezetékes hálózathoz is. Az alapvető telepítési útmutatások a Gyors telepítési útmutatóban találhatók. Ha a vezeték nélküli hozzáférési pont támogatja a SecureEasySetup™, Wi-Fi Protected Setup vagy az AOSS™ rendszereket, kövesse a *Gyors telepítési útmutató* lépéseit. A hálózati telepítésről további információt a *Hálózati használati útmutató* tartalmaz.

#### **A dokumentáció megtekintése (Macintosh®) <sup>1</sup>**

Kapcsolja be Macintosh<sup>®</sup> számítógépét. Helyezze be a Macintosh® feliratú Brother CD-ROM-ot a CD-ROMmeghajtóba.

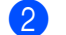

2 A következő ablak jelenik meg.

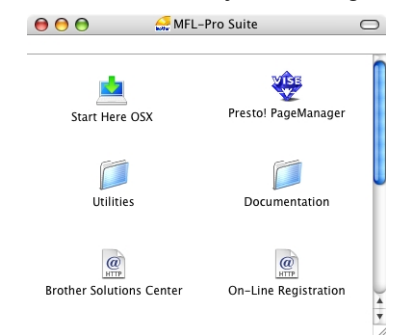

- **3** Kattintson duplán a **Documentation** (Dokumentáció) ikonra.
- $\overline{4}$  Ha megjelenik a nyelvválasztási ablak, válasszon nyelvet.
- e <sup>A</sup>**Használati útmutató**, **Szoftver használati útmutató** és a **Hálózati használati útmutató** HTML formátumban való megtekintéséhez kattintson duplán az oldal tetején látható fájlra.

6 Kattintson arra a dokumentációra, amelyet el akar olvasni.

- **Használati útmutató**
- **Szoftver használati útmutató**
- **Hálózati használati útmutató**

#### **Megjegyzés**

A dokumentumok PDF formátumban is elérhetők (4 kézikönyv): az önálló műveleteket ismertető **Használati útmutató**, a **Szoftver használati útmutató**, a **Hálózati használati útmutató** és a **Gyors telepítési útmutató**. A PDF formátumot javasoljuk, ha kinyomtatja a kézikönyvet.

Kattintson duplán a

**Brother Solutions Center** ikonra a Brother ügyfélszolgálati központ megjelenítéséhez, ahol megtekintheti és letöltheti a PDF dokumentumokat. (Internet hozzáférés és PDF Reader szoftver szükséges.)

#### **Hol találhatók szkennelési utasítások <sup>1</sup>**

Számos módon szkennelhet dokumentumokat. Az utasításokat a következő helyeken találja:

#### **Szoftver használati útmutató: <sup>1</sup>**

- Szkennelés, 9. Fejezet
- ControlCenter2 használata, 10. Fejezet
- Hálózati szkennelés, 11. fejezet

#### **Presto! PageManager Használati útmutató: <sup>1</sup>**

■ A teljes Presto! PageManager Használati útmutató megtekinthető a Presto! PageManager alkalmazás Súgójában.

#### **Hol találhatók hálózati beállítások utasításai (MFC-8890DW) <sup>1</sup>**

Készüléke csatlakoztatható vezeték nélküli és vezetékes hálózathoz is. Az alapvető telepítési útmutatások a Gyors telepítési útmutatóban találhatók. Ha a vezeték nélküli hozzáférési pont támogatja a SecureEasySetup™, Wi-Fi Protected Setup vagy az AOSS™ rendszereket, kövesse a *Gyors telepítési útmutató* lépéseit. A hálózati telepítésről további információt a *Hálózati használati útmutató* tartalmaz.

# <span id="page-14-0"></span>**A Brother támogatás elérése (Windows®) <sup>1</sup>**

Megtalálja az összes olyan kapcsolatfelvételi információt, amire szüksége van, például a webes támogatáshoz (Brother ügyfélszolgálati központ).

■ Kattintson a főmenüben a **Brother terméktámogatás** gombra.

A képernyőn a következő üzenet jelenik meg:

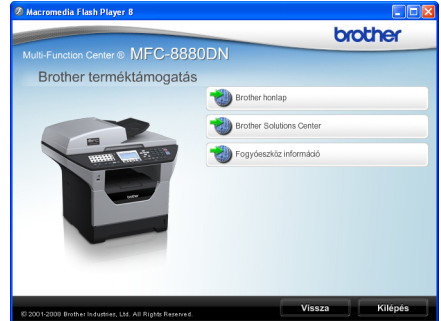

- A webhely [\(http://www.brother.com\)](http://www.brother.com) meglátogatásához kattintson a **Brother honlap** gombra.
- A legfrissebb hírek és támogatási információ megtekintéséhez [\(http://solutions.brother.com\)](http://solutions.brother.com), kattintson a **Brother Solutions Center** gombra.
- Az eredeti Brother kellékanyagok webhelyét [\(http://www.brother.com/original/\)](http://www.brother.com/original/) a **Fogyóeszköz információ** gombra kattintva tekintheti meg.
- A főoldalra való visszatéréshez kattintson a **Vissza** gombra, vagy ha végzett, kattintson a **Kilépés** gombra.

# <span id="page-15-0"></span>**A vezérlőpult áttekintése <sup>1</sup>**

Az **MFC-8880DN** és az **MFC-8890DW** gombjai azonosak.

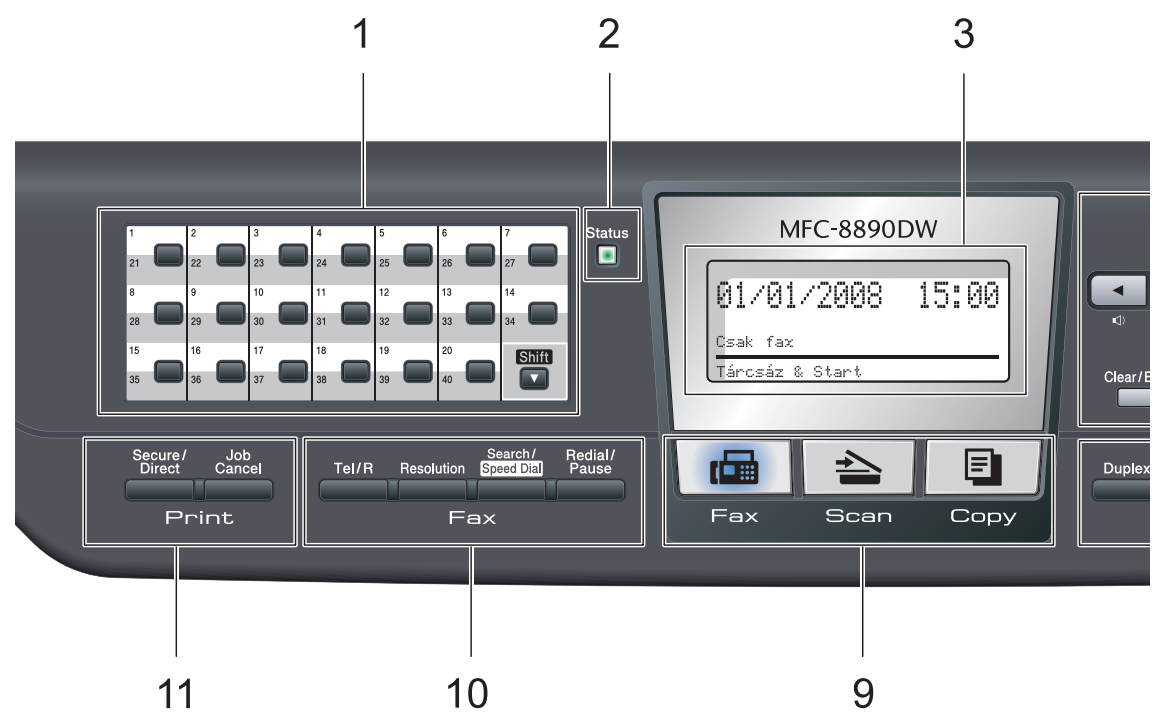

#### **1 Egygombos billentyűk**

Ez a 20 gomb azonnali hozzáférést tesz lehetővé 40 korábban tárolt számhoz.

#### **Shift (Váltás)**

Lenyomásukkal elérheti a 21–40 számú egygombos számokat.

#### **2 Állapotjelző LED**

A LED villogása és színe a gép állapotától függően változik.

#### **3 LCD**

A készülék beállítását és használatát elősegítő üzeneteket mutatja.

Egy négyfokozatú skála jelzi a vezeték nélküli jel erősségét, amennyiben vezeték nélküli hálózathoz kapcsolódik.

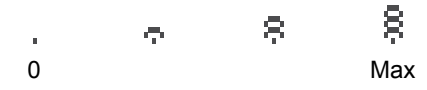

**4 Menügombok:**

**Menu (Menü)**

A gombokkal a Menübe léphet be, készülék beállításainak beprogramozásához.

#### **Clear/Back (Törlés/Vissza)**

Beírt adatok vagy az adott beállítás törlése. **OK**

Ezzel a gombbal eltárolhatja beállításait a készülékben.

#### **Hangerő gombok**

 $\triangleleft$  vagy  $\blacktriangleright \triangleleft$   $\Downarrow$ 

A választható menük közötti vissza vagy előre böngészéshez. Nyomja meg a hangerő módosításához fax vagy készenlét üzemmódban.

#### $\blacktriangle$  vagy  $\blacktriangledown$

Nyomja meg a menük és opciók közötti böngészéshez.

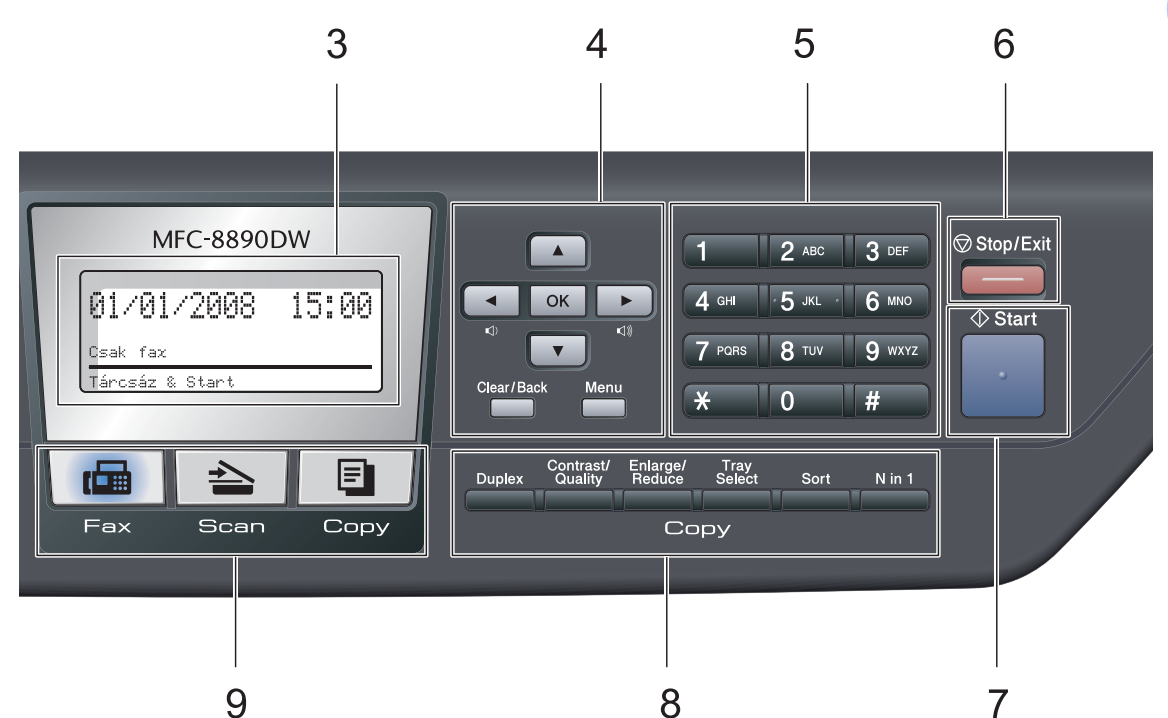

#### **5 Tárcsázófelület**

Ezekkel a gombokkal a telefon- és fax számokat tárcsázhatja, valamint billentyűzetként használhatja, ha információt kíván beírni a készülékbe.

 A # gomb ideiglenesen átkapcsolja a hívási üzemmódot a telefonálás alatt az impulzusalapúról hangalapúra.

#### **6 Stop/Exit (Stop/Kilépés)**

Művelet leállítása vagy kilépés a menüből.

#### **7 Start**

Lehetővé teszi a faxok küldését, másolatok készítését vagy a lapolvasást.

**8 Copy (Másolás) gombok:**

#### **Duplex**

A Kétoldalas gomb használatával a papír mindkét oldalára másolhat.

#### **Contrast/Quality (Kontraszt/Minőség)**

Ezzel a gombbal módosíthatja a következő másolat minőségét vagy kontrasztját.

#### **Enlarge/Reduce (Nagyít/Kicsinyít)**

Csökkenti vagy növeli a másolatok méretét.

#### **Tray Select (Tálca kiválasztása)**

Ezzel a gombbal állíthatja be, hogy melyik tálcát szeretné használni a következő másolathoz.

#### **Sort (Másolatok rendezése)**

Az ADF egységgel leválogathatja a többszörös másolatokat.

#### **N in 1 (N az 1-ben)**

Az N az 1-ben funkcióval 2 vagy 4 oldalt másolhat egy lapra.

#### **9 Üzemmód gombok:**

#### **Fax**

A készüléket Fax üzemmódba helyezi.

#### **AS Scan (Szkennel)**

A készüléket Szkennelés üzemmódba helyezi.

(A szkennelésről további részleteket a *Szoftver használati útmutató* tartalmaz a CD-ROM-on.)

#### **Copy (Másolás)**

A készüléket Másolás üzemmódba helyezi.

#### **10 Fax és telefon gombok:**

#### **Tel/R**

Ez a gomb használatos akkor, ha telefonbeszélgetést folytat, miután felvette a külső telefont egy F/T álcsengetés után.

Alközpontra való csatlakozás esetén ezt a gombot arra használhatja, hogy hozzáférjen a külső vonalhoz, visszahívja a kezelőt, vagy átkapcsolja a hívást másik mellékre.

#### **Resolution (Felbontás)**

Felbontás beállítása fax küldésekor.

#### **Search/Speed Dial (Keres/Gyorstárcsázás)**

Lehetővé teszi a memóriában tárolt számok megkeresését. A Gyorshívási számokhoz is hozzáférhet, ha nyomva tartja a **Shift (Váltás)** gombot, közben megnyomja a

**Search/Speed Dial (Keres/Gyorstárcsázás)** gombot, majd begépel egy háromjegyű számot.

#### **Redial/Pause (Újratárcsáz/Leállít)**

Újratárcsázza az utolsó hívott számot. Beszúr egy szünetet, amikor a gyorshívással elérhető számokat programozza, vagy amikor egy számot kézzel hív.

#### **11 Print (Nyomtat) gombok:**

#### **Secure/Direct (Biztonságos/Közvetlen)**

Ennek a gombnak két funkciója van.

#### ■ Secure (Biztonságos)

Kinyomtathatja a memóriába mentett adatokat, ha beírja 4 számjegyből álló jelszavát. (A Biztonságos gomb használatáról részletes leírást a *Szoftver használati útmutató* tartalmaz a CD-ROMon.)

Amikor a Secure Function Lock biztonsági funkciót használja, a korlátozott jogú felhasználók között a **Shift (Váltás)** gomb nyomva tartásával és a

#### **Secure/Direct (Biztonságos/Közvetlen)**

gomb megnyomásával válthat. (Lásd: *[Secure Function Lock 2.0 \(Biztonsági](#page-39-1)  nyomtatás Funkció)* című [részt a\(z\) 30. oldalon!](#page-39-1).)

#### **Direct (Közvetlen)**

Lehetővé teszi adatok nyomtatását egy közvetlenül a készülékhez csatlakoztatott USB flash memóriáról. A Közvetlen gomb aktív, amikor USB flash memóriát csatlakoztat a gép közvetlen USB interfészére. (Lásd: *[Adatok nyomtatása](#page-107-0)  [USB flash memóriáról vagy háttértárként](#page-107-0)  használható digitális fényképezőgépről* című [részt a\(z\) 98. oldalon!](#page-107-0).)

#### **Job Cancel (Visszavonás)**

Beprogramozott nyomtatási feladatot töröl, és törli azt a készülék memóriájából is.

Több nyomtatási feladat törléséhez tartsa lenyomva ezt a gombot addig, amíg a kijelzőn a Munkatörlés-mind felirat meg nem jelenik.

# <span id="page-18-0"></span>**Állapotjelző LED jelzések <sup>1</sup>**

Az **Status (Státusz)** LED (fénykibocsátó dióda) villogása és színe a készülék állapotától függően változik.

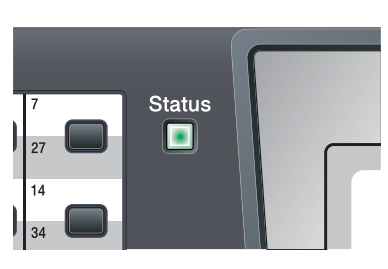

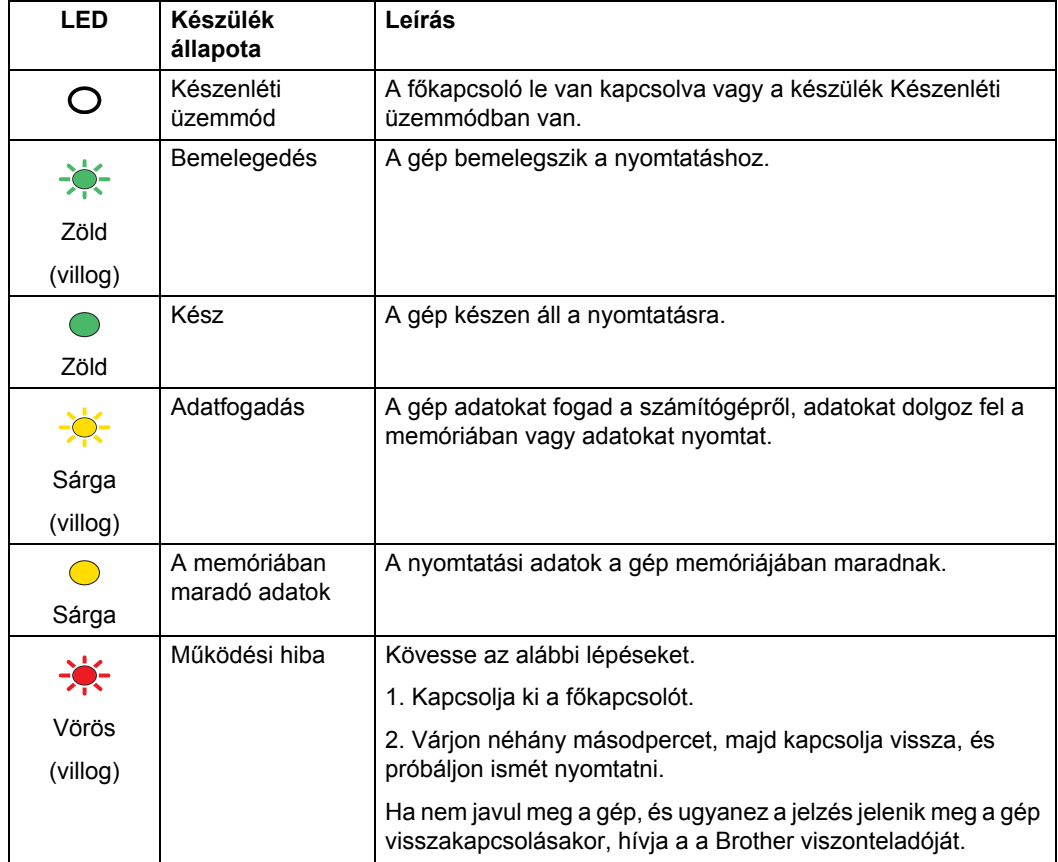

#### 1. fejezet

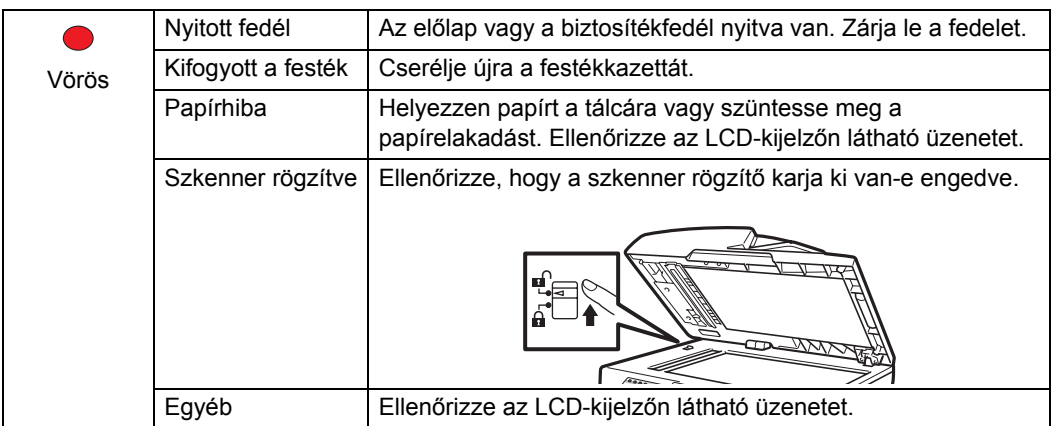

#### **Megjegyzés**

Amikor le van kapcsolva a főkapcsoló vagy a gép Készenléti üzemmódban van, nem világít a LED.

# <span id="page-20-0"></span>**2 Papír és dokumentumok betöltése <sup>2</sup>**

# <span id="page-20-1"></span>**Papír betöltése és nyomtatási adathordozó <sup>2</sup>**

A készülék a normál papírtálcáról, az opcionális alsó tálcából vagy a többcélú tálcából is képes a papír adagolására.

Amikor papírt tesz a tálcába, ügyeljen az alábbiakra:

■ Ha a felhasználói szoftver támogatja a papírméret kiválasztását a nyomtatás menüben, kiválaszthatja azt a szoftverrel. Ha a felhasználói szoftver nem támogatja azt, beállíthatja azt a nyomtatómeghajtón vagy a gép vezérlőpultján.

# <span id="page-20-2"></span>**Papír betöltése a normál papírtálcába <sup>2</sup>**

**Nyomtatás normál papírra, vékony papírra, újrahasznosított papírra vagy fóliákra a papírtálcáról <sup>2</sup>**

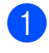

a A papírtálcát húzza ki teljesen a készülékből.

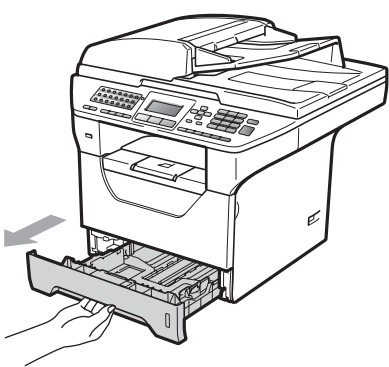

Tartsa nyomva a papírvezető (1) jelű kék kioldókarját, és közben csúsztassa a papírvezetőket a behelyezni kívánt papír méretének megfelelő helyre. Ügyeljen rá, hogy a vezetők szilárdan illeszkedjenek a vájatokba.

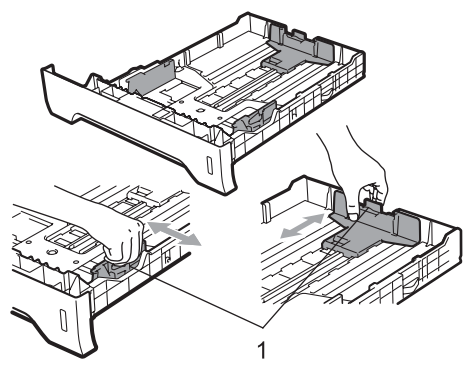

**3** A papírelakadás és helytelen adagolás megelőzése érdekében pörgesse végig a papírköteget.

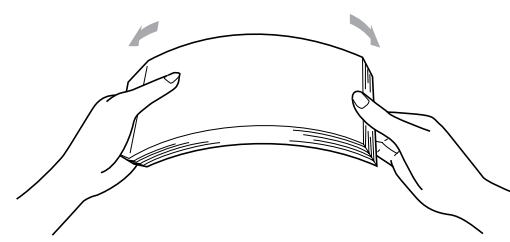

Tegye a papírt a tálcára, és ellenőrizze, hogy a papír az (1) maximum jelzés alatt helyezkedik-e el a tálcában. A nyomtatandó oldalnak lefele kell néznie.

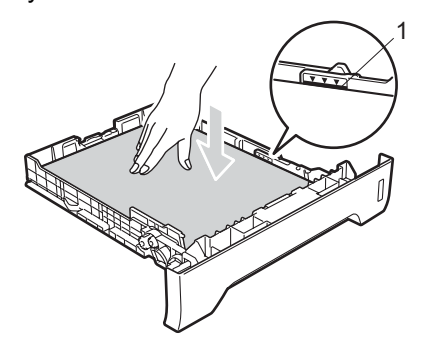

# **FONTOS**

Ellenőrizze, hogy a papírvezetők hozzáérnek-e a papír oldalaihoz.

- **b** Helyezze vissza határozottan a papírtálcát. Ellenőrizze, hogy teljesen be van-e helyezve a készülékbe.
- 6 Hajtsa ki az (1) papírtartó szárnyat, hogy a papír ne tudjon kicsúszni a lefelé fordított kimeneti papírtálcából.

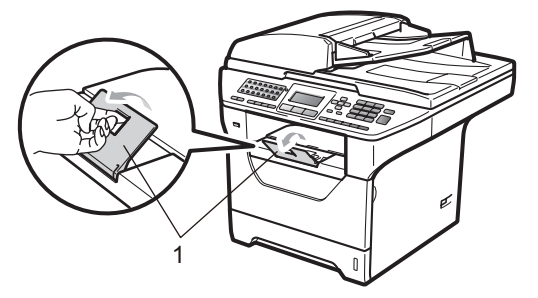

# <span id="page-21-0"></span>**Papír betöltése a többcélú tálcába <sup>2</sup>**

Legfeljebb 3 borítékot vagy speciális nyomtatási adathordozót tölthet a többcélú tálcába, vagy 50 oldal normál papírt. Ezzel a tálcával nyomtathat vagy másolhat vastag papírra, finom írópapírra, borítékokra, címkékre vagy fóliákra.

#### **Nyomtatás vastag papírra, finom írópapírra, borítékokra, címkékre és fóliákra <sup>2</sup>**

Betöltés előtt nyomja le a borítékok sarkait és oldalait, hogy a lehető leglaposabbak legyenek.

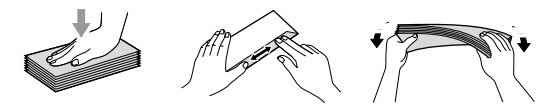

Amikor a hátsó kimeneti tálca le van húzva, akkor a készülék papírútja egyenes a többcélú tálcától a készülék hátsó részéig. Használja ezt a papíradagolót és kimeneti módszert, ha vastag papírra, finom írópapírra, borítékra, címkékre vagy fóliákra szeretne nyomtatni.

# **FONTOS**

Távolítsa el azonnal a kinyomtatott papírt vagy borítékot, hogy elkerülje a papír elakadását.

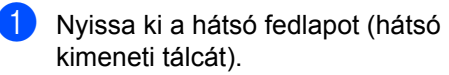

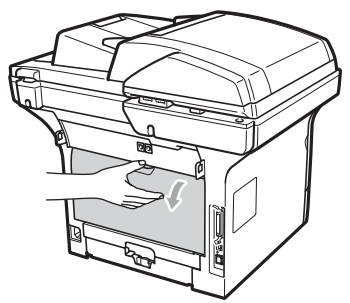

b Nyissa ki a többcélú tálcát, és óvatosan eressze le.

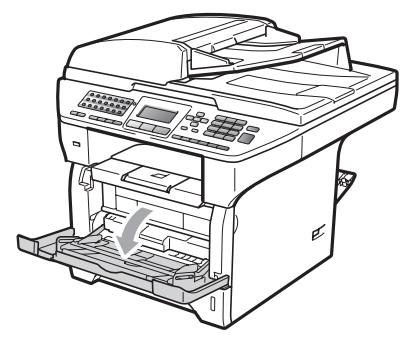

 $\overline{3}$  Húzza ki a többcélú tálca tartóját (1), és hajtsa ki a szárnyat (2).

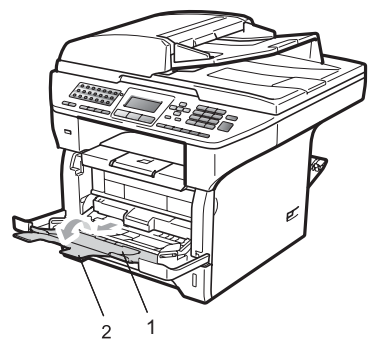

 $\overline{4}$  Mialatt nyomva tartja a papír oldalvezetőjének kioldókarját, csúsztassa el a papírvezetőket a használni kívánt papír szélességének megfelelően.

# **FONTOS**

Ellenőrizze, hogy a papírvezetők hozzáérnek-e a papír oldalaihoz.

**5** Helyezze be a borítékokat (legfeljebb 3 db), vastag papírt, címkéket vagy fóliákat a többcélú tálcára a felső éllel előre, a nyomtatási oldallal felfelé. Ellenőrizze, hogy a papírok magassága a maximum papírjelzés  $(\mathbf{v})$  alatt van.

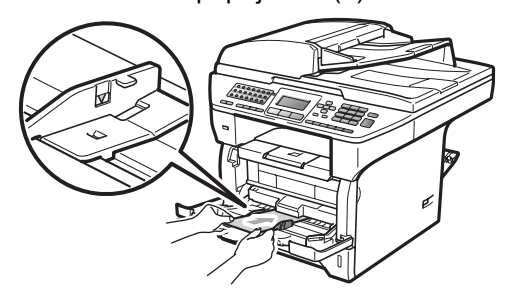

# <span id="page-23-0"></span>**Nem nyomtatható terület <sup>2</sup>**

#### **Nem nyomtatható területek faxok és másolatok esetén <sup>2</sup>**

Az alábbi ábrák a nem nyomtatható területeket mutatják.

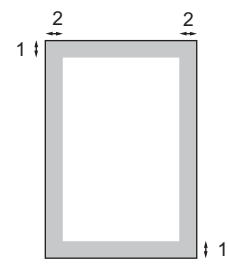

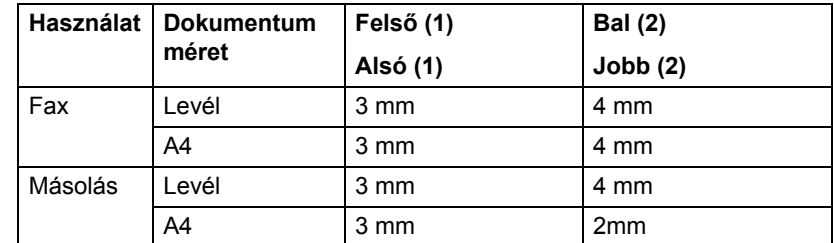

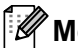

#### **Megjegyzés**

(Másolatok esetén) A fent látható nem nyomtatható terület egyetlen vagy egy az egyben másolásra vonatkozik A4 papírméret használatakor. A nem nyomtatható területet függ a papír méretétől.

#### **Nem nyomtatható terület számítógép használatakor <sup>2</sup>**

A nyomtató illesztőrpogram használatával a nyomtatható terület kisebb, mint a papírméret, ahogy az alábbi ábrán látható.

**Álló tájolás Fekvő**

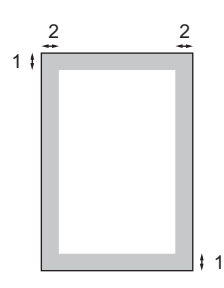

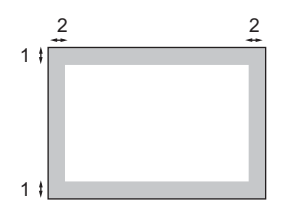

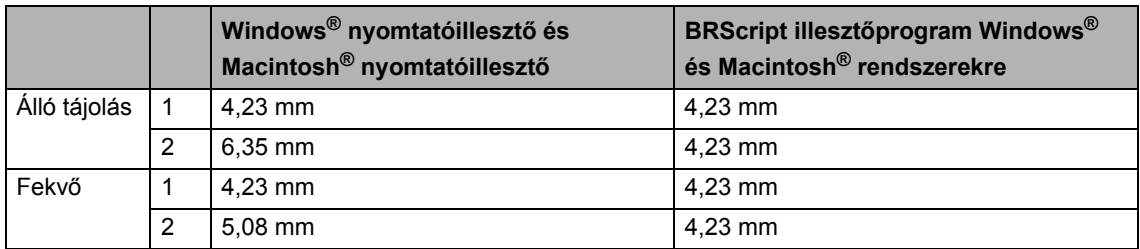

#### **Megjegyzés**

A fent látható nem nyomtatható terület A4 méretű papírra vonatkozik. A nem nyomtatható területet függ a papír méretétől.

# <span id="page-24-0"></span>**Elfogadható papír és más nyomtatási adathordozó <sup>2</sup>**

A nyomtatás minősége a használt papír típusától függően változhat.

A következő nyomtatási adathordozókat használhatja: vékony papír, normál papír, vastag papír, finom papír, újrahasznosított papír, fólia, címke és boríték.

A legjobb eredmény elérése érdekében kövesse az alábbi utasításokat:

- Használjon normál, másolásra alkalmas papírt.
- Használjon 60 és 105 g/m<sup>2</sup> közötti papírt.
- Lézernyomtatókhoz alkalmas címkéket és fóliát használjon.
- NE tegyen különböző típusú papírokat egyszerre a papírtálcába, mert ez papírelakadást és hibás adagolást eredményezhet.
- A helyes nyomtatáshoz ugyanazt a papírméretet kell beállítani az alkalmazói szoftverben, mint ami a papírtálcában van.
- Ne érintse meg a papír frissen nyomtatott felületét.
- Ha fóliát használ, távolítson el minden lapot azonnal, hogy elkerülje az elkenődést és a papírelakadást.
- Használjon hosszanti szálirányú, semleges Ph értékű papírt, amelynek nedvességtartalma 5% körüli.

# <span id="page-24-1"></span>**Használható papír és más nyomtatható média <sup>2</sup>**

Hogy a legjobb minőségű nyomtatást érje el, a következő papírokat ajánljuk.

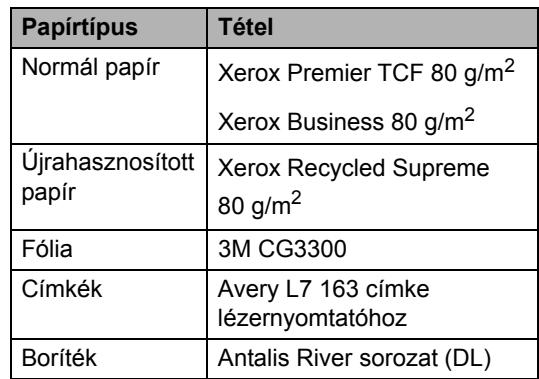

# <span id="page-25-0"></span>**Papír típusa és mérete <sup>2</sup>**

A készülék a normál papírtálcáról, a telepített alsó tálcából vagy a többcélú tálcából is képes a papír adagolására.

#### **Normál papírtálca <sup>2</sup>**

Mivel a normál papírtálca univerzális tálca, a *[Papírtálcák kapacitása](#page-25-1)* című [részt a\(z\) 16. oldalon!](#page-25-1) táblázatban felsorolt, használható papírméretek bármelyikét használhatja (egyszerre egyfélét). A normál papírtálca legfeljebb 250 Levél/A4 méretű papírlap (80 g/m<sup>2</sup>) tárolására képes. Papír a csúsztatható papírszélesség-állítón található maximum

papírjelig tölthető a tálcába.

#### **Többcélú tálca <sup>2</sup>**

A többcélú tálca legfeljebb 50 normál papírlap (60 és 163 g/m2 között) vagy 3 boríték tárolására képes. Papír a csúsztatható papírszélesség-állítón található maximum papírjelig tölthető a tálcába.

#### **Opcionális alsó tálca (LT-5300) <sup>2</sup>**

Az opcionális alsó tálca legfeljebb 250

Levél/A4 méretű papírlap (80 g/m<sup>2</sup>) tárolására képes. Papír a csúsztatható papír oldalvezetőn található maximum papírjel felső vonaláig tölthető a tálcába.

#### **Ebben az útmutatóban a nyomtató illesztőprogram papírtálcáinak nevei a következők: <sup>2</sup>**

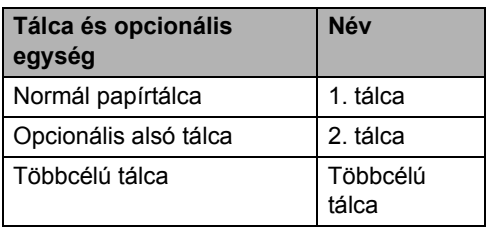

<span id="page-25-1"></span>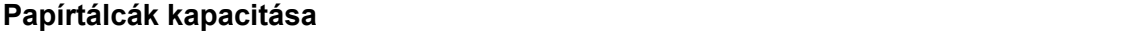

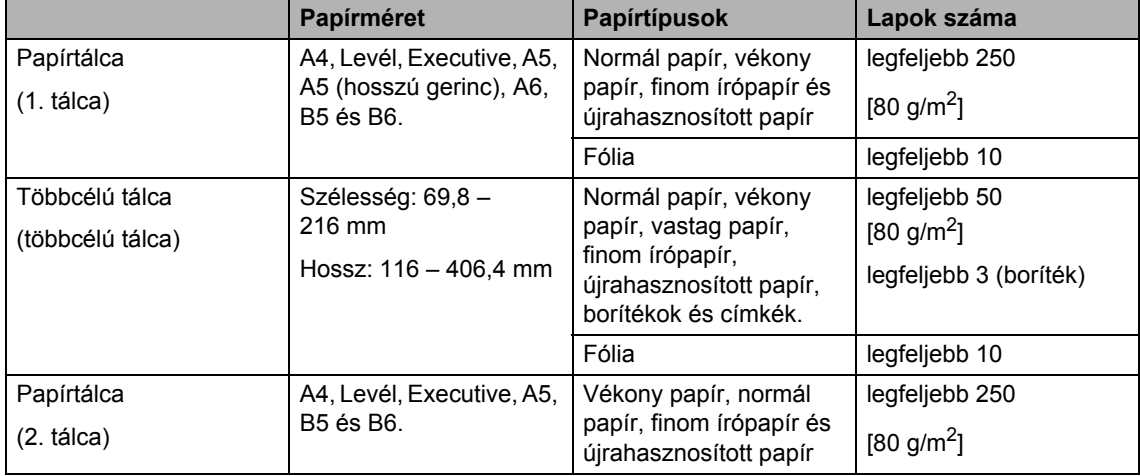

#### **Ajánlott papírok adatai <sup>2</sup>**

Az alábbi papír specifikációk felelnek meg készülékének.

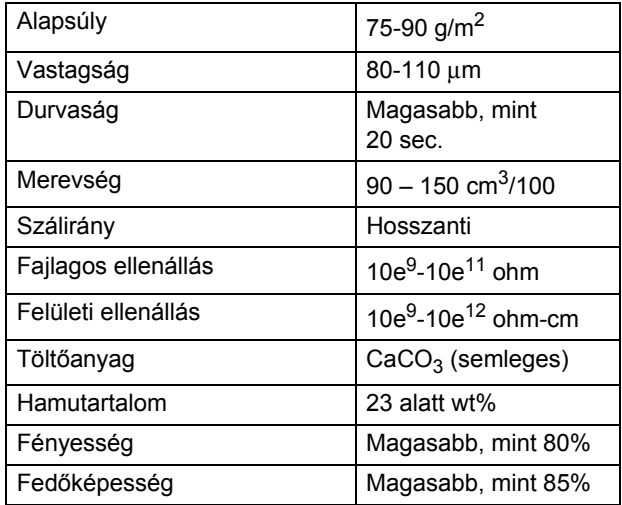

# <span id="page-26-0"></span>**Speciális papír kezelése és használata <sup>2</sup>**

A készülék kialakítása lehetővé teszi, hogy a legtöbb xerográfiai és bankposta papírtípussal jól működjön. Azonban előfordulhat, hogy bizonyos papírjellemzők befolyásolhatják a nyomtatási minőséget és a kezelés megbízhatóságát. A megfelelő teljesítmény érdekében mindig próbálja ki mintákkal a hatást, mielőtt vásárolna. Tárolja a papírt az eredeti csomagolásban, és tartsa lezárva. Vigyázzon, hogy a papír ne gyűrődjön meg, és óvja azt a nedvesség, közvetlen napfény és hő káros hatásaitól.

Néhány fontos irányelv papír választásához:

- Ne használjon tintasugaras nyomtatóba való papírt, mert papírelakadást vagy károsodást okozhat.
- Az előnyomtatott papíron csak olyan tinta lehet, amely ellenáll a készülék beégetési folyamata során alkalmazott hőnek (200°C).
- Ha bankpostapapírt, durva felszínű papírt vagy ráncos, hullámost papírt használ, akkor gyengébb teljesítményt tapasztalhat.

#### **Kerülendő papírtípusok <sup>2</sup>**

# **FONTOS**

Bizonyos papírtípusok nem nyújtanak elég jó teljesítményt, vagy akár a gép károsodását is okozhatják.

NE használjon olyan papírt:

- ami erősen mintázott
- ami nagyon sima vagy fényes
- ami 2 mm vagy nagyobb mértékben felkunkorodott

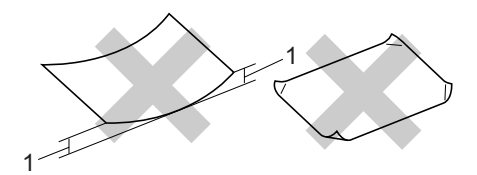

#### **1 2mm**

- ami bevonatos vagy vegyileg felületkezelt
- ami sérült, gyűrött vagy behajtott
- ami túllépi az ebben az útmutatóban ajánlott súlyhatárt
- amin hajtókák, pántok, címkék, kapcsok vannak
- amelyek fejléce termografikusan nyomtatott vagy alacsony hőmérsékleten olvadó festéket tartalmaz
- ami többrétegű vagy indigó nélküli többmásolatos papír
- ami tintasugaras nyomtatáshoz készült

Ha a fenti listában felsorolt papírokat használja, károsodhat a készüléke. Az ilyen jellegű kárt semmilyen Brother jótállás vagy szervízmegállapodás nem fedi, védi.

#### **Borítékok <sup>2</sup>**

Készülékében használható a legtöbb borítéktípus. Azonban elképzelhető, hogy bizonyos borítékok az elkészítési módjukból kifolyólag adagolási vagy nyomtatási minőségproblémákat okoznak. A megfelelő borítékok egyenes, jól vasalt hajtásúak, és a vezető élük nem vastagabb, mint két papírlap. A boríték legyen lapos, sima, ne pedig buggyos, vékonyka. Olyan szállítótól szerezze be a papírt, aki megértette, hogy a borítékokat lézeres készülékben fogja nyomtatni.

A borítékokat csak a többcélú tálcáról töltheti be. Ne nyomtasson borítékokra kétoldalas nyomtatással. Ajánlatos tesztnyomtatást végezni a borítékkal, hogy ellenőrizni tudja a nyomtatási minőséget, mielőtt nagy mennyiségű borítékot nyomtatna vagy vásárolna.

Ellenőrizze a következőket:

- A borítékoknak hosszanti irányú lezáró felületük legyen.
- A ragasztós hátrésznek helyesen, teljesen lehajtva kell lenni (a nem megfelelően vágott vagy hajtott borítékok papírelakadást okozhatnak).
- A borítéknak két réteg papírral kell rendelkeznie a körrel megjelölt területeken.

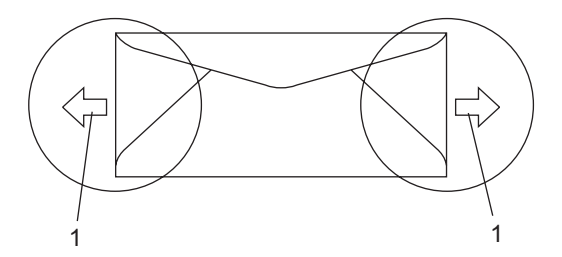

- **1 Adagolási irány**
- A gyártó által lezárt borítékszélek legyenek biztonságosan zártak.
- Javasoljuk, hogy ne nyomtasson a borítékok éléhez 15 mm-nél közelebb.

#### **Elkerülendő borítéktípusok <sup>2</sup>**

# **FONTOS**

NE használjon olyan borítékot:

- ami sérült, felpödörődött, begyűrődött vagy szokatlan formájú
- ami túlzottan csillog, vagy mintázott
- ami kapcsokkal, patentokkal, csatokkal, zsinórokkal rendelkezik
- ami öntapadó lezárású
- ami "buggyos" szerkezetű
- ami nem élesen hajtott
- ami domborított (kiemelkedő írás van rajta)
- amelyre korábban már lézeresen nyomtattak
- ami belül előnyomtatott
- amit nem lehet szépen egymásra pakolni
- ami a specifikációkban meghatározott papírnál nehezebb papírból készült
- amit nem egyenes élek és derékszögek szegélyeznek
- amin ablakocskák, rések, lyukak, kivágások vagy perforációk vannak
- ami az alábbi ábrán látható módon ragasztós a felszínén

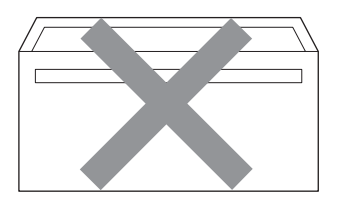

• ami az ábrán látható módon kettős hajtókával rendelkezik

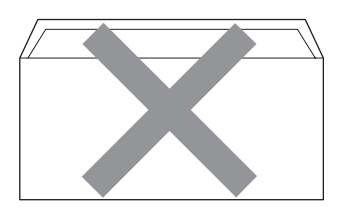

- ami olyan lezárható lehajtással rendelkezik, ami nincs készre hajtva vásárláskor
- ami az ábrán látható módon hajtókával rendelkezik

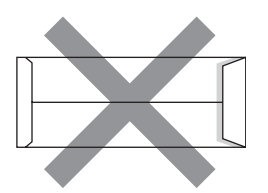

• melynek minden oldala hajtogatott, ahogy az alábbi ábrán látható

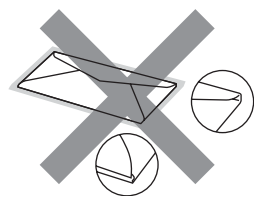

Ha a fenti listában felsorolt borítékokat használja, károsodhat a készüléke. Az ilyen jellegű kárt semmilyen Brother jótállás vagy szervízmegállapodás nem fedi, védi.

Esetenként papíradagolási nehézségekbe ütközhet, amelyet a használt boríték vastagsága, mérete vagy a lehajtható rész formája eredményez.

#### **Címkék <sup>2</sup>**

A készülék a legtöbb lézeres készülékre tervezett címketípusra tud nyomtatni. A címkéknek akrilbázisú ragasztófelülettel kell rendelkezniük, mert ez az anyag sokkal stabilabb marad a beégető egység által eredményezett magas hőmérsékleten. A ragasztónak a készülék semmilyen részével nem szabad érintkeznie, mert a címkeanyag hozzáragadhat a dobegységhez vagy a görgőkhöz, és elakadást vagy nyomtatásminőségi problémákat okozhat. A címkék között nem türemkedhet ki ragasztóanyag. A címkéknek a papír teljes hosszában és szélességében kell elhelyezkednie. Ha üres területek vannak az íven, egyes címkék felpödörődhetnek, ami komoly elakadást okozhat, vagy nyomtatási problémához vezethet.

A készülékben használt címkéknek ellen kell állnia 200 °C hőmérsékletnek 0,1 másodperces időtartamig.

A címkéket tartalmazó ív súlya nem haladhatja meg az ezen Használati Útmutatóban megadott előírt értékeket. Az előírt értéket meghaladó jellemzőkkel rendelkező címkék esetében előfordulhat, hogy nem tölthetők vagy nyomtathatók megfelelően, és károsíthatják a készüléket.

A címkék csak a többcélú tálcáról tölthetők be.

#### **Kerülendő címketípusok <sup>2</sup>**

Ne használjon olyan címkéket, amelyek sérültek, felpödörődöttek, begyűrődöttek vagy szokatlan formájúak.

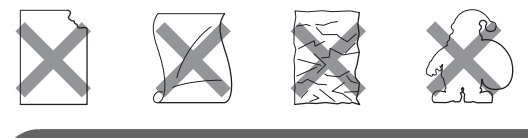

#### **FONTOS**  $\bullet$

NE adagoljon használt címkelapokat. A használt hordozó tönkreteheti a készülékét.

# <span id="page-30-0"></span>**Dokumentum betöltés <sup>2</sup>**

# <span id="page-30-1"></span>**Az automatikus dokumentumadagoló (ADF) használata <sup>2</sup>**

Az ADF legfeljebb 50 lapot tartalmazhat és a lapokat egyenként adagolja. Használjon szabványos 80 g/m<sup>2</sup> súlyú papírt, és mindig pörgesse át a lapokat, mielőtt behelyezi azokat az automatikus dokumentumadagolóba.

#### **Ajánlott környezet <sup>2</sup>**

Hőmérséklet: 20 – 30°C

Páratartalom: 50% – 70%

Papír: Xerox Premier TCF 80 g/m<sup>2</sup> vagy Xerox Business 80 g/m2

# **FONTOS**

- NE hagyjon vastag dokumentumokat a beolvasó üvegén. Ellenkező esetben az ADF-ben papírelakadás keletkezhet.
- NE használjon hullámos, felpödörődött, gyűrött, hajtogatott, tépett, kapcsos, papírkapcsos vagy ragasztós, maszatos, fűzött papírt.
- NE használjon kartonpapírt, újságot vagy ruhaanyagot.
- A készülék megsérülését elkerülendő, az ADF használata közben NE rángassa a papírt adagolás közben.

#### **Megjegyzés**

Nem szabványos méretű dokumentumok beolvasásához lásd: *[Szkennerüveg](#page-31-1)  használata* című [részt a\(z\) 22. oldalon!.](#page-31-1)

 Győződjön meg róla, hogy a tintával írt dokumentumok teljesen megszáradtak.

- A faxolandó dokumentumok szélessége 148 – 215,9 mm közötti, hosszúsága 148 – 355,6 mm közötti, súlya pedig szabványos [80 g/m<sup>2</sup>] kell, hogy legyen.
- a Hajtsa le az ADF dokumentumkiadó papírtartó szárnyát (1) és az ADF tartószárnyát (2).

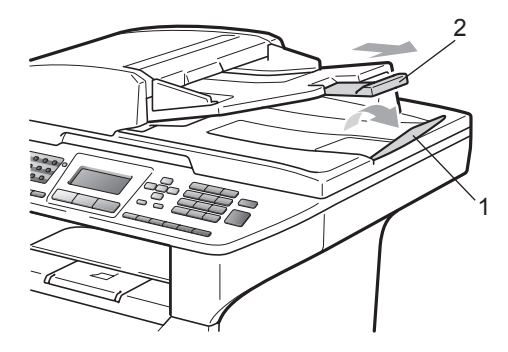

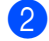

- Alaposan levegőztesse át az oldalakat.
- Helyezze a dokumentumokat a **beolvasandó oldalukkal felfelé, felső részükkel előre** az ADF adagolóba úgy, hogy érintsék az adagolóhengert.
- lgazítsa az (1) papírvezetőket úgy, hogy illeszkedjenek a dokumentum szélességéhez.

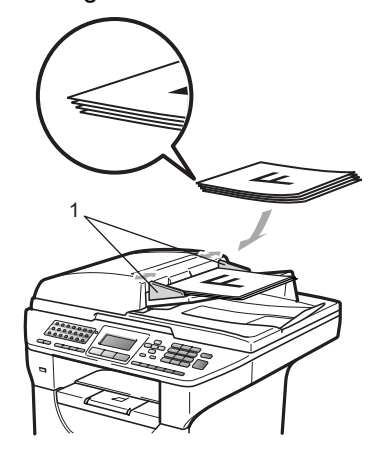

# <span id="page-31-1"></span><span id="page-31-0"></span>**Szkennerüveg használata <sup>2</sup>**

A szkennerüveget használhatja könyvoldalak vagy egyidejűleg egy oldal faxolására, másolására vagy szkennelésére.

A dokumentumok legfeljebb 215,9 mm szélesek és 355,6 mm hosszúak lehetnek.

# **Megjegyzés**

A szkennerüveg használatához az ADFnek üresnek kell lennie.

**i** Emelje fel a dokumentumfedelet.

**2** A bal oldali dokumentumvezetők használatával helyezze a dokumentumot középre, a beolvasandó oldallal lefelé a szkennerüvegre.

# $\overline{\text{MMS}}$

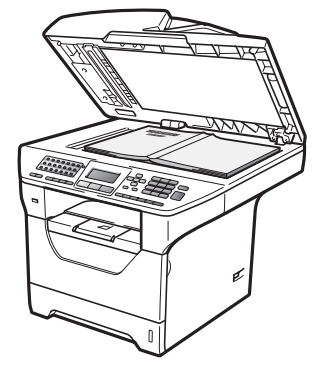

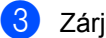

**3** Zárja vissza a dokumentumfedelet.

# **FONTOS**

Ha a dokumentum egy könyv vagy más vastag tárgy, ne csapja rá vagy ne nyomja rá a dokumentumfedelet.

**3**

# <span id="page-32-0"></span>**Általános beállítások <sup>3</sup>**

# <span id="page-32-1"></span>**Üzemmód időzítő <sup>3</sup>**

A készülék vezérlőpultján három üzemmód gomb található: **Fax**, **Scan (Szkennel)** és **Copy (Másolás)**.

Beállítható, mennyi idő múlva térjen vissza Fax üzemmódba az utolsó Másolási vagy Szkennelési műveletet követően. Ha a Ki opciót választja, a készülék abban az üzemmódban marad, amiben utoljára használta.

Ez a beállítás határozza meg azt az időt is, amikor a készülék átvált egyéni felhasználói módból nyilvános felhasználó módba, amikor a Biztonsági funkciózárolást használja.

(Lásd: *[Felhasználó váltása](#page-42-1)* című [részt a\(z\) 33. oldalon!.](#page-42-1))

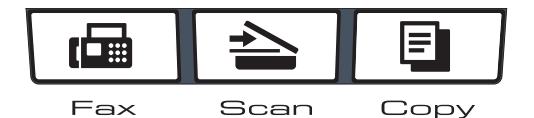

- **b** Nyomja meg a következő gombokat: **Menu (Menü)**, **1**, **1**.
- Használja a  $\blacktriangle$  vagy  $\nabla$  gombot a választáshoz: 0 Mp., 30 Mp., 1 Min, 2 Min, 5 Min vagy Ki. Nyomja meg az **OK** gombot.
- **6** Nyomja meg a **Stop/Exit (Stop/Kilépés)** gombot.

# <span id="page-32-2"></span>**Papírbeállítások <sup>3</sup>**

# <span id="page-32-3"></span>**Papírtípus <sup>3</sup>**

Állítsa be a készüléket a használt papírhoz. Így érhető el a legjobb nyomtatási minőség.

Válasszon az alábbi lehetőségek közül:

- A MPtálca papírtípusának beállításához nyomja meg a következőket: **Menu (Menü)**, **1**, **2**, **1**, **1**.
- Az Felső papírtípusának beállításához nyomja meg a következőket: **Menu (Menü)**, **1**, **2**, **1**, **2**.
- $\blacksquare$  A Alsó<sup>1</sup> papírtípusának beállításához nyomja meg a következőket: **Menu (Menü)**, **1**, **2**, **1**, **3**, ha telepítve van az opcionális tálca.
	- <sup>1</sup> A Csak Tálca#2 vagy T2 csak akkor jelenik meg, ha telepítve van az opcionális tálca.

<span id="page-32-4"></span>Használja a ▲ vagy ▼ gombot a választáshoz: Vékony, Sima, Vastag, Vastagabb, Átlátszó vagy Újrapapír. Nyomja meg az **OK** gombot.

c Nyomja meg a **Stop/Exit (Stop/Kilépés)** gombot.

# **Megjegyzés**

Az Átlátszó lehetőséget az 1. tálcához és a többcélú tálcához használhatja.

# <span id="page-33-0"></span>**Papírméret <sup>3</sup>**

Tízféle papírméretet használhat a nyomtatáshoz: A4, Levél, Legal, Executive, A5, A5 L, A6, B5, B6 és Folio, valamint négy papírméretet alkalmazhat faxok nyomtatásához: A4, Levél, Legal vagy Folio.

Ha más méretű papírt tesz a papírtálcába, egyben meg kell változtatnia a papírméret beállításait is, hogy a készülék a dokumentumot vagy a bejövő faxot helyesen tudja elhelyezni a papíron.

Válasszon az alábbi lehetőségek közül:

- A MPtálca papírméretének beállításához nyomja meg a következőket: **Menu (Menü)**, **1**, **2**, **2**, **1**.
- Az Felső papírméretének beállításához nyomja meg a következőket: **Menu (Menü)**, **1**, **2**, **2**, **2**.
- $\blacksquare$  A Alsó<sup>1</sup> papírméretének beállításához nyomja meg a következőket: **Menu (Menü)**, **1**, **2**, **2**, **3**, ha telepítve van az opcionális tálca.
	- <sup>1</sup> A Csak Tálca#2 vagy T2 csak akkor jelenik meg, ha telepítve van az opcionális tálca.
- <span id="page-33-2"></span>2 A A vagy  $\blacktriangledown$  gombbal választhat az A4, Letter, Legal, Executive, A5, A5 L, A6, B5, B6, Ívlap vagy Bármely lehetőségek közül. Nyomja meg az **OK** gombot.

**3** Nyomja meg a **Stop/Exit (Stop/Kilépés)** gombot.

# **Megjegyzés**

- A Legal, Ívlap és Bármely méret csak akkor jelenik meg, amikor a többcélú tálcát választja.
- Ha a Bármely lehetőséget választja a többcélú tálca papírméretéhez: A Csak MP lehetőséget kell választania a használható tálcák megadásakor. A többcélú tálcához nem használhatja a Bármely papírméretet, amikor N az 1 ben másolatokat készít. Egy másik elérhető papírméretet kell választania a többcélú tálcához.
- Az A5 L és A6 méret nem érhető el az opcionális Alsó esetében.
- A Átlátszó csak akkor választható, ha a papírméretnek A4, Letter, Legal vagy Ívlap lett megadva.

## <span id="page-33-1"></span>**Tálca használata másolás üzemmódban <sup>3</sup>**

Módosíthatja a prioritást élvező tálca beállítását a készülékkel készített másolatok nyomtatásához.

Amikor a Csak Tálca#1, Csak MP vagy Csak Tálca#2<sup>1</sup> lehetőséget választja, a készülék csak a megadott tálcáról adagolja a papírt. Ha a kiválasztott tálcából kifogyott a papír, a Nincs Papír üzenet jelenik meg az LCD kijelzőn. Helyezzen papírt az üres tálcába.

A tálca beállításának módosításához kövesse az alábbi utasításokat:

- <span id="page-33-3"></span>a Nyomja meg a következő gombokat: **Menu (Menü)**, **1**, **6**, **1**.
	- Használja a ▲ vagy a ▼ gombot a választáshoz: Csak Tálca#1, Csak Tálca#2 [1,](#page-33-3) Csak MP,  $TC > T1 > T2$  $TC > T1 > T2$  $TC > T1 > T2$ <sup>[1](#page-33-3)</sup> vagy  $T1 > T2$ <sup>1</sup> $> TC$ . Nyomja meg az **OK** gombot.
		- <sup>1</sup> A Csak Tálca#2 vagy T2 csak akkor jelenik meg, ha telepítve van az opcionális tálca.

Általános beállítások

#### **3** Nyomja meg a **Stop/Exit (Stop/Kilépés)** gombot.

#### **Megjegyzés**

- Amikor az ADF adagolóba tölt dokumentumokat és a TC>T1>T2 vagy T1>T2>TC lehetőséget választja, a készülék megkeresi azt a tálcát, amelyben a legmegfelelőbb papír van, és arról adagolja a papírt. Ha egyik tálcában sincs megfelelő papír, a készülék a prioritást élvező tálcából adagolja a papírt.
- A szkennerüveg használatakor a dokumentumot a készülék akkor is a prioritást élvező tálcából másolja, ha megfelelőbb papír van egy másik papírtálcában.

# <span id="page-34-0"></span>**Tálca használata fax üzemmódban <sup>3</sup>**

Módosíthatja az alapértelmezett tálca beállítását a fogadott faxokhoz.

Amikor a Csak Tálca#1, Csak MP vagy Csak Tálca#2<sup>[1](#page-34-1)</sup> lehetőséget választja, a készülék csak a megadott tálcáról adagolja a papírt. Ha a kiválasztott tálcából kifogyott a papír, a Nincs Papír üzenet jelenik meg az LCD kijelzőn. Helyezzen papírt az üres tálcába.

Ha a T[1](#page-34-1)>T2<sup>1</sup>>TC lehetőséget választja, a készülék az 1. tálcából fogja adagolni a papírt, majd ha az kifogyott, a 2. tálcából, végül pedig a többcélú tálcából. Ha a TC>T[1](#page-34-1)>T2<sup>1</sup> lehetőséget választja, a készülék a többcélú tálcából fogja adagolni a papírt, majd ha az kifogyott, az 1. tálcából, végül pedig a 2. tálcából.

# **Megjegyzés**

- Négyféle papírméretet választhat a faxok nyomtatásához: A4, Levél, Legal vagy Folio. Ha egyik tálcában sincs megfelelő méretű papír, a fogadott faxok a készülék memóriájában tárolódnak, és a Rossz méret üzenet jelenik meg az LCD-kijelzőn. (Részletekért lásd: *[Hiba- és](#page-144-0)  [karbantartási üzenetek](#page-144-0)* című [részt a\(z\) 135. oldalon!.](#page-144-0))
- Ha a tálcából kifogy a papír és a fogadott faxok a készülék memóriájába kerülnek, a Nincs Papír üzenet jelenik meg az LCD-kijelzőn. Helyezzen papírt az üres tálcába.

a Nyomja meg a következő gombokat: **Menu (Menü)**, **1**, **6**, **2**.

- <span id="page-34-1"></span>Használja a ▲ vagy a ▼ gombot a választáshoz: Csak Tálca#1, Csak Tálca#2 [1,](#page-34-1) Csak MP,  $TC > T1 > T2$  $TC > T1 > T2$  $TC > T1 > T2$ <sup>[1](#page-34-1)</sup> vagy  $T1 > T2$ <sup>1</sup> $> TC$ . Nyomja meg az **OK** gombot.
	- <sup>1</sup> A Csak Tálca#2 vagy T2 csak akkor jelenik meg, ha telepítve van az opcionális tálca.

**3** Nyomja meg a **Stop/Exit (Stop/Kilépés)** gombot.

#### <span id="page-35-0"></span>**Tálca használata nyomtatási üzemmódban <sup>3</sup>**

Módosíthatja az alapértelmezett tálca beállítását a számítógépről végzett nyomtatáshoz.

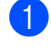

**b** Nyomja meg a következő gombokat: **Menu (Menü)**, **1**, **6**, **3**.

- **2** Használja a  $\triangle$  vagy a  $\nabla$  gombot a választáshoz: Csak Tálca#1, Csak Tálca#2 [1](#page-35-4), Csak MP,  $TC > T1 > T2$  $TC > T1 > T2$  $TC > T1 > T2$ <sup>1</sup> vagy  $T1 > T2$ <sup>1</sup> $> TC$ . Nyomja meg az **OK** gombot.
	- <sup>1</sup> A Csak Tálca#2 vagy T2 csak akkor jelenik meg, ha telepítve van az opcionális tálca.
- <span id="page-35-4"></span>8 Nyomja meg a **Stop/Exit (Stop/Kilépés)** gombot.

# **Megjegyzés**

- A nyomtató illesztőprogramjának beállításai elsőbbséget élveznek a vezérlőpult beállításaival szemben.
- Ha a vezérlőpult beállítása Csak Tálca#1, Csak MP vagy Csak Tálca#2<sup>[1](#page-35-5)</sup>, és a

**Automatikus Válogatás** lehetőséget választja a nyomtató illesztőprogramban,

a készülék abból a tálcából adagolja a papírt.

<span id="page-35-5"></span><sup>1</sup> A Csak Tálca#2 csak akkor jelenik meg, ha telepítve van az opcionális tálca.

# <span id="page-35-1"></span>**Hangerőszabályozás <sup>3</sup>**

# <span id="page-35-2"></span>**Csengetés hangereje <sup>3</sup>**

A csengetés hangerejét több szint közül választhatja meg: a Hangos-tól egészen a Ki-ig.

Fax üzemmódban nyomja meg a  $\triangleleft$ ) vagy  $\triangleleft$ ) gombokat a hangerő szintjének beállításához. A kijelző mutatja az aktuális beállítást, és minden gombnyomás a következő szintre módosítja a hangerőt. A készülék mindaddig megtartja az adott beállítást, amíg Ön nem módosít rajta.

A menün keresztül is módosítható a csengetés hangereje:

- a Nyomja meg a következő gombokat: **Menu (Menü)**, **1**, **3**, **1**.
- Használja a ▲ vagy a ▼ gombot, és válasszon: Ki, Halk, Közép vagy Hangos. Nyomja meg az **OK** gombot.

c Nyomja meg a **Stop/Exit (Stop/Kilépés)** gombot.

# <span id="page-35-3"></span>**Hangjelzés hangereje <sup>3</sup>**

Ha a hangjelzés be van kapcsolva, hallható egy jelzés minden egyes gombnyomásnál, ha hibázott, vagy ha faxot küldött, fogadott. A hangerőt több szint közül választhatja meg: a Hangos-tól a Ki-ig.

- a Nyomja meg a következő gombokat: **Menu (Menü)**, **1**, **3**, **2**.
- **2** Használja a  $\triangle$  vagy a  $\triangledown$  gombot, és válasszon: Ki, Halk, Közép vagy Hangos.

Nyomja meg az **OK** gombot.

c Nyomja meg a **Stop/Exit (Stop/Kilépés)** gombot.
### **Hangszóró hangereje <sup>3</sup>**

A hangerőt több szint közül választhatja meg: a Hangos-tól a Ki-ig.

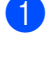

**1** Nyomja meg a következő gombokat: **Menu (Menü)**, **1**, **3**, **3**.

- **2** Használja a  $\triangle$  vagy a  $\nabla$  gombot, és válasszon: Ki, Halk, Közép vagy Hangos. Nyomja meg az **OK** gombot.
- 8 Nyomja meg a **Stop/Exit (Stop/Kilépés)** gombot.

# **Automatikus nyári időszámítás <sup>3</sup>**

Beállíthatja a készüléket, hogy automatikusan váltson téli/nyári időszámításra. A készülék tavasszal egy órával előre, ősszel pedig egy órával vissza állítja az időt.

- **b** Nyomja meg a következő gombokat: **Menu (Menü) 1**, **4**.
	- Nyomja meg a ▲ vagy a ▼ gombot, és válassza a Be vagy a Ki beállítást. Nyomja meg az **OK** gombot.

**3** Nyomja meg a **Stop/Exit (Stop/Kilépés)** gombot.

# **Gazdaságosság <sup>3</sup>**

#### **Festékkímélés <sup>3</sup>**

E funkció használatával festéket takaríthat meg. Ha a Be állapotba kapcsolja a festékkímélő üzemmódot, a nyomtatás halványabbnak tűnik. Az alapértelmezett beállítás Ki.

- a Nyomja meg a következő gombokat: **Menu (Menü)**, **1**, **5**, **1**.
- **2** Nyomja meg a  $\triangle$  vagy a  $\triangledown$  gombot, és válassza a Be vagy a Ki beállítást. Nyomja meg az **OK** gombot.
- 8 Nyomja meg a **Stop/Exit (Stop/Kilépés)** gombot.

#### **Megjegyzés**

A festékkímélő üzemmód használata nem javasolt fényképek vagy szürkeskálás képek nyomtatása esetén.

### **Készenléti idő <sup>3</sup>**

A készenléti idő beállításával csökkenhet az energiafogyasztás, mert kikapcsol a beégetőmű, amikor a készülék nem végez feladatot.

Beállíthatja, hogy a készülék mennyi üresjárati idő után kapcsoljon készenléti üzemmódba. Ha a készülék faxot, számítógépes adatot fogad vagy másol, a visszaszámlálás újra indul. Az alapértelmezett beállítás 5 perc.

Amikor a készülék készenléti állapotban van, az LCD-n a Készenlét felirat jelenik meg. Ha a készenlét módból nyomtat vagy másol a gép, lesz egy rövid késedelmi idő, amíg a beégető felmelegszik.

a Nyomja meg a következő gombokat: **Menu (Menü) 1**, **5**, **2**.

**2** Állítsa be, hogy mennyi ideig legyen a készülék üresjáratban, mielőtt készenléti állapotba kapcsolna. Nyomja meg az **OK** gombot.

c Nyomja meg a **Stop/Exit (Stop/Kilépés)** gombot.

# **A szkenner lámpájának kikapcsolása <sup>3</sup>**

A szkenner lámpája 16 óráig bekapcsolva marad, mielőtt automatikusan kikapcsolna, hogy meghosszabbítsa a lámpa élettartamát és csökkentse az energiafogyasztást.

A szkenner lámpájának manuális kikapcsolásához nyomja meg egyszerre a < és ▶ gombot. A szkenner lámpája kikapcsolva marad a szkenner funkció következő használatáig.

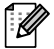

#### **Megjegyzés**

Ha rendszeresen kikapcsolja a lámpát, csökken a lámpa élettartama.

# **LCD kontrasztja <sup>3</sup>**

A kontraszt módosításával sötétebbé vagy világosabbá teheti az LCD-kijelzőt.

**b** Nyomja meg a következő gombokat: **Menu (Menü)**, **1**, **7**.

- **2** Nyomja meg a ◀ gombot az LCD-kijelző fényerejének növeléséhez. Nyomja meg a ▶ gombot az LCD-kijelző fényerejének csökkentéséhez. Nyomja meg az **OK** gombot.
- **6** Nyomja meg a **Stop/Exit (Stop/Kilépés)** gombot.

**4**

# **Biztonsági jellemzők <sup>4</sup>**

# **Secure Function Lock 2.0 (Biztonsági nyomtatás Funkció) <sup>4</sup>**

A Secure Function Lock biztonsági funkciózárolás lehetővé teszi, hogy korlátozza a következő készülékfunkciók nyilvános elérését:

- PC nyomtatás
- USB közvetlen nyomtatás
- Másolás
- **Faxküldés**
- Faxfogadás
- Szkennelés

Ez a funkció a menübeállítások korlátozásával azt is meggátolja, hogy a felhasználók módosítsák a készülék alapértelmezett beállításait.

A biztonsági funkciók használata előtt először meg kell adnia egy rendszergazda jelszót.

A korlátozott műveletekhez való hozzáférés egy korlátozott felhasználó létrehozásával engedélyezhető. A korlátozott felhasználóknak meg kell adniuk egy felhasználói jelszót a készülék használatához.

Jól jegyezze meg a jelszót. Ha elfelejti, vissza kell állítania a gépen tárolt jelszót. A jelszó visszaállításával kapcsolatos információért hívja a Brother viszonteladóját.

### **Megjegyzés**

• A biztonsági funkciózárolás manuálisan, a vezérlőpulton vagy a web alapú kezelővel állítható be. Ajánlott ezt a funkciót a web alapú kezelővel konfigurálni. További információt a CD-ROM-on található *Hálózati használati útmutató* tartalmaz.

- Csak a rendszergazdák állíthatják be a korlátozásokat, és módosíthatják az egyes felhasználók beállításait.
- Amikor a Secure Function Lock biztonsági funkciót használja, a Fax menüben csak a 1.Kontraszt és a 7.Fedőlap beáll. lehetőségeket használhatja.

Ha a Faxátvitel ki van kapcsolva, akkor nem használhat egyetlen funkciót sem a Fax menüben.

• A Faxlekérés csak akkor engedélyezett, ha a Faxátvitel és a Faxfogadás is engedélyezve van.

### **Az adminisztrátor jelszavának beállítása 4**

Az itt beállított jelszót a rendszergazda használja. Ezzel a jelszóval állíthatja be a felhasználókat, és be- vagy kikapcsolhatja a Biztonságos funkciózárat. (Lásd: *[Korlátozott](#page-41-0)  [felhasználók beállítása](#page-41-0)* című [részt a\(z\) 32. oldalon!](#page-41-0) és *[Biztonságos](#page-42-0)  [funkciózár be- és kikapcsolása](#page-42-0)*

című [részt a\(z\) 33. oldalon!.](#page-42-0))

- a Nyomja meg a következő gombokat: **Menu (Menü)**, **1**, **8**, **1**.
- **2** Adjon meg egy négy karakterből álló jelszót a 0-9 gombok használatával. Nyomja meg a **OK** gombot.
- **3** Adja meg újra a jelszót, amikor a kijelzőn az Ell.: felirat olvasható. Nyomja meg a **OK** gombot.

Nyomja meg a **Stop/Exit (Stop/Kilépés)** gombot.

### **A rendszergazda jelszavának módosítása <sup>4</sup>**

- a Nyomja meg a következő gombokat: **Menu (Menü)**, **1**, **8**, **1**.
- Használja a  $\blacktriangle$  vagy a  $\nabla$  gombot és válassza: Jelszó megadás. Nyomja meg a **OK** gombot.
- **6** Írja be a regisztrált négyjegyű jelszót. Nyomja meg a **OK** gombot.
- 4 Írjon be egy négyjegyű számot az új jelszóhoz. Nyomja meg a **OK** gombot.
- **b** Adja meg újra a jelszót, ha a kijelzőn az Ell.: felirat olvasható. Nyomja meg a **OK** gombot.
- 6 Nyomja meg a **Stop/Exit (Stop/Kilépés)** gombot.

#### **A nyilvános felhasználói mód beállítása <sup>4</sup>**

A nyilvános felhasználói mód korlátozza a nyilvános felhasználók számára elérhető funkciókat. A nyilvános felhasználóknak nem kell jelszót beírniuk ahhoz, hogy az itt beállított funkciókat elérjék. Egy nyilvános felhasználót állíthat be.

- a Nyomja meg a következő gombokat: **Menu (Menü)**, **1**, **8**, **1**.
- Használja a  $\blacktriangle$  vagy a  $\nabla$  gombot és válassza: Azon. beáll.. Nyomja meg a **OK** gombot.
- **3** Adja meg a rendszergazdajelszót. Nyomja meg a **OK** gombot.
- Használja a ▲ vagy a ▼ gombot és válassza: Publikus. Nyomja meg a **OK** gombot.
- **b** Nyomja meg a  $\triangle$  vagy  $\blacktriangledown$  gombot a Engedélyezés vagy Letiltás kiválasztásához a Fax Tx számára. Nyomja meg a **OK** gombot. A Fax Tx beállítása után ismételje meg ez a lépést a Rax Rx, a Másolás, a Szkennelés, az Közv. USB és a PC nyomt. esetében. Amikor befejezte a beállítások megváltoztatását, nyomja meg a a vagy ▼ gombot az Kilép lehetőség kiválasztásához, majd nyomja meg az **OK** gombot.
	- Nyomja meg a **Stop/Exit (Stop/Kilépés)** gombot.

### <span id="page-41-0"></span>**Korlátozott felhasználók beállítása <sup>4</sup>**

Beállíthat korlátozásokkal rendelkező felhasználókat és jelszót rendelhet a számukra elérhető funkciók használatához. Beállíthat speciálisabb korlátozásokat, például oldalszámláló vagy a számítógépfelhasználó bejelentkezési neve szerinti korlátozást is a web alapú kezelőn keresztül. (További információt a CD-ROM-on található *Hálózati használati útmutató* tartalmaz.) Legfeljebb 25 korlátozott felhasználót állíthat be korlátozásokkal és jelszóval.

**1** Nyomja meg a következő gombokat: **Menu (Menü)**, **1**, **8**, **1**.

- **2** Használja a  $\triangle$  vagy a  $\triangledown$  gombot és válassza: Azon. beáll.. Nyomja meg a **OK** gombot.
- **3** Adja meg a rendszergazdajelszót. Nyomja meg a **OK** gombot.
- <span id="page-41-1"></span>**4** Használja a  $\triangle$  vagy a  $\triangledown$  gombot és válassza: 01-25. felh.01. Nyomja meg a **OK** gombot.
- **b** Használja a számgombokat a felhasználói név beírásához. (Lásd: *[Szöveg beírása](#page-201-0)* című [részt a\(z\) 192. oldalon!](#page-201-0).) Nyomja meg a **OK** gombot.
- 6 fria be a felhasználó négyjegyű jelszavát. Nyomja meg a **OK** gombot.

<span id="page-41-2"></span>Nyomja meg a ▲ vagy  $\blacktriangledown$  gombot a Engedélyezés vagy Letiltás kiválasztásához a Fax Tx számára. Nyomja meg a **OK** gombot. A Fax Tx beállítása után ismételje meg ez a lépést a Rax Rx, a Másolás, a Szkennelés, az Közv. USB és a PC nyomt. esetében. Amikor befejezte a beállítások megváltoztatását, nyomja meg a a vagy ▼ gombot az Kilép lehetőség kiválasztásához, majd nyomja meg az **OK** gombot.

**8** Ismételje a  $\bigcirc$  $\bigcirc$  $\bigcirc$  –  $\bigcirc$  lépéseket a további felhasználók és jelszavak megadásához.

#### **9** Nyomja meg a

**Stop/Exit (Stop/Kilépés)** gombot.

#### **Megjegyzés**

Nem használhatja ugyanazt a nevet több felhasználó neveként.

### <span id="page-42-0"></span>**Biztonságos funkciózár beés kikapcsolása <sup>4</sup>**

Ha rossz jelszót ír be, az LCD kijelzőn a következő üzenet jelenik meg: Rossz jelszó. Adja meg a helyes jelszót.

#### **Biztonságos funkciózár bekapcsolása**

- a Nyomja meg a következő gombokat: **Menu (Menü)**, **1**, **8**, **1**.
- Használja a  $\blacktriangle$  vagy a  $\nabla$  gombot és válassza: Zár Ki-Be. Nyomja meg a **OK** gombot.
- **3** Adja meg a rendszergazda négy számjegyű jelszavát. Nyomja meg a **OK** gombot.

#### **Biztonságos funkciózár kikapcsolása**

- **b** Nyomja meg a következő gombokat: **Menu (Menü)**, **1**, **8**, **1**.
- **2** Használja a  $\triangle$  vagy a  $\triangledown$  gombot és válassza: Zár Be-Ki. Nyomja meg a **OK** gombot.
- **3** Adja meg a rendszergazda négy számjegyű jelszavát. Nyomja meg a **OK** gombot.

### **Felhasználó váltása <sup>4</sup>**

Ezzel a beállítással válthat a bejegyzett korlátozott felhasználók vagy a nyilvános mód között, amikor be van kapcsolva a Biztonsági funkciózárolás.

#### **Váltás korlátozott felhasználó módra**

- a Tartsa nyomva a **Shift (Váltás)** gombot, és közben nyomja meg a **Secure/Direct (Biztonságos/ Közvetlen)** gombot.
- 2 A A és **V** gombok segítségével válassza ki saját nevét. Nyomja meg a **OK** gombot.
- **3** Adja meg a négy számjegyű jelszavát. Nyomja meg a **OK** gombot.

#### **Megjegyzés**

Ha egy olyan üzemmód gombját nyomja meg, amelynek elérése korlátozott, a Belépés tiltva üzenet jelenik meg az LCD-kijelzőn, és a készülék kéri a nevét. Ha olyan korlátozott felhasználó, aki hozzáféréssel rendelkezik ehhez az üzemmódhoz, nyomja meg a  $\blacktriangle$  vagy  $\blacktriangledown$ gombot a név kiválasztásához, és írja be a négyjegyű kódját.

#### **Váltás a nyilvános felhasználói módba**

Miután a korlátozott felhasználó befejezte a készülék használatát, a készülék az üzemmód időzítő (**Menu (Menü)**, **1**, **1**) által megadott idő múlva vissza fog állni a nyilvános üzemmódba. (Lásd: *[Üzemmód](#page-32-0)  időzítő* című [részt a\(z\) 23. oldalon!.](#page-32-0)) Az aktuális üzemmód gombjának megnyomásával is kiléphet a korlátozott felhasználó üzemmódból. Ezután az LCDkijelző az alábbi kérdést fogja feltenni: Publikusra vált? Nyomja meg a ▲ vagy a **V** gombot a 1. Igen kiválasztásához.

Nyomja meg a **OK** gombot.

# **Beállítási zár**

Beállítási zár alkalmazása során megadhat egy jelszót, így megakadályozhatja, hogy mások véletlenül módosítsák a készülék beállításait.

Jól jegyezze meg a jelszót. Ha elfelejti, vissza kell állítania a gépen tárolt jelszavakat. Kérjük, hívja az adminisztrátort vagy Brother viszonteladóját.

Ha a Beállítási zár Be kapcsolt állapotban van, a következő beállítások csak a jelszóval módosíthatók:

- Dátum/Idő
- Állomásazonosító
- Címjegyzék
- Üzemmód időzítő
- Papírtípus
- Papírméret
- Hangerősség
- Automatikus Téli/Nyári időszámítás
- Gazdaságossági beállítások
- Tálcahasználat
- LCD kontraszt
- Dokumentum szkennelése
- Beállítási zár
- Biztonsági funkciózárolás
- $\blacksquare$  Híváskorlátozás

#### **Jelszó beállítása <sup>4</sup>**

- **b** Nyomja meg a következő gombokat: **Menu (Menü)**, **1**, **8**, **2**.
- b Adjon meg egy négy karakterből álló jelszót a 0 – 9 gombok használatával. Nyomja meg a **OK** gombot.
- **3** Adja meg újra a jelszót, amikor az LCD üzenete: Ell.:. Nyomja meg a **OK** gombot.
- 4 Nyomja meg a **Stop/Exit (Stop/Kilépés)** gombot.

### **A beállítási zár jelszavának módosítása <sup>4</sup>**

- **1** Nyomja meg a következő gombokat: **Menu (Menü)**, **1**, **8**, **2**.
- **2** Használja a  $\triangle$  vagy a  $\triangledown$  gombot és válassza: Jelszó megadás. Nyomja meg a **OK** gombot.
- **3** Adja meg a négy számjegyű jelszavát. Nyomja meg a **OK** gombot.
- 4 Írjon be egy négyjegyű számot az új jelszóhoz. Nyomja meg a **OK** gombot.
- **b** Adja meg újra az új jelszót, amikor az LCD üzenete: E11.:. Nyomja meg a **OK** gombot.
- 6 Nyomia meg a **Stop/Exit (Stop/Kilépés)** gombot.

#### **A beállítási zár be/kikapcsolása <sup>4</sup>**

Ha az alábbi utasításokat követve rossz jelszót ad meg, az LCD-n a Rossz jelszó üzenet lesz látható. Adja meg a helyes jelszót.

#### **A beállítási zár bekapcsolása**

- **A Nyomja meg a következő gombokat: Menu (Menü)**, **1**, **8**, **2**.
- **2** Használja a  $\triangle$  vagy a  $\triangledown$  gombot és válassza: Be. Nyomja meg a **OK** gombot.
- **3** Adja meg a négy számjegyű jelszavát.
	- Nyomja meg a **OK** gombot.
- 4 Nyomja meg a **Stop/Exit (Stop/Kilépés)** gombot.

#### **A beállítási zár kikapcsolása**

- **A Nyomja meg a következő gombokat: Menu (Menü)**, **1**, **8**, **2**.
- **2** Adja meg a négy számjegyű jelszavát. Nyomja meg kétszer az **OK** gombot.
- 8 Nyomja meg a **Stop/Exit (Stop/Kilépés)** gombot.

# **Híváskorlátozás <sup>4</sup>**

Ez a szolgáltatás megakadályozza, hogy a felhasználók véletlenül rossz számra faxoljanak, vagy rossz számot hívjanak fel. Beállíthatja a készüléket úgy, hogy korlátozza a hívást a számgombok, Egygombos hívás, gyorshívás és LDAP keresés használatával.

Ha a Ki lehetőséget választja, a készülék nem korlátozza a hívás módját.

Ha a Kétszer # beállítást választja, akkor a készülék újra bekéri a számot, és ha ugyanazt a számot írja be újra, akkor a készülék tárcsázza a számot. Ha rossz számot ad meg, akkor a kijelzőn egy hibaüzenet jelenik meg.

Ha a Be beállítást választja, akkor a készülék minden faxküldést és kimenő hívást blokkolni fog, amelyet ezzel a hívási eljárással kezdeményeztek.

### **Számgombok korlátozása <sup>4</sup>**

- a Nyomja meg a következő gombokat: **Menu (Menü)**, **2**, **6**, **1**.
- **2** Nyomja meg a  $\triangle$  vagy a  $\triangledown$  gombot a választáshoz: Ki, Kétszer # vagy Be. Nyomja meg a **OK** gombot.
- **3** Nyomia meg a **Stop/Exit (Stop/Kilépés)** gombot.

### **Egygombos korlátozás <sup>4</sup>**

- **b** Nyomja meg a következő gombokat: **Menu (Menü)**, **2**, **6**, **2**.
- **2** Nyomja meg a  $\triangle$  vagy a  $\triangledown$  gombot a választáshoz: Ki, Kétszer # vagy Be. Nyomja meg a **OK** gombot.
- 8 Nyomja meg a **Stop/Exit (Stop/Kilépés)** gombot.

### **Gyorstárcsázás korlátozás <sup>4</sup>**

- **1** Nyomja meg a következő gombokat: **Menu (Menü)**, **2**, **6**, **3**.
- Nyomja meg a  $\blacktriangle$  vagy a  $\nabla$  gombot a választáshoz: Ki, Kétszer # vagy Be. Nyomja meg a **OK** gombot.
- 8 Nyomja meg a **Stop/Exit (Stop/Kilépés)** gombot.

#### **Az LDAP-kiszolgáló korlátozása 4**

**b** Nyomja meg a következő gombokat: **Menu (Menü)**, **2**, **6**, **4**.

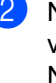

- Nyomja meg a  $\blacktriangle$  vagy a  $\nabla$  gombot a választáshoz: Ki, Kétszer # vagy Be. Nyomja meg a **OK** gombot.
- 8 Nyomja meg a **Stop/Exit (Stop/Kilépés)** gombot.

#### **Megjegyzés**

- A Kétszer # beállítás nem fog működni, ha felemeli a külső telefonkagylót a szám beírása előtt. Ekkor nem kéri a készülék a szám újbóli beírását.
- Ha a Be vagy a Kétszer # beállítást választja, akkor nem használhatja a körfaxolás funkciót és nem kombinálhatja a Gyorshívási számokat a híváskor.

# **II. bekezdés**

 $\blacktriangleright$ 

# **Fax II**

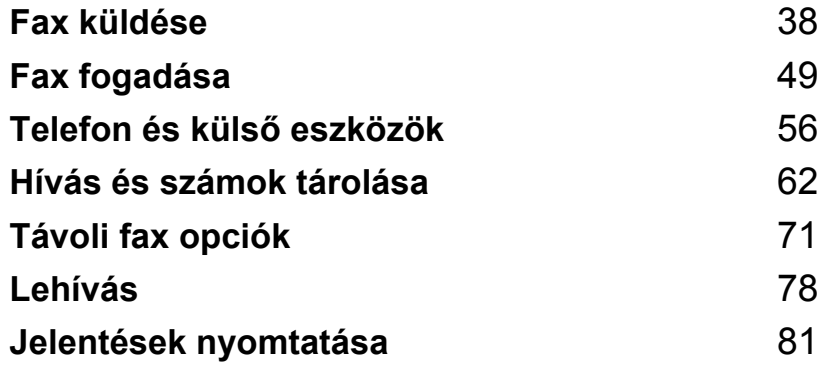

**5**

# <span id="page-47-0"></span>**Fax küldése <sup>5</sup>**

# **Faxolás <sup>5</sup>**

### **Belépés fax üzemmódba <sup>5</sup>**

A fax üzemmódba való belépéshez nyomja meg a (**Fax**) gombot. Ekkor a gomb kéken fog világítani.

#### **Egy oldalas fax küldése az ADF-ből <sup>5</sup>**

A legkönnyebben az ADF segítségével lehet faxot küldeni. Az épp folyamatban lévő fax leállításához nyomja meg a **Stop/Exit (Stop/Kilépés)** gombot.

- a Győződjön meg róla, hogy a készülék Fax üzemmódban van  $\boxed{m}$ .
- b Helyezze a dokumentumot *másolandó oldalával felfelé* az ADF-be.
- **3** Tárcsázza a faxszámot. (Lásd: *Tárcsázás* című [részt a\(z\) 62. oldalon!.](#page-71-1))
- 4 Nyomja meg a **Start** gombot. A készülék beolvassa az oldalakat a memóriába, és elküldi a dokumentumot.

#### **Megjegyzés**

Ha megjelenik a Memória megtelt üzenet, miközben dokumentumokat szkennel a memóriába, a szkennelt oldal törléséhez nyomja meg a **Stop/Exit (Stop/Kilépés)**, vagy az elküldéséhez a **Start** gombot.

### **Kétoldalas fax küldése az ADF adagolóból <sup>5</sup>**

Kétoldalas faxot is küldhet az ADF adagolóból. Az épp folyamatban lévő fax leállításához nyomja meg a **Stop/Exit (Stop/Kilépés)** gombot.

- 
- a Győződjön meg róla, hogy a készülék Fax üzemmódban van  $\boxed{m}$ .
- **2** Helyezze be a dokumentumát az ADFbe.
- Nyomja meg a **Duplex** gombot.
- 
- 4 Tárcsázza a faxszámot. (Lásd: *Tárcsázás* című [részt a\(z\) 62. oldalon!.](#page-71-1))
- **6** Nyomja meg a **Start** gombot.

A készülék automatikusan szkenneli és elküldi a dokumentumot.

#### **Megjegyzés** И

- Legal méretű kétoldalas dokumentumok nem faxolhatók az ADF-ből.
- Ha a készülék készen áll a kétoldalas dokumentumok szkennelésére, az LCDkijelzőn megjelenik a  $\overline{D}$ ! (Duplex, kétoldalas) betű a jobb alsó sarokban.

#### **A kétoldalas fax elrendezésének módosítása**

A fax elküldése előtt kell kiválasztania a kétoldalas szkennelési formátumot. A választott formátum a kétoldalas dokumentum elrendezésétől függ.

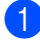

a Nyomja meg a következő gombokat: **Menu (Menü)**, **1**, **9**, **3**.

2 Válasszon az alábbi lehetőségek közül:

Nyomja meg a **OK** gombot.

■ Ha a dokumentum a hosszú gerinc mentén van tükrözve, nyomja meg a **A vagy a V gombot a Hosszú oldal** kiválasztásához.

**Hosszú gerinc** Álló tájolás Fekvő

> Ha a dokumentum a rövid gerinc mentén van tükrözve, nyomja meg a **A vagy a V gombot a Rövid oldal** kiválasztásához.

Nyomja meg a **OK** gombot.

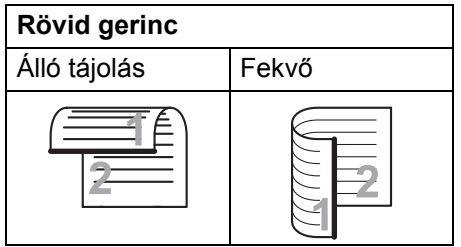

**3** Nyomja meg a **Stop/Exit (Stop/Kilépés)** gombot.

#### **Fax küldése a szkennerüvegről <sup>5</sup>**

Használhatja a lapolvasó üveget könyv oldalainak vagy egy oldal faxolására. A dokumentumok legfeljebb Levél, A4-es, Legal vagy Folio méretűek lehetnek. Az épp folyamatban lévő fax leállításához nyomja meg a **Stop/Exit (Stop/Kilépés)** gombot.

- a Győződjön meg róla, hogy a készülék Fax üzemmódban van  $\boxed{m}$ .
- b A dokumentumot *faxolni kívánt oldalával lefelé* helyezze a lapolvasó üvegére.
- **3** Tárcsázza a faxszámot. (Lásd: *Tárcsázás* című [részt a\(z\) 62. oldalon!.](#page-71-1))
- Nyomja meg a **Start** gombot. A készülék elkezdi az első oldal beolvasását.
- <span id="page-48-1"></span>**b** Az oldal bemásolását követően választania kell a készülék LCD kijelzőjén megjelenő alábbi lehetőségek közül:

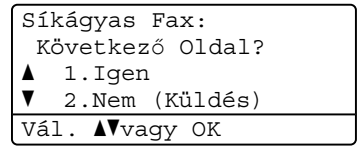

- Nyomja meg az 1 gombot egy újabb oldal elküldéséhez. Folytassa a @ lépéssel
- A dokumentum elküldéséhez nyomja meg a **2** vagy a **Start** gombot. Folytassa a **@** lépéssel.
- <span id="page-48-0"></span>f Helyezze a következő oldalt a szkennerüvegre, majd nyomja meg az OK gombot. Ismét[e](#page-48-1)lje az @ és @ lépést minden további oldal esetén.

Síkágyas Fax: Köv.Oldal Beáll. Majd Nyomj OK

<span id="page-49-0"></span>g A készülék automatikusan elküldi a faxot.

#### **Megjegyzés**

A lapolvasó üvegről való többoldalas faxolás esetén a valósidejű adatküldést Ki állapotba kell állítania. (Lásd: *[Valós](#page-54-0)  idejű [adatküldés](#page-54-0)* című [részt a\(z\) 45. oldalon!](#page-54-0).)

#### **Levél/Legal/Folio méretű dokumentumok faxolása a szkennerüvegről <sup>5</sup>**

Levél/Legal/Folio méretű dokumentumok faxolásakor a szkennerüveg méretét Letter vagy Legal/Ívlap beállításúra kell módosítania, különben a faxok egy része hiányozni fog.

**b** Győződjön meg róla, hogy a készülék Fax üzemmódban van  $\boxed{m}$ .

**2** Nyomja meg a következő gombokat: **Menu (Menü)**, **1**, **9**, **1**.

**3** Nyomja meg a  $\triangle$  vagy a  $\nabla$  gombot, és válassza a Letter vagy a Legal/Ívlap beállítást. Nyomja meg a **OK** gombot.

 $\overline{4}$  Nyomja meg a **Stop/Exit (Stop/Kilépés)** gombot.

#### **Folyamatban lévő faxolás leállítása <sup>5</sup>**

A fax leállításához nyomja meg a **Stop/Exit (Stop/Kilépés)** gombot. Ha megnyomja a **Stop/Exit (Stop/Kilépés)** gombot, miközben a készülék hív vagy küld, az LCD-kijelzőn az alábbi üzenet jelenik meg:

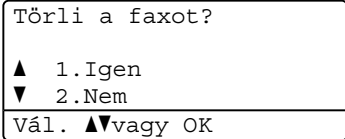

A fax leállításához nyomja meg az **1** gombot.

# **Körfaxolás 5**

Körfaxolással ugyanazt a faxot egyszerre elküldheti több faxszámra. Ugyanabba a körfaxolásba bevonhat csoportokat, Egygombos vagy Gyorshívás alatt tárolt számokat, és legfeljebb 50 kézzel hívott számot.

Egyszerre legfeljebb 390 különböző számra küldhet faxot egyszerre Körfaxolással. Ez attól is függ, hogy hány csoportot, belépési kódot vagy hitelkártyaszámot tárol, valamint hány késleltetett vagy tárolt fax feladat van a memóriában.

#### **Megjegyzés**

A számok könnyebb kiválasztásához használja a **Search/Speed Dial (Keres/ Gyorstárcsázás)** lehetőséget.

- **b** Győződjön meg róla, hogy a készülék Fax üzemmódban van  $\boxed{m}$ .
- 
- Helyezze be a dokumentumot.
- <span id="page-50-0"></span>**3** Írjon be egy számot. Nyomja meg az **OK** gombot. A szám lehet Egygombos, Gyorshívási, Csoport vagy a tárcsázófelületen kézzel hívott szám. (Lásd: *[Tárcsázás](#page-71-1)* című [részt a\(z\) 62. oldalon!](#page-71-1).)
- 4 Ismételje a **@** lépést addig, amíg a körfaxoláshoz használt összes számot be nem írta.
	- e Nyomja meg a **Start** gombot.

A körfaxolás befejezését követően a készülék jelentést nyomtat ki a körfaxolásról, amelyben tudatja az eredményt.

#### **Megjegyzés**

• A körfaxolás során az először kiválasztott Egygombos, Gyorshívás vagy Csoport számának megfelelő szkennelési paraméterek kerülnek alkalmazásra.

• Ha az először kiválasztott faxszám faxfelbontása Szuperfinom beállítású, és tárolt internetes faxszámot írt be, akkor az LCD-kijelzőn a Vál.Stand./Finom felirat jelenik meg. Nyomja meg a **Stop/Exit (Stop/Kilépés)** gombot. Nyomja meg a **Resolution (Felbontás)** gombot, majd válassza ki a Standard, Finom vagy a Fotó elemet, majd gépelje be újra az internetes faxszámot. Ha további számokat kíván megadni, lépjen vissza a **@** lépésre.

#### **Folyamatban lévő körfaxolás leállítása <sup>5</sup>**

Körfaxolás közben törölheti az éppen küldött faxot, vagy akár az egész körfaxolási folyamatot.

Nyomja meg a következő gombokat: **Menu (Menü)**, **2**, **7**. Az LCD-kijelzőn a körfaxolási feladat száma, utána pedig az éppen hívott faxszám (például #001 0123456789), majd a körfaxolási feladat száma (például Adás#001) látható.

- <span id="page-50-1"></span>Nyomja meg a ▲ vagy a ▼ gombot az éppen küldött fax, vagy a körfaxolási feladat számának törléséhez. Nyomja meg az **OK** gombot.
- c A feladat számának törléséhez nyomja meg az **1** gombot, vagy a kilépéshez a **2** gombot.

Ha a **@** lépésnél csak az épp küldött fax leállítását választja, a készülék meg fogja kérdezni, hogy a körfaxolást le kívánja-e állítani. Az egész körfaxolási feladat törléséhez nyomja meg az **1** gombot, vagy a kilépéshez a **2** gombot.

Nyomja meg a **Stop/Exit (Stop/Kilépés)** gombot.

## **További küldési műveletek <sup>5</sup>**

### **Fax küldése összetett beállításokkal <sup>5</sup>**

Mielőtt elküld egy faxot, az alábbiak bármely kombinációját módosíthatja: kontraszt, felbontás, tengerentúli/tengerentúli üzemmód, késleltetett fax időzítő, lehívásos adás, valós idejű adás vagy fedőlap beállítások.

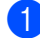

**b** Győződjön meg róla, hogy a készülék Fax üzemmódban van  $\boxed{m}$ . Miután az egyes beállításokat elfogadta, a készülék az LCD-kijelzőn rákérdez, hogy kíván-e egyéb beállítást megadni, módosítani.

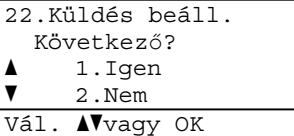

**2** Válasszon az alábbi lehetőségek közül:

- További beállítások megadásához nyomja meg az **1** gombot. Az LCD visszatér a Küldés beáll. menühöz, így új beállítást választhat ki.
- $\blacksquare$  Ha befejezte a beállítások kiválasztását, nyomja meg a **2** gombot, és lépjen a faxküldés következő lépésére.

### **Elektronikus fedőlap <sup>5</sup>**

Ez a funkció *nem* fog működni mindaddig, amíg az állomásazonosítót be nem állította. (Lásd: *Gyors telepítési útmutató*.)

Automatikusan elküldetheti a fedőlapot minden egyes faxszal. A fedőlap tartalmazza az állomásazonosítót, egy megjegyzést és az Egygombos vagy a Gyorshívási memóriában tárolt nevet vagy számot.

A Követk.fax:Be opció választásával a fax fedőlapján az összoldalszámot is megjeleníttetheti.

A következő, előre beállított megjegyzések közül választhat:

- 1.Üzenet KI
- 2.Kérem, hívjon
- 3.Sürgős
- 4.Bizalmas

Az előre beállított megjegyzések használata helyett két személyes, legfeljebb 27 karakteres megjegyzést is megadhat. Használja a [192 oldal](#page-201-0) található táblázatot a betűk beírásához.

(Lásd: *[Egyéni megjegyzések létrehozása](#page-52-0)* című [részt a\(z\) 43. oldalon!.](#page-52-0))

- 5.(Felhasználó által megadott)
- 6.(Felhasználó által megadott)

#### <span id="page-52-0"></span>**Egyéni megjegyzések létrehozása <sup>5</sup>**

2 db egyéni megjegyzést alakíthat ki.

- **b** Győződjön meg róla, hogy a készülék Fax üzemmódban van  $\boxed{m}$ .
- **2** Nyomja meg a következő gombokat: **Menu (Menü)**, **2**, **2**, **8**.
- $\boxed{3}$  A  $\blacktriangle$  és  $\blacktriangledown$  gombbal válassza az 5. vagy a 6. helyet, ahova a megjegyzést eltárolja. Nyomja meg az **OK** gombot.
- 4 A tárcsázó billentyűzet használatával írja be saját megjegyzését. Nyomja meg az **OK** gombot.

Használja a [192 oldal](#page-201-0) található táblázatot a betűk beírásához.

#### **Fedőlap küldése csak a következő faxnál <sup>5</sup>**

Ha a fedőlapot csak a következő faxnál kívánja elküldeni, a készülék rákérdez, hány oldalt küld, így az szerepelhet a fedőlapon.

- **b** Győződjön meg róla, hogy a készülék Fax üzemmódban van  $\boxed{m}$ .
- 
- $\blacksquare$  Helyezze be a dokumentumot.
- **6** Nyomja meg a következő gombokat: **Menu (Menü)**, **2**, **2**, **7**.
- **4** Használja a  $\triangle$  vagy a  $\triangledown$  gombot a választáshoz: Követk.fax:Be (vagy Követk.fax:Ki). Nyomja meg az **OK** gombot.
- 6 A A vagy **V** használatával válassza ki a megjegyzést. Nyomja meg az **OK** gombot.
- **6 Két helyiértékkel adja meg a küldendő** faxoldalak számát. Nyomja meg az **OK** gombot.

Írja be például a **0**, **2** karaktereket, ha két oldalt küld vagy a **0**, **0** karaktert, ha az oldalak számát nem kívánja megadni. Ha hibát vétett, a visszaállításhoz nyomja meg a d vagy a **Clear/Back (Törlés/Vissza)** gombot,

és írja be újra az oldalak számát.

#### **Fedőlap küldése minden faxnál <sup>5</sup>**

Beállítható, hogy minden egyes fax esetében küldésre kerüljön a fedőlap.

- a Győződjön meg róla, hogy a készülék Fax üzemmódban van  $\boxed{m}$ .
- b Nyomja meg a következő gombokat: **Menu (Menü)**, **2**, **2**, **7**.
- <mark>3</mark> Használja a **∆** vagy a **▼** gombot a választáshoz: Be (vagy Ki). Nyomja meg az **OK** gombot.
- $\overline{4}$  A  $\overline{\phantom{1}}$  vagy  $\overline{\phantom{1}}$  használatával válassza ki a megjegyzést. Nyomja meg az **OK** gombot.

#### **Nyomtatott formátumú fedőlap használata <sup>5</sup>**

Ha olyan kinyomtatott fedőlapot kíván használni, amelyre írni szeretne, kinyomtathatja a mintaoldalt, és csatolhatja a faxhoz.

- a Győződjön meg róla, hogy a készülék Fax üzemmódban van  $\boxed{m}$ .
- **2** Nyomja meg a következő gombokat: **Menu (Menü)**, **2**, **2**, **7**.
- **6** Használja a **A** vagy a **v** gombot és válassza: Minta nyomtatás. Nyomja meg az **OK** gombot.
- **Nyomja meg a Start gombot.**
- e Miután a készülék kinyomtatta a fedőlap egy példányát, nyomja meg a **Stop/Exit (Stop/Kilépés)** gombot.

### **Kontraszt <sup>5</sup>**

A legtöbb dokumentum esetében a Auto alapértelmezett beállítása fogja a legjobb eredményt adni. Automatikusan kiválasztódik a dokumentumhoz illő legjobb kontraszt.

Ha viszont nagyon világos vagy nagyon sötét a dokumentum, a kontraszt módosítása javíthat a fax minőségén.

Válassza a Sötét opciót a faxolt dokumentum világosításához.

Válassza a Világos opciót a faxolt dokumentum sötétítéséhez.

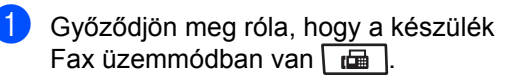

- $\blacksquare$  Helyezze be a dokumentumot.
- **3** Nyomja meg a következő gombokat: **Menu (Menü)**, **2**, **2**, **1**.
- Nyomja meg a  $\blacktriangle$  vagy a  $\nabla$  gombot a választáshoz: Auto, Világos vagy Sötét.

Nyomja meg az **OK** gombot.

#### **Megjegyzés**

Még ha a Világos vagy Sötét opciót választja is, a készülék a faxot Auto beállítással küldi, ha Fotó felbontást választott.

### **Fax felbontásának megváltoztatása <sup>5</sup>**

A küldött fax minősége javítható a fax felbontásának módosításával. A felbontás módosítható csak a következő faxra vagy az összes faxra vonatkozóan.

#### **A felbontás módosítása csak a**  *következő* **faxhoz <sup>5</sup>**

**Győződjön meg róla, hogy a készülék** Fax üzemmódban van  $\boxed{m}$ .

Helyezze be a dokumentumot.

c A felbontást a **Resolution (Felbontás)**, majd a ▲ vagy ▼ gomb használatával választhatja ki. Nyomja meg az **OK** gombot.

#### **Az alapértelmezett faxfelbontás beállításának megváltoztatása <sup>5</sup>**

- **Győződjön meg róla, hogy a készülék** Fax üzemmódban van  $\boxed{m}$ .
- Nyomja meg a következő gombokat: **Menu (Menü)**, **2**, **2**, **2**.
- $\boxed{3}$  A kívánt felbontást a  $\angle$  vagy a  $\nabla$  gomb használatával választhatja ki. Nyomja meg az **OK** gombot.

#### **Megjegyzés**

Négy különböző felbontás beállítás közül választhat.

Standard: A legtöbb dokumentumtípus esetében megfelelő.

Finom: Megfelel kisebb betűk esetében; a továbbítás valamivel tovább tart, mint normál felbontással.

Szuperfinom: Megfelel kisebb betűk, grafikák esetében; a továbbítás valamivel tovább tart, mint finom felbontással.

Fotó: Akkor használja, ha a dokumentum a szürke különböző árnyalatait tartalmazza, illetve fénykép esetén. Ez a felbontás igényli a leghosszabb adásidőt.

### **Kettős hozzáférés <sup>5</sup>**

Tárcsázhat egy számot, és elkezdheti a fax beolvasását a memóriába akkor is, ha a készülék a memóriából küldést végez, faxot fogad vagy a PC-ről nyomtat. Az LCD megjeleníti az új feladatszámot.

A memóriába beolvasható oldalak számát befolyásolja a rajtuk található adatmennyiség.

### **Megjegyzés**

Ha Memória megtelt üzenetet kap az első faxoldal szkennelésekor, nyomja meg a **Stop/Exit (Stop/Kilépés)** gombot a szkennelés törléséhez. Ha egy további oldal szkennelésekor Memória megtelt üzenetet kap, az eddig beszkennelt oldalak elküldéséhez megnyomhatja a **Start** gombot, vagy a művelet törléséhez nyomja meg a **Stop/Exit (Stop/Kilépés)** gombot.

#### <span id="page-54-0"></span>**Valós idejű adatküldés <sup>5</sup>**

Amikor faxot küld, a készülék először beolvassa azt a memóriájába a küldés előtt. Ezután a készülék elkezdi a hívást és a küldést, amint a telefonvonal szabaddá válik.

Ha a memória megtelt, akkor a készülék valós időben küldi majd a dokumentumot (még akkor is, ha a Közvetl.küld beállítás Ki értékre van állítva).

Előfordulhat, hogy egy fontos dokumentumot azonnal akar majd küldeni, és nem kíván a memóriából történő küldésre várni. A Közvetl.küld funkciót kapcsolja Be, ha minden dokumentum, a Követk.fax:Be funkciót, ha csak a következő fax esetére kívánja a valós idejű küldést.

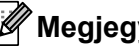

#### **Megjegyzés**

Valós idejű küldésnél az automatikus újratárcsázási funkció nem működik a szkennerüveg használatakor.

#### **Valós idejű küldés minden fax esetében <sup>5</sup>**

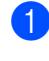

- **b** Győződjön meg róla, hogy a készülék Fax üzemmódban van  $\boxed{m}$ .
- 2 Nyomja meg a következő gombokat: **Menu (Menü)**, **2**, **2**, **5**.
- $\overline{3}$  Használja a  $\overline{\phantom{a}}$  vagy a  $\overline{\phantom{a}}$  gombot és válassza: Be. Nyomja meg az **OK** gombot.

#### **Valós idejű küldés csak a következő fax esetében <sup>5</sup>**

- **1** Győződjön meg róla, hogy a készülék Fax üzemmódban van  $\boxed{m}$ .
- **2** Nyomja meg a következő gombokat: **Menu (Menü)**, **2**, **2**, **5**.
- **3** Használja a **A** vagy a **v** gombot és válassza: Követk.fax:Be. Nyomja meg az **OK** gombot.

#### **Nem valós idejű küldés csak a következő fax esetében <sup>5</sup>**

- **Győződjön meg róla, hogy a készülék** Fax üzemmódban van  $\boxed{m}$ .
- **2** Nyomja meg a következő gombokat: **Menu (Menü)**, **2**, **2**, **5**.
- $\overline{3}$  Használja a  $\overline{\phantom{a}}$  vagy a  $\overline{\phantom{a}}$  gombot és válassza: Követk.fax:Ki. Nyomja meg az **OK** gombot.

### **Tengerentúli üzemmód <sup>5</sup>**

Amennyiben a nem megfelelő kapcsolat miatt a fax tengerentúlra küldése nehézséget okoz, segíthet, ha bekapcsolja a tengerentúli üzemmódot.

Ez egy időleges beállítás amely csak a következő elküldött faxra lesz érvényes.

- $\Box$  Győződjön meg róla, hogy a készülék Fax üzemmódban van  $\boxed{m}$ .
- 
- **2** Helvezze be a dokumentumot.
- **3** Nyomja meg a következő gombokat: **Menu (Menü)**, **2**, **2**, **9**.
	- Nyomja meg a ▲ vagy a ▼ gombot, és válassza a Be vagy a Ki beállítást. Nyomja meg az **OK** gombot.

### **Késleltetett fax <sup>5</sup>**

Maximum 50 olyan faxot tárolhat a memóriában, amelyet az következő 24 órás időszakon belül késleltetve küldhet el.

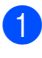

**1** Győződjön meg róla, hogy a készülék Fax üzemmódban van  $\boxed{m}$ .

 $\bullet$  Helyezze be a dokumentumot.

**3** Nyomja meg a következő gombokat: **Menu (Menü)**, **2**, **2**, **3**.

4 Adja meg a fax kívánt küldési időpontját. (24 órás formátumban). *(Például adjon meg 19:45-öt délután 7:45 esetében)* Nyomja meg az **OK** gombot.

#### **Megjegyzés**

A memóriába beolvasható oldalak száma az oldalakra nyomtatott adatmennyiségtől függ.

### **Késleltetett kötegelt küldés <sup>5</sup>**

Késleltetett faxok küldése esetén a készülék segíteni fog a művelet gazdaságosabbá tételében: szétválogatja a memóriában található faxokat címzett és küldési időpont szerint.

Minden azonos időben, azonos címre küldendő késleltetett faxot összegyűjt és egyetlen faxként küldi el őket, hogy küldési időt spóroljon meg.

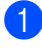

a Győződjön meg róla, hogy a készülék Fax üzemmódban van  $\boxed{m}$ .

- 2 Nyomja meg a következő gombokat: **Menu (Menü)**, **2**, **2**, **4**.
- **C** Nyomja meg a  $\triangle$  vagy a  $\nabla$  gombot, és válassza a Be vagy a Ki beállítást. Nyomja meg az **OK** gombot.
- $\overline{4}$  Nyomja meg a **Stop/Exit (Stop/Kilépés)** gombot.

#### **Várakozó feladatok ellenőrzése és törlése <sup>5</sup>**

Ellenőrizze, mely feladatok várakoznak a memóriában küldésre. Ha nincs ilyen feladat, az LCD üzenete: Nincs feladat. Ön törölhet memóriában tárolt, várakozó feladatokat.

- **1** Nyomja meg a következő gombokat: **Menu (Menü)**, **2**, **7**. Megjelenik a küldésre váró feladatok száma.
- Válasszon az alábbi lehetőségek közül:
	- $\blacksquare$  A  $\blacktriangle$  és  $\blacktriangledown$  gombok segítségével végigböngészheti a várakozó feladatokat. A feladat kiválasztásához nyomja meg az **OK** gombot, majd a törléséhez az **1** gombot.
	- Nyomja meg a **2** gombot, ha törlés nélkül ki szeretne lépni.
- Ha befejezte, nyomja meg a **Stop/Exit (Stop/Kilépés)** gombot.

**5**

#### **Fax manuális küldése <sup>5</sup>**

#### **Kézi küldés <sup>5</sup>**

A kézi küldés esetén hallhatja a hívást, a csengetést és a faxfogadó hangokat a fax küldése során.

a Győződjön meg róla, hogy a készülék Fax üzemmódban van  $\left| \frac{1}{\ln \theta} \right|$ .

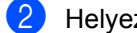

- **2** Helyezze be a dokumentumot.
- **3** Vegye fel a külső telefon kagylóját, és várjon a tárcsahangra.
- 4 Tárcsázza a faxszámot.
- e Ha meghallotta a tárcsahangot, nyomja meg a **Start** gombot.
	- $\blacksquare$  Ha a szkennerüveget használja, nyomja meg az **1** gombot a fax küldéséhez.
- 6 Ha felvette a külső telefont, tegye vissza.

#### **Memória megtelt üzenet <sup>5</sup>**

Ha Memória megtelt üzenetet kap az első faxoldal szkennelésekor, nyomja meg a **Stop/Exit (Stop/Kilépés)** gombot a faxolás törléséhez.

 Ha a Memória megtelt üzenet jelenik egy következő oldal szkennelésekor, a **Start** gomb megnyomásával faxolhatja az eddig szkennelt oldalakat, vagy a **Stop/Exit (Stop/Kilépés)** gomb megnyomásával megszakíthatja a műveletet.

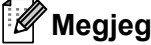

### **Megjegyzés**

Ha a Memória megtelt üzenetet faxolás közben kapja, és nem kívánja törölni a memóriában tárolt faxait, valós időben elküldheti az aktuális faxot. (Lásd: *Valós idejű [adatküldés](#page-54-0)* című [részt a\(z\) 45. oldalon!.](#page-54-0))

<span id="page-58-0"></span>**6 Fax fogadása <sup>6</sup>**

# <span id="page-58-1"></span>**Fogadási üzemmódok <sup>6</sup>**

Választania kell egy fogadási üzemmódot a külső készüléktől és telefonszolgáltatástól függően. Az alábbi ábra segít a megfelelő üzemmód kiválasztásában. (Fogadási módokról bővebb információkért lásd: *[Fogadási módok használata](#page-59-0)* című részt a(z) 50. oldalon!.)

### **Fogadási üzemmód kiválasztása <sup>6</sup>**

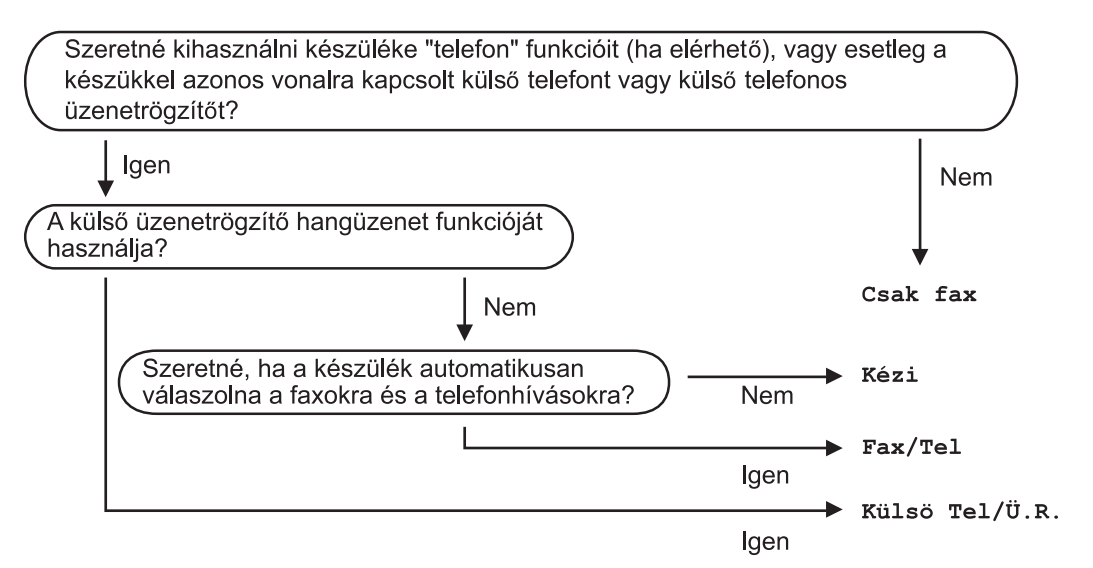

A fogadási mód beállításához kövesse az alábbi utasításokat.

- a Nyomja meg a következő gombokat: **Menu (Menü)**, **0**, **1**.
- 2 A ▲ és ▼ gombok segítségével válassza ki a Fogadási üzemmódot. Nyomja meg az **OK** gombot.
- **63** Nyomja meg a Stop/Exit (Stop/Kilépés) gombot.

Az LCD kijelzőn megjelenik az aktuális fogadási mód.

# <span id="page-59-0"></span>**Fogadási módok használata <sup>6</sup>**

Némely fogadási módban a készülék automatikusan válaszol (Csak fax és Fax/Tel). Előfordulhat, hogy módosítani kívánja a csengetés késleltetését, mielőtt ezeket a módokat választaná. (Lásd: *[Csengetés-késleltetés](#page-60-0)* című [részt a\(z\) 51. oldalon!](#page-60-0).)

### Csak Fax

Csak fax módban minden hívás automatikusan megválaszolásra kerül.

### **Fax/Tel <sup>6</sup>**

A Fax/Tel mód segít automatikusan kezelni a beérkező hívásokat, mivel felismeri, hogy fax- vagy hanghívásról van-e szó, és az alábbi módszerek egyikével kezeli azokat:

- A beérkező faxokat automatikusan fogadja.
- A telefonhívások az F/T csengéssel érkeznek, ami figyelmeztet a hívás fogadására. Az F/T csengés egy gyors, dupla csengetés, amelyet a készülék ad ki.

(Lásd még: *[F/T csengetési id](#page-60-1)ő (Csak Fax/Tel. üzemmódban)* című [részt a\(z\) 51. oldalon!](#page-60-1)  és *[Csengetés-késleltetés](#page-60-0)* című [részt a\(z\) 51. oldalon!](#page-60-0).)

### **Kézi <sup>6</sup>**

A Kézi mód kikapcsolja az összes automatikus válaszadási funkciót.

<sup>1</sup> A BT hívójel csak az Egyesült Királyságban érhető el.

Ha kézi üzemmódban kíván faxot fogadni, emelje fel a külső telefon kagylóját. Ha fax hangokat hall (rövid, ismétlődő hangjelzések), a fax fogadásához nyomja meg a **Start**, majd a **2** gombot. A Fax észlelése funkció használatával úgy is fogadhat faxot, hogy a faxkészülékkel azonos vonalon lévő telefonkagylót felemeli.

(Lásd: *[Fax észlelése](#page-61-0)* című [részt a\(z\) 52. oldalon!.](#page-61-0))

### **Külső üzenetrögzítő <sup>6</sup>**

Külsö Tel/Ü.R. módban egy külső üzenetrögzítő készülék kezelheti a bejövő hívásokat. A bejövő hívásokat az alábbi módszerekkel kezeli a készülék:

- A beérkező faxokat automatikusan fogadja.
- Hívó személyek hangüzeneteit a külső TAD (üzenetrögzítő) tárolja.

(Bővebben lásd: *Külső [üzenetrögzít](#page-66-0)ő csatlakoztatása* című [részt a\(z\) 57. oldalon!.](#page-66-0))

# **Fogadási üzemmód beállításai <sup>6</sup>**

### <span id="page-60-0"></span>**Csengetés-késleltetés <sup>6</sup>**

A csengetés-késleltetés beállítás meghatározza a hívás fogadását megelőző csöngetések számát Csak fax vagy Fax/Tel módban.

Ha rendelkezik külső telefonokkal vagy melléktelefonokkal ugyanazon a vonalon, amelyen a készülék van, akkor válassza a maximális számú csengetést. (Lásd: *[Kezelés](#page-68-0)  melléktelefonról* című [részt a\(z\) 59. oldalon!](#page-68-0) és *[Fax észlelése](#page-61-0)* című [részt a\(z\) 52. oldalon!.](#page-61-0))

- a Győződjön meg róla, hogy a készülék Fax üzemmódban van  $\boxed{m}$ .
- **2** Nyomja meg a következő gombokat: **Menu (Menü)**, **2**, **1**, **1**.
- **6** A **A** vagy **v** gombok megnyomásával válassza ki, hogy a készülék hányszor csengjen a hívás megválaszolása előtt. Nyomja meg a **OK** gombot.
- $\overline{4}$  Nyomja meg a **Stop/Exit (Stop/Kilépés)** gombot.

### <span id="page-60-1"></span>**F/T csengetési idő (Csak Fax/Tel. üzemmódban) <sup>6</sup>**

Ha valaki hívja a készüléket, Ön és a hívó fél is normális telefoncsengést hall majd. A csengetések száma a csengetés-késleltetés beállításban határozható meg.

Ha a hívás fax, akkor a készülék fogadni fogja, ha azonban a hívás hanghívás, a készülék az F/T csengéssel (gyors kettős csengetés) jelez majd, olyan hosszan, ahogy azt Ön beállította. Ha az F/T csengetést hallja, azt jelenti, a másik oldalon egy hívó személy várja, hogy vegye fel a kagylót.

Mivel az F/T csengetést a készülék adja ki, mellék- és külső telefonok *nem* fognak csengetni; de a hívást bármelyik telefonról megválaszolhatja. (Bővebben lásd: *[Távoli](#page-69-0)  [kódok használata](#page-69-0)*

című [részt a\(z\) 60. oldalon!](#page-69-0).)

- a Győződjön meg róla, hogy a készülék Fax üzemmódban van  $\boxed{m}$ .
- b Nyomja meg a következő gombokat: **Menu (Menü)**, **2**, **1**, **2**.
- **3** Használja a ▲ vagy a ▼ gombot a beérkező hívás-figyelmeztetés hosszának beállításához (20, 30, 40 vagy 70 másodperc). Nyomja meg a **OK** gombot.
	- Nyomja meg a **Stop/Exit (Stop/Kilépés)** gombot.

#### <span id="page-61-1"></span><span id="page-61-0"></span>**Fax észlelése <sup>6</sup>**

#### **Ha a Fax észlelése beállítás Be:**

A készülék automatikusan fogadja a faxhívást, akkor is, ha válaszol a hívásra. Ha az LCD-kijelzőn a Vétel felirat jelenik meg, vagy "ciripelést" hall az épp használt telefonkagylóból, egyszerűen tegye vissza a telefonkagylót. A készülék fogadja a faxot.

#### **Ha a Fax észlelése beállítás Ki:**

Ha a készüléknél van, és egy külső telefonkagyló felemelésével válaszol egy faxhívásra, a fax fogadásához nyomja meg a **Start**, majd a **2** gombot.

Ha egy melléktelefonnál válaszolt, üsse be: **l51**. (Lásd: *[Kezelés melléktelefonról](#page-68-0)* című [részt a\(z\) 59. oldalon!](#page-68-0).)

### **Megjegyzés**

- Ha ez a funkció Be értékre van állítva, de készüléke nem reagál a faxhívásra, amikor felemeli a külső vagy a melléktelefon kagylóját, írja be a távoli aktiválási kódot: **l51**.
- Ha ugyanazon a telefonvonalon lévő számítógépről faxokat küld, és a készülék feltartóztatja azokat, a fax észlelését kapcsolja Ki állásba.
- **b** Győződjön meg róla, hogy a készülék Fax üzemmódban van  $\boxed{m}$ .
- 2 Nyomja meg a következő gombokat: **Menu (Menü)**, **2**, **1**, **3**.
- **8** Nyomja meg a **A** vagy a **▼** gombot, és válassza a Be vagy a Ki beállítást. Nyomja meg a **OK** gombot.
- 4 Nyomja meg a **Stop/Exit (Stop/Kilépés)** gombot.

### **Nyomtatási sűrűség beállítása <sup>6</sup>**

Módosíthatja a nyomtatás sűrűsége beállítást, ha sötétebb vagy világosabb oldalakat kíván nyomtatni.

- **1** Győződjön meg róla, hogy a készülék Fax üzemmódban van  $\boxed{m}$ .
	- b Nyomja meg a következő gombokat:
	- **Menu (Menü)**, **2**, **1**, **7**.
- 8 A < gombbal sötétítheti a nyomtatást. A → gombbal világosíthatja a nyomtatást. Nyomja meg a **OK** gombot.
- 4 Nyomja meg a **Stop/Exit (Stop/Kilépés)** gombot.

# **További fogadási műveletek <sup>6</sup>**

### **Kicsinyített beérkező fax nyomtatása <sup>6</sup>**

Ha a Be lehetőséget választja, a készülék minden beérkező faxoldalt automatikusan az A4, Levél, Legal vagy Folio méretre kicsinyít.

A készülék úgy számítja ki a kicsinyítési arányt, hogy az a leginkább megfeleljen a fax papírméretének és a Papírméret beállításnak (**Menu (Menü)**, **1**, **2**, **2**).

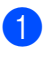

a Győződjön meg róla, hogy a készülék Fax üzemmódban van  $\boxed{m}$ .

- **2** Nyomja meg a következő gombokat: **Menu (Menü)**, **2**, **1**, **5**.
- <sup>3</sup> Nyomja meg a **∆** vagy a **▼** gombot, és válassza a Be vagy a Ki beállítást. Nyomja meg a **OK** gombot.
- $\left(4\right)$  Nyomja meg a **Stop/Exit (Stop/Kilépés)** gombot.

#### **Kétoldalas nyomtatás Fax üzemmódban <sup>6</sup>**

A készülék automatikusan a papír mindkét oldalára nyomtatja a fogadott faxokat, ha a Kétoldalas beállítás Be van kapcsolva.

Ehhez a funkcióhoz használjon A4-es méretű papírt.

- **1** Győződjön meg róla, hogy a készülék Fax üzemmódban van  $\boxed{m}$ .
- Nyomja meg a következő gombokat: **Menu (Menü)**, **2**, **1**, **0**.
- **3** Használja a ▲ vagy a ▼ gombot a választáshoz: Be (vagy Ki). Nyomja meg a **OK** gombot.
- Nyomja meg a **Stop/Exit (Stop/Kilépés)** gombot.

#### **Megjegyzés**

Ha bekapcsolja a Kétoldalas beállítást, az Automatikus kicsinyítés szolgáltatás is bekapcsolódik.

### **A faxfogadási bélyegző beállítása <sup>6</sup>**

Beállíthatja készülékét, hogy minden egyes faxoldal érkezési napját és idejét megjelenítse a lap felső részének közepén.

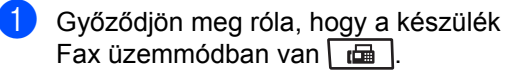

- **2** Nyomja meg a következő gombokat: **Menu (Menü)**, **2**, **1**, **9**.
- **3** Nyomja meg a  $\triangle$  vagy a  $\triangledown$  gombot, és válassza a Be vagy a Ki beállítást. Nyomja meg a **OK** gombot.
- 4 Nyomja meg a **Stop/Exit (Stop/Kilépés)** gombot.

#### **Megjegyzés**

- A fogadás napja és időpontja internetes faxoláskor nem jelenik meg.
- Ellenőrizze, hogy a készülékben a pontos dátum és idő van beállítva.

### **Fax fogadása a memóriába <sup>6</sup>**

Ha faxok fogadása során kifogy a papírtálca, a Nincs Papír üzenet jelenik meg, arra kérve Önt, töltse fel a tálcát. (Lásd: *[Papír](#page-20-0)  [betöltése és nyomtatási adathordozó](#page-20-0)* című [részt a\(z\) 11. oldalon!.](#page-20-0)) Ha nem tud papírt tölteni a tálcába, a következők egyike történhet:

#### **Ha Mem.vétel Be van kapcsolva: <sup>6</sup>**

A készülék folytatja a faxüzenet további oldalainak fogadását, a fennmaradó oldalakat a memóriájában tárolja, ha ott van elegendő hely. További beérkező faxok is a memóriában tárolódnak, amíg még van szabad memória. Ha a memória megtelik, a készülék nem fogja automatikusan megválaszolni a további hívásokat. A faxok kinyomtatásához töltse fel a papírtálcát.

#### **Ha Mem.vétel Ki van kapcsolva: <sup>6</sup>**

A készülék folytatja a faxüzenet további oldalainak fogadását, a fennmaradó oldalakat a memóriájában tárolja, ha ott van elegendő hely. A készülék nem fogja automatikusan megválaszolni a további hívásokat, amíg fel nem tölti a papírtálcát. Az utolsó beérkező fax kinyomtatásához töltse fel a papírtálcát.

**b** Győződjön meg róla, hogy a készülék Fax üzemmódban van  $\sqrt{m}$ .

2 Nyomja meg a következő gombokat: **Menu (Menü)**, **2**, **1**, **6**.

8 Használja a ▲ vagy a ▼ gombot a választáshoz: Be vagy Ki. Nyomja meg a **OK** gombot.

4 Nyomja meg a **Stop/Exit (Stop/Kilépés)** gombot.

### **Fax nyomtatása memóriából <sup>6</sup>**

A fax tárolása szolgáltatás használatakor (**Menu (Menü)**, **2**, **5**, **1**) is nyomtathat faxokat a memóriából, ha Ön épp a készüléknél van. (Lásd: *[Fax tárolása](#page-81-0)* című [részt a\(z\) 72. oldalon!.](#page-81-0))

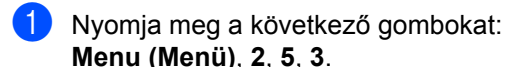

**2** Nyomja meg a Start gombot.

8 Nyomja meg a **Stop/Exit (Stop/Kilépés)** gombot.

#### **Papír nélküli fogadás <sup>6</sup>**

Ha fax fogadásakor a papírtálca kiürül, az LCD-kijelzőn a Nincs Papír üzenet jelenik meg. Helyezzen papírt a papírtálcába. (Lásd: *[Papír betöltése és nyomtatási adathordozó](#page-20-0)* című [részt a\(z\) 11. oldalon!.](#page-20-0))

A készülék folytatja a faxüzenet további oldalainak fogadását, a fennmaradó oldalakat a memóriájában tárolja, ha ott van elegendő hely.

További beérkező faxok is a memóriában tárolódnak, amíg még van szabad memória. Ha a memória megtelik, a készülék nem fogja automatikusan megválaszolni a további hívásokat. A faxok kinyomtatásához töltse fel a papírtálcát.

<span id="page-65-0"></span>**Telefon és külső eszközök <sup>7</sup>**

# **Telefonvonal szolgáltatásai <sup>7</sup>**

**7**

### **A telefonvonal típusának beállítása <sup>7</sup>**

Ha a berendezést olyan telefonvonalra köti, amely a faxküldéshez és fogadáshoz alközponti vagy ISDN szolgáltatást biztosít, módosítani kell a Telefonvonal típusának beállítását. Ehhez végezze el az alábbi lépéseket. Ha olyan vonalat használ, amely alközponti szolgáltatást nyújt, beállíthatja azt is, hogy készüléke mindig hozzáférjen a külső vonalhoz vagy ne.

- a Nyomja meg a következő gombokat: **Menu (Menü)**, **0**, **6**.
- **2** Nyomja meg a  $\triangle$  vagy a  $\blacktriangledown$  gombot a választáshoz: ISDN, PBX (vagy Normál). Nyomja meg a **OK** gombot.

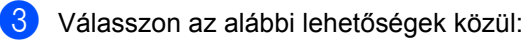

- Ha a ISDN vagy a Normál beállítást választotta, a @ lépéssel [f](#page-65-1)olytassa.
- $\blacksquare$  Ha a PBX beállítást választotta, a  $\spadesuit$  $\spadesuit$  $\spadesuit$ lépéssel folytassa.

<span id="page-65-2"></span>4 Válasszon az alábbi lehetőségek közül:

- Ha meg szeretné változtatni az aktuális előhívó számot, nyomja meg az 1 gombot, és folytassa az **@** lépéssel.
- Ha nem szeretné megváltoztatni az aktuális előhívó számot, nyomja meg a 2 gombot, és [f](#page-65-1)olytassa a <sup>6</sup> lépéssel.

<span id="page-65-3"></span> $\overline{5}$  Írja be a hívószámot (max. 5 számjegy) a tárcsázó billentyűzeten. Nyomja meg a **OK** gombot. Nyomja meg a ▲ vagy a ▼ gombot, és válassza a Be vagy a Mindig beállítást.

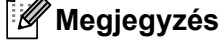

• A következő jelek használhatók: számok  $0-9, \#$ ,  $*$  és !.

(A "!" megjelenítéséhez nyomja meg a **Tel/R** gombot.)

- Ha a Be lehetőséget választotta, a **Tel/R** megnyomását követően (a kijelzőn ekkor a "!" jelenik meg) kap külső vonalat.
- Ha a Mindig beállítást választotta, a külső vonalhoz nem szükséges megnyomnia a **Tel/R** gombot.

<span id="page-65-1"></span>6 Nyomja meg a **Stop/Exit (Stop/Kilépés)** gombot.

#### **PBX és TRANSFER <sup>7</sup>**

A gép gyári beállításban Normál módra van állítva, ami lehetővé teszi, hogy a szabványos PSTN (Public Switched Telephone Network/Nyilvános kapcsolt telefonhálózat) vonalhoz csatlakozzon. Mindemellett, számos irodában használatos egy központi telefonhálózat vagy egy házi alközpont (PBX). Berendezése csatlakoztatható a legtöbb alközponti hálózathoz. A berendezés újrahívó funkciója kizárólag timed break recall (időzített szüneteltetett lekérdezőhívás, TBR) megoldást támogat. A TBR a legtöbb alközponti rendszerrel működik és lehetővé teszi, hogy hozzáférjen külső vonalhoz, vagy átirányítsa a hívásokat másik mellékre. A funkció akkor működik, ha a **Tel/R** gombot megnyomja.

# <span id="page-66-0"></span>**Külső üzenetrögzítő csatlakoztatása 7**

Készülékével egy vonalon csatlakoztatható TAD (Telephone Answering Device, üzenetrögzítő). Ha a TAD hívásra válaszol, készüléke "figyel, vár" a CNG (fax hívási) hangokra, amelyeket a másik készülék küld. Ha meghallja azokat, átveszi a hívást és fogadja a faxot. Ha nem hall ilyen hangokat, hagyja, hogy a TAD rögzítse az üzenetet, és a kijelzőn a Telefon üzenet jelenik meg.

A külső TAD-nak 4 csengetésen belül kell válaszolnia, (mi 2 csengetés beállítását javasoljuk). Ez azért van, mert készüléke nem képes a CNG hangokat addig meghallani, amíg a külső TAD nem fogadja a hívást. A küldő készülék ezt követően már csak kb. 8-10 másodpercig küld CNG hangokat. Nem javasoljuk a távolsági beszélgetési díj csökkentő funkció bekapcsolását a külső TAD-n, ha annak aktiválásához több mint 4 csengetésre van szükség.

#### **Megjegyzés**

Ha problémája adódik faxok fogadásakor, csökkentsen a külső TAD csengetés késleltetés beállításain.

### **Csatlakoztatás <sup>7</sup>**

A külső üzenetrögzítőnek (TAD) az alábbi ábrán bemutatott módon kell csatlakoznia.

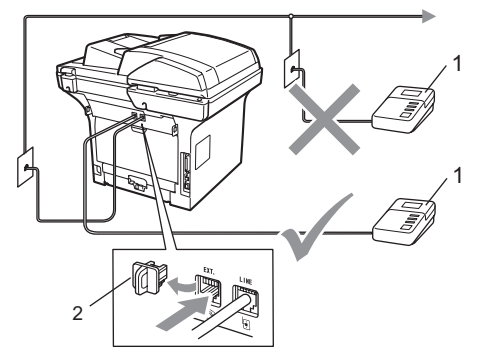

- **1 TAD**
- **2 Védőkupak**
	- a Állítsa a külső üzenetrögzítőt egy vagy két csengetésre. (A készülék Késleltetett csengetés funkciója erre nem vonatkozik.)
- Rögzítse kimenő üzenetét a külső TADn (üzenetrögzítő).
- c Állítsa be a TAD-t hívások fogadására.
- d A Fogadási módot állítsa Külsö Tel/Ü.R. -re. (Lásd: *[Fogadási](#page-58-1)  [üzemmódok](#page-58-1)* című [részt a\(z\) 49. oldalon!.](#page-58-1))

### **Kimenő üzenet rögzítése (OGM) <sup>7</sup>**

- a Rögzítsen 5 másodpercnyi szünetet az üzenet megkezdése előtt. Ez lehetővé teszi készülékének, hogy fax hangokat észleljen.
- 2 Az üzenet ne legyen 20 másodpercnél hosszabb.
- 8 A 20 másodperces üzenet végén adja meg a távoli aktiválási kódot a kézi faxtovábbításhoz. Például: "A sípszó után hagyjon üzenetet, vagy küldje el a faxot a **l51** és a Start gomb megnyomásával."

#### **Megjegyzés**

- A Távvezérlési kódok beállításait be kell kapcsolnia, hogy az \*51-es faxfogadási kódot használhassa. (Lásd: *[Távoli kódok](#page-69-1)  használata* című [részt a\(z\) 60. oldalon!](#page-69-1).)
- Javasoljuk, hogy a kimenő üzenetet 5 másodperc szünettel indítsa, mert a készülék nem képes faxhangokat hangos beszéden keresztül meghallani. Megpróbálhatja ezt a szünetet kihagyni, de ha faxfogadási gondjai adódnak, vegye fel újra az üzenetét, és tegye bele a szünetet.

### **Többvonalas kapcsolatok (PBX) <sup>7</sup>**

Javasoljuk, hogy azt a céget kérje készüléke bekötésére, aki az alközpontot is telepítette. Ha többvonalas rendszere van, kérje, hogy az egységet a rendszer utolsó vonalára kössék. Ez megelőzi, hogy a készülék minden egyes, a rendszerre érkező híváskor bekapcsoljon. Ha minden bejövő hívást telefonközpontos vesz fel, javasoljuk, hogy a fogadási módot Kézi üzemmódra állítsa.

Nem garantálható, hogy készüléke PBX-re kapcsolva minden körülmények között hibátlanul fog működni. Minden, a küldéssel/fogadással kapcsolatos problémát először a PBX-et kezelő cégnek jelentsen.

# **Külső és melléktelefonok <sup>7</sup>**

#### **Megjegyzés**

A távoli hozzáférés kódjait be kell kapcsolnia, hogy használhassa az \*51 távoli aktiválási kódot és a #51 távoli kikapcsolási kódot. (Lásd: *[Távoli kódok](#page-69-1)  használata* című [részt a\(z\) 60. oldalon!.](#page-69-1))

### <span id="page-68-0"></span>**Kezelés melléktelefonról <sup>7</sup>**

Ha olyan külső vagy melléktelefontól válaszol a faxhívásra, amely a készülék megfelelő aljzatához helyesen van csatlakoztatva, akkor a távoli aktiválási kóddal utasíthatja a készüléket, hogy fogadja a hívást. Ha megnyomja a **l 51** távoli aktiválási kódot, a készülék elkezdi a fax fogadását.

#### **Ha válaszol a hívásra és senki nincs a vonalban: <sup>7</sup>**

Valószínű, hogy kézileg küldött faxot kap.

Írja be a **l51** kódot, és várja meg a ciripelést vagy azt, hogy az LCD-kijelzőn megjelenjen a Vétel felirat, majd tegye le a kagylót.

#### **Megjegyzés**

Használhatja a Fax észlelése funkciót is, hogy készüléke fogadja a hívást. (Lásd: *[Fax észlelése](#page-61-1)* című [részt a\(z\) 52. oldalon!.](#page-61-1))

#### **Csak Fax/Tel. üzemmód esetén <sup>7</sup>**

Ha a készülék Fax/Tel módban van, az F/T csengetési időt (ál/dupla csengés) használja arra, hogy figyelmeztesse: válaszolja meg a hívást.

Emelje fel a külső telefon kagylóját, majd a válaszoláshoz nyomja meg a **Tel/R** gombot.

Ha melléktelefonnál tartózkodik, fel kell emelnie a telefonkagylót az F/T csengetési idő alatt, majd megnyomnia a **#51** gombokat az ál-/dupla csengetés alatt. Ha senki nincs a vonalban, vagy ha valaki faxolni szeretne Önnek, a hívást küldje vissza készülékhez a **l51** kód beírásával.

### <span id="page-68-1"></span>**Külső és melléktelefonok csatlakoztatása <sup>7</sup>**

Közvetlenül csatlakoztathat egy különálló telefonkészüléket készülékéhez, ahogy az alábbi ábra mutatja.

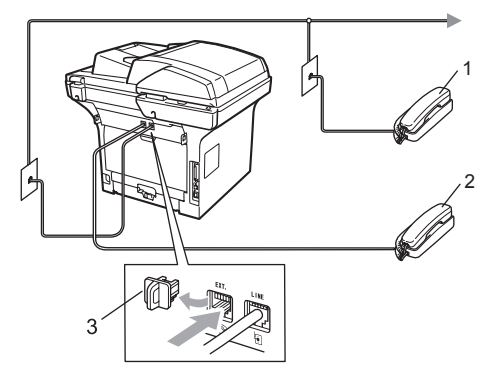

- **1 Melléktelefon**
- **2 Külső telefon**
- **3 Védőkupak**

Ha a külső telefont használja, az LCD a Telefon üzenetet jeleníti meg.

#### **Nem Brother, vezeték nélküli külső telefonkagyló használata <sup>7</sup>**

Ha nem Brother vezeték nélküli telefonja telefonkábelhez van csatlakoztatva (lásd: [59 oldal\)](#page-68-1), és általában elviszi valahova máshova a vezeték nélküli kézibeszélőt, egyszerűbb a hívásokra a csengetéskésleltetés alatt válaszolni.

Ha hagyja, hogy a készülék válaszoljon előbb, oda kell mennie a készülékhez, és megnyomnia a **Tel/R** gombot a hívás átirányításához a vezeték nélküli kézibeszélőre.

### <span id="page-69-1"></span><span id="page-69-0"></span>**Távoli kódok használata <sup>7</sup>**

#### **Távoli aktiválási kód <sup>7</sup>**

Ha a faxhívásra külső vagy melléktelefonról válaszol, úgy utasíthatja a gépet a fax fogadására, hogy beírja távoli aktiválási kódot: **l51**. Várjon a "ciripelésre", és helyezze vissza a kagylót. (Lásd: *[Fax](#page-61-1)  észlelése* című [részt a\(z\) 52. oldalon!](#page-61-1).) A fax elküldéséhez a hívónak meg kell nyomnia a start gombot.

Ha külső telefonról fogad faxhívást, és megnyomja a **Start** gombot, a készülék fogadni fogja a faxot.

#### **Távoli kikapcsolási kód <sup>7</sup>**

Ha hanghívást kap és a készülék is F/T módban van, F/T dupla csengetéssel jelez a kezdeti csengetés-késleltetés után. Ha a melléktelefont veszi fel, kikapcsolhatja az F/T csengetést a **#51** megnyomásával (ügyeljen rá, hogy a csengetések *között* nyomja meg a kódot).

Ha a készülék egy hanghívást fogad, és ál/kettős csengetéssel jelzi, hogy vegye át a vonalat, akkor nyomja meg a **Tel/R** gombot, hogy átvegye a hívást a külső telefonra.

#### **Távoli kódok bekapcsolása <sup>7</sup>**

A távoli kódokat be kell kapcsolnia, hogy használhassa a faxfogadási kódot és a hívásválaszolás kódot.

- **b** Győződjön meg róla, hogy a készülék Fax üzemmódban van  $\boxed{m}$ .
- 2 Nyomja meg a következő gombokat: **Menu (Menü) 2**, **1**, **4**.
- **3** Használja a  $\triangle$  vagy a  $\triangledown$  gombot és válassza: Be. Nyomja meg a **OK** gombot.
- 4 Ha nem kívánja módosítani a Fax fogadási kódot, nyomja meg az **OK** gombot.
- **b** Ha nem kívánja módosítani a hívásválaszolás kódot, nyomja meg az **OK** gombot.
- 6 Nyomja meg a **Stop/Exit (Stop/Kilépés)** gombot.

Telefon és külső eszközök

#### **A távoli kódok módosítása <sup>7</sup>**

Az előre beállított távoli aktiválási kód: **l51**. Az előre beállított távoli kikapcsolási kód: **#51**. Ha mindig megszakad a kapcsolat, amikor a külső üzenetrögzítőre kapcsolódik, próbálja megváltoztatni a háromjegyű távoli kódokat, például: **###** és 555.

- **Győződjön meg róla, hogy a készülék** Fax üzemmódban van  $\boxed{d}$ .
- **2** Nyomja meg a következő gombokat: **Menu (Menü) 2**, **1**, **4**.
- <span id="page-70-0"></span><sup>3</sup> Nyomja meg a **∆** vagy a **▼** gombot, és válassza a Be vagy a Ki beállítást. Nyomja meg a **OK** gombot.
- $\left(4\right)$  Ha a Be lehetőséget választja a  $\bigcirc$  $\bigcirc$  $\bigcirc$ lépésben, adjon meg új távoli aktiválási kódot. Nyomja meg a **OK** gombot.

- **6** Adja meg az új távoli kikapcsolási kódot. Nyomja meg a **OK** gombot.
- 6 Nyomja meg a **Stop/Exit (Stop/Kilépés)** gombot.

# **8**

# <span id="page-71-0"></span>**Hívás és számok tárolása <sup>8</sup>**

# <span id="page-71-1"></span>**Tárcsázás <sup>8</sup>**

A következő módok bármelyikén tárcsázhat.

## **Kézi hívás <sup>8</sup>**

A telefonszám számjegyeinek beviteléhez használja a tárcsázófelületet.

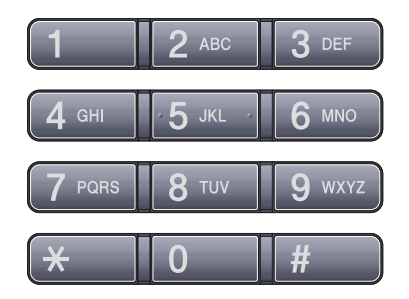

### **Egygombos Hívás <sup>8</sup>**

Nyomja meg azt az Egygombos billentyűt, amelyre korábban mentette a hívandó számot. (Lásd: *[Egygombos hívás számainak](#page-73-0)  tárolása* című [részt a\(z\) 64. oldalon!.](#page-73-0))

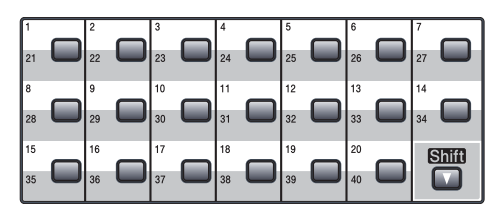

A 21 – 40 számú Egygombos szám hívásához tartsa nyomva a **Shift (Váltás)** gombot, miközben megnyomja az Egygombos billentyűt.

### **Gyorshívás <sup>8</sup>**

Nyomja meg egyszerre a **Search/Speed Dial (Keres/ Gyorstárcsázás)** és a **Shift (Váltás)** gombokat, majd üsse be a háromjegyű Gyorshívási számot. (Lásd: *[Gyorshívási](#page-75-0)  [számok tárolása](#page-75-0)* című [részt a\(z\) 66. oldalon!.](#page-75-0))

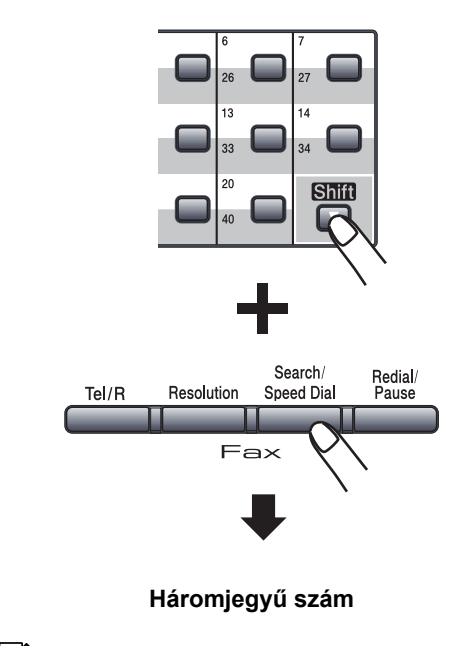

**Megjegyzés**

Ha az LCD-kijelzőn a Regisztrál? üzenet jelenik meg az Egygombos vagy a Gyorshívási szám megadásakor, akkor az adott helyen nincs tárolt szám.
# **Keresés <sup>8</sup>**

Névsor alapján kereshet az Egygombos és a Gyorshívási memóriában tárolt nevek között. (Lásd: *[Egygombos hívás számainak tárolása](#page-73-0)* című [részt a\(z\) 64. oldalon!](#page-73-0) és *[Gyorshívási](#page-75-0)  [számok tárolása](#page-75-0)* című [részt a\(z\) 66. oldalon!.](#page-75-0))

- a Nyomja meg a **Search/Speed Dial (Keres/ Gyorstárcsázás)** gombot.
- <span id="page-72-0"></span>2 Nyomja meg a név első néhány betűinek megfelelő gombokat. (Használhatja a táblázatot *[Szöveg](#page-201-0)  beírása* című [részt a\(z\) 192. oldalon!](#page-201-0) a betűk beírásához.) Nyomja meg az **OK** gombot.
- 8 Használja a ▲ vagy a ▼ gombot a böngészéshez, amíg megtalálja a keresett nevet. Nyomja meg az **OK** gombot.

### **Megjegyzés**

- Ha az LDAP-címjegyzékben tárolt LDAPneveket használja, a nevek mellett a  $\blacktriangleright$ szimbólum jelenik meg a kijelzőn.
- A **Resolution (Felbontás)** gomb megnyomásával módosíthatja a fax felbontását.

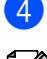

Nyomja meg a **Start** gombot.

### **Megjegyzés**

- Ha nem ír be semmilyen betűt és megnyomja az **OK** gombot a [b](#page-72-0) lépésnél, az összes regisztrált név megjelenik. Használja a ▲ vagy a ▼ gombot a böngészéshez, amíg megtalálja a keresett nevet. Ha LDAP-t használ, be kell írnia a [b](#page-72-0)etűket a kereséshez a  $\bullet$ lépésben.
- Ha a kijelzőn a Kapcs. nem tal. üzenet jelenik meg a név első betűinek megadásakor, akkor olyan betűvel nem tárolt nevet.

# **LDAP-keresés <sup>8</sup>**

Ha készüléke kapcsolódik egy LDAPkiszolgálóhoz, a kiszolgálón tárolt információk, például faxszámok vagy e-mail címek között is kereshet. (Az LDAP beállításáról további információt a *CD-ROMon található Hálózati használati útmutató* tartalmaz.)

# **fax-újrahívás <sup>8</sup>**

Ha egy faxot automatikusan küld és a vonal foglalt, a készülék három alkalommal, ötperces szünetekkel automatikusan újratárcsáz.

Ha kézzel küld faxot és a vonal foglalt, nyomja meg a

**Redial/Pause (Újratárcsáz/Leállít)** gombot, várjon a másik faxkészülék válaszára, majd próbálja újra a **Start** gomb megnyomásával. Ha a legutóbb tárcsázott számot újra fel kívánja hívni, időt takaríthat meg az **Redial/Pause (Újratárcsáz/Leállít)** és a **Start** gomb megnyomásával.

Az **Redial/Pause (Újratárcsáz/Leállít)** csak akkor működik, ha a vezérlőpultról tárcsázott.

# **Számok tárolása <sup>8</sup>**

Beállíthatja a készülékét, hogy elvégezze az egyszerű hívás alábbi típusait: Egygombos, Gyorshívás és Csoportok körfaxoláshoz. Megadhatja az alapértelmezett felbontást is az Egygombos és a Gyorshívási számokhoz. Ha egy Gyorshívási számot tárcsáz, a kijelző megjeleníti a nevet – ha eltárolta – vagy a számot. Egy beolvasási profilt is tárolhat a faxszám mellé.

Áramszünet esetén a memóriában található Gyorshívási számok nem vesznek el.

A beolvasási profil az a felbontás és a többi beolvasási beállítás, melyeket akkor választott ki, amikor eltárolta a számot. A készülék például kéri, hogy válassza a normál, finom, szuperfinom, vagy a fénykép lehetőséget, ha kiválasztotta a Fax/Tel beállítást. Az e-mail beállítást választása esetén a Fekete-fehér 200 dpi, Feketefehér 200x100 dpi, Szürke 100dpi, Szürke 200dpi, Szürke 300dpi, Színes 100 dpi, Színes 200 dpi, Színes 300dpi vagy Színes 600 dpi lehetőségek közül választhat.

# **Szünet tárolása <sup>8</sup>**

Nyomja meg a

**Redial/Pause (Újratárcsáz/Leállít)** gombot, ha 3,5 másodperces szünetet szeretne a számok közé beszúrni. Ahányszor megnyomja a

**Redial/Pause (Újratárcsáz/Leállít)** gombot, a szünet hossza annyiszor hosszabb lesz.

## <span id="page-73-0"></span>**Egygombos hívás számainak tárolása <sup>8</sup>**

Az Ön készüléke 20 egy gombos billentyűzettel rendelkezik, amelyen 40 faxvagy telefonszámot rögzíthet automatikus híváshoz. A 21 – 40 számok tárcsázásához tartsa lenyomva a **Shift (Váltás)** gombot, miközben megnyomja az Egygombos billentyűt.

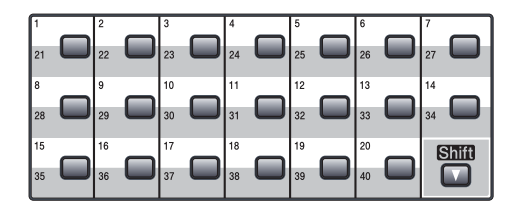

Nyomja meg azt az Egygombos billentyűt, amelyen a számot menteni kívánja. Ha az adott helyen nincs tárolt szám, a

kijelző a Regisztrál? feliratot mutatja. Nyomja meg a **1** gombot a Igen

kiválasztásához.

<span id="page-73-1"></span>Nyomja meg a ▲ vagy a ▼ gombot a választáshoz: Fax/Tel, E-Mail vagy IFAX.

Nyomja meg az **OK** gombot.

**3** Válasszon az alábbi lehetőségek közül:

 $\blacksquare$  Ha a Fax/Tel lehetőséget választotta, írja be a számot (legfeljebb húsz karakter).

Nyomja meg az **OK** gombot.

 $\blacksquare$  Ha az  $E$ -Mail vagy az IFAX lehetőséget választotta, írja be az email címet (legfeljebb hatvan karakter). Használhatja a táblázatot *[Szöveg beírása](#page-201-0)* című [részt a\(z\) 192. oldalon!](#page-201-0) a betűk beírásához.

Nyomja meg az **OK** gombot.

### **Megjegyzés**

Ha az E-Mail lehetőséget választotta és elmentette az e-mail címet, akkor az email címet csak a szkennelés üzemmódban használhatja. Ha az IFAX lehetőséget választotta és elmentette az e-mail címet, akkor az e-mail címet csak a fax üzemmódban használhatja.

4 Válasszon az alábbi lehetőségek közül:

 $\blacksquare$  Íria be a nevet a tárcsázási billentyűzeten (legfeljebb 15 karakter).

Nyomja meg az **OK** gombot.

- Nyomja meg az **OK** gombot, ha név nélkül kívánja menteni a számot vagy az e-mail címet.
- <span id="page-74-1"></span>**b** Ha faxolási/szkennelési felbontást is menteni kíván a számmal együtt, a következő lehetőségek egyikét választhatja:
	- $\blacksquare$  Ha a Fax/Tel lehetőséget választotta a **@** lépés[b](#page-73-1)en, nyomja meg a  $\blacktriangle$  vagy a  $\nabla$  gombot a Stand., Finom, S.Fin. vagy a Fotó kiválasztásához.

Nyomja meg az **OK** gombot.

 $\blacksquare$  Ha a  $E$ -Mail lehetőséget választotta a @ lépés[b](#page-73-1)en, nyomja meg a  $\blacktriangle$  vagy a  $\nabla$  gombot a Sz.100dpi, Sz.200dpi, Szín300dpi, Szín600dpi, Szürke100dpi, Szürke200dpi, Szürke300dpi, FF200dpi vagy a FF200x100 kiválasztásához.

Nyomja meg az **OK** gombot, és [f](#page-74-0)olytassa a @ lépéssel.

■ Ha a IFAX lehetőséget választotta a @ lépés[b](#page-73-1)en, nyomja meg a  $\blacktriangle$  vagy a  $\nabla$  gombot a Stand., Finom vagy Fotó kiválasztásához.

Nyomja meg az **OK** gombot.

- Ha nem kívánja módosítani az alapértelmezett felbontást, nyomja meg az **OK** gombot.
- <span id="page-74-0"></span>6 Válasszon az alábbi lehetőségek közül: Ha az @ lépésb[e](#page-74-1)n a fekete-fehér beállítást választotta, válassza ki a számítógépre küldéskor használandó fájlformátumot (TIFF, PDF vagy biztonságos PDF). Ha az @ lépésb[e](#page-74-1)n a szürke vagy a színes beállítást választotta, válassza ki a számítógépre küldéskor használandó fájlformátumot (PDF, biztonságos PDF, JPEG vagy XPS).

Nyomja meg az **OK** gombot.

# **Megjegyzés**

- Ha körfaxot küld, és szkennelési paramétereket adott meg a telefonszámok és e-mail címek mellett, az először kiválasztott Egygombos tárcsázás, Gyorshívási vagy Csoport szám szkennelési paraméterei érvényesek a teljes körfaxra.
- A számot a **Menu (Menü)**, **2**, **3**, **1** gombok megnyomásával is eltárolhatja.

**8**

# <span id="page-75-0"></span>**Gyorshívási számok tárolása <sup>8</sup>**

A gyakran használt számokat elmentheti Gyorshívási számként, hogy azok tárcsázásakor csak néhány gombot kelljen megnyomnia (Tartsa nyomva a **Shift (Váltás)** gombot, közben nyomja meg a **Search/Speed Dial (Keres/ Gyorstárcsázás)**, a háromjegyű szám és **Start**). A készülék 300 számot képes tárolni gyorshívásként (001–300).

- a Tartsa nyomva a **Shift (Váltás)** gombot, közben nyomja meg a **Search/Speed Dial (Keres/ Gyorstárcsázás)** gombot és gépelje be a Gyorshívás helyének háromjegyű számát (001-300). Ha az adott helyen nincs tárolt szám, a kijelző a Regisztrál? feliratot mutatja. Nyomja meg a **1** gombot a Igen kiválasztásához.
- <span id="page-75-1"></span>Nyomja meg a  $\blacktriangle$  vagy a  $\nabla$  gombot a választáshoz: Fax/Tel, E-Mail vagy IFAX. Nyomja meg az **OK** gombot.

c Válasszon az alábbi lehetőségek közül:

 $\blacksquare$  Ha a Fax/Tel lehetőséget választja, írja be a számot (legfeljebb húsz karakter).

Nyomja meg az **OK** gombot.

■ Ha az E-Mail vagy az IFAX lehetőséget választotta, írja be az email címet (legfeljebb hatvan karakter). Használhatja a táblázatot *[Szöveg beírása](#page-201-0)* című [részt a\(z\) 192. oldalon!](#page-201-0) a betűk beírásához.

Nyomja meg az **OK** gombot.

# **Megjegyzés**

Ha az E-Mail lehetőséget választotta és elmentette az e-mail címet, akkor az email címet csak a szkennelés üzemmódban használhatja. Ha az IFAX lehetőséget választotta és elmentette az e-mail címet, akkor az e-mail címet csak a fax üzemmódban használhatja.

<span id="page-75-3"></span>4 Válasszon az alábbi lehetőségek közül:

■ Írja be a nevet a tárcsázási billentyűzeten (legfeljebb 15 karakter).

Nyomja meg az **OK** gombot.

 Nyomja meg az **OK** gombot, ha név nélkül kívánja menteni a számot vagy az e-mail címet.

<span id="page-75-2"></span>**b** Ha faxolási/szkennelési felbontást is menteni kíván a számmal együtt, a következő lehetőségek egyikét választhatja:

> $\blacksquare$  Ha a Fax/Tel lehetőséget választotta a **@** lépés[b](#page-75-1)en, nyomja meg a  $\blacktriangle$  vagy a  $\nabla$  gombot a Stand., Finom, S.Fin. vagy a Fotó kiválasztásához.

Nyomja meg az **OK** gombot.

- $\blacksquare$  Ha a  $E$ -Mail lehetőséget választotta a @ lépés[b](#page-75-1)en, nyomja meg a  $\blacktriangle$  vagy a  $\nabla$  gombot a Sz.100dpi, Sz.200dpi, Szín300dpi, Szín600dpi, Szürke100dpi, Szürke200dpi, Szürke300dpi, FF200dpi vagy a FF200x100 kiválasztásához. Nyomja meg az **OK** gombot, és [f](#page-76-0)olytassa a @ lépéssel.
- Ha a IFAX lehetőséget választotta a **@** lépés[b](#page-75-1)en, nyomja meg a **A** vagy a  $\nabla$  gombot a Stand., Finom vagy Fotó kiválasztásához.

Nyomja meg az **OK** gombot.

■ Ha nem kívánja módosítani az alapértelmezett felbontást, nyomja meg az **OK** gombot.

<span id="page-76-0"></span>**6** Ha az **@** lépésb[e](#page-75-2)n a fekete-fehér beállítást választotta, válassza ki a számítógépre küldéskor használandó fájlformátumot (TIFF, PDF vagy biztonságos PDF). Ha az @ lépésb[e](#page-75-2)n a szürke vagy a színes beállítást választotta, válassza ki a számítógépre küldéskor használandó fájlformátumot (PDF, biztonságos PDF, JPEG vagy XPS).

Nyomja meg az **OK** gombot.

#### **Megjegyzés**

- Ha körfaxot küld, és szkennelési paramétereket adott meg a telefonszámok és e-mail címek mellett, az először kiválasztott Egygombos tárcsázás, Gyorshívási vagy Csoport szám szkennelési paraméterei érvényesek a teljes körfaxra.
- A számot a **Menu (Menü)**, **2**, **3**, **2** gombok megnyomásával is eltárolhatja.

### **Az Egygombos és a Gyorshívási számok módosítása <sup>8</sup>**

Ha Egygombos vagy Gyorshívási számot próbál menteni egy létező számra, az LCDkijelzőn megjelenik az adott helyen tárolt név vagy szám. Ha a készülék ütemezett feladattal rendelkezik, vagy beállított egy faxtovábbítási számot, akkor a kijelző rákérdez, hogy módosítani akarja-e azt a számot.

- Tegye az alábbiak egyikét:
	- Tárolt egygombos szám megváltoztatásához nyomja meg a **Menu (Menü)**, **2**, **3**, **1** gombokat.

Válassza ki azt az egygombos számot, amelyet meg kíván változtatni.

■ Tárolt gyorstárcsázási szám megváltoztatásához nyomja meg a **Menu (Menü)**, **2**, **3**, **2** gombokat.

Válassza ki azt a gyorstárcsázási számot, amelyet meg kíván változtatni, majd nyomja meg az **OK** gombot.

- b Válasszon az alábbi lehetőségek közül:
	- A tárolt szám módosításához nyomja meg az **1** gombot.
	- A változtatás nélküli kilépéshez nyomja meg a **2** gombot.

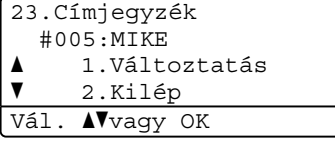

Nyomja meg a  $\blacktriangle$  vagy a  $\nabla$  gombot a választáshoz: Fax/Tel, E-Mail vagy IFAX.

Nyomja meg a **OK** gombot.

d Írjon be egy új számot vagy karaktert. Nyomja meg az **OK** gombot.

8. fejezet

 $\overline{6}$  A < vagy a > gombok lenyomásával mozgassa a kurzort a módosítani kívánt karakter alá, majd a törléséhez nyomja meg a **Clear/Back (Törlés/Vissza)** gombot. Ismételje meg ezt minden törölni kívánt karakter esetében.

6 Kövesse a @ lépés Egygombos számok tárolására és Gyorshívási számok tárolására vonatkozó részeit. (Lásd: *[Egygombos hívás számainak](#page-73-0)  tárolása* című [részt a\(z\) 64. oldalon!](#page-73-0) és *[Gyorshívási számok tárolása](#page-75-0)* című [részt a\(z\) 66. oldalon!.](#page-75-0))

## **Csoportok létrehozása körfaxoláshoz <sup>8</sup>**

Ha gyakran küldi ugyanazt a faxot több számra, akkor ezt megkönnyítendő beállíthat egy csoportot.

Csoportok tárolása Egygombos tárcsázás billentyűn vagy Gyorshívási számokon lehetséges. Minden csoport egy Egygombos billentyűt vagy egy Gyorshívási helyet foglal el. A faxüzenetet egyszerűen elküldheti az egy csoportba tartozó összes számra egy Egygombos billentyű vagy egy Gyorshívási szám begépelésével, majd a **Start** gomb lenyomásával.

Mielőtt számokat adna hozzá a csoporthoz, Egygombos vagy Gyorshívási számként mentenie kell azokat. Legfeljebb 20 kisebb csoporttal rendelkezhet, vagy maximum 339 számot rendelhet egy nagy csoporthoz.

- <span id="page-77-1"></span>a Nyomja meg a következő gombokat: **Menu (Menü)**, **2**, **3**, **3**.
	- Válasszon a csoportnak egy üres tárhelyet az alábbiak módok egyikén:
		- Nyomjon meg egy Egygombos billentyűt.
		- Tartsa lenyomva a **Shift (Váltás)** gombot, közben nyomja meg a **Search/Speed Dial (Keres/ Gyorstárcsázás)** gombot, és írja be a Gyorshívási hely háromjegyű számát.

Nyomja meg az **OK** gombot.

- 8 A csoport számának megadásához (01-20) használja a tárcsázófelületet. Nyomja meg az **OK** gombot.
- <span id="page-77-0"></span>4 Nyomja meg a  $\triangle$  vagy a  $\blacktriangledown$  gombot, és válassza a Fax/IFAX vagy a E-Mail beállítást. Nyomja meg a **OK** gombot.
- **5** Egygombos vagy Gyorshívási számok hozzáadásához kövesse az alábbi utasításokat:
	- Egygombos számok esetén nyomja meg egymás után az Egygombos billentyűket.
	- Gyorshívási számok esetén tartsa lenyomva a **Shift (Váltás)** gombot, közben nyomja meg a **Search/Speed Dial (Keres/ Gyorstárcsázás)**, gombot és írja be a Gyorshívás helyének háromjegyű számát.

Az LCD-kijelzőn a kiválasztott Egygombos számok  $*$  jellel, a Gyorshívási számok pedig a # jellel jelennek meg (például \*006, #009).

- **6** Ha befejezte a számok hozzáadását, nyomja meg az **OK** gombot.
- g Válasszon az alábbi lehetőségek közül:
	- Írja be a nevet a tárcsázási billentyűzeten (legfeljebb 15 karakter). Használhatja a táblázatot *[Szöveg beírása](#page-201-0)* című [részt a\(z\) 192. oldalon!](#page-201-0) a betűk beírásához.

Nyomja meg az **OK** gombot.

■ A csoport név nélküli tárolásához nyomja meg az **OK** gombot.

8 A számmal együtt tárolható a faxolás/szkennelés felbontása is. Válasszon az alábbi lehetőségek közül:

> Ha a Fax/IFAX lehetőséget választotta a @ lépésben, nyomja meg a  $\blacktriangle$  vagy a  $\nabla$  gombot a Stand., Finom, S.Fin. vagy a Fotó kiválasztásához.

Nyomja meg az **OK** gombot.

■ Ha az e-mail lehetőséget választotta a @ lépésben, nyomja meg a  $\blacktriangle$  vagy  $a \blacktriangledown$  gombot a  $Sz.100dpi$ , Sz.200dpi, Szín300dpi, Szín600dpiSzürke100dpi, Szürke200dpi, Szürke300dpi, FF200dpi vagy a FF200x100 kiválasztásához.

Nyomja meg az **OK** gombot, és folytassa a **@** lépéstől.

■ Ha nem kívánja módosítani az alapértelmezett felbontást, nyomja meg az **OK** gombot.

### **Megjegyzés**

Ha a Fax/IFAX lehetőséget választotta a @ lépésnél és internetes faxként mentett Egygombos vagy Gyorshívási számokat adott hozzá, akkor nem választhatja a S.Fin. lehetőséget.

<span id="page-78-0"></span>**9** Ha az **@** lépésb[e](#page-75-2)n a fekete-fehér beállítást választotta, válassza ki a számítógépre küldéskor használandó fájlformátumot (TIFF, PDF vagy biztonságos PDF). Ha az @ lépésb[e](#page-75-2)n a szürke vagy a színes beállítást választotta, válassza ki a számítógépre küldéskor használandó fájlformátumot (PDF, biztonságos PDF, JPEG vagy XPS).

Nyomja meg az **OK** gombot.

**10** Válasszon az alábbi lehetőségek közül:

- Folytassa a  $\bullet$  $\bullet$  $\bullet$  lépéssel, ha további csoportot kíván tárolni a körfaxoláshoz.
- A be kívánja fejezni a körfaxolás csoportjainak tárolását, nyomja meg a **Stop/Exit (Stop/Kilépés)** gombot.

### **Gyorshívási számok kombinálása <sup>8</sup>**

Tárcsázáskor több Gyorshívási számot is kombinálhat. Ez a funkció akkor lehet hasznos, ha például hozzáférési kódot kell betárcsáznia egy kedvezőbb árszintű távolsági szolgáltatáshoz.

Az "555" számot például a #003 számú Gyorshívási számon mentette, a "7000" számot pedig a #002 számú Gyorshívási számon. Ha egyszerre használja azokat, tárcsázhatja az "555-7000" számot a következő gombok lenyomásával:

Tartsa lenyomva a **Shift (Váltás)** gombot, és nyomja meg a **Search/Speed Dial (Keres/ Gyorstárcsázás)**, **003** gombokat. Tartsa lenyomva a **Shift (Váltás)** gombot, és nyomja meg a **Search/Speed Dial (Keres/ Gyorstárcsázás)**, **002** és a **Start** gombokat.

További számokat is hozzáadhat manuálisan, ha beírja őket a billentyűzeten:

Tartsa lenyomva a **Shift (Váltás)** gombot, és nyomja meg a **Search/Speed Dial (Keres/ Gyorstárcsázás)**, **003**, **7001** gombokat (a tárcsázófelületen), majd a **Start** gombot.

Ez a következőt jelenti: "555-7001". Szünetet is hozzáadhat az **Redial/Pause (Újratárcsáz/Leállít)** megnyomásával.

# **Hang vagy impulzus <sup>8</sup>**

Ha impulzusos hívási szolgáltatással rendelkezik, de dallamtárcsás jel (tone-jel) leadása szükséges (például a telefonos banki ügyintézéshez), kövesse az alábbi utasításokat. Érintőgombos szolgáltatás esetén a funkció használata nem szükséges.

**1** Emelje fel a külső telefon kagylóját.

b Nyomja meg az **#** gombot a készülék vezérlőpultján. Ezután minden tárcsázott számjegy tone-jeleket fog küldeni.

Ha leteszi a kagylót, a készülék vissza fog állni az impulzus tárcsázási szolgáltatásra.

**9**

# **Távoli fax opciók 9**

A távoli fax opciók lehetővé teszik, hogy Ön faxokat fogadhasson akkor is, ha nem tartózkodik a készülék közelében.

Egyszerre *csak egy* távoli fax opciót használhat.

# **Fax továbbítása <sup>9</sup>**

A Fax továbbítása szolgáltatás lehetővé teszi a fogadott faxok automatikus továbbítását egy másik készülékre.Ha bekapcsolja a biztonsági másolat nyomtatását, a készülék ki is nyomtatja a faxot.

- **b** Nyomja meg a következő gombokat: **Menu (Menü)**, **2**, **5**, **1**.
- **2** Használja a  $\triangle$  vagy a  $\nabla$  gombot és válassza: Fax továbbítása. Nyomja meg a **OK** gombot. Az LCD rákérdez a számra, amelyre a faxokat továbbítani kell.
- **3** Írja be a továbbítási számot (legfeljebb 20 karakter).

#### Nyomja meg a **OK** gombot.

#### **Megjegyzés**

Ha készülékét az internetes fax szolgáltatáshoz konfigurálta, egy e-mail címet is begépelhet. (Az internetes faxolásról további információt a CD-ROMon található *Hálózati használati útmutató* tartalmaz. A faxok e-mailen történő továbbításáról információt a Brother ügyfélszolgálati központban, a <http://solutions.brother.com>webhelyen talál.)

Nyomja meg a  $\blacktriangle$  vagy a  $\nabla$  gombot, és válassza a Be vagy a Ki beállítást. Nyomja meg a **OK** gombot.

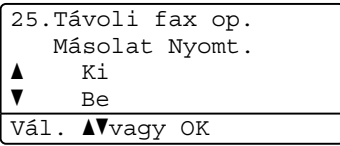

e Nyomja meg a **Stop/Exit (Stop/Kilépés)** gombot.

#### Ø **FONTOS**

Ha bekapcsolja a biztonsági másolat nyomtatását, a készülék ki is nyomtatja a faxot, így egy másolata is lesz. Ez egy biztonsági funkció a fax küldése előtti áramszünet esetére vagy arra az esetre, ha a fogadó készülékkel van probléma. Áramkimaradás esetén a készülék legfeljebb 60 óráig képes a faxok tárolására.

# **Fax tárolása <sup>9</sup>**

A faxtárolás funkcióval a beérkező faxok a gép memóriájában tárolhatók. Egy másik helyen található faxkészülék memóriájában tárolt faxokat is lehívhat a távoli hozzáférési parancsokkal. (Lásd: *[Faxüzenetek lekérése](#page-84-0)* című [részt a\(z\) 75. oldalon!](#page-84-0).) Készüléke automatikusan kinyomtatja a tárolt fax egy másolatát.

- a Nyomja meg a következő gombokat: **Menu (Menü)**, **2**, **5**, **1**.
- **2** Használja a  $\triangle$  vagy a  $\triangledown$  gombot és válassza: Fax tárolása. Nyomja meg a **OK** gombot.
- 8 Nyomja meg a **Stop/Exit (Stop/Kilépés)** gombot.

# **PC fax fogadása <sup>9</sup>**

Ha bekapcsolja a PC-s faxfogadás funkciót, akkor a készülék tárolja a fogadott faxokat a memóriában, és automatikusan elküldi azokat a PC-re. Ezután a számítógépén megnézheti és tárolhatja ezeket a faxokat.

Még ha ki is kapcsolta a számítógépet (például éjszakára vagy a hétvégére), a készülék akkor is fogadja és tárolja a faxokat a memóriában. A kijelző mutatni fogja a tárolt fogadott faxok számát, például: PC faxüzenet:001

Ha elindítja számítógépét és fut a PC Fax fogadás szerver, a készülék automatikusan erre a számítógépre továbbítja a faxokat.

A fogadott faxok számítógépre továbbításához a számítógépen futnia kell a PC FAX fogadás szoftvernek. (A részleteket lásd a *PC FAX fogadása* részben, a CD-ROM-on található *Szoftver használati útmutatóban*.)

a Nyomja meg a következő gombokat: **Menu (Menü)**, **2**, **5**, **1**.

- **2** Használja a  $\triangle$  vagy a  $\triangledown$  gombot és válassza: PC fax fogadás. Nyomja meg a **OK** gombot.
- **3** Nyomja meg a  $\triangle$  vagy a  $\triangledown$  gombot a (<USB> vagy <Párhuzamos>), vagy a számítógép nevének kiválasztásához, ha a készülék hálózaton működik. Nyomja meg a **OK** gombot.
- Nyomja meg a  $\blacktriangle$  vagy a  $\nabla$  gombot, és válassza a Be vagy a Ki beállítást.
	- 25.Távoli fax op. Másolat Nyomt. a Ki  $\overline{\mathbf{v}}$  Be Vál. Avagy OK

Nyomja meg a **OK** gombot.

5 Nyomja meg a **Stop/Exit (Stop/Kilépés)** gombot.

# **FONTOS**

Ha bekapcsolja a biztonsági másolat nyomtatását, a készülék ki is nyomtatja a faxot, így egy másolata is lesz. Ez egy biztonsági funkció a fax küldése előtti áramszünet esetére vagy arra az esetre, ha a fogadó készülékkel van probléma. Áramkimaradás esetén a készülék legfeljebb 60 óráig képes a faxok tárolására.

### **Megjegyzés**

- Mielőtt beállítja a PC-s faxfogadást, telepítenie kell az MFL-Pro Suite szoftvert a PC-re. Ellenőrizze, hogy a PC csatlakoztatva van-e, és be van-e kapcsolva. (A részleteket lásd a *PC FAX fogadása* részben, a CD-ROM-on található *Szoftver használati útmutatóban*.)
- Ha a készülékkel gond van és képtelen a memóriából kinyomtatni a faxokat, használhatja ezt a funkciót a faxok számítógépre továbbításához. (Részletekért lásd: *[Hiba- és karbantartási](#page-144-0)  üzenetek* című [részt a\(z\) 135. oldalon!.](#page-144-0))
- A PC-s faxfogadás nem támogatott a Mac OS rendszerben. (Lásd a *PC FAX fogadása* részben, a CD-ROM-on található *Szoftver használati útmutatóban*.)

# <span id="page-82-0"></span>**Távoli fax opciók módosítása <sup>9</sup>**

Ha beérkezett faxok maradtak a készülék memóriájában, amikor Ön másik távoli fax beállításra vált, a készülék az LCD-kijelzőn megkérdezi a következőt:

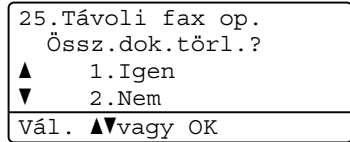

vagy

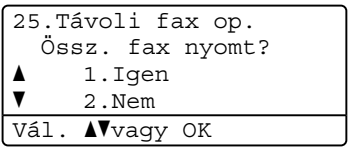

- Ha az 1 gombot nyomja meg, a memóriában található faxok törlődnek vagy kinyomtatásra kerülnek, mielőtt a beállítás módosul. Ha már készült biztonsági másolat, nem nyomtat újat.
- Ha a 2 gombot nyomja meg, a memóriában található faxok nem törlődnek vagy nem kerülnek kinyomtatásra, a beállítás nem módosul.

Ha beérkezett faxok maradtak a készülék memóriájában, amikor Ön másik PC fax fogadás távoli fax beállításra vált, a készülék az LCD-kijelzőn megkérdezi a következőt: (Fax továbbítása vagy Fax tárolása)

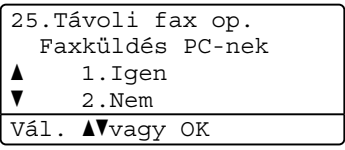

■ Ha az 1 gombot nyomja meg, a memóriában található faxokat a készülék a számítógépre küldi, mielőtt a beállítás módosul.

■ Ha a 2 gombot nyomia meg, a memóriában található faxok nem törlődnek és nem kerülnek át a számítógépre, a beállítás nem módosul.

# **FONTOS**

Ha bekapcsolja a biztonsági másolat nyomtatását, a készülék ki is nyomtatja a faxot, így egy másolata is lesz. Ez egy biztonsági funkció a fax küldése előtti áramszünet esetére vagy arra az esetre, ha a fogadó készülékkel van probléma. Áramkimaradás esetén a készülék legfeljebb 60 óráig képes a faxok tárolására.

#### <span id="page-83-1"></span>**Távoli fax opciók kikapcsolása <sup>9</sup>**

- **1** Nyomia meg a következő gombokat: **Menu (Menü)**, **2**, **5**, **1**.
- **2** Használja a  $\triangle$  vagy a  $\triangledown$  gombot és válassza: Ki. Nyomja meg a **OK** gombot.

#### **Megjegyzés**

Az LCD különböző lehetőségeket ajánl fel, ha még vannak beérkezett faxok a memóriában. (Lásd: *[Távoli fax opciók](#page-82-0)  módosítása* című [részt a\(z\) 73. oldalon!.](#page-82-0))

# 8 Nyomja meg a

**Stop/Exit (Stop/Kilépés)** gombot.

# **Távoli fogadás <sup>9</sup>**

A távoli fogadás funkció hozzáférést biztosít a készülékben tárolt faxüzeneteihez, ha nem tartózkodik a készülék közelében. A készüléket bármely nyomógombos telefonról vagy faxkészülékről felhívhatja, majd a távoli hozzáférési kód segítségével lekérheti az üzeneteket.

### **Távoli hozzáférési kód beállítása <sup>9</sup>**

A távoli hozzáférési kód szolgáltatás hozzáférést biztosít a távoli fogadás funkcióhoz, ha távol van a készülékétől. Mielőtt használja a távoli hozzáférés és visszakeresés funkcióit, be kell állítania a saját kódját. Az alapértelmezett kód egy inaktív kód $\cdot = -\frac{1}{2}$ 

- a Nyomja meg a következő gombokat: **Menu (Menü)**, **2**, **5**, **2**.
- <span id="page-83-0"></span>b Gépeljen be egy háromjegyű kódot a **<sup>0</sup>** – **9**, **l** vagy a **#** gomb használatával. Nyomja meg a **OK** gombot.
- **3** Nyomja meg a **Stop/Exit (Stop/Kilépés)** gombot.

### **Megjegyzés**

Ne használja ugyanazt a kódot, amit a távoli aktiváláshoz (**l51**) vagy a távoli kikapcsoláshoz (**#51**) használ. (Lásd: *[A](#page-70-0)  [távoli kódok módosítása](#page-70-0)* című [részt a\(z\) 61. oldalon!](#page-70-0).)

Kódját bármikor megváltoztathatja. Ha kódját inaktívvá kívánja tenni, nyomja meg a **Clear/Back (Törlés/Vissza)** és a **OK** gombot a **@** lépés[b](#page-83-0)en az alapértelmezett beállítások visszaállításához  $- - +$ .

# **A távoli hozzáférési kód használata <sup>9</sup>**

a Tárcsázza faxszámát egy nyomógombos telefonról vagy másik faxkészülékről a nyomógombokat használva.

**2** Amikor a készülék válaszol, azonnal írja be a távoli hozzáférési kódot.

- 8 A készülék jelez, ha új faxüzenetek érkeztek:
	- *Nincs hangjelzés*

Nincs beérkezett üzenet.

*1 hosszú jelzés*

Érkezett faxüzenet.

4 A készülék kétszer röviden sípol, ezzel jelezve, hogy utasítást vár. A készülék megszakítja a kapcsolatot, ha 30 másodpercnél tovább vár az utasítás beírásával. Ha érvénytelen utasítást ad, a készülék 3 rövidet sípol.

e Nyomja meg a **<sup>9</sup> <sup>0</sup>** gombokat a készülék visszaállításához, miután befejezte.

6 Tegye le a kagylót.

#### **Megjegyzés**

Tegye le a kagylót. Ha a készülék Kézi üzemmódban van, akkor is elérheti a távoli fogadási funkciókat. Tárcsázza a faxszámot a hagyományos módon, és hagyja kicsengeni a készüléket. 100 másodperc múlva hosszú hangjelzést hall majd, amellyel a gép felszólítja, hogy adja meg távoli hozzáférési kódját. 30 másodperce van a kód megadásához.

# <span id="page-84-0"></span>**Faxüzenetek lekérése <sup>9</sup>**

- a Tárcsázza faxszámát egy nyomógombos telefonról vagy másik faxkészülékről a nyomógombokat használva.
- b Ha válaszol a készüléke, azonnal írja be a távoli hozzáférési kódját (3 számjegy, majd \*). Ha hosszú sípolást hall, üzenetei érkeztek.
- Ha 2 rövid sípolást hall, a tárcsázófelületen írja be a következőt: **9 6 2**.
- Várja meg a hosszú hangjelzést, és ezután használja a tárcsázó felületet a távoli faxkészülék számának (legfeljebb 20 számjegy) beírásához, ahova a faxokat szeretné küldetni, majd nyomja meg a **##** gombokat.
- e Tegye le a kagylót, miután halotta, hogy sípolt a készüléke. A készüléke hívni fogja a másik gépet, amely majd kinyomtatja a faxüzeneteket.

### **Megjegyzés**

A # billentyűvel illeszthet be szünetet a faxszámba.

### <span id="page-85-0"></span>**A fax továbbítási szám módosítása <sup>9</sup>**

Egy másik érintőgombos telefonról vagy faxkészülékről módosíthatja a fax továbbítási szám alapbeállítását.

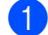

**1** Tárcsázza faxszámát egy nyomógombos telefonról vagy másik faxkészülékről a nyomógombokat használva.

- **2** Ha válaszol a készüléke, írja be a távoli hozzáférési kódját (3 számjegy, majd $\ast$ ). Ha hosszú sípolást hall, üzenetei érkeztek.
- $\overline{3}$  Ha 2 rövid sípolást hall, a tárcsázófelületen írja be a következőt: **954**.
- 4 Várja meg a hosszú hangjelzést, és ezután használja a tárcsázó felületet a távoli faxkészülék új számának (legfeljebb 20 számjegy) beírásához, ahova a faxokat szeretné továbbítani, majd nyomja meg a **##** gombokat.
- e Nyomja meg a **9 0** gombokat a készülék visszaállításához, miután befejezte.
- **6** Tegye le a kagylót, miután halotta, hogy sípolt a készüléke.

#### **Megjegyzés**

A # billentyűvel illeszthet be szünetet a faxszámba.

# **Távoli fax parancsai <sup>9</sup>**

Kövesse az alábbi utasításokat, hogy hozzáférjen az egyes funkciókhoz, amikor távol van a készülékétől. Amikor felhívja a készülékét és beírja a Távoli hozzáférés kódját (3 számjegy, majd l), a rendszer kétszer röviden sípol, ekkor be kell írnia a távoli utasítást.

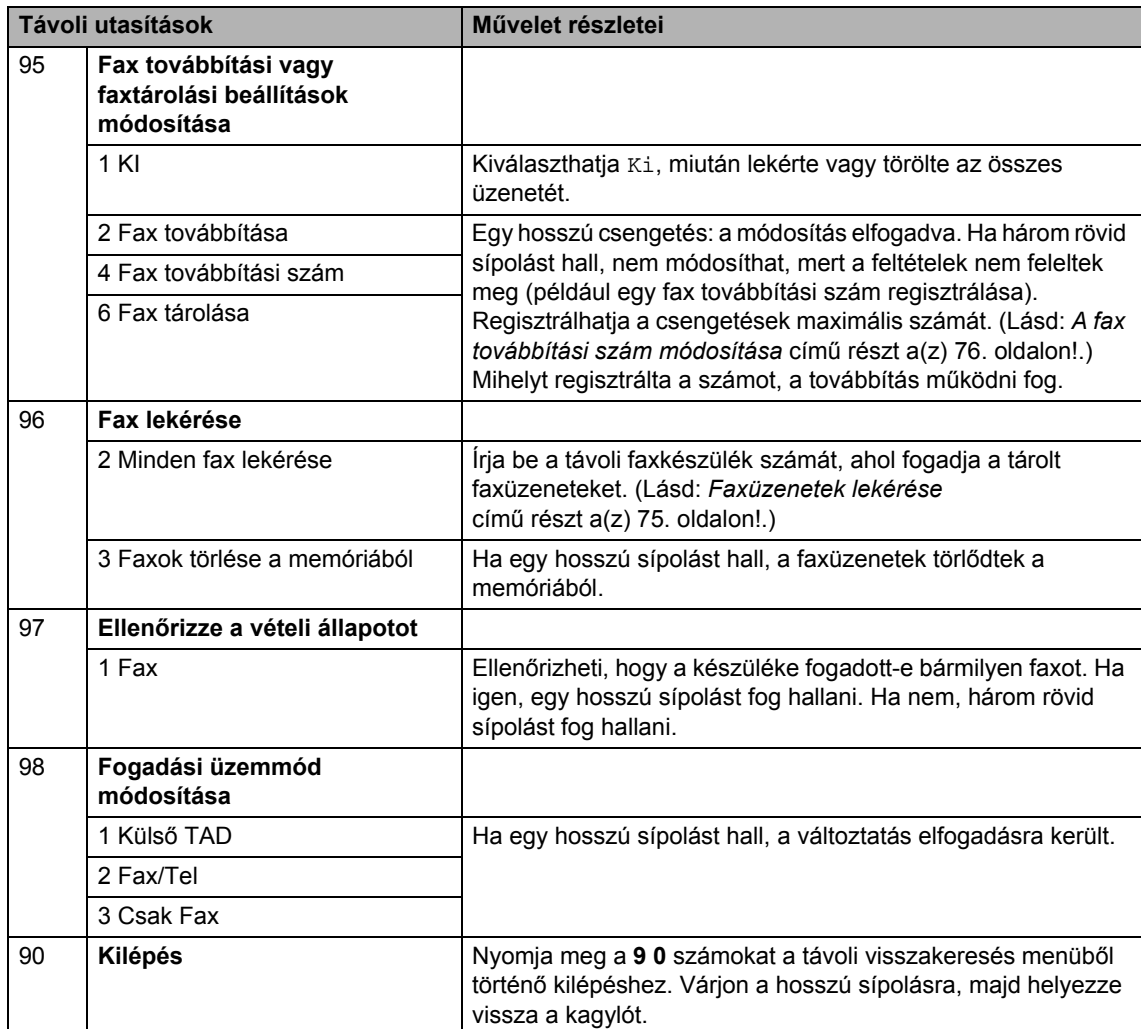

# **10 Lehívás <sup>10</sup>**

A lehívás beállításával mások az Ön készülékéről faxokat fogadhatnak, de ők fizetik a hívást. Emellett lehetőség van arra, hogy Ön is fogadhasson olyan faxokat, amelyeknek a hívásdíját Ön fizeti. Ahhoz, hogy a lehívás funkció működjön, azt mindkét készüléken be kell állítani. Nem minden faxkészülék képes a lehívás funkcióra.

# **Lehívó fogadás**

A lehívás fogadása lehetővé teszi, hogy Ön egy másik faxkészüléket hívjon fel, és onnan faxot fogadjon.

- **b** Győződjön meg róla, hogy a készülék Fax üzemmódban van  $\boxed{m}$ .
- **2** Nyomja meg a következő gombokat: **Menu (Menü)**, **2**, **1**, **8**.
- **8** Használja a  $\triangle$  vagy a  $\triangledown$  gombot és válassza: Standard. Nyomja meg a **OK** gombot.
- 4 Adja meg a faxszámot, amellyel a lehívást bonyolítja. Nyomja meg a **Start** gombot.

# **Biztonságos lehívás <sup>10</sup>**

Biztonságos lehívás során korlátozhatja, hogy ki fogadhatja az Ön által elérhetővé tett dokumentumokat lehíváskor. A biztonságos lehívás csak más Brother készülékekkel működik. Ha egy másik Brother gépről szeretne faxot lehívni, be kell írnia a biztonsági kódot.

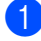

**Győződjön meg róla, hogy a készülék** Fax üzemmódban van  $\boxed{m}$ .

2 Nyomja meg a következő gombokat: **Menu (Menü)**, **2**, **1**, **8**.

- $\overline{3}$  Használja a  $\overline{\phantom{a}}$  vagy a  $\overline{\phantom{a}}$  gombot és válassza: Védett. Nyomja meg a **OK** gombot.
- 4 Adja meg a 4-jegyű biztonsági kódot. Nyomja meg a **OK** gombot. Ez annak a faxkészüléknek a biztonsági kódja, amellyel a lehívást folytatja.
- **b** Adja meg a faxszámot, amellyel a lehívást bonyolítja.
- f Nyomja meg a **Start** gombot.

# **Késleltetett lehívás**

Késleltetett lehívás során a készülék egy Ön által megadott későbbi időpontban bonyolítja a lehívó fogadást. Csak *egyetlen* késleltetett lehívási művelet állítható be.

- **1** Győződjön meg róla, hogy a készülék Fax üzemmódban van  $\boxed{m}$ .
- Nyomja meg a következő gombokat: **Menu (Menü)**, **2**, **1**, **8**.
- **3** Használja a **A** vagy a **v** gombot és válassza: Időzítés. Nyomja meg a **OK** gombot.
- Adja meg a lehívás kezdetének idejét (24 órás formátumban). Nyomja meg a **OK** gombot. Például 21:45 este 9:45-öt jelent.
- **5** Adja meg a faxszámot, amellyel a lehívást bonyolítja. Nyomja meg a **Start** gombot. A készülék az Ön által megadott

időpontban megkezdi a lehívást.

# **Sorozatos lehívás <sup>10</sup>**

Egyesített lehívás során több faxkészülkről hívhat le dokumentumokat egyetlen műveleten belül.

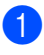

**1** Győződjön meg róla, hogy a készülék Fax üzemmódban van  $\boxed{d}$ .

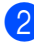

**2** Nyomja meg a következő gombokat: **Menu (Menü)**, **2**, **1**, **8**.

S Nyomja meg a  $\blacktriangle$  vagy a  $\nabla$  gombot a választáshoz: Standard, Védett vagy Időzítés. Nyomja meg a **OK** gombot.

4 Válasszon az alábbi lehetőségek közül:

- Ha a Standard lehetőséget választotta, ugorjon az @ lépésr[e](#page-88-0).
- Ha a védett lehetőséget választja, írjon be egy négyjegyű számot, nyomja meg az **OK** gombot és folytassa az  $\bigcirc$  lépéss[e](#page-88-0)l.
- Ha a Időzítés lehetőséget választja, 24 órás időformátumban írja be a nyomtatás idejének kezdetét, nyomja meg az **OK** gombot és folytassa az @ lépéss[e](#page-88-0)l.

<span id="page-88-0"></span>**b** Adja meg a cél faxkészülékeket, melyeket le akar kérdezni, az alábbi tárcsázási módok egyikén: egygombos, gyorstárcsázás, keresés, csoport vagy a szám begépelése a billentyűkkel. Minden hely között meg kell nyomnia a **OK** gombot.

A lehívási folyamat törléséhez nyomja meg az **Stop/Exit (Stop/Kilépés)** gombot, amíg a készülék tárcsáz.

Az összes sorozatos lehívó fogadási feladat törléséhez nyomja meg a következő gombokat: **Menu (Menü)**, **2**, **7**. (Lásd: *[Várakozó feladatok ellen](#page-56-0)őrzése és törlése* című [részt a\(z\) 47. oldalon!.](#page-56-0))

# **Lehívó adás 10**

Lehívás során beállíthatja készülékét, hogy egy másik készülékre várjon egy dokumentummal, amelyet a másik készülék majd lehívhat.

### **Beállítás lehívásos küldéshez**

- a Győződjön meg róla, hogy a készülék Fax üzemmódban van  $\boxed{m}$ .
- Helyezze be a dokumentumot.
- **3** Nyomja meg a következő gombokat: **Menu (Menü)**, **2**, **2**, **6**.
- **4** Használja a  $\triangle$  vagy a  $\triangledown$  gombot és válassza: Standard. Nyomja meg a **OK** gombot.
- **b** Nyomja meg a 2 gombot a 2.Nem lehetőség kiválasztásához, ha nem szeretne több beállítást módosítani, amikor a kijelző a következőt kérdezi:

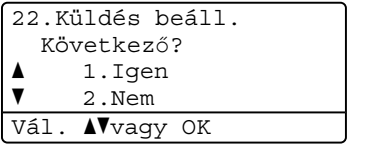

f Nyomja meg a **Start** gombot.

<span id="page-88-1"></span>g Ha a szkennerüveget használja, az LCD arra kéri majd, hogy válasszon az alábbi lehetőségek közül:

Síkágyas Fax: Következő Oldal? a 1.Igen  $\overline{\mathbf{v}}$  2.Nem (Küldés) Vál. Avaqy OK

- Nyomja meg az 1 gombot egy újabb oldal elküldéséhez. Folytassa a **@** lépéssel.
- A dokumentum elküldéséhez nyomja meg a **2** vagy a **Start** gombot.

<span id="page-89-0"></span>8 Helyezze a következő oldalt a szkennerüvegre, majd nyomja meg az OK [g](#page-88-1)ombot. Ismételje a @ és <sup>@</sup> lépést minden további oldal esetén. A készülék automatikusan elküldi a faxot.

#### **Megjegyzés**

A dokumentum tárolásra kerül és bármely másik készülék lehívhatja, amíg nem törli azt a memóriából.

Ha faxot kíván törölni a memóriából, nyomja meg a következő gombokat: **Menu (Menü)**, **2**, **7**. (Lásd: *[Várakozó](#page-56-0)  feladatok ellenő[rzése és törlése](#page-56-0)* című [részt a\(z\) 47. oldalon!](#page-56-0).)

### **Biztonsági kódos lehívásos küldés beállítása <sup>10</sup>**

Biztonságos lehívás során korlátozhatja, hogy ki fogadhatja az Ön által elérhetővé tett dokumentumokat lehíváskor. A biztonságos lehívás csak más Brother készülékekkel működik. Ha valaki az Ön gépéről szeretne faxot lehívni, be kell írnia a biztonsági kódot.

- a Győződjön meg róla, hogy a készülék Fax üzemmódban van  $\frac{1}{2}$ .
- **2** Helyezze be a dokumentumot.
- **3** Nyomja meg a következő gombokat: **Menu (Menü)**, **2**, **2**, **6**.
- $\overline{4}$  Használja a  $\overline{\phantom{a}}$  vagy a  $\overline{\phantom{a}}$  gombot és válassza: Védett. Nyomja meg a **OK** gombot.
- **b** Adjon meg egy 4-jegyű számot. Nyomja meg a **OK** gombot.

f Nyomja meg a **2** gombot a 2.Nem lehetőség kiválasztásához, ha nem szeretne több beállítást módosítani, amikor a kijelző a következőt kérdezi:

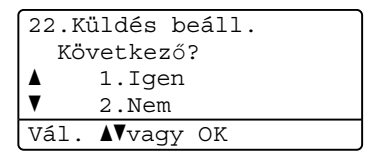

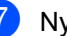

g Nyomja meg a **Start** gombot.

<span id="page-89-2"></span>h Ha a szkennerüveget használja, az LCD arra kéri majd, hogy válasszon az alábbi lehetőségek közül:

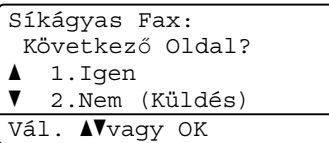

■ Nyomja meg az 1 gombot egy újabb oldal elküldéséhez.

Folytassa a **@** lépéssel.

- A dokumentum elküldéséhez nyomja meg a **2** vagy a **Start** gombot.
- <span id="page-89-1"></span>9 Helyezze a következő oldalt a szkennerüvegre, majd nyomja meg az **OK** gombot. Ismételje a @ és @ lépést minden további oldal esetén.

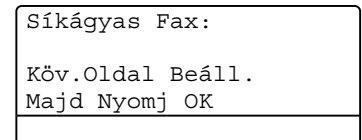

A készülék automatikusan elküldi a faxot.

# **11 Jelentések nyomtatása <sup>11</sup>**

# **Faxjelentések**

Bizonyos faxjelentések (adásigazolás és időközi faxnapló) automatikusan és manuálisan is nyomtathatók.

# **Küldés-igazolás jelentés <sup>11</sup>**

Ez a jelentés tartalmazza a küldő nevét vagy faxszámát, az adás idejét, dátumát és időtartamát, az elküldött oldalak számát, valamint hogy a küldés sikeres volt-e.

A küldés-igazolási jelentéshez számos beállítás érhető el:

- Be: Jelentést nyomtat minden egyes elküldött fax után.
- Be+Kép: Jelentést nyomtat minden egyes elküldött fax után. A jelentésen megjelenik a fax első oldalának egy részlete.
- Ki: *Csak* akkor nyomtat ki jelentést, ha a faxolás egy átviteli hiba miatt sikertelen volt. A Ki az alapértelmezett beállítás.
- Ki+Kép: *Csak* akkor nyomtat ki jelentést, ha a faxolás egy átviteli hiba miatt sikertelen volt. A jelentésen megjelenik a fax első oldalának egy részlete.
- **b** Nyomja meg a következő gombokat: **Menu (Menü)**, **2**, **4**, **1**.
- Használja a ▲ vagy a ▼ gombot, és válasszon: Be, Be+Kép, Ki vagy Ki+Kép. Nyomja meg a **OK** gombot.

c Nyomja meg a **Stop/Exit (Stop/Kilépés)** gombot.

# **Megjegyzés**

- Ha a Be+Kép vagy a Ki+Kép lehetőséget választja, a kép csak akkor fog a Küldésigazolási jelentésen megjelenni, ha a Valós idejű adatküldés beállítása Ki. (Lásd: *Valós idejű [adatküldés](#page-54-0)* című [részt a\(z\) 45. oldalon!](#page-54-0).)
- Ha a küldés sikeres, az "OK" üzenet jelenik meg az "EREDM" mellett a Küldésigazolási jelentésen. Ha a küldés *nem* sikeres, a "HIBA" üzenet jelenik meg az "EREDM" mellett.

# **Faxnapló**

Beállíthatja a készülékét, hogy az milyen időszakonként nyomtasson naplót (minden 50. fax után, 6, 12, vagy 24 óránként, 2 vagy 7 naponta). Az alapértelmezett beállítás Minden 50 fax, azaz a készülék minden 50. tárolt fax után nyomtat naplót.

Ha az intervallumot Ki-re állítja, továbbra is nyomtathat jelentést az alábbi lépések szerint.

a Nyomja meg a következő gombokat: **Menu (Menü)**, **2**, **4**, **2**.

b Az időtartam kiválasztásához használja a  $\blacktriangle$  vagy a  $\nabla$  gombot. Nyomja meg a **OK** gombot. Amennyiben 7 napot választ, a kijelző megkéri, hogy válasszon egy napot, amikor a 7 napos visszaszámlálás megkezdődik.

24 órás időformátumban írja be a nyomtatás idejének kezdetét. Nyomja meg a **OK** gombot. Például adjon meg 19:45-öt este 7:45 esetében.

#### 4 Nyomja meg a **Stop/Exit (Stop/Kilépés)** gombot.

Ha 6, 12, 24 órát, 2 vagy 7 napot választ, a készülék kinyomtatja a kiválasztott időpontban a jelentést, majd töröl minden feladatot a memóriából. Ha a készülék memóriája megtelik 200 feladattal, mielőtt az Ön által kiválasztott idő elérkezne, a készülék korábbi naplót nyomtat ki, majd töröl minden feladatot a memóriából.

Ha extra jelentést szeretne kinyomtatni, mielőtt esedékessé válik a nyomtatás, kinyomtathatja azt manuálisan anélkül, hogy törölné a feladatokat a memóriából.

# **Jelentések <sup>11</sup>**

Kérhető jelentések:

1 Adásigaz. Ell.

Megjeleníti az utolsó 200 faxra vonatkozó Adásigazolási jelentést, és kinyomtatja az utolsó jelentést.

2 Segítség

Kinyomtatja azon gyakori használatú funkciók listáját, amelyekkel programozhatja a készüléket.

3 Telkönyv lista

Számsorrendben vagy betűrendben kinyomtatja az egygombos és gyorstárcsázási memóriában tárolt neveket és számokat.

4 Fax Napló

Kinyomtatja az utolsó 200 bejövő és kimenő fax adatait. (TX: adás, küldés.) (RX: fogadás.)

5 Felhasz.Beáll.

Kinyomtatja az aktuális beállítások listáját.

6 Hálózat Beáll.

Felsorolja a hálózati beállításokat.

7 Megrendelőlap

Kinyomtathat egy kiegészítőket rendelő űrlapot, hogy kitöltse és elküldje az Ön Brother viszonteladójához.

Jelentések nyomtatása

### **Jelentés nyomtatása <sup>11</sup>**

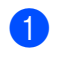

**a Nyomja meg a következő gombokat: Menu (Menü)**, **6**.

2 Válasszon az alábbi lehetőségek közül:

A jelentés típusát a  $\blacktriangle$  vagy a  $\nabla$  gomb használatával választhatja ki.

Nyomja meg a **OK** gombot.

- Írja be a jelentés számát, amelyet nyomtatni kíván. Nyomja meg például a **2** gombot a Súgó lista kinyomtatásához.
- 

**8** Nyomja meg a Start gombot.

4 Nyomja meg a **Stop/Exit (Stop/Kilépés)** gombot. 11. fejezet

# **III. bekezdés**

# **Másolás III**

**[Másolatok készítése](#page-95-0) 86** 

<span id="page-95-0"></span>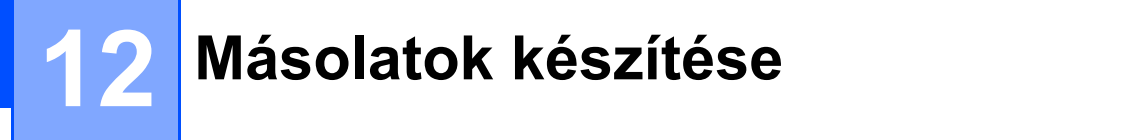

# **Másolás <sup>12</sup>**

# **Belépés másolás üzemmódba <sup>12</sup>**

A Másolás üzemmódba való belépéshez nyomja meg a (**Copy (Másolás)**) gombot.

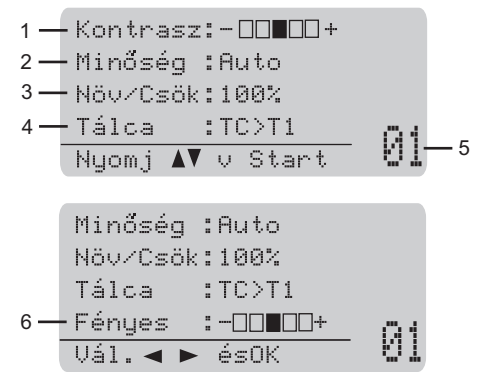

- **1 Kontraszt**
- **2 Minőség**
- **3 Másolási arány**
- **4 Tálca kiválasztása**
- **5 Másolatok száma**
- **6 Fényesség**

# **Egyetlen másolat készítése**

- a Ellenőrizze, hogy a készülék Másolás üzemmódban van  $\boxed{a}$ .
- Helyezze be a dokumentumot.
- c Nyomja meg a **Start** gombot.

#### **Többszörös másolat készítése <sup>12</sup>**

- **1** Ellenőrizze, hogy a készülék Másolás  $ü$ zemmódban van  $\boxed{a}$ .
- Helyezze be a dokumentumot.
- c Használja a tárcsázó felületet a másolatok számának beírásához (legfeljebb 99).
- d Nyomja meg a **Start** gombot.

#### **Megjegyzés**

Másolatok leválogatásához lásd: *[Másolatok leválogatása az ADF](#page-98-0)  használatával* című [részt a\(z\) 89. oldalon!.](#page-98-0)

### **Másolás leállítása <sup>12</sup>**

A másolás leállításához nyomja meg a **Stop/Exit (Stop/Kilépés)** gombot.

# **Másolási beállítások (ideiglenes beállítások) <sup>12</sup>**

Ha gyorsan szeretné ideiglenesen módosítani a másolási beállításokat a következő másolathoz, használja az ideiglenes **Copy (Másolás)** gombokat. Különböző kombinációkat használhat.

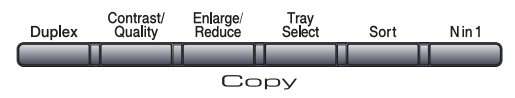

A készülék visszatér az alapértelmezett beállításaihoz egy perccel a másolás után, kivéve, ha az Üzemmód időzítőt 30 másodpercre vagy kevesebbre állította. (Lásd: *[Üzemmód id](#page-32-0)őzítő* című [részt a\(z\) 23. oldalon!.](#page-32-0))

### **A másolt kép nagyítása vagy kicsinyítése <sup>12</sup>**

Választhat az alábbi nagyítási vagy kicsinyítési arányok közül:

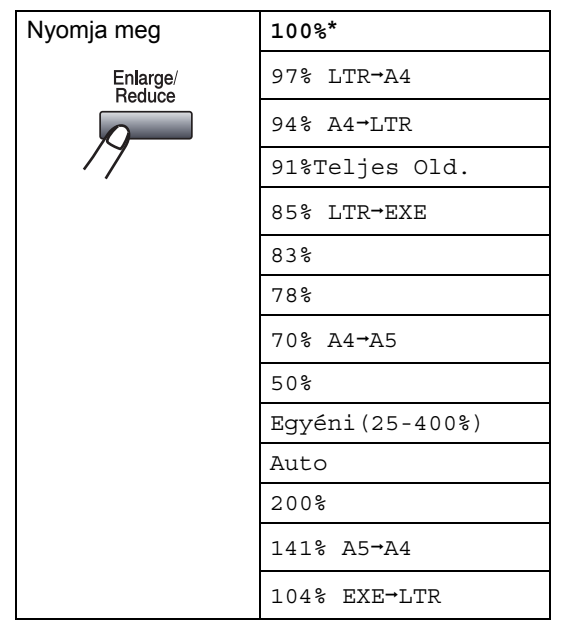

A gyári beállítást csillaggal jelzett félkövér betűtípus jelöli.

Az Auto beállítás esetén a készülék úgy számítja ki a kicsinyítési arányt, hogy az a legjobban megfeleljen annak a papírméretnek, amelyre a papírtálca be van állítva. (Lásd: *[Papírméret](#page-33-0)* című [részt a\(z\) 24. oldalon!](#page-33-0).)

Az Auto beállítás csak ADF használata esetén érhető el.

Az Egyéni(25-400%) lehetőséggel megadhatja az arányt a 25% és 400% közötti tartományban.

A következő másolat nagyításához vagy kicsinyítéséhez kövesse az alábbi utasításokat:

Ellenőrizze, hogy a készülék Másolás  $ü$ zemmódban van  $\boxed{\Box}$ .

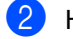

2 Helyezze be a dokumentumot.

- c Használja a tárcsázó felületet a másolatok számának beírásához (legfeljebb 99).
- Nyomja meg a **Enlarge/Reduce (Nagyít/Kicsinyít)** gombot. Nyomja meg a  $\blacktriangleright$  gombot.
- 5 Válasszon az alábbi lehetőségek közül:
	- Használja a ▲ vagy ▼ gombot a nagyítás vagy kicsinyítés mértékének kiválasztásához.

Nyomja meg az **OK** gombot.

 $\blacksquare$  Használja a  $\blacktriangle$  vagy a  $\nabla$  gombot és válassza: Egyéni(25-400%).

Nyomja meg az **OK** gombot.

A tárcsázófelületen írja be a nagyítási vagy a kicsinyítési arányt 25% és 400% érték között. (Nyomja meg például az **5 3** gombokat az 53% érték beírásához.)

Nyomja meg az **OK** gombot.

f Nyomja meg a **Start** gombot.

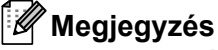

A 2 az 1-ben (Á), 2 az 1-ben (F), 4 az 1 ben (Á) és 4 az 1-ben (F) elrendezési beállítások *nem* érhetők el nagyításkor/kicsinyítéskor.

### **A másolási minőség javítása <sup>12</sup>**

Egy sor különböző minőségbeállítás közül választhat. Az alapértelmezett beállítás Auto.

■ Auto

Ez a beállítás ajánlott a megszokott nyomtatványokhoz. Szöveget és képeket is egyaránt tartalmazó dokumentumokhoz ajánlott.

Szöveg

Kizárólag szöveget tartalmazó dokumentumokhoz ajánlott.

■ Fotó

Fényképek másolásához ajánlott.

A minőség beállítás *ideiglenes* módosításához kövesse az alábbi utasításokat:

**Ellenőrizze, hogy a készülék Másolás**  $ü$ zemmódban van  $\boxed{\Box}$ .

- Helyezze be a dokumentumot.
- **3** Használja a tárcsázó felületet a másolatok számának beírásához (legfeljebb 99).
- 4 Nyomja meg a **Contrast/Quality (Kontraszt/ Minőség)** gombot. Használja a ▲ vagy a ▼ gombot és válassza: Minöség. Nyomja meg az **OK** gombot.
- **b** Nyomja meg a  $\triangleleft$  vagy a  $\triangleright$  gombot a választáshoz: Auto, Szöveg vagy Fotó. Nyomja meg a **OK** gombot.
- **6** Nyomja meg a **Start** gombot.

Az *alapértelmezett* beállítás módosításához kövesse az alábbi utasításokat:

**b** Nyomja meg a következő gombokat: **Menu (Menü)**, **3**, **1**.

2 A másolási minőség kiválasztásához használja a ▲ vagy a ▼ gombot. Nyomja meg az **OK** gombot.

8 Nyomja meg a **Stop/Exit (Stop/Kilépés)** gombot.

### <span id="page-98-0"></span>**Másolatok leválogatása az ADF használatával <sup>12</sup>**

Leválogattathatja a többszörös másolatokat. Az oldalak 1 2 3, 1 2 3, 1 2 3, stb. sorrendben kerülnek leválogatásra.

- **Ellenőrizze, hogy a készülék Másolás**  $ü$ zemmódban van  $\boxed{\Box}$ .
- - Töltse be a dokumentumát az ADF-be.
- c Használja a tárcsázó felületet a másolatok számának beírásához (legfeljebb 99).
- 4 Nyomja meg a **Sort (Másolatok rendezése)** gombot.
- **b** Nyomja meg a **Start** gombot.

### **A szövegmásolat felbontásának módosítása <sup>12</sup>**

A szövegmásolat felbontását 1200x600dpi értékre változtathatja, ha a szkennerüveget használja, a Szöveg

**Contrast/Quality (Kontraszt/Minőség)** másolási minőséget, és a 100% nagyítási vagy kicsinyítési arányt választotta. Az alapértelmezett beállítás 600dpi.

- a Ellenőrizze, hogy a készülék Másolás  $ü$ zemmódban van  $\boxed{\Box}$ .
- **Helyezze a dokumentumot a** szkennerüvegre.
- c Nyomja meg a következő gombokat: **Menu (Menü)**, **3**, **2**.
- 4 A szövegmásolási felbontás kiválasztásához használja a  $\blacktriangle$  vagy a  $\blacktriangledown$ gombot. Nyomja meg a **OK** gombot.

e Nyomja meg a **Stop/Exit (Stop/Kilépés)** gombot.

### **A kontraszt és a fényerő beállítása <sup>12</sup>**

#### **Kontraszt**

A kontraszt beállításával a kép élesebbé és élénkebbé tehető.

A kontraszt beállítás *ideiglenes* módosításához kövesse az alábbi utasításokat:

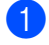

**Ellenőrizze, hogy a készülék Másolás** üzemmódban van  $\boxed{a}$ .

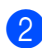

 $\blacksquare$  Helyezze be a dokumentumot.

- **3** Használja a tárcsázó felületet a másolatok számának beírásához (legfeljebb 99).
- 4 Nyomja meg a **Contrast/Quality (Kontraszt/ Minőség)** gombot. Használja a ▲ vagy a ▼ gombot és válassza: Kontrasz. Nyomja meg az **OK** gombot.

Kontrasz:- $\Box$ III+ $\blacktriangleright$ Minöség :Auto Növ/Csök:100% Tálca :TC>T1  $\overline{v}$ ál.  $\leftrightarrow$  ésOK  $01$ 

**b** Nyomja meg a  $\triangleleft$  vagy a  $\triangleright$  gombot a kontraszt növeléséhez vagy csökkentéséhez. Nyomja meg az **OK** gombot.

**6** Nyomja meg a **Start** gombot.

Az *alapértelmezett* beállítás módosításához kövesse az alábbi utasításokat:

**b** Nyomja meg a következő gombokat: **Menu (Menü)**, **3**, **4**.

**2** Nyomja meg a  $\triangle$  vagy a  $\triangleright$  gombot a kontraszt növeléséhez vagy csökkentéséhez. Nyomja meg az **OK** gombot.

8 Nyomja meg a **Stop/Exit (Stop/Kilépés)** gombot.

#### **Fényesség**

Állítson a másolat fényerején, hogy a másolatok sötétebbek vagy világosabbak legyenek.

A másolat fényerejének *ideiglenes* módosításához kövesse az alábbi utasításokat:

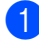

a Ellenőrizze, hogy a készülék Másolás üzemmódban van  $\boxed{a}$ .

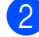

**Helyezze be a dokumentumot.** 

- **3** Használja a tárcsázó felületet a másolatok számának beírásához (legfeljebb 99).
- 4 Használja a  $\blacktriangle$  vagy a  $\blacktriangledown$  gombot és válassza: Fényes.

```
Minöség :Auto
Növ/Csök:100%
Tálca :TC>T1
Fényes : -\blacksquare\blacksquare\blacksquare +\overline{v}ál. \overline{\leftrightarrow} ésOK \overline{01}
```
**b** Nyomja meg a **c** gombot világosabb másolatok, vagy nyomja meg a < gombot a sötétebb másolatok készítéséhez.

Nyomja meg az **OK** gombot.

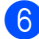

**6** Nyomja meg a **Start** gombot.

Az *alapértelmezett* beállítás módosításához kövesse az alábbi utasításokat:

- a Nyomja meg a következő gombokat: **Menu (Menü)**, **3**, **3**.
- $\overline{2}$  Nyomja meg a  $\blacktriangleright$  gombot világosabb másolatok, vagy nyomja meg a < gombot a sötétebb másolatok készítéséhez. Nyomja meg az **OK** gombot.
- 

8 Nyomja meg a **Stop/Exit (Stop/Kilépés)** gombot.

# **N az 1-ben másolatok készítése (oldalkép) <sup>12</sup>**

Csökkentheti a szükséges papírmennyiséget az N az 1-ben másolás funkcióval. Kettő vagy négy oldalt egy lapra nyomtathat, ezáltal papírt takaríthat meg.

# **FONTOS**

- Ügyeljen arra, hogy a papírméret Letter, A4, Legal <sup>[1](#page-100-0)</sup> vagy Ívlap <sup>1</sup> legyen.
- (Á) Álló tájolás és (F) Fekvő tájolás.
- A Nagyítás/Kicsinyítés funkció nem használható N az 1-ben funkcióval.
- <span id="page-100-0"></span><sup>1</sup> A Legal és Ívlap lehetőséget csak a többcélú tálcához választhatja.
- a Ellenőrizze, hogy a készülék Másolás  $ü$ zemmódban van  $\boxed{\Box}$ .
- Helyezze be a dokumentumot.
- Használja a tárcsázó felületet a másolatok számának beírásához (legfeljebb 99).
- d Nyomja meg a **N in 1 (N az 1-ben)** gombot.
- 5 Használja a ▲ vagy a ▼ gombot a választáshoz: 2 az 1-ben(Á), 2 az 1-ben(F), 4 az 1-ben(Á), 4 az 1-ben(F) vagy Ki(1 az 1). Nyomja meg az **OK** gombot.
- 6 Az oldal szkenneléséhez nyomja meg a **Start** gombot. Ha az ADF-be helyezte a dokumentumot, a készülék elkezdi az oldalakat beolvasni és nyomtatni. **Ha a szkennerüveget használja, ugorjon a** [g](#page-101-0) **lépésre.**

<span id="page-101-0"></span>7 Az oldal beolvasását követően nyomja meg az **1** gombot a következő oldal beolvasásához.

Síkágyas másolás Következő Oldal?  $1.1$ gen  $\overline{\triangledown}$  2.Nem Vál. Avagy OK

- <span id="page-101-1"></span>8 Helyezze a következő oldalt a szkennerüvegre. Nyomja meg az **OK** gombot. Ismételje a  $\bigcirc$  $\bigcirc$  $\bigcirc$  és  $\bigcirc$  lépéseket minden további oldal esetén.
- **9** Az összes oldal beolvasása után nyomja meg a **2** gombot a [g](#page-101-0) lépésben a befejezéshez.

#### **Ha az ADF egységről másol: <sup>12</sup>**

Helyezze a dokumentumot másolandó oldalával felfelé az alább bemutatott irányba:

**2 az 1-ben (Á)**

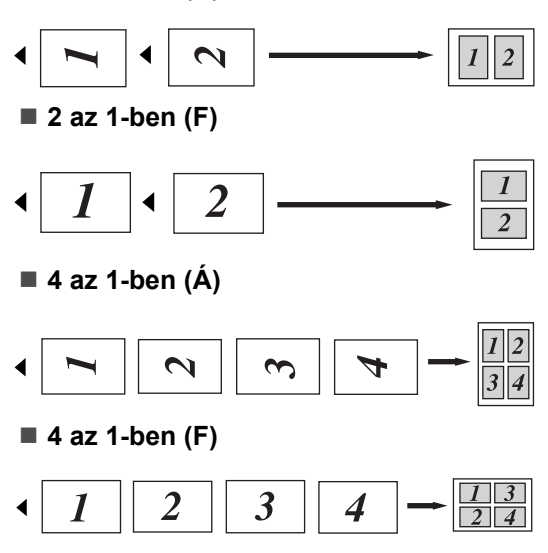

#### **Ha a szkennerüvegről másol: <sup>12</sup>**

Helyezze a dokumentumot másolandó oldalával lefelé az alább bemutatott irányba:

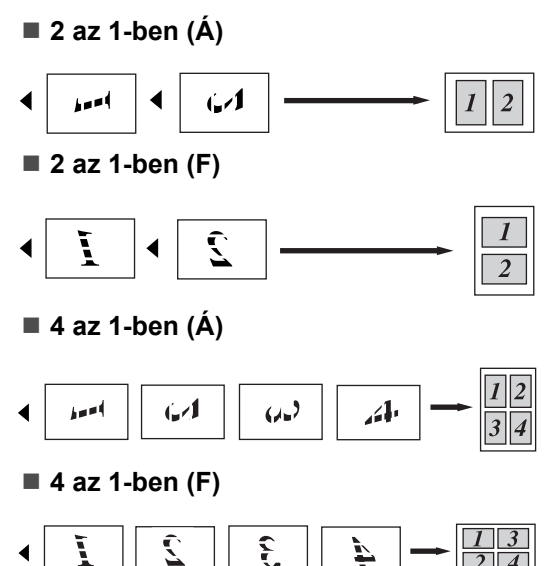

# **Kétoldalas másolás**

Ha a a kétoldalas másolás funkciót szeretné használni, töltse a dokumentumot az ADF egységbe.

Ha Memória megtelt üzenet jelenik meg a kétoldalas másolatok készítése alatt, próbáljon meg további memóriát telepíteni. (Lásd: *[Memória megtelt üzenet](#page-104-0)* című [részt a\(z\) 95. oldalon!.](#page-104-0))

### **Kétoldalas másolat (hosszú gerinc tükrözése) <sup>12</sup>**

**1 oldalas i 2 oldalas**

Álló tájolás

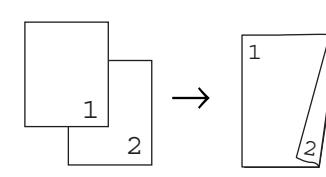

Fekvő

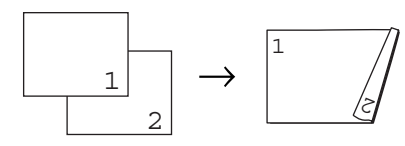

**2 oldalas i 2 oldalas**

Álló tájolás

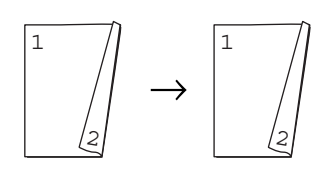

Fekvő

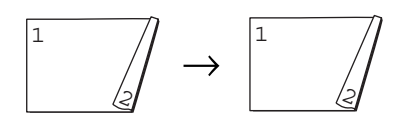

#### **2 oldalas i 1 oldalas**

Álló tájolás

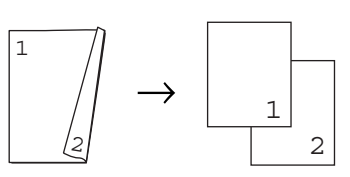

Fekvő

$$
\begin{array}{c}\n \begin{array}{c}\n \downarrow \\
 \hline\n \downarrow \\
 \hline\n \end{array}\n \end{array}\n \rightarrow\n \begin{array}{c}\n \begin{array}{c}\n \downarrow \\
 \hline\n \end{array}\n \end{array}
$$

- a Ellenőrizze, hogy a készülék Másolás üzemmódban van  $\boxed{a}$ .
	- Helyezze be a dokumentumot.
	- Írja be a másolatok számát (legfeljebb 99) a tárcsázófelületen.
- Nyomja meg a **Duplex** és a **A** vagy ▼ gombot a  $1$ old.  $\rightarrow$  2old.,  $2$ old.  $\rightarrow$  2old. vagy 2old. → 1old. lehetőség kiválasztásához.

Duplex aKi 1old. i 2old. b2old. i 2old. Vál. abvagy OK 01

Nyomja meg az **OK** gombot.

5 A dokumentum másolásához nyomja meg a **Start** gombot.

### **Megjegyzés**

A kétoldalas Legal méretű dokumentumok esetében a kétoldalas másolás nem érhető el.

### **Speciális kétoldalas másolás (tükrözés a rövid gerinc mentén) <sup>12</sup>**

 **Speciális kétoldalas i egyoldalas** Álló tájolás

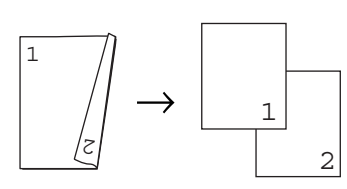

Fekvő

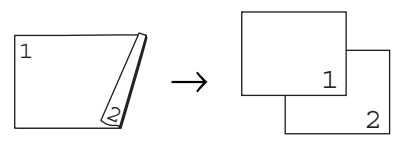

 **Speciális 1 oldalas i 2 oldalas** Álló tájolás

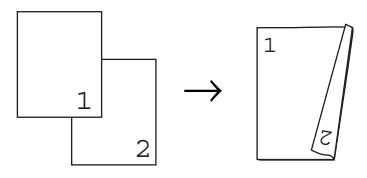

Fekvő

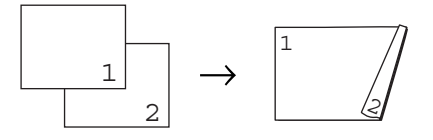

- **Ellenőrizze, hogy a készülék Másolás** üzemmódban van  $\boxed{a}$ .
- $\blacksquare$  Helyezze be a dokumentumot.
- **3** Írja be a másolatok számát (legfeljebb 99) a tárcsázófelületen.

4 Nyomja meg **Duplex** és a ▲ vagy ▼ gombot a Haladó funkció kiválasztásához.

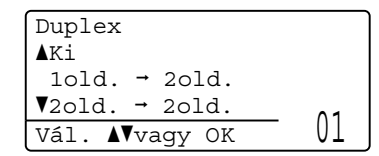

Nyomja meg az **OK** gombot.

**b** Nyomja meg a  $\triangle$  vagy a  $\nabla$  gombot, és válassza a 2old. - 1old. vagy a 1old. → 2old. beállítást. Nyomja meg az **OK** gombot.

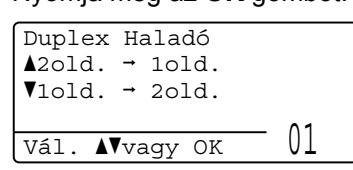

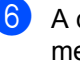

#### 6 A dokumentum másolásához nyomja meg a **Start** gombot.

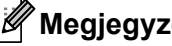

**Megjegyzés**

A kétoldalas Legal méretű dokumentumok esetében a kétoldalas másolás nem érhető el.

# **Tálca kiválasztása <sup>12</sup>**

Megváltoztathatja a tálcahasználati beállításokat a következő másolatra vonatkozóan is.

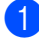

a Ellenőrizze, hogy a készülék Másolás  $ü$ zemmódban van  $\boxed{\Box}$ .

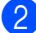

Helyezze be a dokumentumot.

- c Használja a tárcsázó felületet a másolatok számának beírásához (legfeljebb 99).
- 4 Nyomja meg a **Tray Select (Tálca kiválasztása)** gombot.
- $\bullet$  A  $\triangleleft$  és  $\triangleright$  gombok segítségével válasszon a  $TC > T1$  $TC > T1$ ,  $T1 > TC$ ,  $\#1$  (XXX)<sup>1</sup> vagy  $TC(XXX)$ <sup>[1](#page-104-1)</sup> lehetőségek közül. Nyomja meg az **OK** gombot.

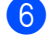

**6** Nyomja meg a **Start** gombot.

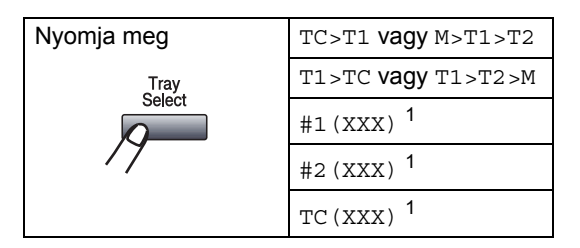

<span id="page-104-1"></span><sup>1</sup> Az XXX a **Menu (Menü)**, **1**, **2**, **2** gombok megnyomása után beállított papírméret.

# **Megjegyzés**

- A T2 vagy #2 jel csak akkor jelenik meg, ha telepítve van az opcionális papírtálca.
- A tálcakiválasztás alapértelmezett beállításának módosításáról lásd: *[Tálca](#page-33-1)  [használata másolás üzemmódban](#page-33-1)* című [részt a\(z\) 24. oldalon!.](#page-33-1)

# <span id="page-104-0"></span>**Memória megtelt üzenet <sup>12</sup>**

Ha másolás közben a memória megtelik, az LCD üzeneteit követve megteheti a szükséges lépéseket.

Ha a Memória megtelt üzenet jelenik egy következő oldal szkennelésekor, a **Start** gomb megnyomásával másolhatja az eddig szkennelt oldalakat, vagy a

**Stop/Exit (Stop/Kilépés)** gomb megnyomásával megszakíthatja a műveletet.

Extra memóriaterületet nyer, ha a következőt teszi:

- A memóriában tárolt faxok kinyomtatása. (Lásd: *[Fax nyomtatása memóriából](#page-64-0)* című [részt a\(z\) 55. oldalon!](#page-64-0).)
- Kikapcsolja a Faxtárolást. (Lásd: *[Távoli](#page-83-1)  [fax opciók kikapcsolása](#page-83-1)* című [részt a\(z\) 74. oldalon!](#page-83-1).)

### **Megjegyzés**

Ha Memória megtelt üzenetet kap, tovább másolhat, amennyiben először kinyomtat minden bejövő faxot a memóriából, hogy visszaállítsa a memóriát 100%-ra.

12. fejezet

# **IV. bekezdés**

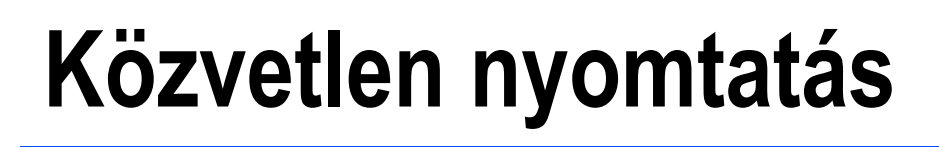

**[Adatok nyomtatása USB flash memóriáról vagy](#page-107-0)  háttértárként használható digitális fényképezőgépről** 98

# <span id="page-107-0"></span>**13 memóriáról vagy háttértárként Adatok nyomtatása USB flash használható digitális fényképezőgépről <sup>13</sup>**

A Közvetlen nyomtatás funkcióval nincs szükség számítógépre az adatok kinyomtatásához. Nyomtathat úgy is, ha az USB flash memóriát a készülék közvetlen USB interfészéhez csatlakoztatja. Az USB háttértárként használható fényképezőgéphez is csatlakozhat, és közvetlenül nyomtathat.

# **Megjegyzés**

- Egyes USB flash memória meghajtók nem működnek a készülékkel.
- Ha a fényképezőgép PictBridge üzemmódban van, nem nyomtathat adatokat. Tekintse meg a fényképezőgéppel kapott dokumentációt a PictBridge módról a háttértár módra váltáshoz.

# **Támogatott fájlformátumok <sup>13</sup>**

A Közvetlen nyomtatás a következő fájlformátumokat támogatja:

- **PDF, [1](#page-107-1).7-es verzió** 1
- **JPEG**
- $\blacksquare$  Exif + JPEG
- **PRN** (Brother illesztőprogrammal létrehozott)
- TIFF (az összes MFC vagy DCP Brother modell által szkennelt fájlok)
- PostScript<sup>®</sup> 3<sup>™</sup> (Brother BRScript3 nyomtató illesztőprogrammal létrehozott)
- XPS, 1.0-ás verzió
- <span id="page-107-1"></span><sup>1</sup> A PDF adatokat, beleértve a JBIG2 képfájlokat, a JPEG2000 képfájlokat vagy a fóliafájlokat a készülék nem támogatja.

# **PRN vagy PostScript® 3™ fájl létrehozása közvetlen nyomtatáshoz <sup>13</sup>**

# **Megjegyzés**

Az ebben a szakaszban említett képernyők az alkalmazástól és az operációs rendszertől függően mások lehetnek.

**1** Egy alkalmazás menüsorában kattintson a **Fájl** menüre, majd a **Nyomtatás** menüpontra.

#### b Válassza a

**Brother MFC-XXXX Printer** (1) elemet, és jelölje be a **Nyomtatás fájlba** jelölőnégyzetet (2). Kattintson az **Nyomtatás** gombra.

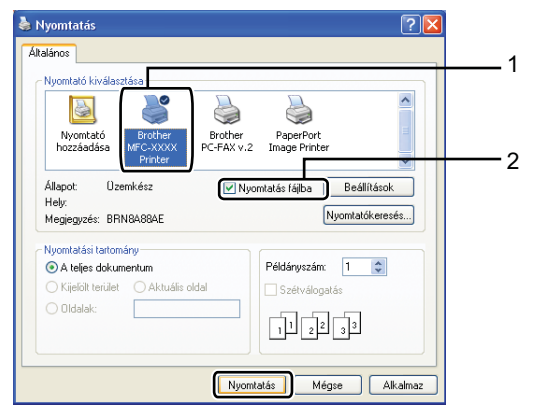
Adatok nyomtatása USB flash memóriáról vagy háttértárként használható digitális fényképezőgépről

**3** Válassza ki azt a mappát, amelybe a fájlt menteni szeretné, és ha a program rákérdez, írja be a fájlnevet. Ha a program csak a fájlnevet kéri be, a könyvtár nevének beírásával azt a mappát is meghatározhatja, amelybe a fájlt menteni szeretné. Például: C:\Temp\Fájlnév.prn Ha a számítógéphez csatlakoztatva van egy USB flash memória vagy egy digitális fényképezőgép, a fájl közvetlenül az USB flash memóriára mentheti.

# **Adatok közvetlen nyomtatása USB flash memóriáról vagy háttértárként használható digitális fényképezőgépről <sup>13</sup>**

Csatlakoztassa az USB flash memóriát vagy a digitális fényképezőgépet a közvetlen USB interfészhez (1) a készülék elején.

A készülék automatikusan a Közvetlen nyomtatási üzemmódba lép.

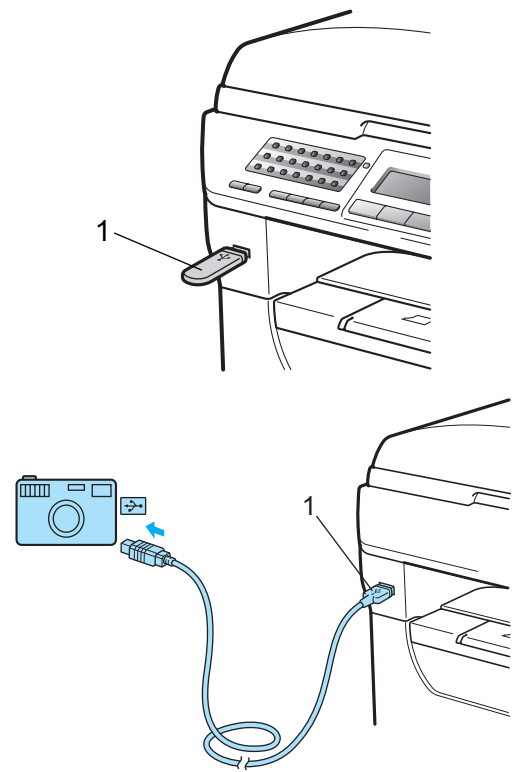

### **Megjegyzés**

- Ha a Secure Function Lock 2.0 (Biztonsági nyomtatás Funkció) biztonsági funkciózárolás Közvetlen nyomtatás beállítása Letiltás minden felhasználónak (beleértve a Nyilvános üzemmód beállításait is), a Nem elérhető üzenet jelenik meg az LCD kijelzőn, és a készülék visszaáll Üzemkész módra. Nem érheti el a Közvetlen nyomtatás funkciót.
- Ha a jelenleg használt korlátozott felhasználó azonosító esetében korlátozva van a Közvetlen nyomtatás funkció a Secure Function Lock 2.0 (Biztonsági nyomtatás Funkció) eszközzel, de más korlátozott felhasználóknak (beleértve a Nyilvános üzemmód beállításait) engedélyezett a hozzáférés, a Belépés tiltva üzenet jelenik meg az LCD kijelzőn, és a készülék kéri a nevét.

Ha olyan korlátozott felhasználó, aki hozzáféréssel rendelkezik a Közvetlen nyomtatás üzemmódhoz, nyomja meg a a vagy ▼ gombot a név kiválasztásához, és írja be a négyjegyű kódját.

• Ha az adminisztrátor korlátozta a Közvetlen nyomtatás módban használt oldalak számát, és a készülék már elérte a maximális oldalszámot, az LCD a Korlát túllépés üzenetet jeleníti meg az USB flash memória vagy a digitális fényképezőgép csatlakoztatásakor.

Használja a ▲ vagy ▼ gombot a nyomtatni kívánt mappa nevének vagy a fájl nevének kiválasztásához. Nyomja meg a **OK** gombot. Ha kiválasztotta a mappanevet, nyomja meg az  $\blacktriangle$  vagy  $\nabla$  gombot a nyomtatni kívánt fájlnév kiválasztásához.

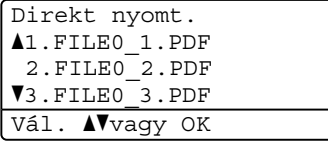

Nyomja meg a **OK** gombot.

#### **Megjegyzés**

- A digitális fényképezőgépet a PictBridge módról háttértár üzemmódra kell állítani.
- Ha a fájlok listáját szeretné kinyomtatni, válassza az Index Nyomt. lehetőséget, majd nyomja meg az **OK** gombot. Az adatok nyomtatásához nyomja meg a **Start** gombot.
- Az USB flash memórián tárolt fájlok nevei a következő karakterekkel jeleníthetők meg az LCD kijelzőn: A B C D E F G H I J K L M N O P Q R S T U V W X Y Z 0 1 2 3 4 5 6 7 8 9 \$ % ' ` - @ { } ~ ! # ( ) & \_ ^
- **3** Válasszon az alábbi lehetőségek közül:
	- Nyomja meg a  $\blacktriangle$  vagy  $\nabla$  gombot a módosítani kívánt beállítás kiválasztásához, nyomja meg az **OK** gombot, majd a  $\blacktriangle$  vagy  $\nabla$  gombok segítségével válassza ki a beállításhoz használni kívánt lehetőséget, és nyomja meg az **OK** gombot.
	- Ha nem kell módosítania a jelenlegi alapértelmezett beállításokat, ugorjon a @ lépésre.

Nyomt.fájl aPapírméret Médiatípus **▼**Több példány Vál. AVvaqy OK Adatok nyomtatása USB flash memóriáról vagy háttértárként használható digitális fényképezőgépről

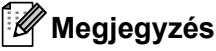

• A következő beállításokat választhatja:

Papírméret

Médiatípus

Több példány

Oldalbeállítás

Duplex

Szétválogat

Tálcahasználat

Nyomtat minőség

PDF opció

- A fájltípustól függően ezen beállítások némelyike nem jelenik meg.
- <span id="page-110-0"></span>d Ha végzett, nyomja meg a **Start** gombot.
- e Nyomja meg a tárcsázófelület gombját a másolatok kívánt számának beírásához. Nyomja meg a **OK** gombot.

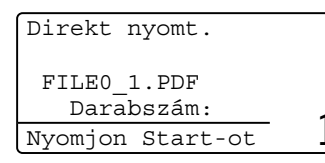

W

**6** Az adatok nyomtatásához nyomja meg a **Start** gombot.

## **FONTOS**

- A készülék károsodásának megakadályozásához CSAK a digitális fényképezőgépet vagy az USB flash memóriát csatlakoztasson a közvetlen USB interfészhez.
- NE távolítsa el az USB flash memóriát vagy a digitális fényképezőgépet a közvetlen USB interfészről, amíg a készülék nem végzett a nyomtatással.

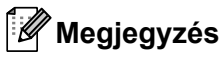

• Ha módosítani szeretné a papíradagoláshoz használt papírtálca alapértelmezett beállítását, nyomja meg a **Menu (Menü)**, **1**, **6**, **3** gombokat a papírtálca beállításának módosításához.

• A Közvetlen nyomtatás alapértelmezett beállításait a vezérlőpultról módosíthatja, amikor a készülék nincs Közvetlen nyomtatás üzemmódban. Nyomja meg a **Menu (Menü)**, **5** gombokat az USB Direkt I/F menü megnyitásához. (Lásd: *[Menü táblázat](#page-178-0)* című [részt a\(z\) 169. oldalon!.](#page-178-0))

# **A hibaüzenetek magyarázata <sup>13</sup>**

Ha megismeri az USB flash memória meghajtón található adatok Közvetlen nyomtatással történő nyomtatása közben felmerülő hibákat, könnyedén azonosíthatja és orvosolhatja azokat.

Memória megtelt

Ez az üzenet akkor jelenik meg, ha a készülék memóriájához túl nagy képekkel dolgozik.

Nem használható

Ez az üzenet akkor jelenik meg, ha nem kompatibilis vagy hibás készüléket csatlakoztat a közvetlen USB interfészhez. A hiba kijavításához húzza ki az eszközt a közvetlen USB interfészből.

(Részletes megoldást a következő részben talál: *[Hiba- és karbantartási üzenetek](#page-144-0)* című [részt a\(z\) 135. oldalon!.](#page-144-0))

# **V. bekezdés**

 $\blacktriangleright$ 

# **Szoftver**

**[Szoftveres és hálózati funkciók](#page-113-0)** 104

# **14**

# <span id="page-113-0"></span>**Szoftveres és hálózati funkciók <sup>14</sup>**

A CD-ROM-on található HTML használati útmutató tartalmazza a **Szoftver használati útmutató** és a **Hálózati használati útmutató** útmutatókat.

A CD-ROM-on lévő HTML formátumú Használati útmutató tartalmazza a **Szoftver használati útmutató**, és **Hálózati használati útmutató**

dokumentumokat azon funkciókhoz, amelyek számítógéphez csatlakoztatáskor érhetők el (például nyomtatás és szkennelés). Ezek az útmutatók egyszerűen használhatók, mert a hivatkozásokra való kattintással az adott fejezetre ugorhat.

A következő funkciókról találhat információkat:

- Nyomtatás
- Szkennelés
- ControlCenter3 (Windows<sup>®</sup>)
- ControlCenter2 (Macintosh<sup>®</sup>)
- Távoli beállítás
- Faxolás a számítógépről
- $\blacksquare$  LDAP
- $\blacksquare$  Hálózati faxolás
- Hálózati nyomtatás
- $\blacksquare$  Hálózati szkennelés
- Szkennelés e-mailbe (I-fax)
- Vezeték nélküli hálózat felhasználói (MFC-8890DW)

## **Megjegyzés**

Lásd: *[A Szoftver használati útmutató és a](#page-12-0)  [Hálózati használati útmutató elérése](#page-12-0)* című [részt a\(z\) 3. oldalon!.](#page-12-0)

# **A HTML formátumú Használati útmutató elolvasás <sup>14</sup>**

Ez egy gyors útbaigazítás a HTML formátumú Használati útmutató használatához.

## **Windows® <sup>14</sup>**

#### **Megjegyzés**

Amennyiben nem telepítette a szoftvert, tekintse meg: *[A dokumentáció](#page-12-1)  [megtekintése \(Windows](#page-12-1)®)* című [részt a\(z\) 3. oldalon!.](#page-12-1)

- a <sup>A</sup>**Start** menüben mutasson a **Brother** elemre, mutasson a programcsoport **MFC-XXXX** elemére, majd kattintson a **Használati útmutató HTML formátumban** parancsra.
- b Kattintson a kívánt kézikönyvre (**SZOFTVER HASZNÁLATI ÚTMUTATÓ**, **HÁLÓZATI HASZNÁLATI ÚTMUTATÓ** vagy **HASZNÁLATI ÚTMUTATÓ**) a legfelső menüből.

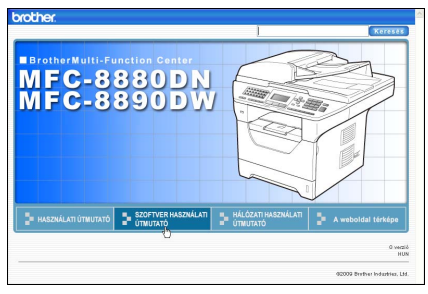

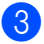

**3** Kattintson az ablak bal oldalán arra a fejlécre, melyről olvasni szeretne.

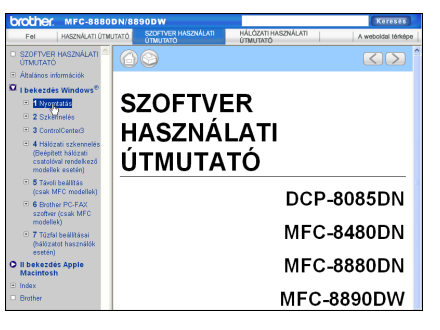

## **Macintosh® <sup>14</sup>**

- **4** Kapcsolja be Macintosh<sup>®</sup> gépét. Helyezze be a csatolt CD-ROM lemezt a gép CD-ROM egységébe.
- **2** Kattintson duplán a **Documentation** (Dokumentáció) ikonra.

**3** Kattintson kétszer a megfelelő nyelv mappájára, majd kattintson kétszer a top.html fájlra.

4 Kattintson a kívánt kézikönyvre (**SZOFTVER HASZNÁLATI ÚTMUTATÓ**, **HÁLÓZATI HASZNÁLATI ÚTMUTATÓ** vagy **HASZNÁLATI ÚTMUTATÓ**) a legfelső menüben, majd kattintson az elolvasni kívánt fejlécre az ablak bal oldalán lévő listában.

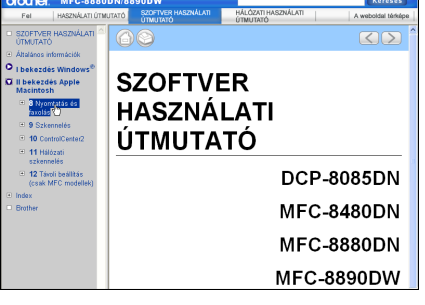

14. fejezet

# **VI. bekezdés**

# $Függelékek$

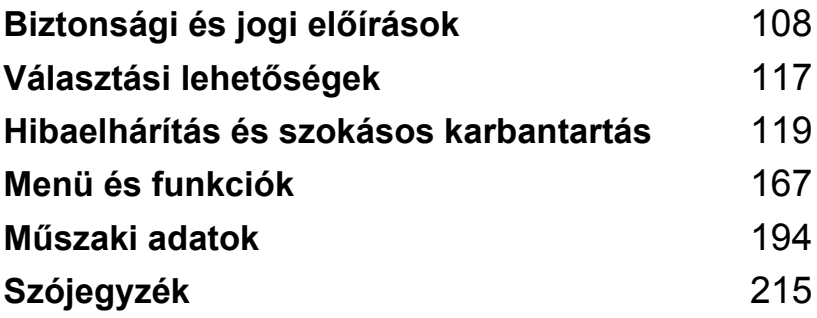

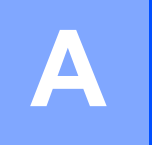

# <span id="page-117-0"></span>**Biztonsági és jogi előírások <sup>A</sup>**

# <span id="page-117-1"></span>**Megfelelő elhelyezés <sup>A</sup>**

Helyezze a készüléket sima, rázkódásmentes, stabil felületre, például egy asztalra. Helyezze a készüléket egy telefonos csatlakozóaljzat és egy szabványos, földelt elektromos csatlakozóaljzat közelébe. Olyan elhelyezést válasszon, ahol a hőmérséklet 10°C és 32,5°C, a páratartalom pedig 20% és 80% között marad (páralecsapódás nélkül).

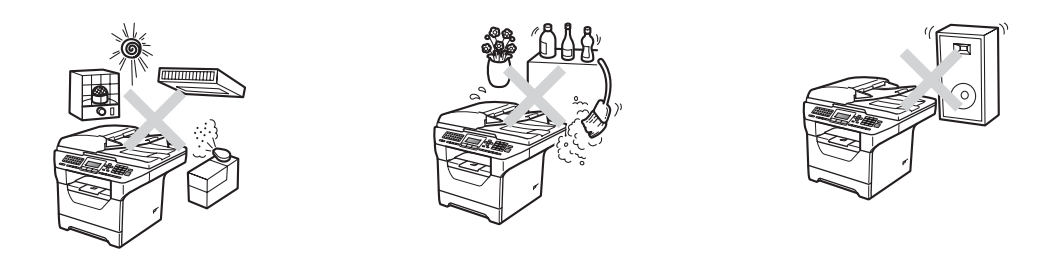

## **FIGYELEM**

NE tegye ki a készüléket közvetlen napfénynek, túlzott hőnek, párának vagy pornak.

NE helyezze a készüléket fűtő vagy légkondicionáló egység, hűtőszekrény, víz vagy vegyi anyagok közelébe.

## **VIGYÁZAT**

Kerülje az olyan helyeket, ahol nagy a forgalom.

Ha lehetséges, ne helyezze a készüléket szőnyegre.

Ne csatlakoztassa a készülékét olyan elektromos aljzatokhoz amelyeket fali kapcsolók vagy automatikus időzítők vezérelnek, vagy ahol ugyanazon áramkörön nagyobb teljesítményű gép vagy más eszköz is van, amely megzavarhatja az áramellátást.

Az energiaellátás megszakadása kitörölheti az információkat a készülék memóriájából.

Kerülje az interferenciát okozó forrásokat, például az egyéb vezeték nélküli telefonokat vagy hangszórókat.

Vigyázzon, hogy a készülék kábeleiben NE lehessen megbotlani.

Biztonsági és jogi előírások

# **A készülék biztonságos használata <sup>A</sup>**

Bármilyen jellegű karbantartási beavatkozás megkezdése előtt olvassa el a következő utasításokat, és őrizze meg őket későbbi referenciaként.

## **FIGYELEM**

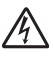

A készülékben nagyfeszültségű elektródák találhatók. A készülék belsejének tisztítása előtt ellenőrizze, hogy kihúzta először a telefonkábelt, majd a tápkábelt az elektromos csatlakozóaljzatból. Ezzel megelőzheti az elektromos áramütést.

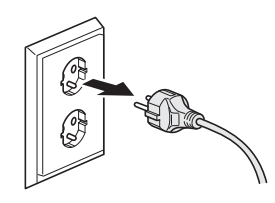

 $\bigwedge$ 

NE érjen a csatlakozódugóhoz vizes kézzel. Ez áramütést okozhat.

Minden esetben ellenőrizze, hogy a csatlakozódugó teljesen be van-e nyomva.

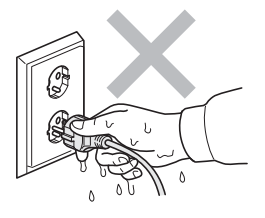

A készüléket könnyen hozzáférhető elektromos csatlakozóaljzat közelében helyezze el. Vészhelyzet esetén húzza ki a tápvezetéket az elektromos csatlakozóaljzatból, hogy teljesen áramtalanítsa a készüléket.

A készülék és a dobegység csomagolása műanyag tasakokat tartalmaz. A fulladásveszély elkerülése érdekében tartsa távol a tasakokat a csecsemőktől és a kisgyermekektől.

NE használjon semmilyen gyúlékony anyagot, sprayt vagy alkoholt/ammóniát tartalmazó szerves oldószert/folyadékot a gép belsejének vagy külső részének tisztításához. Ez tüzet vagy áramütést okozhat. A készülék tisztításáról további információ: *[Szokásos karbantartás](#page-158-0)* című [részt a\(z\) 149. oldalon!](#page-158-0).

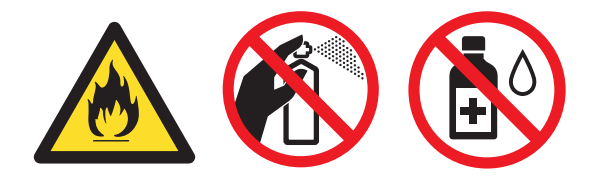

NE használjon porszívót az elkenődött, odaszáradt festék eltávolításához. A porszívó belsejébe került festékmaradék meggyulladhat, és tűz keletkezhet. A festékmaradékot óvatosan, száraz, szálmentes puha ruhával tisztítsa meg, majd a ruhát az erre vonatkozó helyi előírásoknak megfelelően dobja ki.

Óvatosan járjon el a telefonvezeték telepítésekor és cseréjekor. Csak akkor érintsen meg szigeteletlen telefonvezetéket és vezetékvéget, ha a vezeték ki van húzva a fali aljzatból. Soha ne csatlakoztasson telefonvezetékeket villámlás alatt. Soha ne csatlakoztassa a telefon fali csatlakozóját vizes, nedves helyen.

A telefonberendezések használatakor a tűz, elektromos áramütés és személyi sérülések elkerülése érdekében mindig be kell tartani az alábbi biztonsági óvintézkedéseket:

- 1 A terméket NE használja víz közelében, például fürdőkád, mosdókagyló, mosogató, mosógép vagy úszómedence közelében, illetve nedves alagsorban.
- 2 Kerülje a termék használatát vihar idején.
- 3 Kis mértékben, de fennáll a villámlás okozta áramütés veszélye.
- 4 Az akkumulátorokat NE dobja tűzbe. Felrobbanhatnak. Kövesse a használt elemek speciális kezelésére vonatkozó helyi rendelkezéseket.
- 5 NEM javasoljuk hosszabbító kábel használatát.
- 6 Soha ne csatlakoztasson telefonvezetékeket villámlás alatt. Soha ne csatlakoztassa a telefon fali csatlakozóját vizes, nedves helyen.
- 7 Ha bármelyik kábel sérülne, kapcsolja ki, húzza ki a készüléket, és hívja Brother viszonteladóját.
- 8 NE helyezzen semmilyen tárgyat a készülékre, és NE takarja el a szellőzőnyílásokat.
- 9 A terméket a besorolást jelző címkén megadott hatótávolságon belül található földelt, váltóáramú áramforrásra kell csatlakoztatni. NE csatlakoztassa egyenáramú áramforráshoz vagy inverterhez. Ha bizonytalan, forduljon egy szakképzett villanyszerelőhöz.

## **VIGYÁZAT**

Közvetlenül a készülék használata után néhány belső alkatrész különösen forró. A készülék elővagy hátlapjának felnyitásakor NE érjen hozzá az ábrán jelölt részekhez.

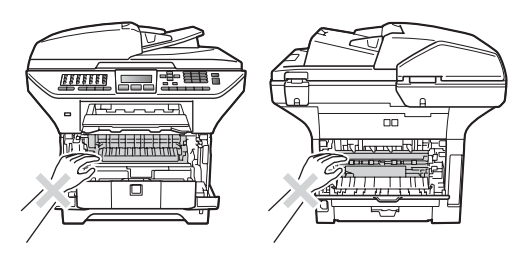

A sérülések elkerülése érdekében ne tegye a kezét a dokumentumfedél vagy lapolvasófedél alá, ahogy az ábrán látható.

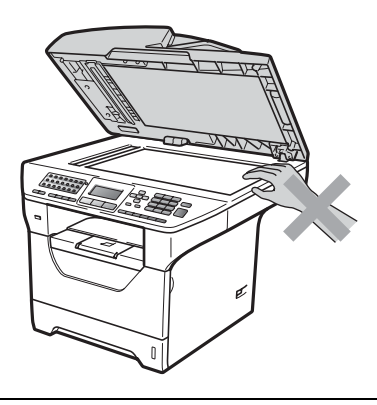

A sérülések elkerülése érdekében ne nyúljon az illusztrációkon jelzett területekhez.

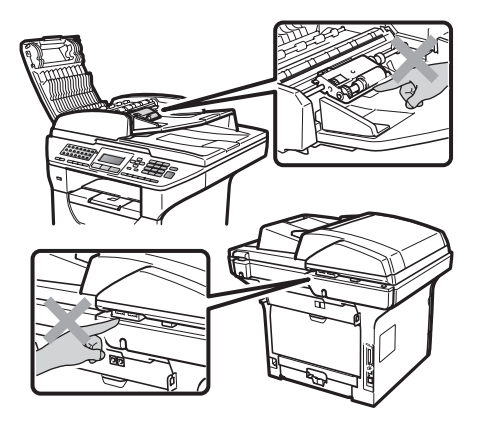

**A**

Ha mozgatja a készüléket, a lapolvasó alatt található kézi fogóknál fogva tegye.

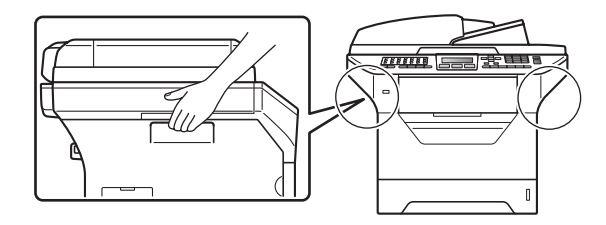

# **FONTOS**

A beégető egységet figyelmeztető felirattal látták el. NE távolítsa el, vagy rongálja meg a feliratot.

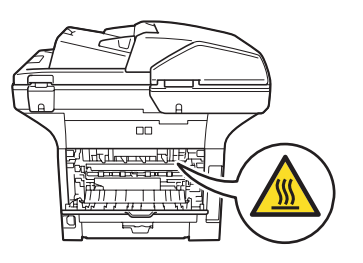

### **Fontos biztonsági utasítások <sup>A</sup>**

- 1 Olvassa el valamennyi utasítást.
- 2 Őrizze meg őket későbbi esetekre.
- 3 Vegye figyelembe a készüléken található összes figyelmeztető jelzést és utasítást.
- 4 A gép belsejének tisztítása előtt húzza ki a hálózati kábelt a fali csatlakozóaljzatból. NE használjon folyékony vagy aeroszol tisztítószereket. A tisztításhoz száraz, szálmentes puha ruhát használjon.
- 5 NE helyezze a gépet instabil kocsira, állványra vagy asztalra. A készülék leeshet, és súlyosan megrongálódhat.
- 6 A ház hátoldalán vagy alján lévő nyílások a berendezés megfelelő szellőzését szolgálják. A készülék megfelelő működésének biztosítása és a túlhevülés elkerülése érdekében ezeket a nyílásokat ne zárja el, vagy takarja le. A nyílások akkor is elzáródnak, ha a készüléket ágyra, kanapéra, szőnyegre, takaróra vagy egyéb hasonló felületre helyezi. Soha ne tegye a készüléket radiátorra, fűtőtestre, vagy azok közelébe. Soha ne helyezze a készüléket beépített egységbe, ha a megfelelő szellőzés nincs biztosítva.
- 7 A terméket a besorolást jelző címkén megadott hatótávolságon belül található, váltóáramú áramforrásra kell csatlakoztatni. NE csatlakoztassa egyenáramú áramforráshoz vagy inverterhez. Ha bizonytalan, forduljon egy szakképzett villanyszerelőhöz.
- 8 A termék háromeres földelt csatlakozódugóval rendelkezik. Ez a csatlakozódugó csak földelt hálózati csatlakozóaljzatba illik. Ez a jellemző biztonsági célokat szolgál. Ha nem tudja a csatlakozódugót az aljzatba dugni, keressen fel egy villanyszerelőt, aki kicseréli Önnek a fali konnektort. NE akadályozza a földelt csatlakozódugó által szolgált célt más megoldások alkalmazásával.
- 9 Csak a készülékhez tartozó hálózati csatlakozó kábelt használja.
- 10 NE tegyen semmit a kábelre. NE helyezze a készüléket olyan helyre, ahol valaki ráléphet a kábelre.
- 11 A terméket jól szellőző helyen használja.
- 12 A tápvezeték a hosszabbítókkal együtt nem lehet hosszabb 5 méternél.

NE használja ugyanazt az áramkört, amelyet más nagyfeszültségű készülékek (például légkondicionáló, másoló, iratmegsemmisítő, stb.) is használ. Ha nem kerülhető el, hogy a nyomtatót ezekkel a készülékekkel együtt működtesse, akkor használjon feszültségátalakítót vagy magas frekvenciájú zajszűrőt.

Ha az áramforrás nem stabil, használjon feszültségszabályzót.

- 13 NE tegyen semmi olyan tárgyat a készülék elé, amely akadályozhatja a faxnyomtatást. NE helyezzen semmit az érkező faxok útjába.
- 14 Várja meg, amíg a készülék teljesen kiadja a papírt, mielőtt azt elvenné.
- 15 Húzza ki a készüléket a fali csatlakozóaljzatból, és kérje szakképzett Brother szerelő segítségét az alábbi esetekben:
	- Ha a kábel megrongálódott vagy elkopott.
	- Ha folyadék ömlött a termékbe.
- Ha eső vagy víz éri a készüléket.
- Ha a készülék a használatra vonatkozó utasítások betartása mellett sem működik megfelelően. Csak azokon a kezelőszerveken állítson, amelyeket a használati útmutató tárgyal. Az egyéb vezérlőeszközök helytelen beállítása miatt a gép megrongálódhat, és sokszor egy szakképzett műszerész számára is nehéz feladat a készülék normális működésének visszaállítása.
- Ha a terméket leesett, vagy a burkolat megsérült.
- Ha jelentősen megváltozik a készülék teljesítménye, ami azt jelzi, hogy karbantartásra van szükség.
- 16 Az áramingadozás elleni védelem érdekében használjon áramellátás védelmi eszközt (túlfeszültségvédőt).
- 17 Tűz, áramütés, és személyi sérülés veszélyének elkerülése érdekében tartsa be az alábbi utasításokat:
	- NE használja a terméket vízzel működő készülékek, úszómedence közelében vagy nedves alagsorban.
	- NE használja a készüléket vihar idején (kis mértékben, de fennáll az elektromos áramütés veszélye), vagy gázszivárgás közelében a szivárgás bejelentésére.
	- NE használja ezt a terméket gázszivárgás közelében.

# **Libtiff szerzői jogok és licenc <sup>A</sup>**

Use and Copyright

Copyright© 1988-1997 Sam Leffler

Copyright© 1991-1997 Silicon Graphics, Inc.

Permission to use, copy, modify, distribute, and sell this software and its documentation for any purpose is hereby granted without fee, provided that (i) the above copyright notices and this permission notice appear in all copies of the software and related documentation, and (ii) the names of Sam Leffler and Silicon Graphics may not be used in any advertising or publicity relating to the software without the specific, prior written permission of Sam Leffler and Silicon Graphics.

THE SOFTWARE IS PROVIDED "AS-IS" AND WITHOUT WARRANTY OF ANY KIND, EXPRESS, IMPLIED OR OTHERWISE, INCLUDING WITHOUT LIMITATION, ANY WARRANTY OF MERCHANTABILITY OR FITNESS FOR A PARTICULAR PURPOSE.

IN NO EVENT SHALL SAM LEFFLER OR SILICON GRAPHICS BE LIABLE FOR ANY SPECIAL, INCIDENTAL, INDIRECT OR CONSEQUENTIAL DAMAGES OF ANY KIND, OR ANY DAMAGES WHATSOEVER RESULTING FROM LOSS OF USE, DATA OR PROFITS, WHETHER OR NOT ADVISED OF THE POSSIBILITY OF DAMAGE, AND ON ANY THEORY OF LIABILITY, ARISING OUT OF OR IN CONNECTION WITH THE USE OR PERFORMANCE OF THIS SOFTWARE.

**A**

# **Védjegyek <sup>A</sup>**

A Brother logó a Brother Industries, Ltd. bejegyzett védjegye.

A Brother a Brother Industries, Ltd. bejegyzett védjegye.

A Multi-Function Link a Brother International Corporation bejegyzett védjegye.

A Microsoft, a Windows, a Windows Server és az Internet Explorer a Microsoft Corporation bejegyzett védjegyei az Egyesült Államokban és/vagy más országokban.

A Windows Vista a Microsoft Corporation bejegyzett védjegye az Egyesült Államokban és más országokban.

Az Apple, a Macintosh, a Safari és a TrueType az Apple Inc. bejegyzett védjegyei az Egyesült Államokban és más országokban.

Az Intel és a Pentium az Intel Corporation védjegyei az Egyesült Államokban és más országokban.

Az AMD az Advanced Micro Devices, Inc. védjegye.

Az Adobe, a Flash, az Illustrator, a PageMaker, a Photoshop, a PostScript és a PostScript 3 az Adobe Systems Incorporated védjegye vagy bejegyzett védjegye az Egyesült Államokban és/vagy más országokban.

Az Epson bejegyzett védjegy az FX-80 és az FX-850 pedig védjegy a Seiko Epson Corporation tulajdonában.

Az IBM és a Proprinter az International Business Machines Corporation bejegyzett védjegyei az Egyesült Államokban és/vagy más országokban.

A BROADCOM, a SecureEasySetup és a SecureEasySetup embléma a Broadcom Corporation védjegye vagy bejegyzett védjegyei az Egyesült Államokban és/vagy más országokban.

A Wi-Fi, a WPA, a WPA2, a Wi-Fi Protected Access és a Wi-Fi Protected Setup a Wi-Fi Alliance védjegye vagy bejegyzett védjegye az Egyesült Államokban és/vagy más országokban.

Az AOSS a Buffalo Inc. védjegye.

Nuance, a Nuance logó, PaperPort és ScanSoft a Nuance Communications, Inc. vagy annak leányvállalatainak (bejegyzett) védjegyei az Egyesült Államokban és/vagy más országokban.

Az OpenLDAP az OpenLDAP Foundation bejegyzett védjegye.

Minden egyes olyan társaság, amely valamely szoftvere címével szerepel a jelen kézikönyvben, a tulajdonában lévő programokra vonatkozóan szoftverlicenc-megállapodással rendelkezik.

**Minden egyéb védjegy a megfelelő birtokosok tulajdona.**

**B**

# <span id="page-126-0"></span>**Választási lehetőségek <sup>B</sup>**

# **Opcionális papírtálca Memóriaegység BR (LT-5300) <sup>B</sup>**

Telepíthető egy opcionális alsó tálca, amely legfeljebb 250 80 g/m<sup>2</sup> méretű papírlap tárolására képes.

Az opcionális tálca telepítése esetén a készülék legfeljebb 550 normál papírlapot képes tárolni. Ha opcionális alsó tálcaegységet szeretne vásárolni, lépjen kapcsolatba a Brother viszonteladójával.

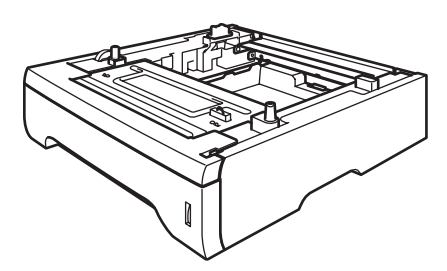

A beállításhoz tekintse meg az alsó tálcaegységgel kapott utasításokat.

# **Memóriaegység**

A készülékben alapállapotban 64 MB memória található, és az opcionális memóriabővítést egy nyílás támogatja. Legfeljebb 576 MB méretűre bővítheti a memóriát SO-DIMM modulok telepítésével. Az opcionális memória hozzáadásával a másolási és a nyomtatási műveletek teljesítményét is növelheti.

A készülék általában a következő műszaki adatokkal rendelkező, ipari szabványnak megfelelő SO-DIMM modulokat használja:

Típus: 144 tűs, és 64 bites kimenet

CAS késleltetés: 2

Órajel: 100 MHz vagy több

Kapacitás: 64, 128, 256 vagy 512 MB

Magasság: 31,75 mm

DRAM típusa: SDRAM 2 Bank

A vásárlással kapcsolatos információt és a cikkszámokat a Buffalo Technology webhelyén találja:

<http://www.buffalo-technology.com/>

## **Megjegyzés**

- Egyes SO-DIMM modulok nem működnek a készülékkel.
- További információért lépjen kapcsolatba a Brother viszonteladójával.

## **További memória telepítése**

- a Kapcsolja ki a gép főkapcsolóját. Húzza ki a telefonkábelt.
- **2.** Húzza ki az interfész kábelt a készülékből és húzza ki a tápvezetéket az elektromos csatlakozóaljzatból.

#### **Megjegyzés**

Mindenképpen kapcsolja ki a készülék főkapcsolóját, mielőtt telepítené vagy eltávolítaná a SO-DIMM modult.

**3** Távolítsa el a SO-DIMM fedelét és az interfész fedelét.

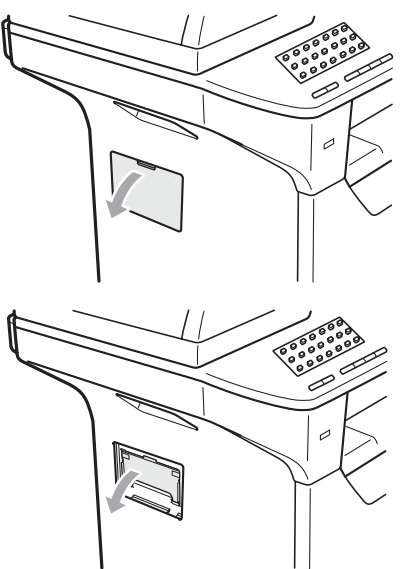

4 Csomagolia ki a SO-DIMM modulokat, és az élüknél fogja meg.

#### **FONTOS** Ø

A statikus elektromosság okozta károk elkerülése érdekében NE érjen a memórialapkákhoz vagy a kártya felületéhez.

**5** Tartsa az élénél fogva a SO-DIMM modult, és illessze a SO-DIMM modulon lévő bevágásokat a nyílás kitüremkedéseihez. Ferdén helyezze be a SO-DIMM modult (1), majd döntse az illesztőkártya felé, amíg a helyére nem kattan (2).

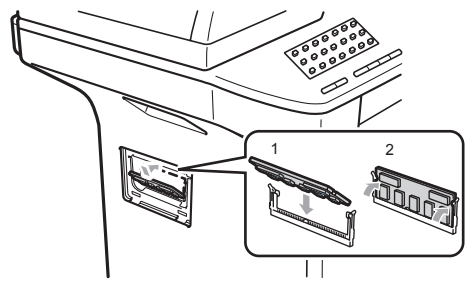

- 6 Helyezze vissza az interfész fedelét és a SO-DIMM fedelét.
- g Először csatlakoztassa ismét a készülék tápvezetékét az elektromos csatlakozóaljzatba, majd csatlakoztassa az interfész kábelt.
- 8 Dugja be a telefonkábelt. Kapcsolja be a készülék főkapcsolóját.

#### **Megjegyzés**

A SO-DIMM megfelelő telepítésének ellenőrzéséhez kinyomtathatja a felhasználói beállítások oldalát, amely megjeleníti a jelenlegi memóriaméretet is. (Lásd: *[Jelentés nyomtatása](#page-92-0)* című [részt a\(z\) 83. oldalon!](#page-92-0)).

### <span id="page-128-0"></span>**C Hibaelhárítás és szokásos karbantartás**

# **Hibaelhárítás <sup>C</sup>**

Ha úgy véli, nem működik megfelelően a készülék, tekintse meg a következő táblázatot, és kövesse a hiba elhárítására vonatkozó tanácsokat.

A legtöbb hibát a felhasználó maga is javítani tudja. Ha további segítségre van szüksége, a Brother ügyfélszolgálati központ honlapján tájékozódhat a legfrissebb GYIK-ről és hibaelhárítási tanácsokról. Látogasson meg bennünket az alábbi címen[:http://solutions.brother.com.](http://solutions.brother.com)

#### **Ha problémát tapasztal a készülékkel <sup>C</sup>**

Ha úgy véli, hogy a faxok megjelenése nem megfelelő, készítsen előbb egy másolatot. Ha a másolat megfelelő, előfordulhat, hogy nem az Ön készülékében van a probléma. Tekintse meg az alábbi táblázatot, és kövesse a hibaelhárításra vonatkozó tanácsokat.

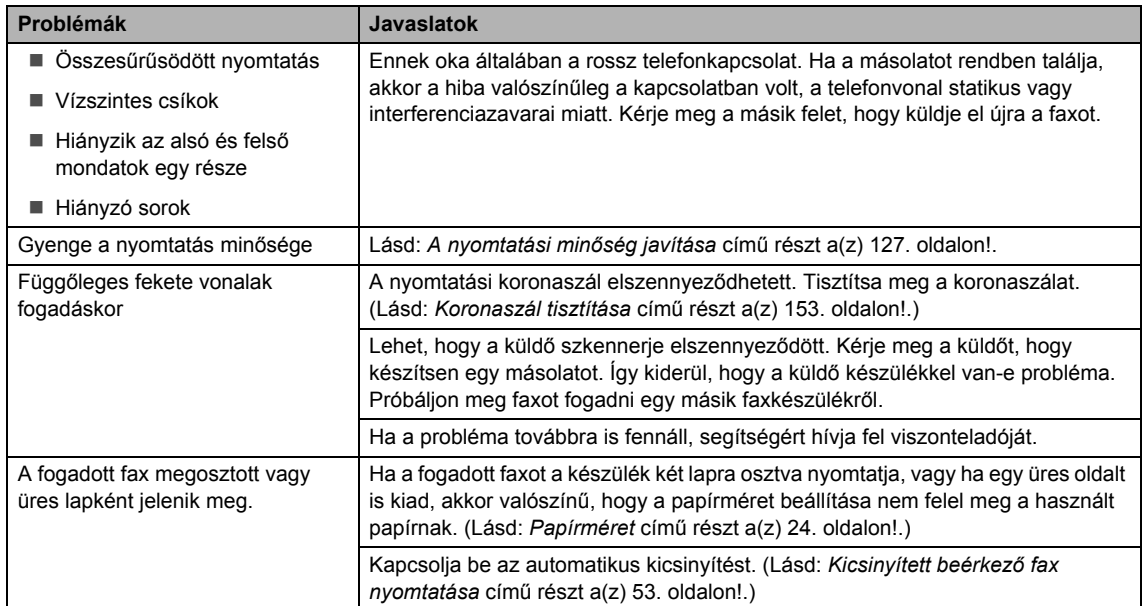

#### **Faxok nyomtatása vagy fogadása**

#### **Telefonvonal vagy összeköttetés <sup>C</sup>**

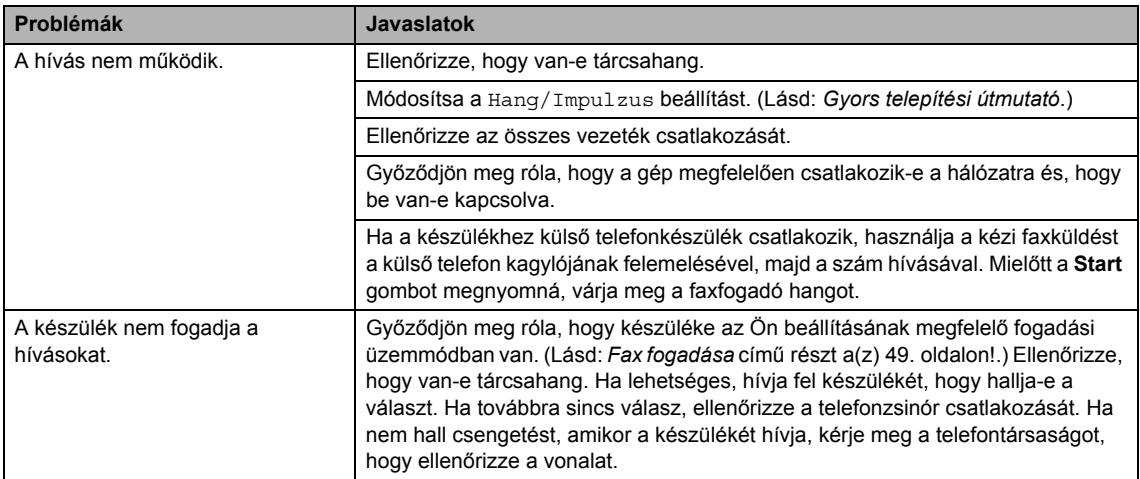

#### **Faxok küldése**

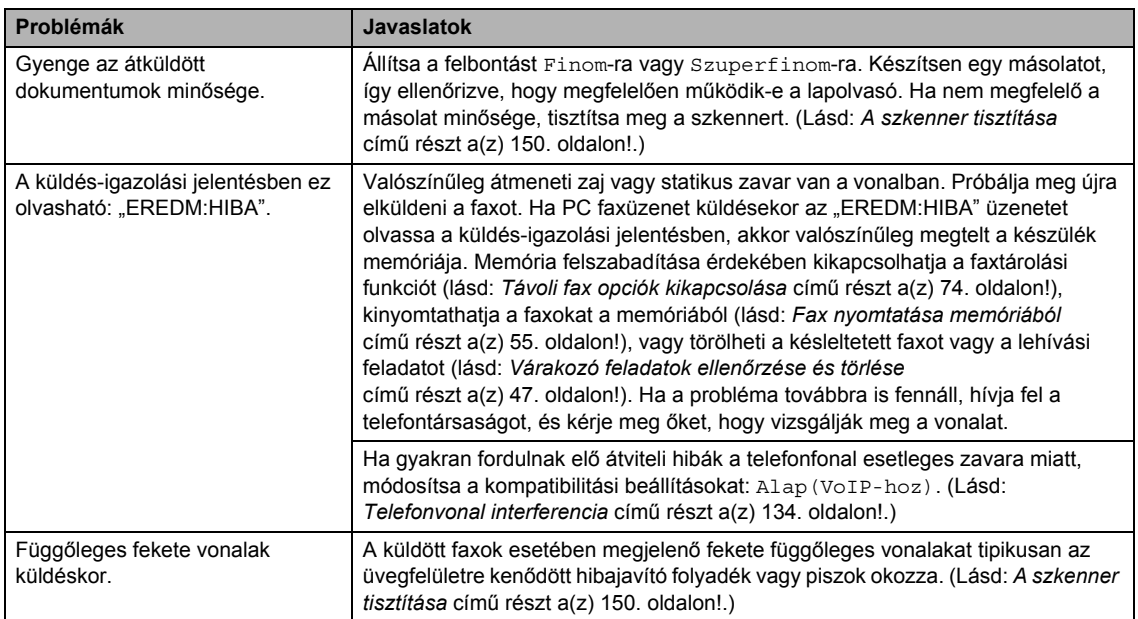

#### **A bejövő hívások kezelése <sup>C</sup>**

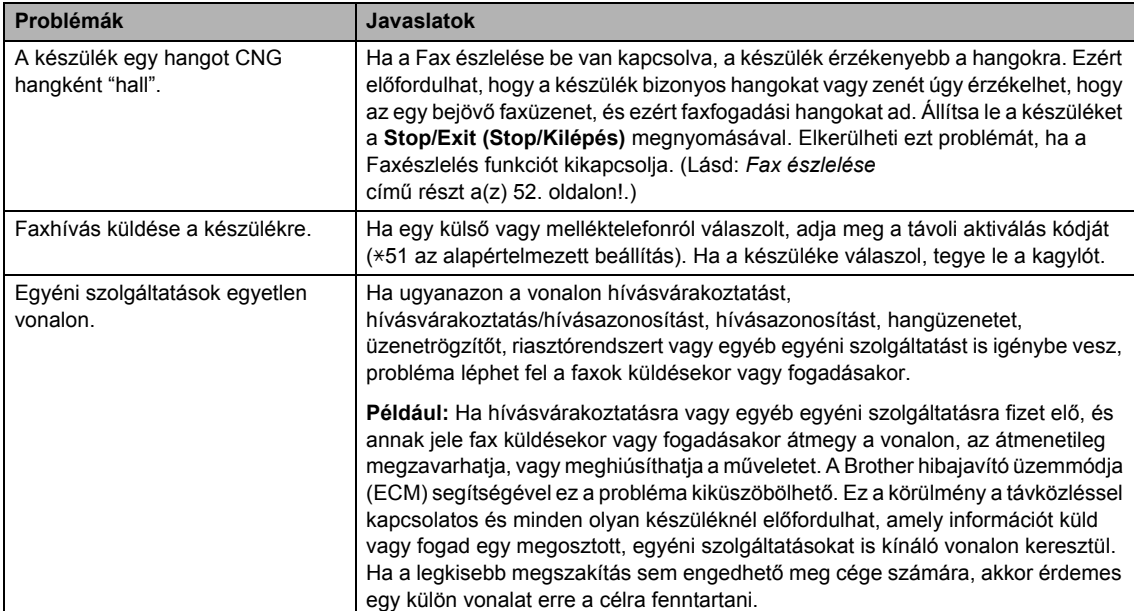

#### **Menühozzáférési problémák <sup>C</sup>**

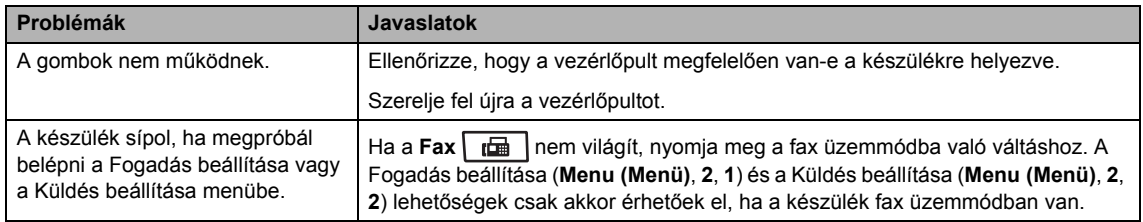

#### **Másolási problémák <sup>C</sup>**

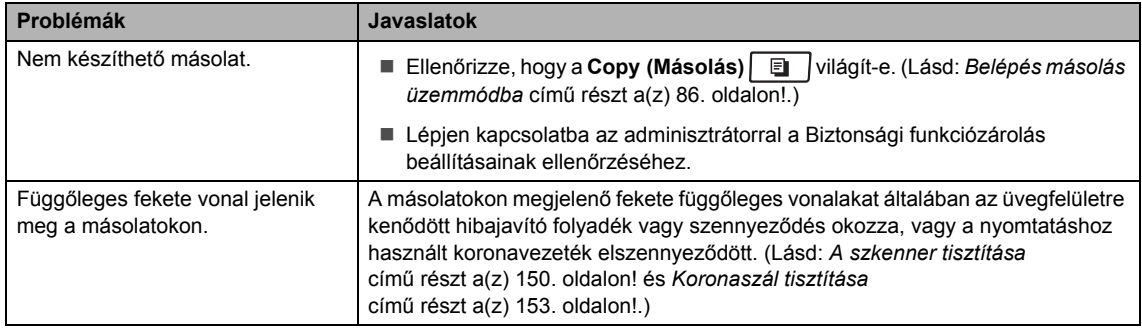

#### **Nyomtatási problémák**

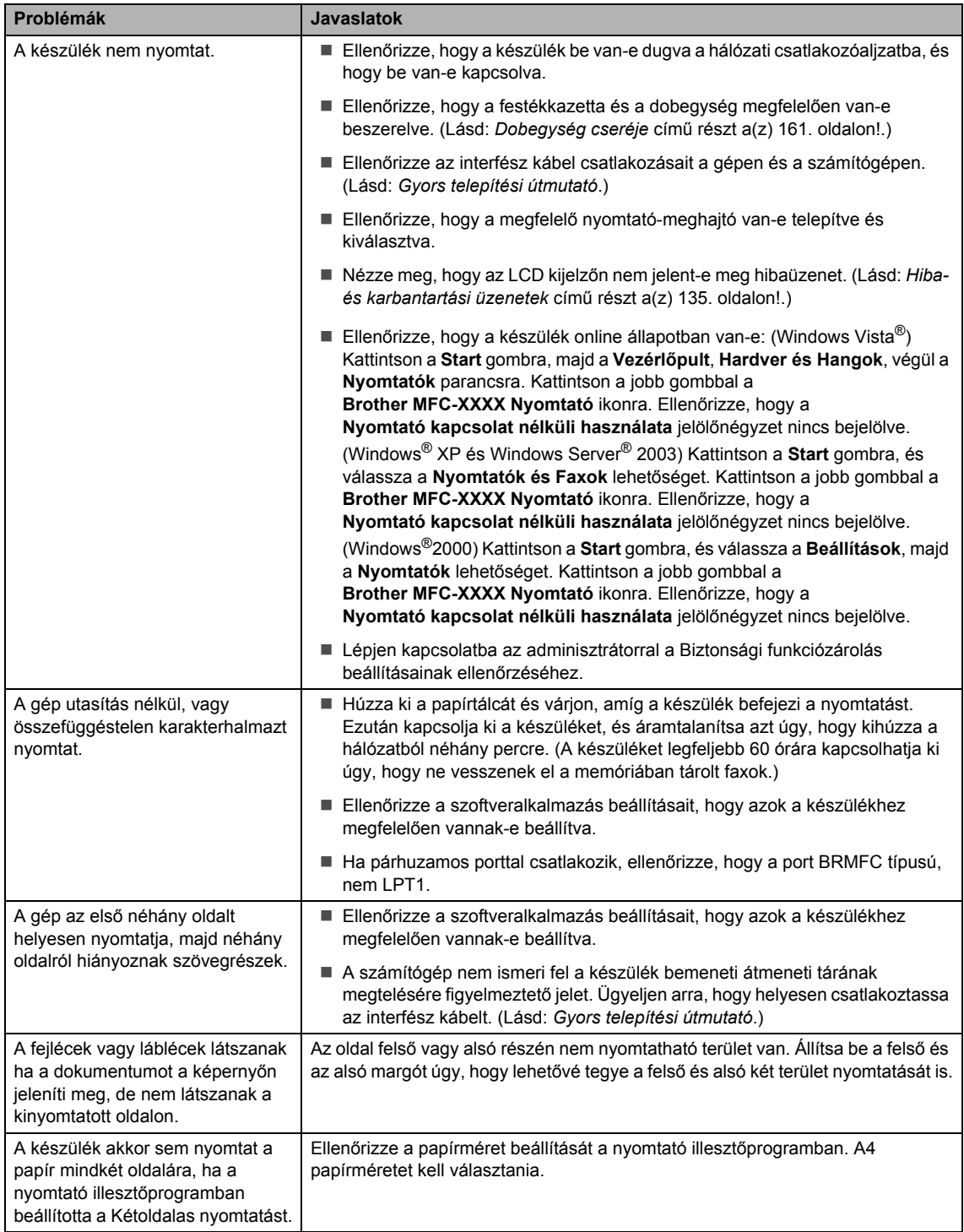

#### **Nyomtatási problémák (folytatás)**

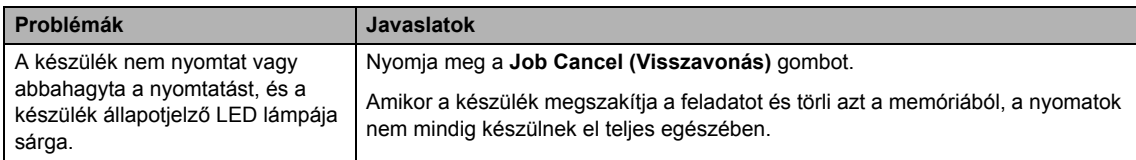

#### **Szkennelési problémák**

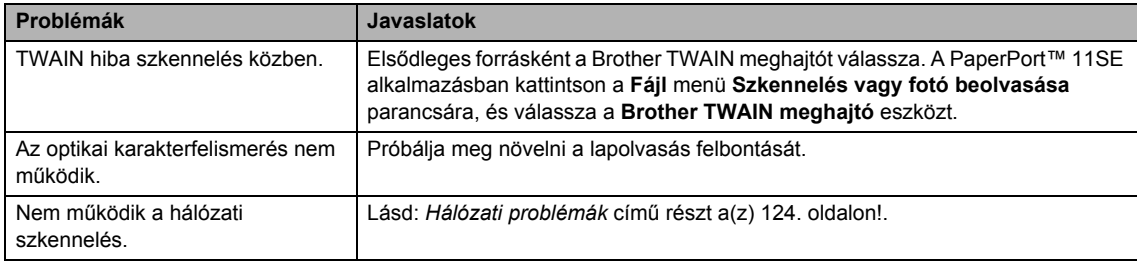

#### **Szoftverproblémák <sup>C</sup>**

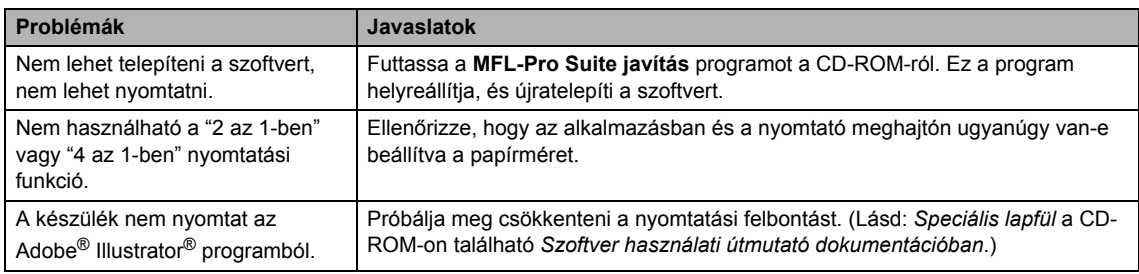

#### **Papírkezelési problémák**

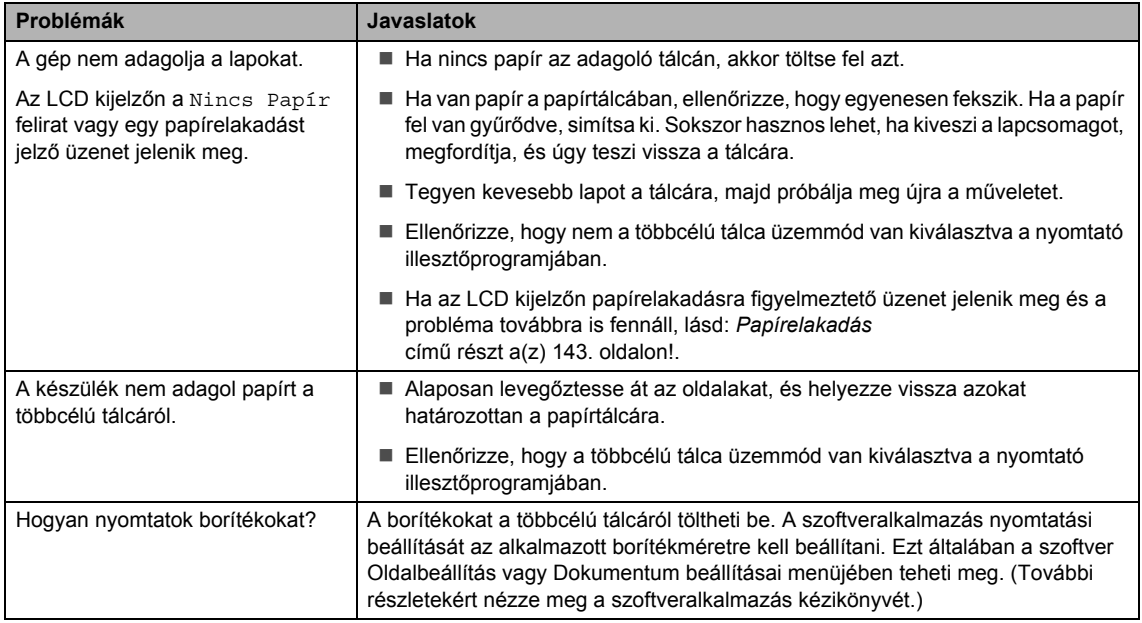

#### **Papírkezelési problémák (folytatás)**

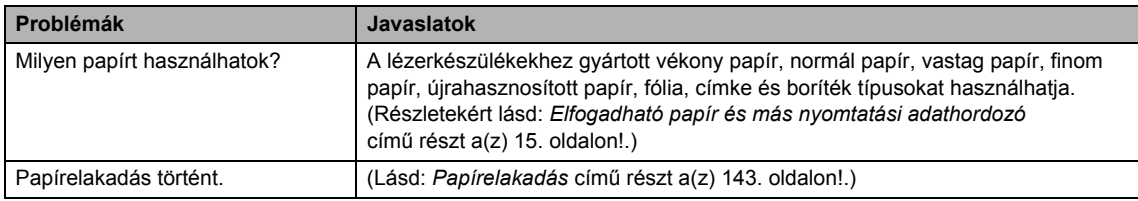

## **Nyomtatási minőségi problémák <sup>C</sup>**

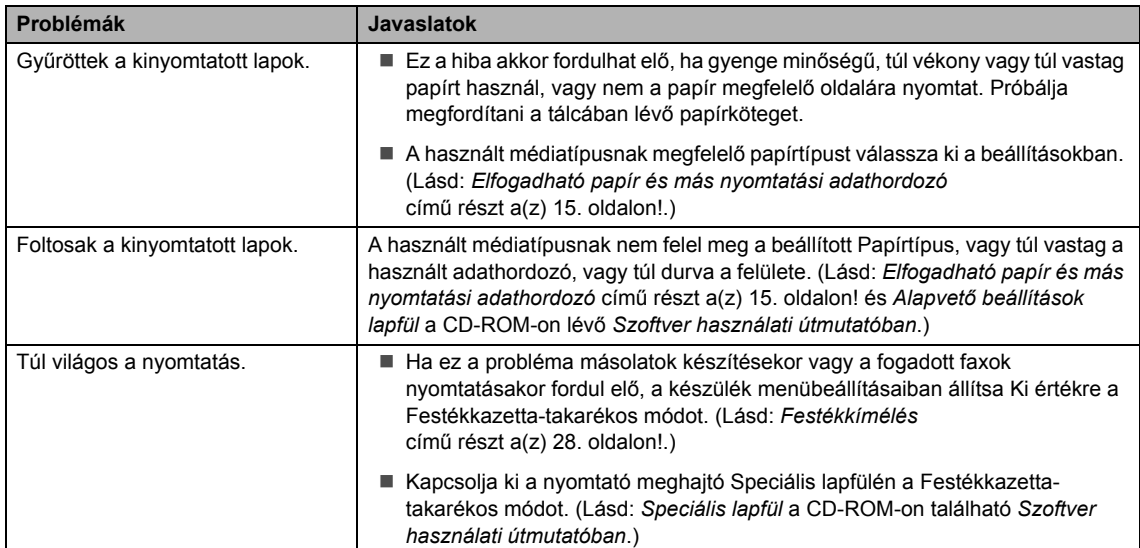

#### <span id="page-133-0"></span>**Hálózati problémák**

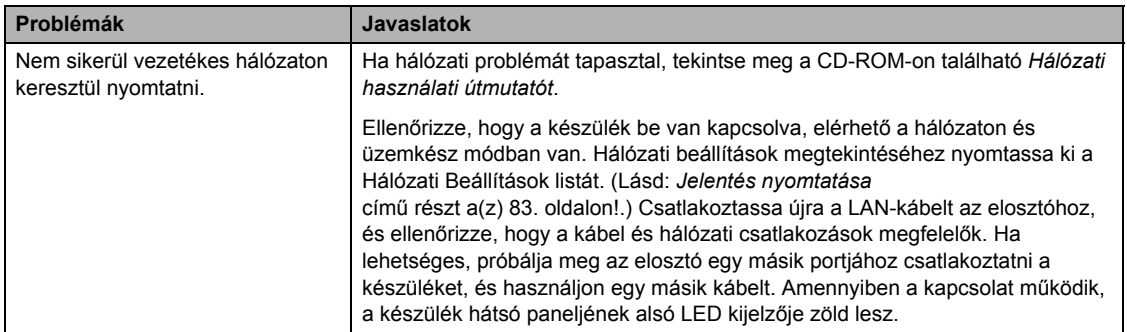

## **Hálózati problémák (folytatás)**

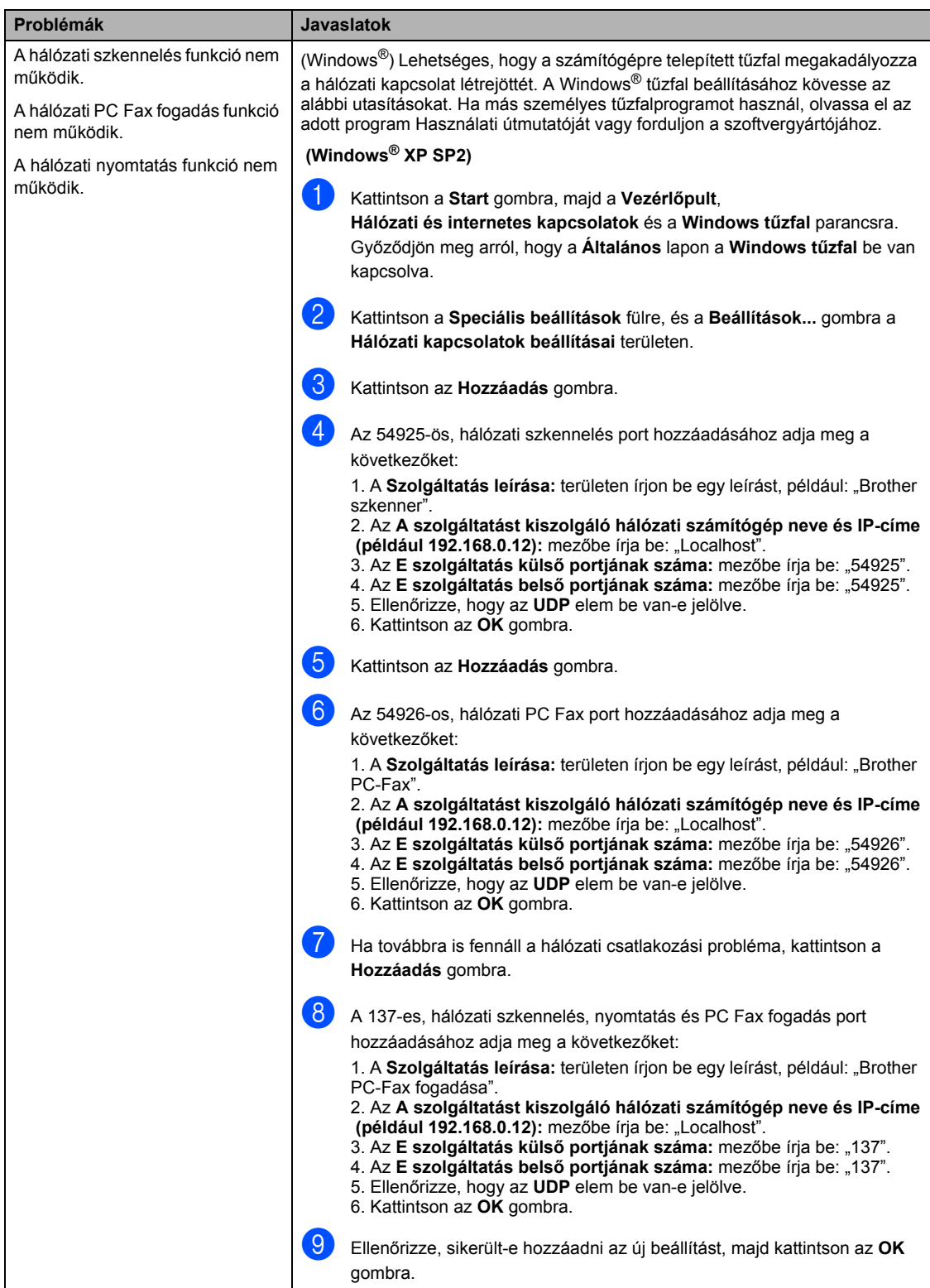

#### **Hálózati problémák (folytatás)**

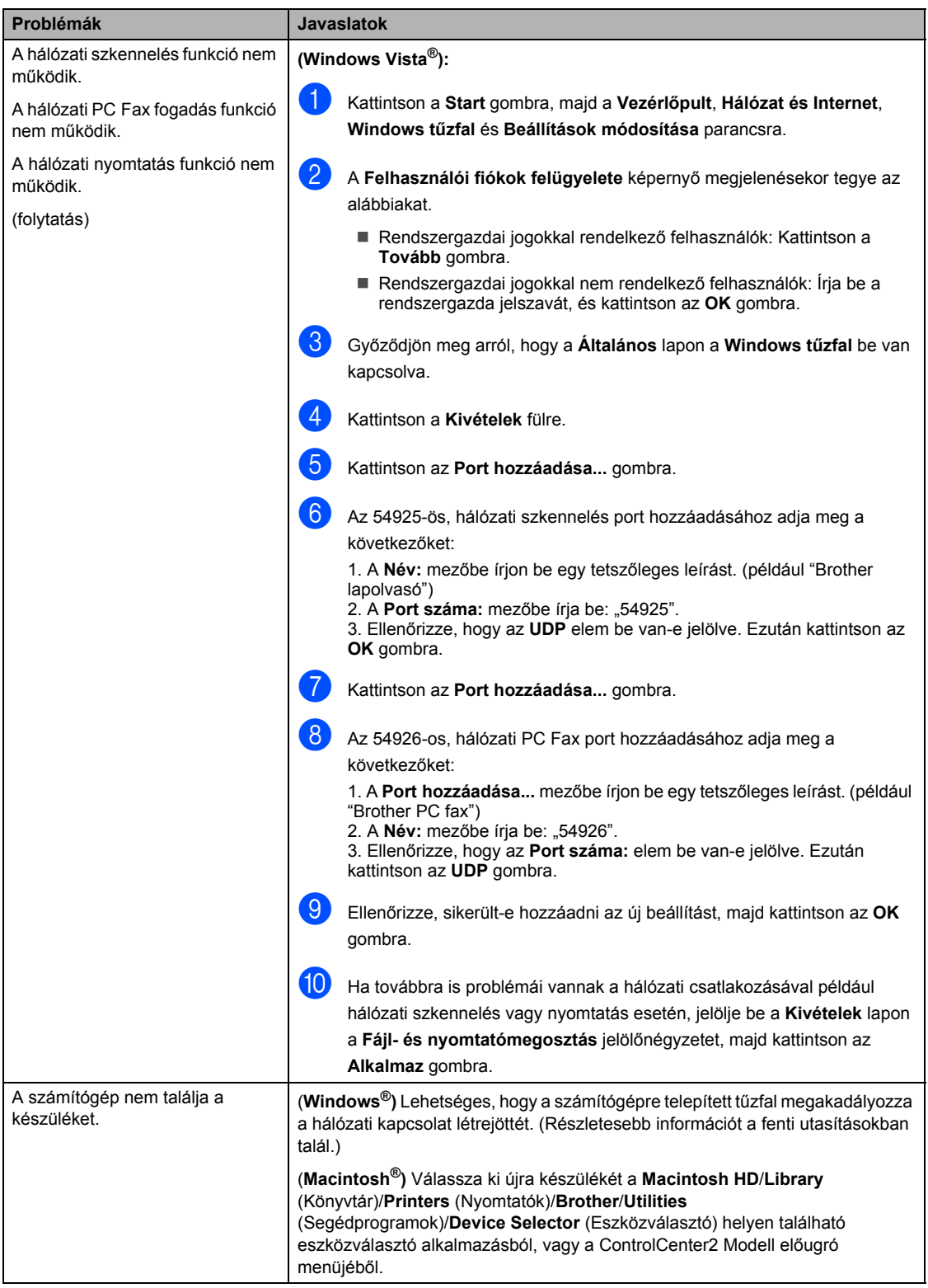

## <span id="page-136-0"></span>**A nyomtatási minőség javítása <sup>C</sup>**

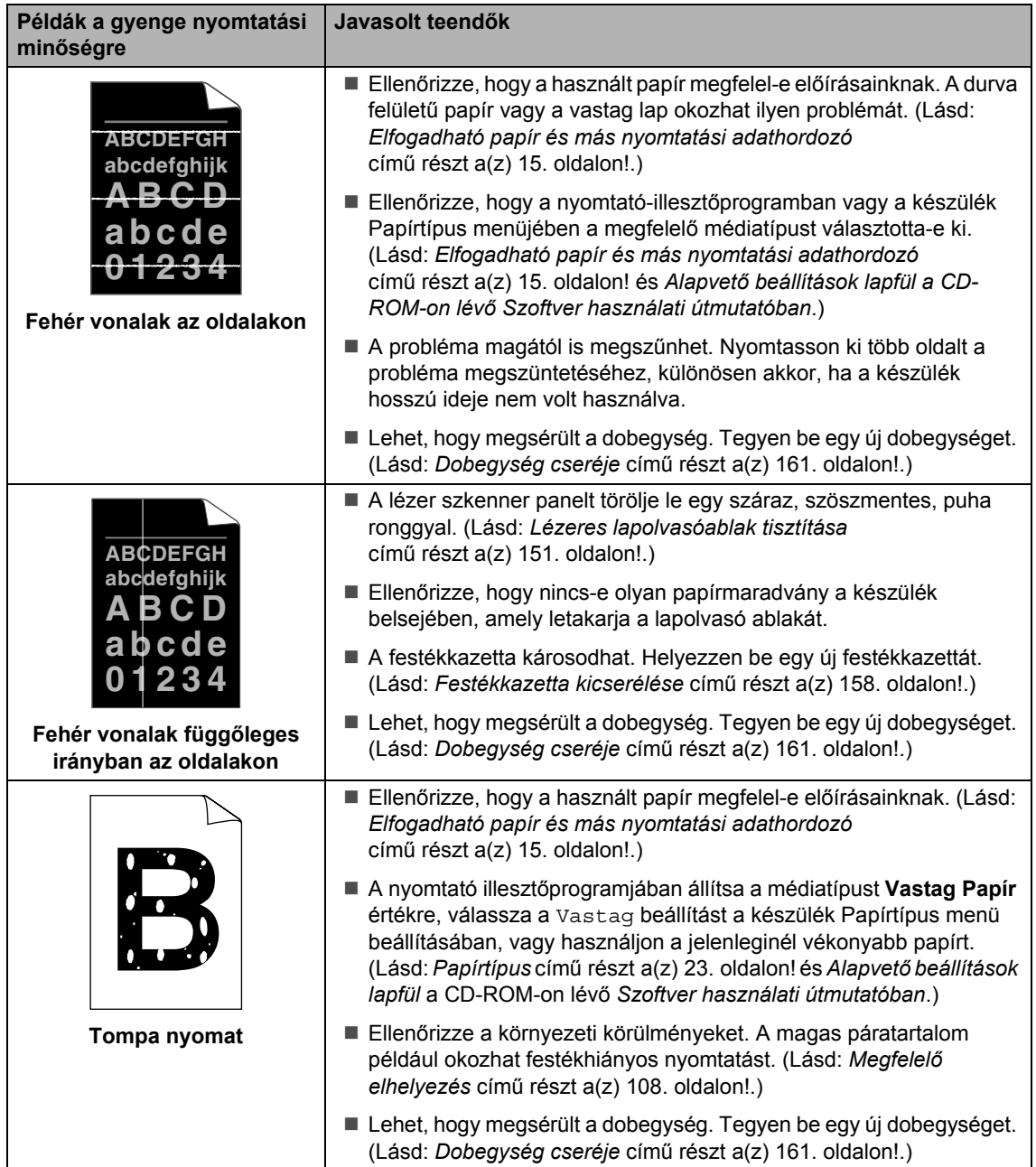

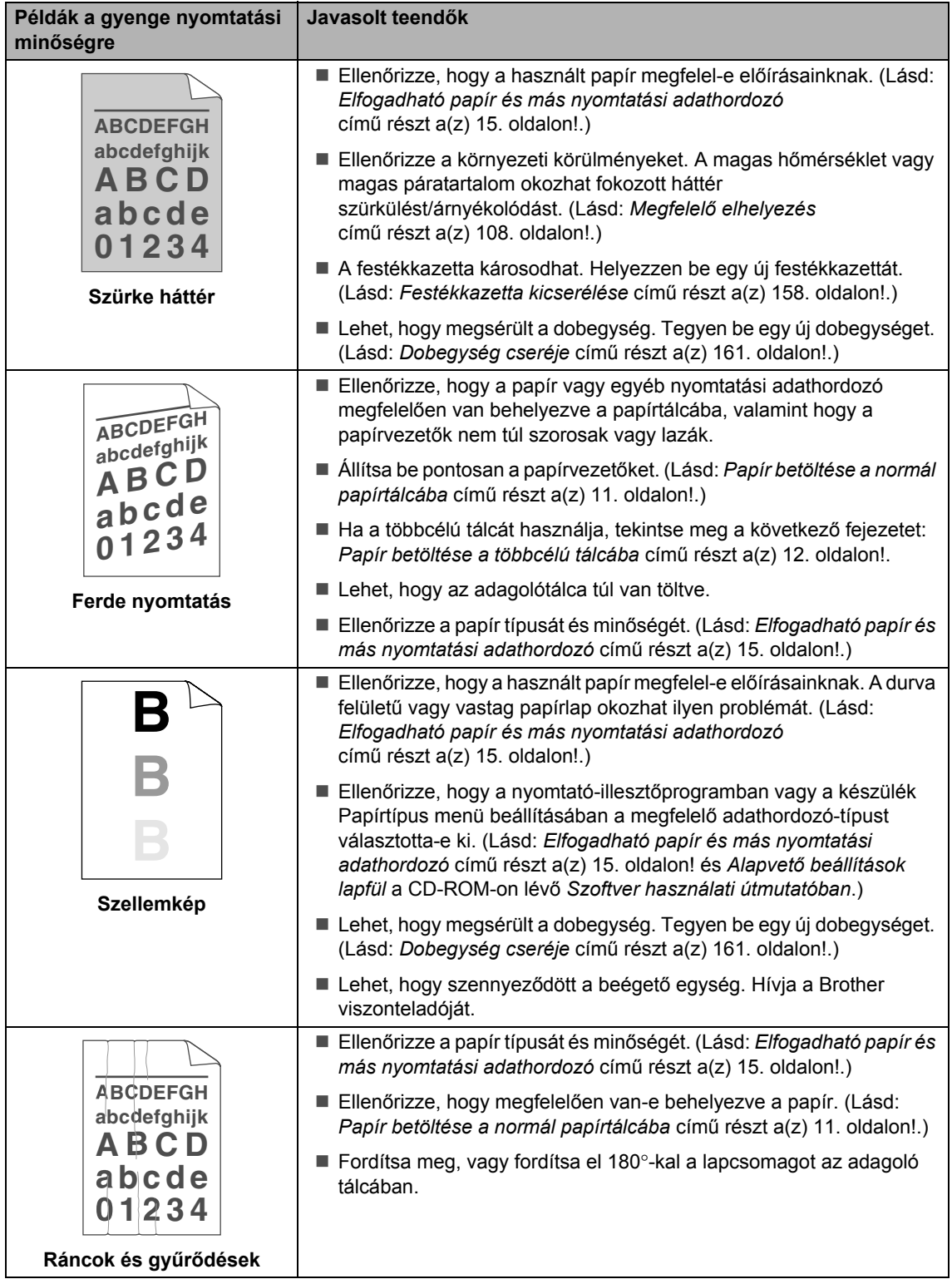

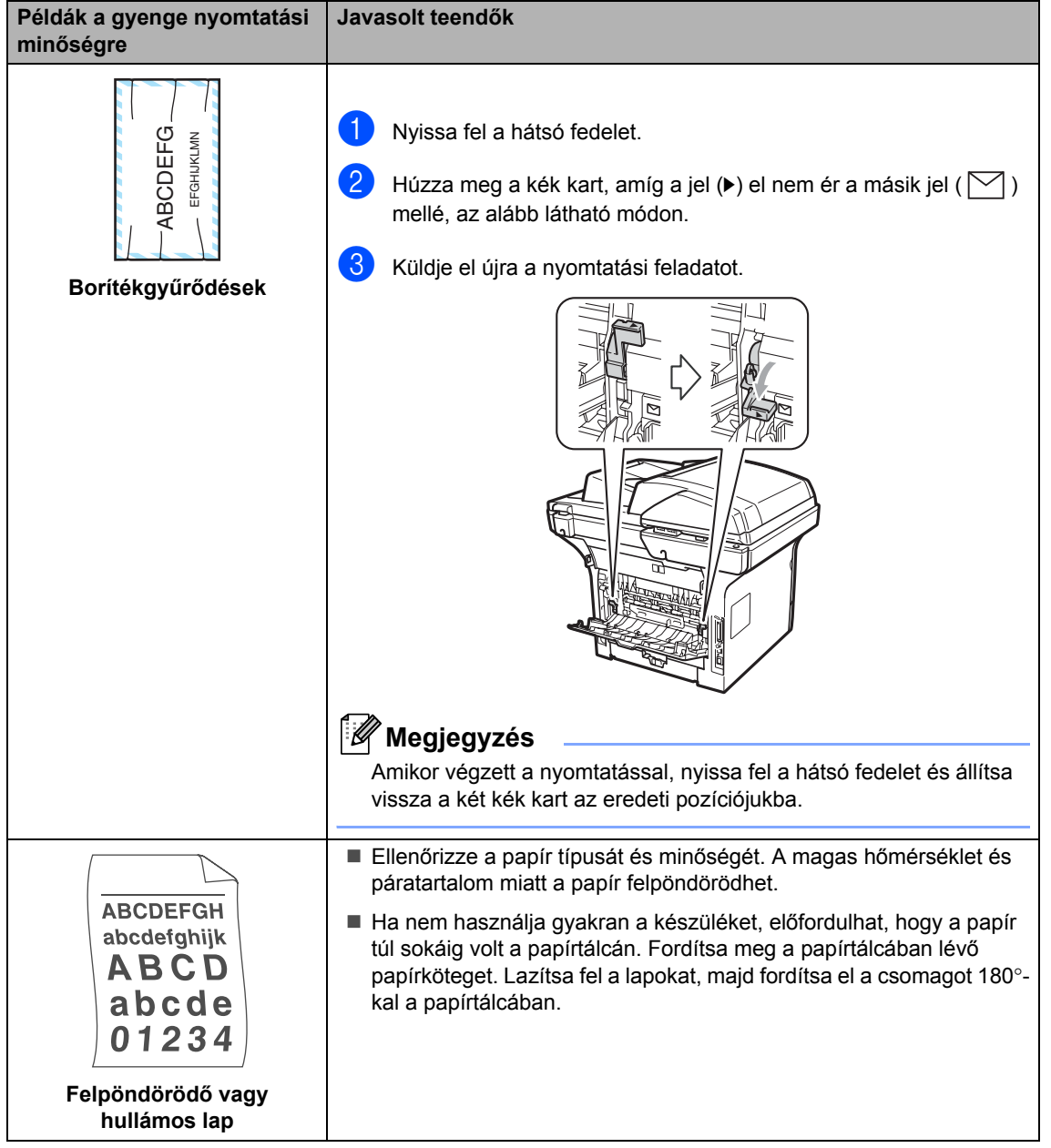

**129**

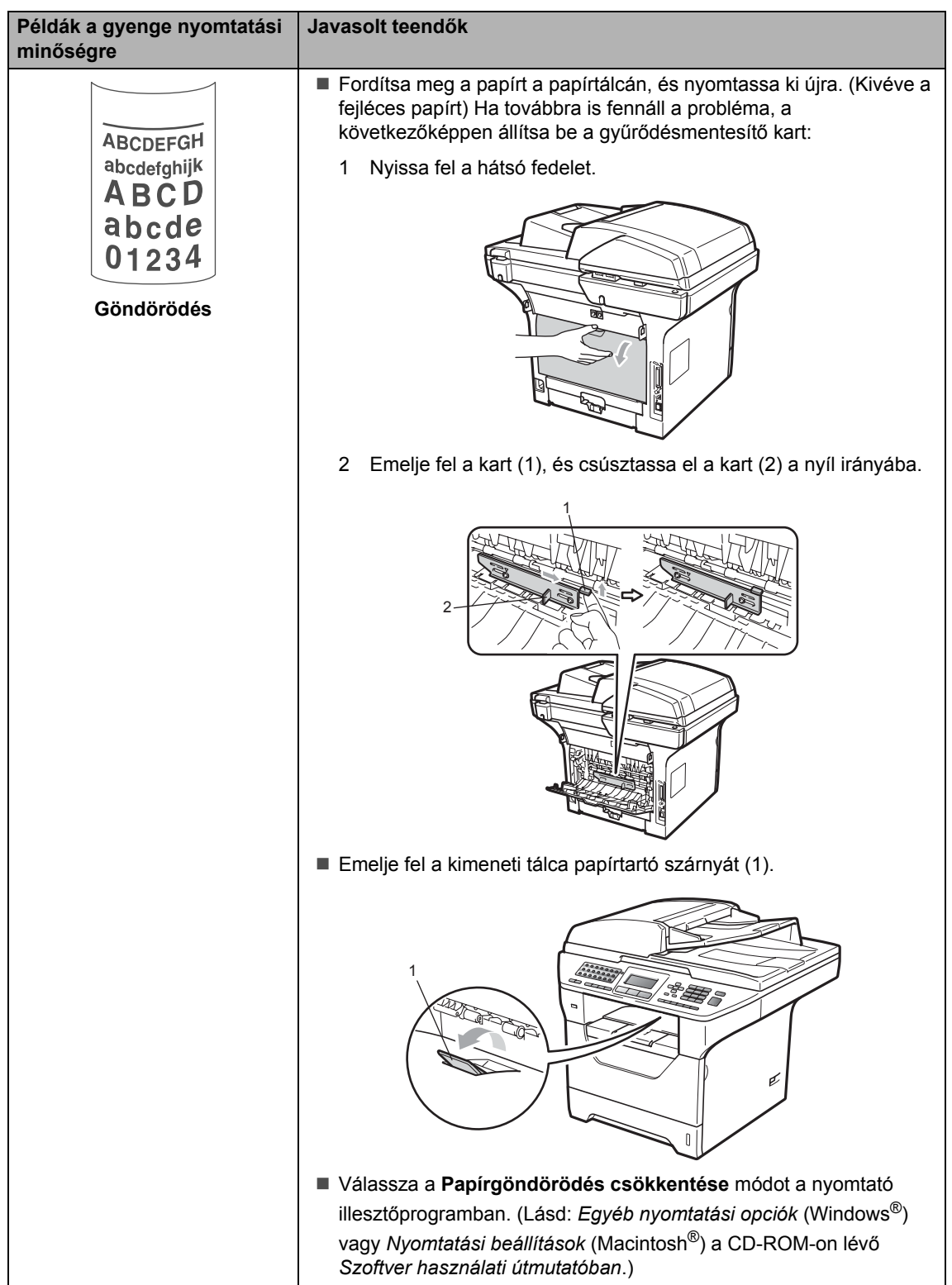

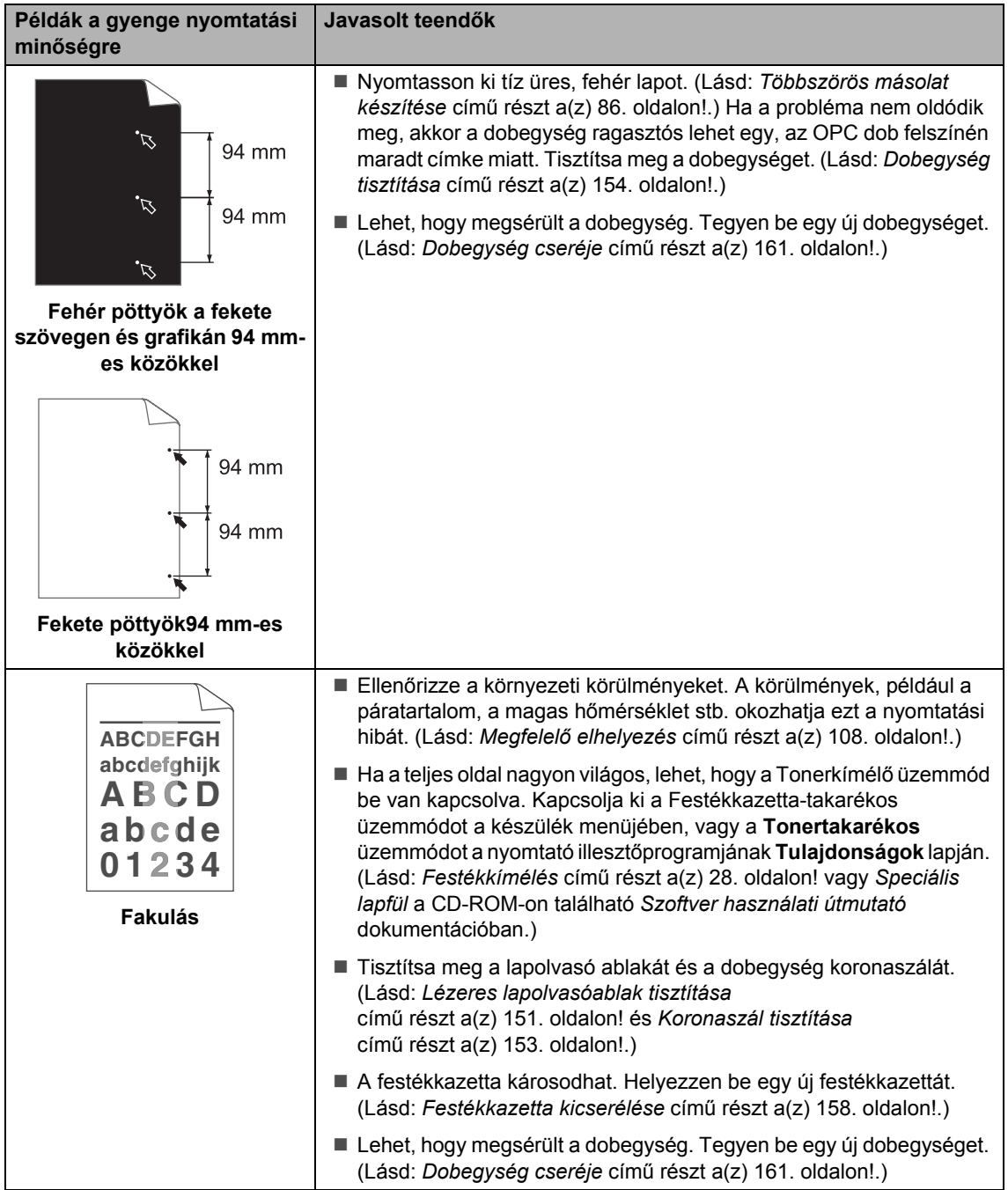

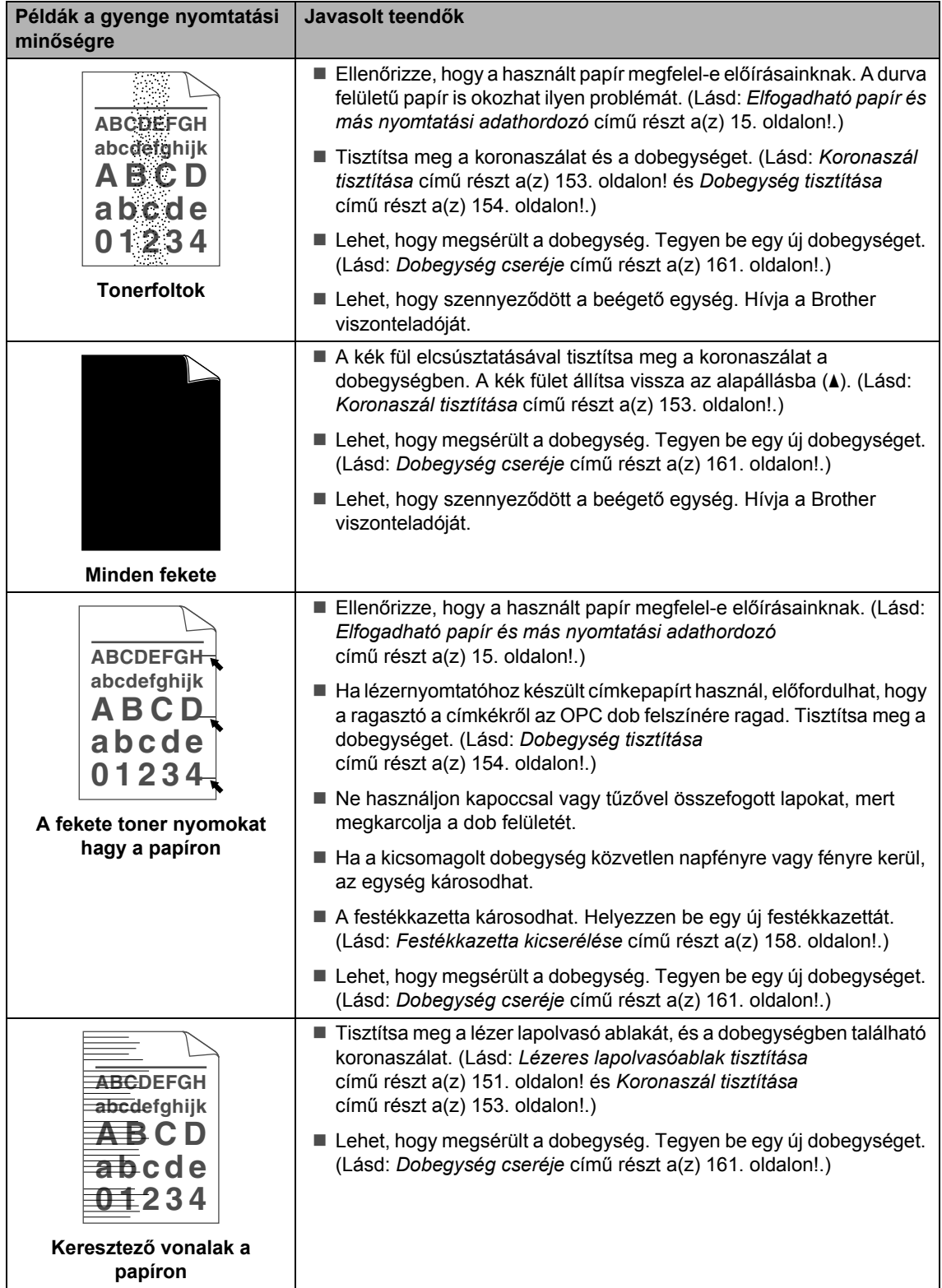

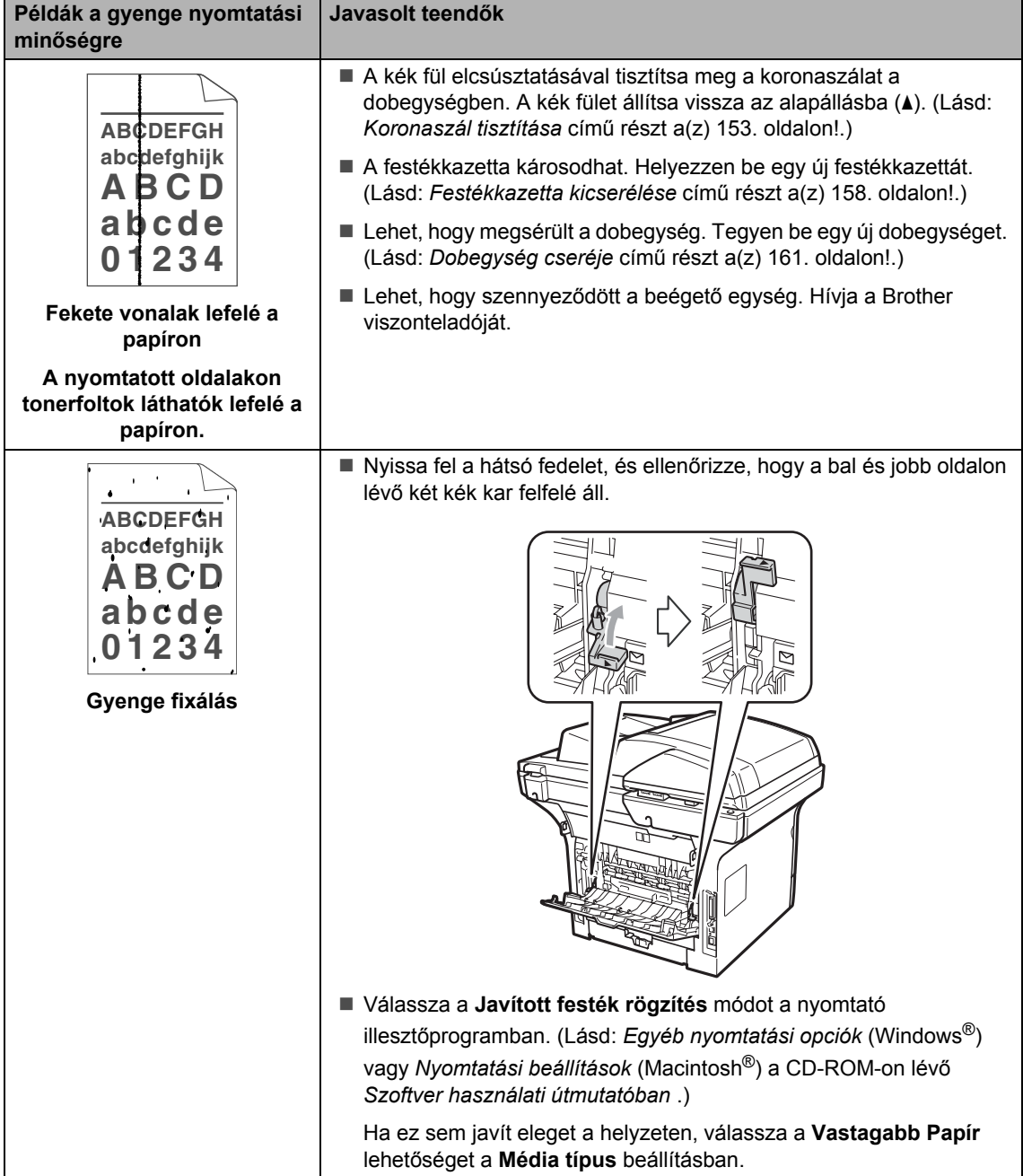

#### **Tárcsahang észlelésének beállítása <sup>C</sup>**

Ha automatikusan küld faxot, alapértelmezés szerint a készülék vár egy meghatározott ideig, mielőtt elkezdené tárcsázni a számot. Ha a Tárcsahang beállítást Érzékelés-re állítja, a készülék, amint felismeri a tárcsahangot, elkezd tárcsázni. Ezzel a beállítással nyerhet egy kevés időt, különösen akkor, ha több számra küldi a faxot. Ha a beállítás módosítását követően a tárcsázással nehézségek adódnak, állítsa vissza az alapértelmezett Nincs érzékelés beállítást.

a Nyomja meg a következő gombokat: **Menu (Menü)**, **0**, **5**.

- **2** Nyomja meg a  $\triangle$  vagy a  $\nabla$  gombot, és válassza a Érzékelés vagy a Nincs érzékelés beállítást. Nyomja meg az **OK** gombot.
- **3** Nyomia meg a **Stop/Exit (Stop/Kilépés)** gombot.

#### <span id="page-143-0"></span>**Telefonvonal interferencia**

Ha problémája adódik a faxok fogadásával vagy küldésével a telefonvonal interferenciája miatt, akkor ajánlatos beállítani a Kiegyenlítést a kompatibilitás érdekében, hogy csökkenjen a modem sebessége a faxműveleteknél.

**1** Nyomja meg a következő gombokat: **Menu (Menü)**, **2**, **0**, **1**.

- Nyomja meg a  $\blacktriangle$  vagy a  $\nabla$  gombot a választáshoz: Alap(VoIP-hoz), Normál vagy Magas.
	- Alap(VoIP-hoz) a modem sebességét 9 600 bps-ra csökkenti, és kikapcsolja a hibajavítási módot (ECM).

Szabványos telefonvonal esetében: Ha rendszeresen találkozik interferenciás problémákkal a szabványos telefonvonalon, próbálja ki az alábbi beállítást.

Ha VoIP-ot használ: VoIP szolgáltatók számos szabványhoz biztosítanak faxtámogatást. Ha rendszeresen találkozik faxküldési problémákkal, próbálja ki az alábbi beállítást.

- Normál a modem sebességét 14 400 bps-ra állítja.
- Magas a modem sebességét 33 600 bps-ra állítja.

Nyomja meg az **OK** gombot.

8 Nyomja meg a **Stop/Exit (Stop/Kilépés)** gombot.

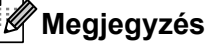

Ha a kompatibilitást Alap(VoIP-hoz) módra váltja, akkor az ECM funkció nem érhető el.
# **Hiba- és karbantartási üzenetek <sup>C</sup>**

Mint minden kifinomult irodai termék esetében, hibák léphetnek fel, és a kellékanyagokat pótolni kell. Ha ez történik, a készülék azonosítja a hibát vagy az igényelt megelőző karbantartást, és megjeleníti a megfelelő üzenetet. Leggyakrabban előforduló hiba- és karbantartási üzenetek:

A legtöbb hibát megszüntetheti, és a megelőző karbantartással kapcsolatos üzeneteket önmaga is elvégezheti. Ha további segítségre van szüksége, a Brother Megoldásközpontnál tájékozódhat a legfrissebb GYIK-ről és hibaelhárítási tanácsokról.

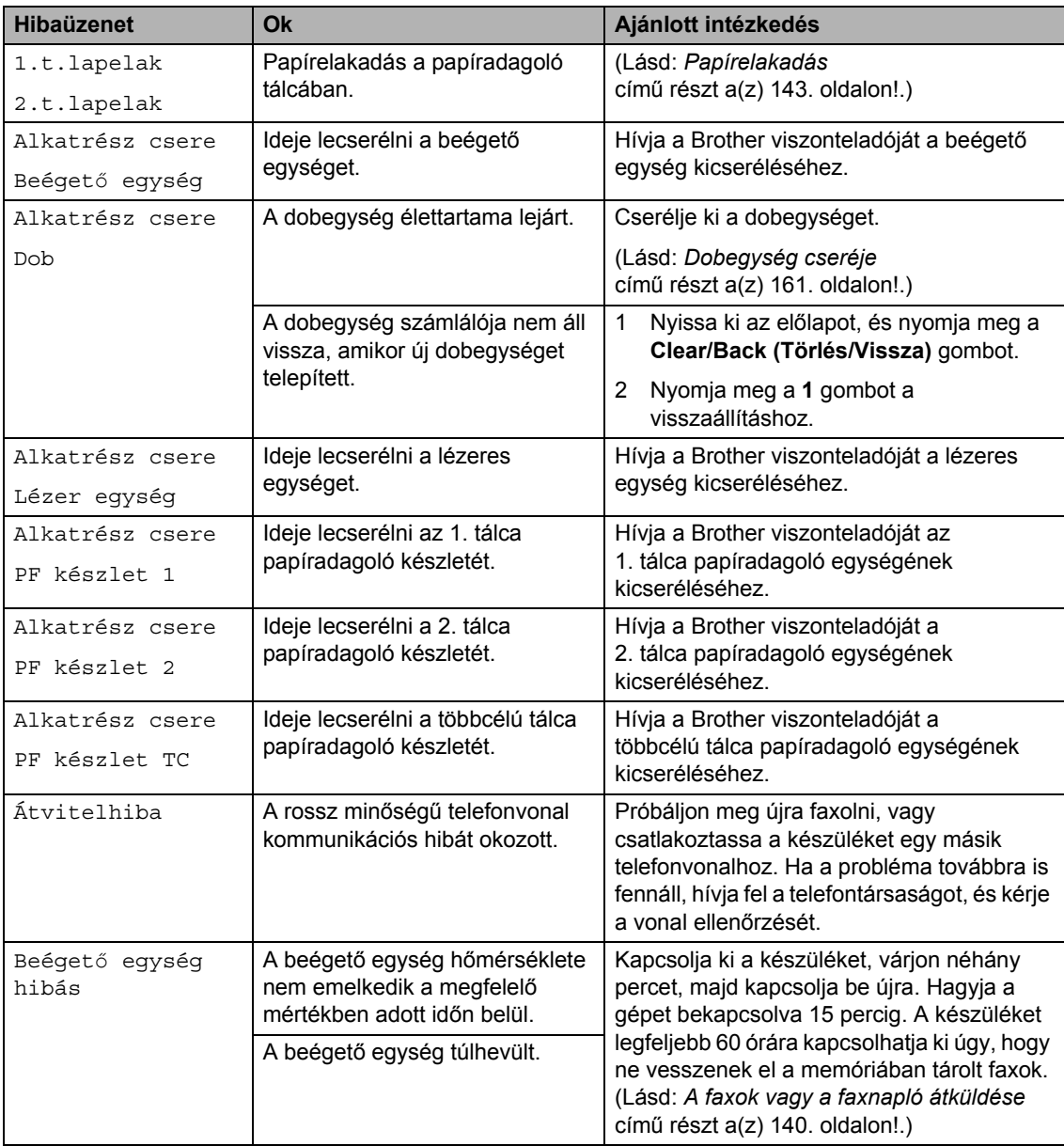

Látogasson meg bennünket az alábbi címen: [http://solutions.brother.com/.](http://solutions.brother.com/)

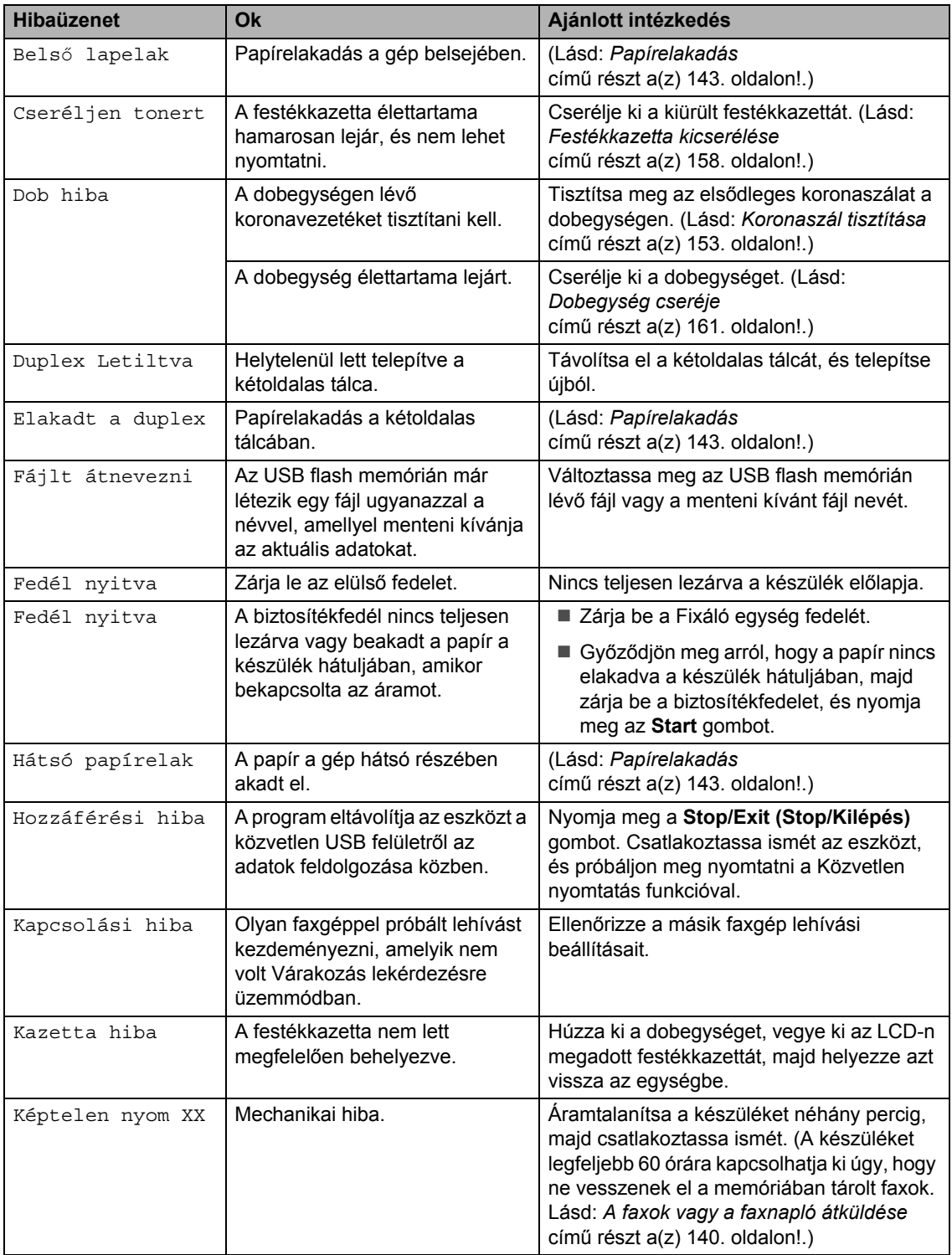

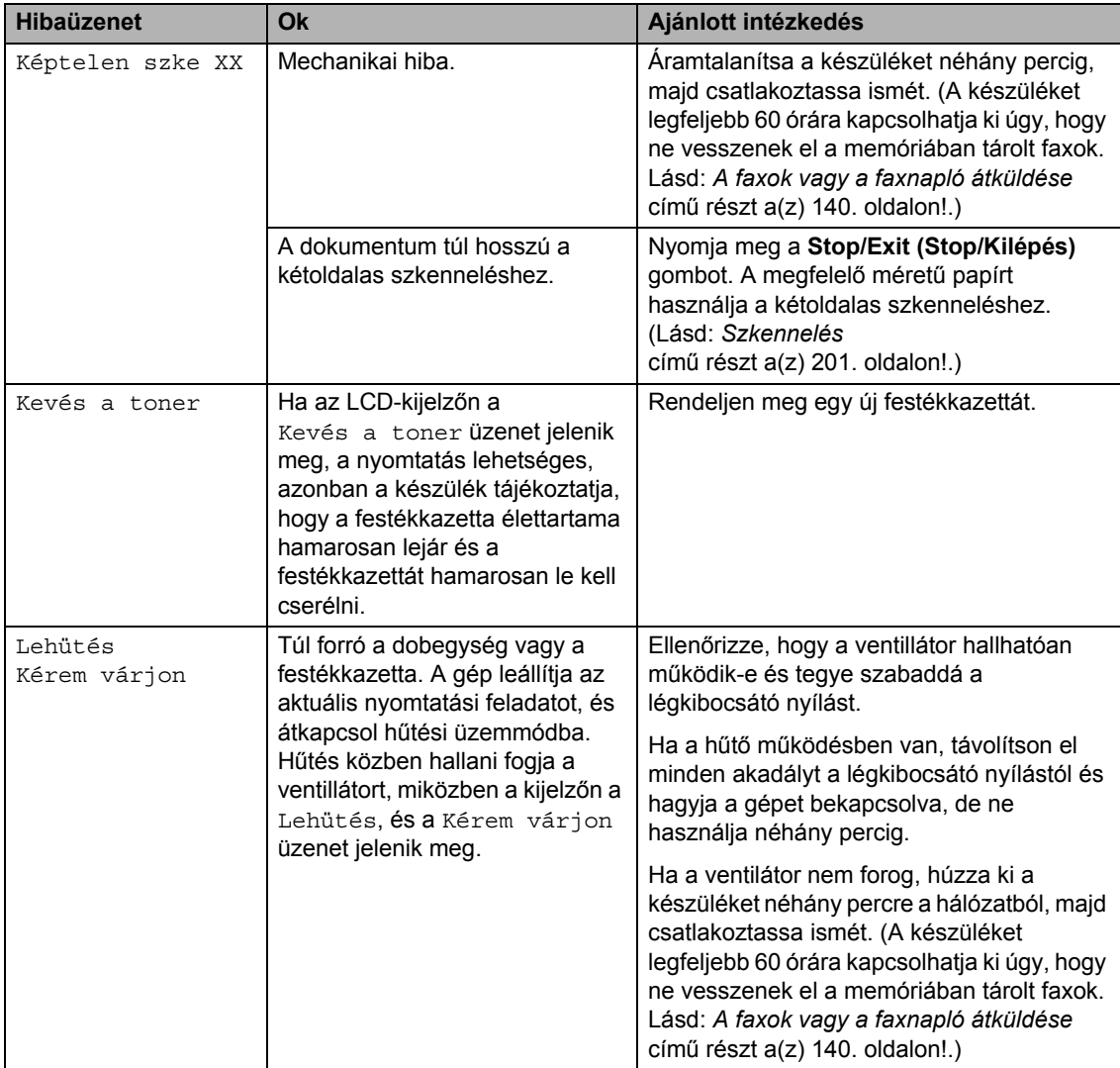

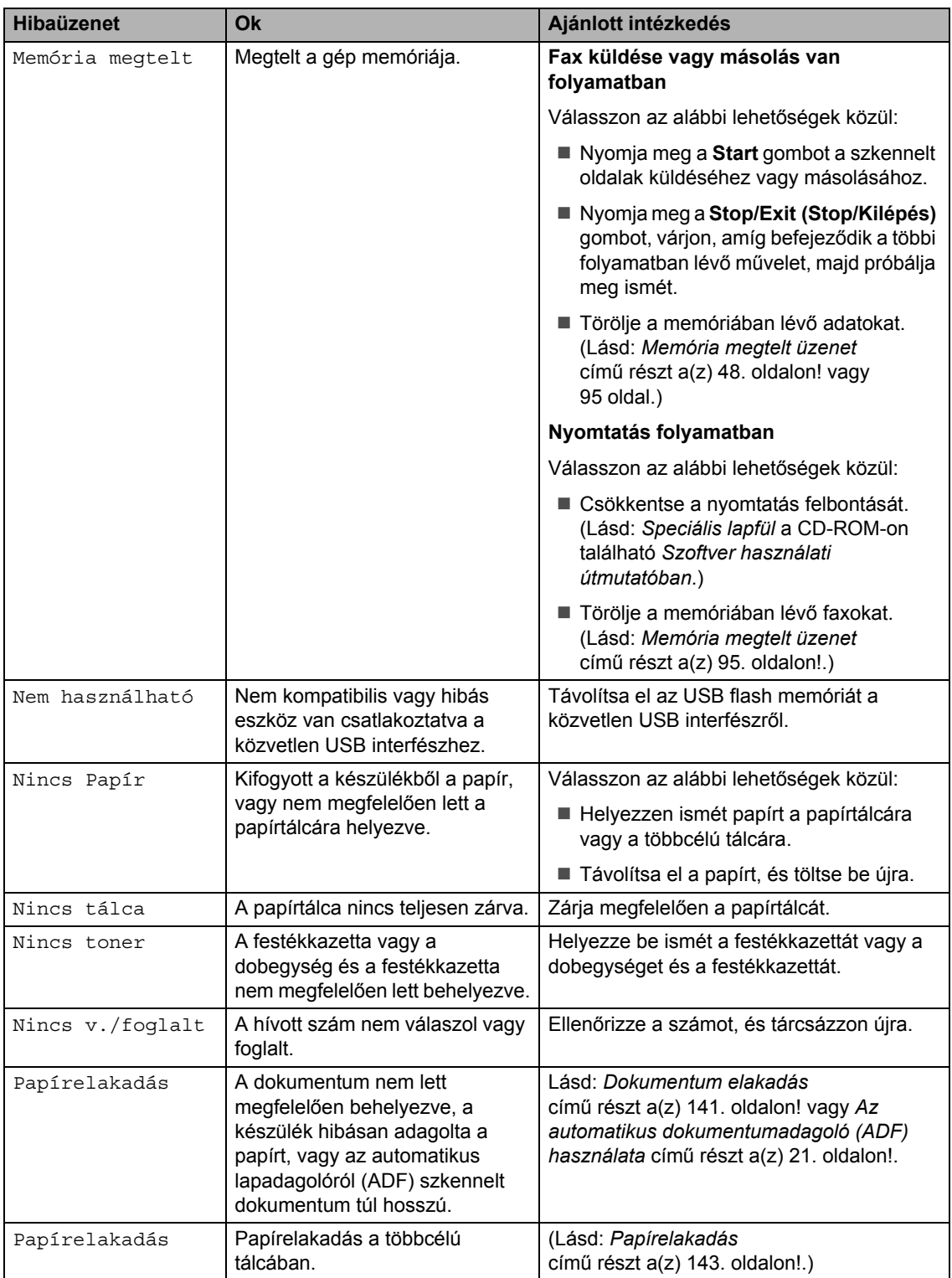

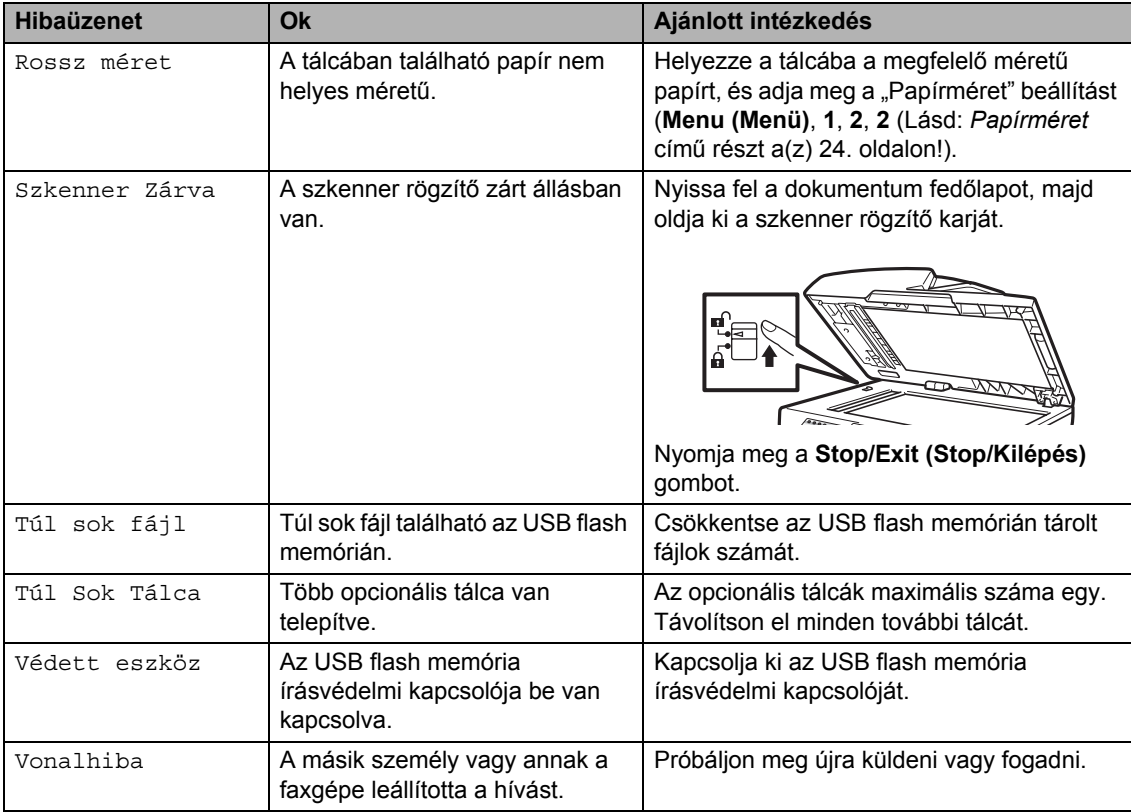

### <span id="page-149-0"></span>**A faxok vagy a faxnapló átküldése <sup>C</sup>**

Ha az LCD-n a következő jelenik meg:

- Képtelen nyom XX
- Képtelen szke XX

Akkor ajánlatos a faxokat egy másik faxgépre vagy egy PC-re másolni. (Lásd: *[Faxok](#page-149-1)  [továbbítása másik faxkészülékre](#page-149-1)* című [részt a\(z\) 140. oldalon!](#page-149-1) vagy *[Faxok](#page-149-2)  [átküldése a számítógépre](#page-149-2)* című [részt a\(z\) 140. oldalon!.](#page-149-2))

Átmásolhatja a Faxnaplót is, hogy lássa, vane átmásolni szükséges fax. (Lásd: *[Faxnapló](#page-150-1)  [továbbítása másik faxkészülékre](#page-150-1)* című [részt a\(z\) 141. oldalon!.](#page-150-1))

### **Megjegyzés**

Hogyha a faxok átvitele után hibaüzenet olvasható a kijelzőn, akkor húzza ki a készüléket a konnektorból néhány percre, majd csatlakoztassa újra.

#### <span id="page-149-1"></span>**Faxok továbbítása másik faxkészülékre <sup>C</sup>**

Amíg nem állította be az állomásazonosítót, addig nem léphet be a faxtovábbítás üzemmódba. (Lásd: *Az állomásazonosító beállítása* a *Gyors telepítési útmutatóban*.)

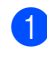

a Nyomja meg a következő gombokat: **Menu (Menü)**, **9**, **0**, **1**.

- b Válasszon az alábbi lehetőségek közül:
	- Ha az LCD-kijelzőn a Nincs adat üzenet jelenik meg, akkor a készülék memóriájában nincs több fax. Nyomja meg a **Stop/Exit (Stop/Kilépés)** gombot.
	- Adja meg azt a faxszámot, ahová a faxokat szeretné küldeni.

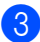

c Nyomja meg a **Start** gombot.

### <span id="page-149-2"></span>**Faxok átküldése a számítógépre**

Átküldheti a faxokat a készülék memóriájából a számítógépre.

- Ellenőrizze, hogy telepítette számítógépére a **MFL-Pro Suite** programot, majd kapcsolja be számítógépén a **PC-FAX vétel** lehetőséget. (A részleteket lásd a *PC FAX fogadása* részben, a CD-ROM-on található *Szoftver használati útmutatóban*.)
- 2 Gondoskodjon róla, hogy be legyen állítva a PC fax fogadás a készüléken. (Lásd: *[PC fax fogadása](#page-81-0)* című [részt a\(z\) 72. oldalon!.](#page-81-0)) Ha vannak faxok a készülék memóriájában, amikor beállítja a PC-s faxfogadást, akkor az LCD megkérdezi, hogy át szeretné-e vinni a faxokat a PCre.

**3** Válasszon az alábbi lehetőségek közül:

- Az összes fax számítógépre való átküldéséhez nyomja meg az **1** gombot. Megkérdezi a készülék, hogy szeretne-e másodpéldányt nyomtatni.
- $\blacksquare$  Ha ki szeretne lépni, és a faxokat a memóriában hagyja, akkor nyomja meg a **2** gombot.

Nyomja meg a **Stop/Exit (Stop/Kilépés)** gombot.

#### <span id="page-150-1"></span>**Faxnapló továbbítása másik faxkészülékre <sup>C</sup>**

Amíg nem állította be az állomásazonosítót, addig nem léphet be a faxtovábbítás üzemmódba. (Lásd: *Az állomásazonosító beállítása* a *Gyors telepítési útmutatóban*.)

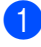

**b** Nyomja meg a következő gombokat: **Menu (Menü)**, **9**, **0**, **2**.

**2** Adja meg azt a faxszámot, ahová a faxnaplót szeretné küldeni.

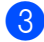

**Nyomja meg a Start gombot.** 

## <span id="page-150-0"></span>**Dokumentum elakadás**

Dokumentum elakadása esetén kövesse az alábbi lépéseket.

## **FONTOS**

A beszorult dokumentum eltávolítása után ellenőrizze, hogy nincs papírmaradék a készülékben, amely újabb elakadást okozhat.

#### **A dokumentum az automatikus lapadagoló felső részén akadt el**

- 
- a Vegye ki a lapadagolóból az összes többi papírt.

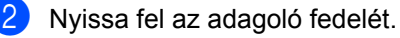

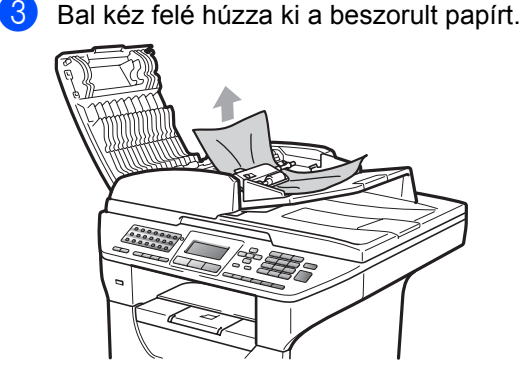

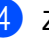

Zárja vissza az adagoló fedelét.

e Nyomja meg a **Stop/Exit (Stop/Kilépés)** gombot.

#### **A dokumentum a dokumentum fedél alatt akadt el**

- 1 Vegye ki a lapadagolóból az összes többi papírt.
- 2 Emelje fel a dokumentumfedelet.

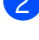

**3** Jobb kéz felé húzza ki a beragadt papírt.

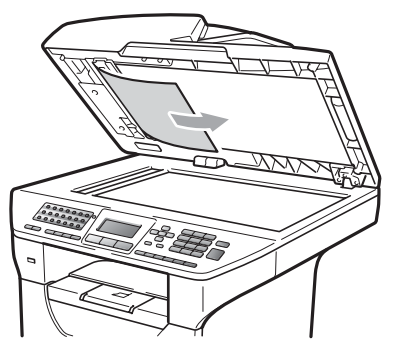

- 4 Zárja vissza a dokumentumfedelet.
- **6** Nyomja meg a **Stop/Exit (Stop/Kilépés)** gombot.

#### **A papír a kimeneti tálcában akadt el <sup>C</sup>**

**1** Vegye ki a lapadagolóból az összes többi papírt.

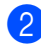

2 Jobb kéz felé húzza ki a beragadt papírt.

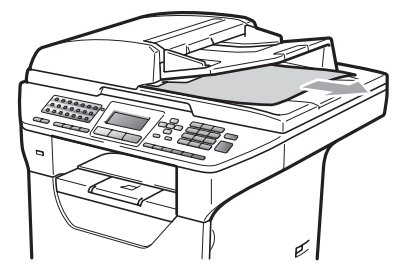

**3** Nyomia meg a **Stop/Exit (Stop/Kilépés)** gombot.

#### **A dokumentum elakadt a kétoldalas nyílásban <sup>C</sup>**

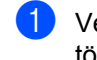

- **b** Vegye ki a lapadagolóból az összes többi papírt.
	-

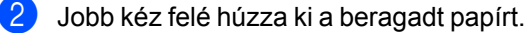

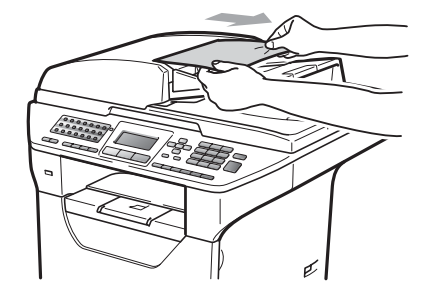

8 Nyomja meg a **Stop/Exit (Stop/Kilépés)** gombot.

## <span id="page-152-0"></span>**Papírelakadás**

Megszüntetheti a papírelakadást, ha követi az itt leírt lépéseket.

## **FONTOS**

Ellenőrizze, hogy behelyezte-e a festékkazettát és a dobegységet a készülékbe. Ha nem helyezte be a dobegységet, vagy helytelenül helyezte be azt, akkor a Borther készülékben elakadhat a papír.

## **Megjegyzés**

Ha a hibaüzenet nem tűnik el, nyissa ki és csukja be finoman az előlapot és a beégető fedelét a készülék alapállapotba állításához.

# **VIGYÁZAT**

## **FORRÓ FELÜLET**

Közvetlenül a készülék használata után néhány belső alkatrész különösen forró. A sérülések elkerülése érdekében a készülék elő- vagy hátlapjának (hátsó kimeneti tálca) felnyitásakor NE érjen hozzá az ábrán jelölt részekhez. Ellenkező esetben megégetheti magát.

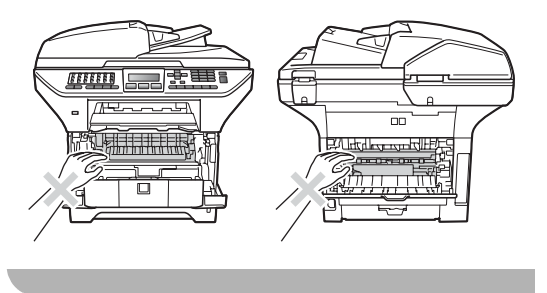

## **FONTOS**

A statikus elektromosság okozta károk elkerülése érdekében NE érjen az alábbi ábrán látható elektródákhoz.

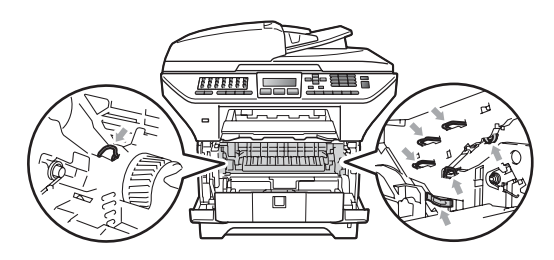

## **Megjegyzés**

A papírtálcák nevei az LCD-kijelzőn a következők:

- Normál papírtálca: 1.t.
- Opcionális alsó tálca: 2.t.
- Többcélú tálca: MP

### **A papír elakadt a többcélú tálcában <sup>C</sup>**

Ha az LCD-kijelzőn a Papírelakadás üzenet jelenik meg, kövesse ezeket a lépéseket:

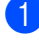

**1** Távolítsa el a papírt a többcélú tálcából.

b Távolítsa el a beakadt papírt a többcélú tálcából és a környékéről.

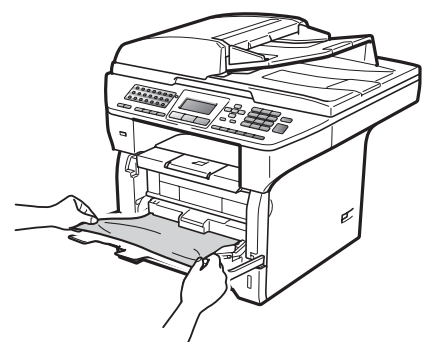

- **3** Zárja be a többcélú tálcát. Ezután nyissa ki az előlapot, és zárja vissza a készülék visszaállításához. Nyissa ki ismét a többcélú tálcát.
- $\overline{4}$  Levegőztesse át az oldalakat, majd helyezze vissza azokat határozottan a többcélú tálcára.

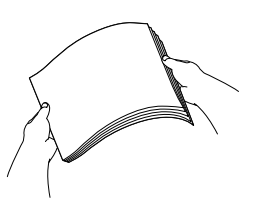

**b** Amikor a többcélú tálcába tölt papírt, ellenőrizze, hogy a papír a tálca mindkét oldalán a maximális papírmagasság jelzése alatt van.

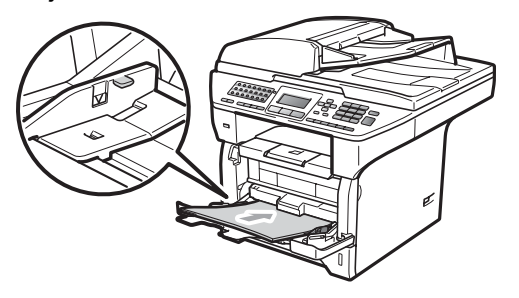

#### **Elakadt a papír az 1. vagy a 2. papírtálcán <sup>C</sup>**

Ha az LCD-kijelzőn a 1.t.lapelak. vagy 2.t.lapelak. üzenet jelenik meg, kövesse ezeket a lépéseket:

a A papírtálcát húzza ki teljesen a készülékből. 1.t.lapelak. esetében:

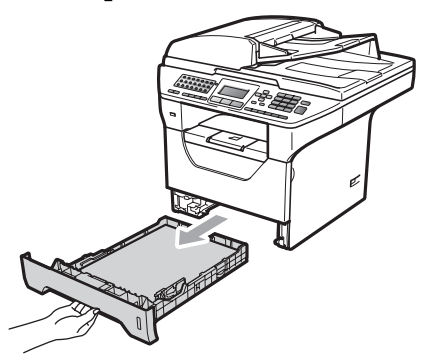

2.t.lapelak. esetében:

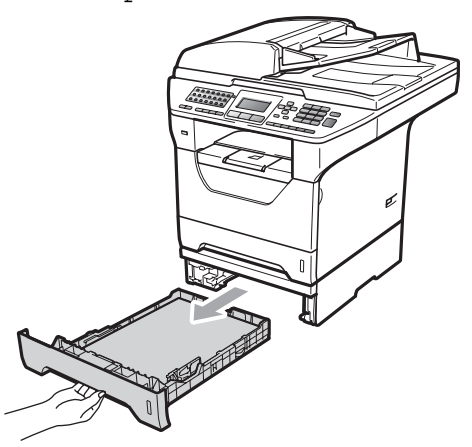

b Mindkét kézzel húzza ki lassan az elakadt papírt.

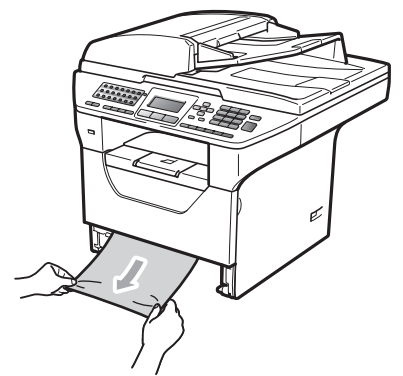

- **3** Ellenőrizze, hogy a papír a papírtálca maximum papírjelzése  $(\nabla)$  alatt van. Miközben nyomva tartja a kék papírvezető kioldó karját, igazítsa a papírvezetőket a papírhoz. Ügyeljen rá, hogy a vezetők szilárdan illeszkedjenek a vájatokba.
- $\left(4\right)$  Helyezze vissza határozottan a papírtálcát.

### **FONTOS**

NE húzza ki a normál papírtálcát a papír alsó papírtálcáról végzett adagolásakor, mert ez papírelakadást okoz.

### **A papír a gép belsejében akadt el <sup>C</sup>**

- **A** A papírtálcát húzza ki teljesen a készülékből.
- Mindkét kézzel húzza ki lassan az elakadt papírt.

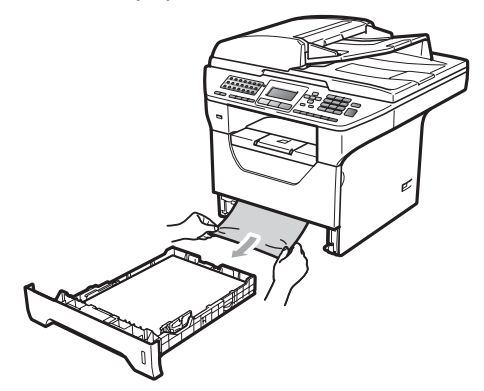

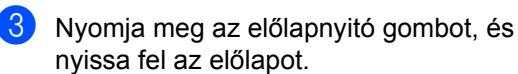

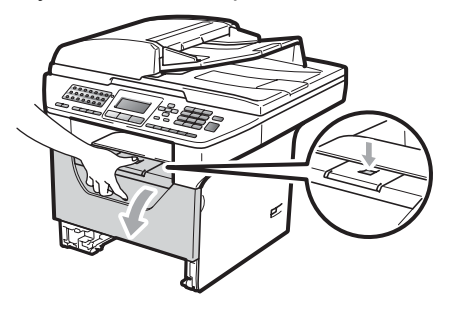

4 Lassan vegye ki a dobegységet és a festékkazettát. Az elakadt papír kihúzható a festékkazettával és a dobegységgel, vagy ezzel kioldhatja a papírt, hogy kihúzhassa azt a papírtálca nyílásából.

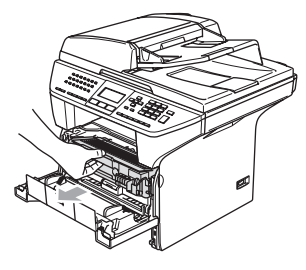

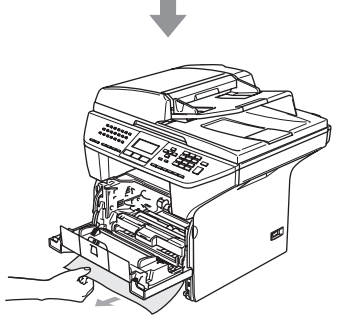

#### **FONTOS**  $\bullet$

Javasoljuk hogy a dobegység és a festékkazetta együttesét egy tiszta, sima felületre tegye, és helyezzen alájuk eldobható papírt arra az esetre, ha a festék véletlen kiborulna, kiszóródna.

A statikus elektromosság okozta károk elkerülése érdekében NE érjen az alábbi ábrán látható elektródákhoz.

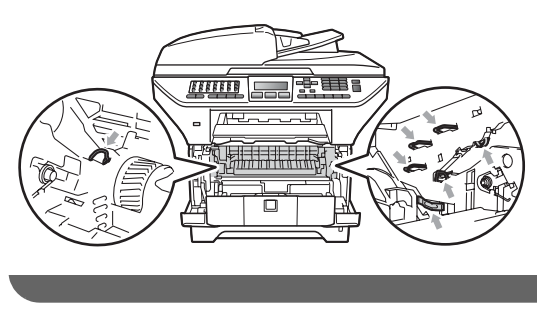

 $\overline{6}$  Helyezze vissza a festékkazetta dobegység szerelvényt a gépbe.

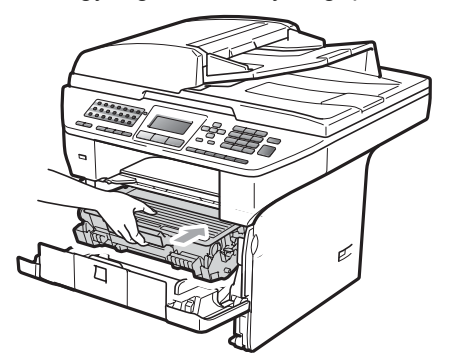

Csukja be az előlapot.

Helyezze vissza határozottan a papírtálcát.

### **A papír a dobegység és a festékkazetta együttesében akadt el <sup>C</sup>**

**b** Nyomja meg az előlapnyitó gombot, és nyissa fel az előlapot.

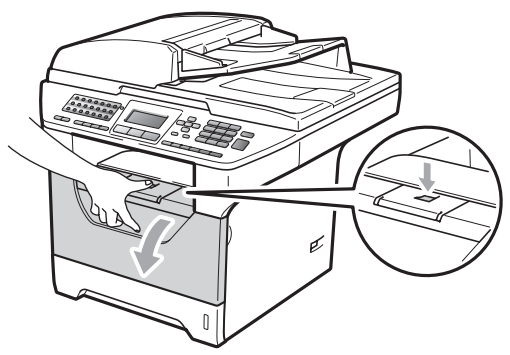

Lassan vegye ki a dobegységet és a festékkazettát.

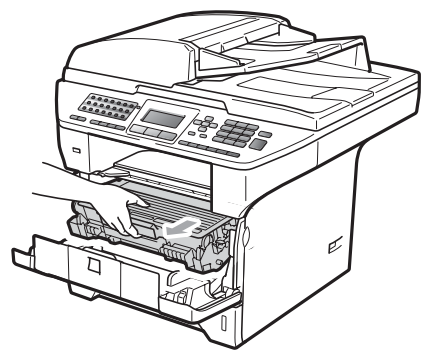

# **FONTOS**

Javasoljuk hogy a dobegység és a festékkazetta együttesét egy tiszta, sima felületre tegye, és helyezzen alájuk eldobható papírt arra az esetre, ha a festék véletlen kiborulna, kiszóródna.

**3** Nyomja le a kék rögzítő kart, és vegye ki a festékkazettát a dobegységből. Távolítsa el az esetleg elakadt papírt a dobegységből.

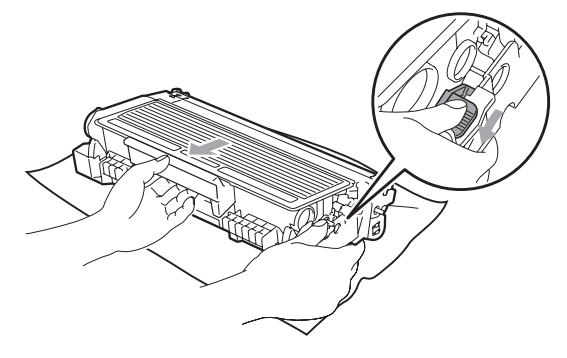

## **FONTOS**

- Óvatosan bánjon a festékkazettával. Ha a festék a kezére vagy a ruhájára ömlik, azonnal törölje le, vagy mossa le hideg vízzel.
- A nyomtatási problémák elkerülése érdekében NE érintse meg a készüléknek az alábbi ábrákon jelzett részeit.

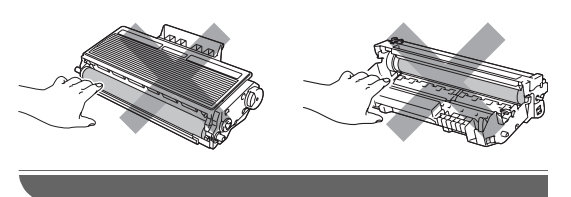

Távolítsa el az esetleg elakadt papírt a dobegységből.

Tegye vissza a festékkazettát a dobegységbe úgy, hogy a helyére kattanjon. Ha helyesen tette be, a kék rögzítő kar automatikusan megemelkedik.

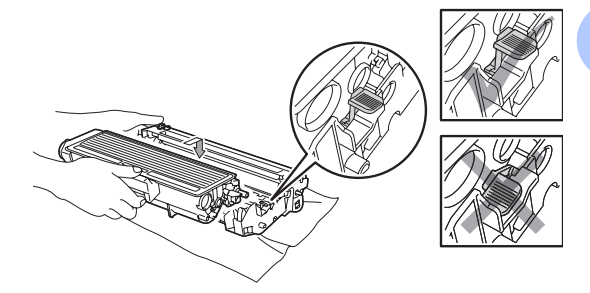

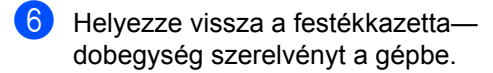

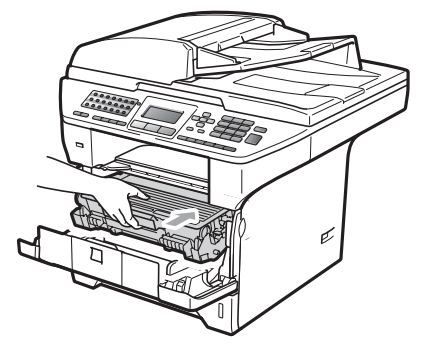

g Csukja be az előlapot.

### **A papír a gép hátsó részében akadt el <sup>C</sup>**

a Nyomja meg az előlapnyitó gombot, és nyissa fel az előlapot.

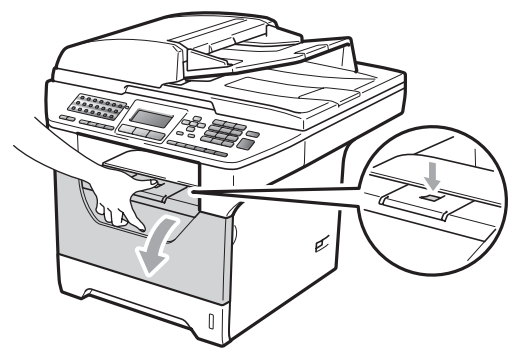

2 Lassan vegye ki a dobegységet és a festékkazettát.

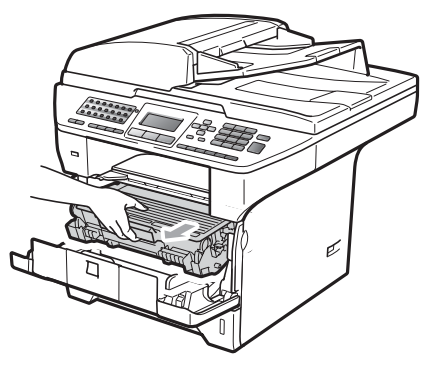

## **FONTOS**

Javasoljuk hogy a dobegység és a festékkazetta együttesét egy tiszta, sima felületre tegye, és helyezzen alájuk eldobható papírt arra az esetre, ha a festék véletlen kiborulna, kiszóródna.

c Nyissa ki a hátsó fedlapot (hátsó kimeneti tálcát).

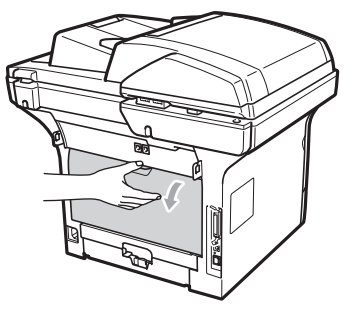

 $\left(4\right)$  Húzza a bal és jobb oldali füleket maga felé a biztosítékfedél kinyitásához (1).

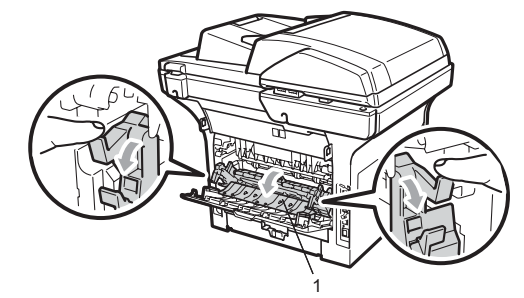

**b** Húzzak ki az elakadt papírt a beégető egység nyílásán.

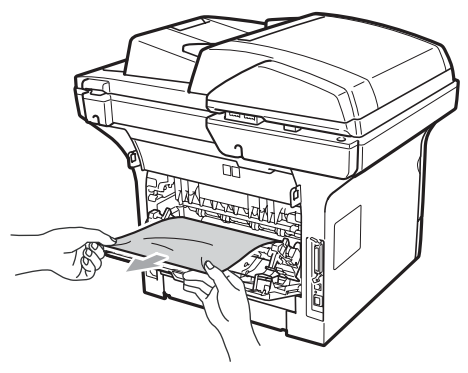

6 Zárja le a biztosítékfedelet és a hátsó fedelet (hátsó kimeneti tálcát).

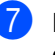

7 Helyezze vissza a festékkazettadobegység szerelvényt a gépbe.

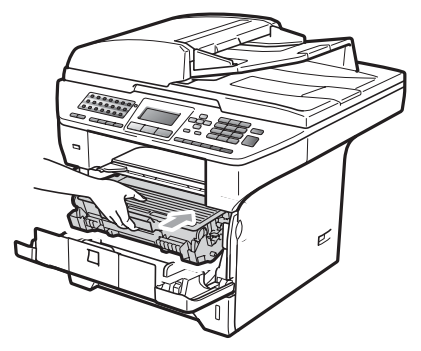

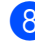

8 Csukja be az előlapot.

### **A papír elakadt a kétoldalas tálcában <sup>C</sup>**

**A kétoldalas tálcát húzza ki teljesen a** készülékből.

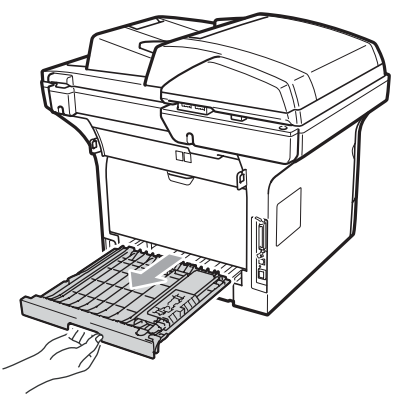

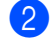

b Húzza ki az elakadt papírt a készülékbő<sup>l</sup> vagy a kétoldalas tálcából.

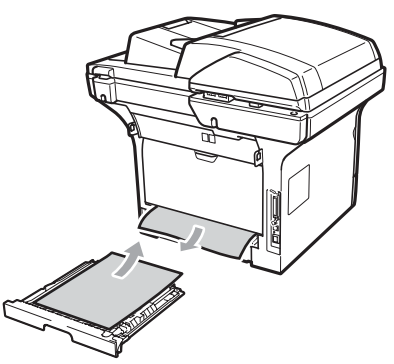

**3** Helyezze vissza a kétoldalas tálcát a készülékbe.

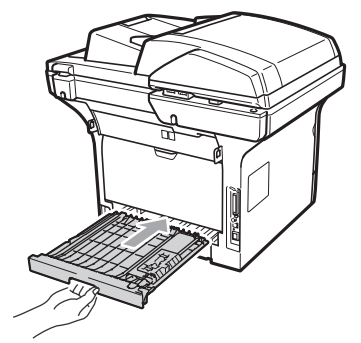

# **Szokásos karbantartás**

# **FIGYELEM**

Semleges tisztítószert használjon.

NE használjon semmilyen gyúlékony anyagot, sprayt vagy alkoholt/ammóniát tartalmazó szerves oldószert/folyadékot a gép belsejének vagy külső részének tisztításához. Ez tüzet vagy elektromos áramütést okozhat. (Bővebben lásd: *[Fontos biztonsági utasítások](#page-122-0)* című [részt a\(z\) 113. oldalon!](#page-122-0).)

## **FONTOS**

A dobegység festéket tartalmaz, ezért óvatosan bánjon vele. Ha a festék a kezére vagy a ruhájára ömlik, azonnal törölje le, vagy mossa le hideg vízzel.

### **A burkolat tisztításánál kövesse az alábbi lépéseket**

a Kapcsolja ki a készüléket. Először húzza ki a telefonkábelt, az összes egyéb kábelt, majd a tápkábelt az elektromos csatlakozóaljzatból.

b A papírtálcát húzza ki teljesen a készülékből.

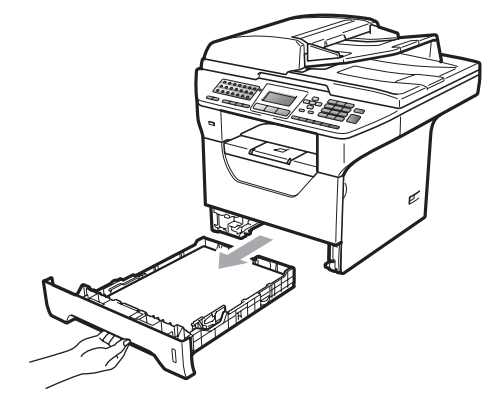

**3** Törölje le a készülék külsejét egy száraz, szálmentes puha kendővel a por eltávolításához.

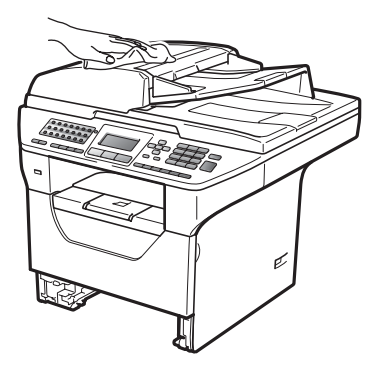

- 4 Távolítson el minden papírt, ami a papírtálcán van.
- **5** Törölje le a port a papírtálca külsejéről és belsejéről egy száraz, szálmentes, puha kendővel.

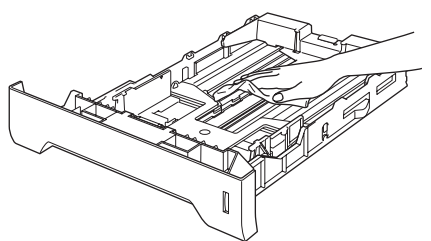

- 6 Töltse fel papírral, helyezze vissza, és rögzítse a papírtálcát.
- $\blacktriangleright$  Először csatlakoztassa ismét a készülék tápvezetékét az elektromos csatlakozóaljzatba, majd csatlakoztassa az összes kábelt, végül a telefonkábelt. Kapcsolja be a készüléket.

## **A szkenner tisztítása**

- a Kapcsolja ki a készüléket. Először húzza ki a telefonkábelt, az összes egyéb kábelt, majd a tápkábelt az elektromos csatlakozóaljzatból.
- **2** Emelje fel a dokumentum fedőlapot (1). A fehér műanyag felületet (2) és az alatta található szkennerüveget (3) puha, szálmentes, vízzel megnedvesített ruhával tisztítsa meg.

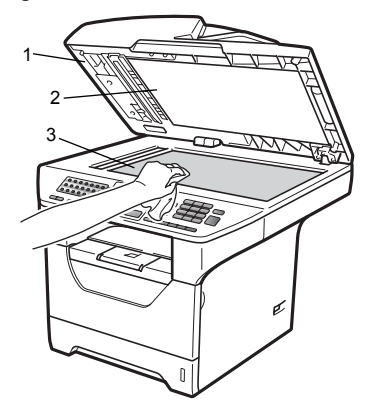

 $\overline{3}$  Az ADF egységben a fehér rudat (1) és az alatta található szkennerüvegszalagot (2) puha, szálmentes, vízzel megnedvesített ruhával tisztítsa meg.

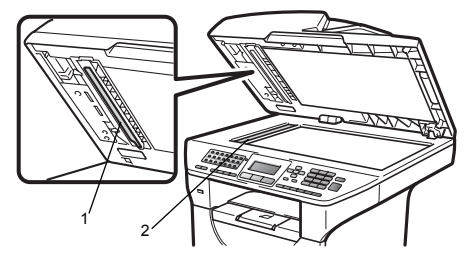

 $\overline{4}$  Először csatlakoztassa ismét a készülék tápvezetékét az elektromos csatlakozóaljzatba, majd csatlakoztassa az összes kábelt, végül a telefonkábelt. Kapcsolja be a készüléket.

### **Megjegyzés**

A lapolvasóüveg és a lapolvasóüvegszalag puha, szöszmentes és vízzel megnedvesített ruhával történő tisztítása mellett húzza végig ujjait a felületükön, hogy nem érez-e rajtuk valamit. Ha szennyeződést vagy törmelékeket érez ujjaival, az adott részre koncentrálva tisztítsa meg újra a felületet. Előfordulhat, hogy háromszor-négyszer meg kell ezt ismételnie. Ellenőrzésképpen minden tisztítás után készítsen egy másolatot.

### <span id="page-160-0"></span>**Lézeres lapolvasóablak tisztítása <sup>C</sup>**

## **FIGYELEM**

Semleges tisztítószert használjon.

NE használjon semmilyen gyúlékony anyagot, sprayt vagy alkoholt/ammóniát tartalmazó szerves oldószert/folyadékot a gép belsejének vagy külső részének tisztításához. Ez tüzet vagy áramütést okozhat. További információ: *[Fontos](#page-122-0)  [biztonsági utasítások](#page-122-0)* című [részt a\(z\) 113. oldalon!](#page-122-0).

### **FONTOS**

NE érintse meg kézzel a lézeres lapolvasóablakot.

- **1** A készülék belsejének tisztítása előtt kapcsolja ki a készüléket. Először húzza ki a telefonkábelt, majd a tápkábelt az elektromos csatlakozóaljzatból.
- 

b Nyissa ki az előlapot, és lassan vegye ki a dobegység és a festékkazetta együttesét.

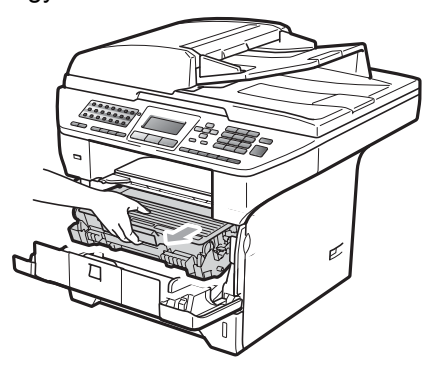

# **VIGYÁZAT**

# **FORRÓ FELÜLET**

Közvetlenül a készülék használata után néhány belső alkatrész különösen forró. A sérülések elkerülése érdekében a készülék elő- vagy hátlapjának (hátsó kimeneti tálca) felnyitásakor NE érjen hozzá az ábrán jelölt részekhez. Ellenkező esetben megégetheti magát.

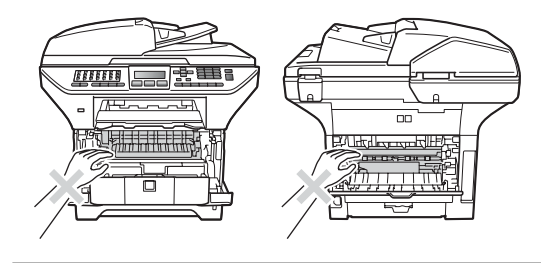

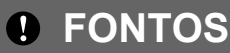

• A statikus elektromosság okozta károk elkerülése érdekében NE érjen az alábbi ábrán látható elektródákhoz.

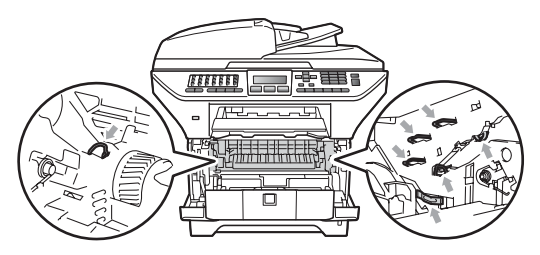

• Javasoljuk, hogy a dobegységet tiszta, sima felületre tegye, és alá eldobható papírt helyezzen arra az esetre, ha a festék véletlenül kiborulna, kiszóródna.

**3** Törölje le a lézer szkenner panelt (1) egy száraz, szálmentes, puha kendővel.

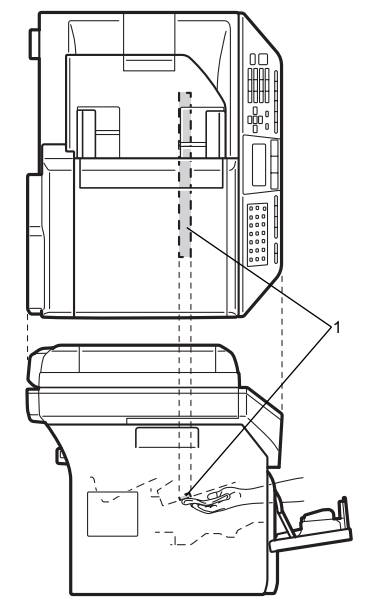

 $\left(4\right)$  Helyezze vissza a festékkazetta dobegység szerelvényt a gépbe.

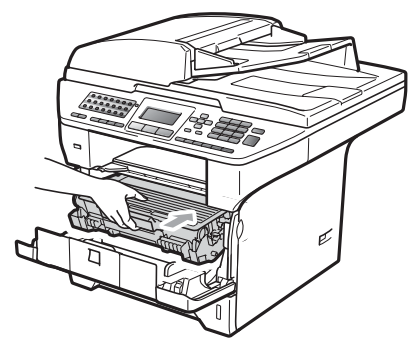

**b** Csukja be az előlapot.

f Először csatlakoztassa ismét a készülék tápvezetékét az elektromos csatlakozóaljzatba, majd csatlakoztassa a telefonkábelt.Kapcsolja be a készüléket.

## <span id="page-162-0"></span>**Koronaszál tisztítása**

Ha problémái adódnak a nyomtatás minőségével, tisztítsa meg a koronaszálat a következőképpen:

a Kapcsolja ki a készüléket. Először húzza ki a telefonkábelt, az összes egyéb kábelt, majd a tápkábelt az elektromos csatlakozóaljzatból.

b Nyissa ki az előlapot, és lassan vegye ki a dobegység és a festékkazetta együttesét.

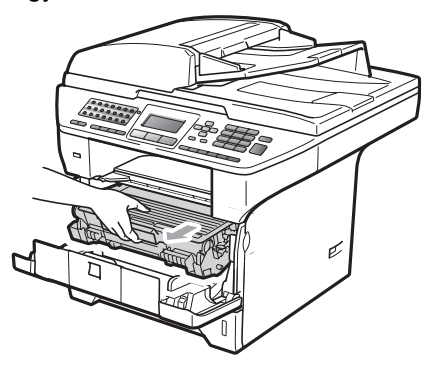

### **FONTOS**

- Javasoljuk hogy a dobegység és a festékkazetta együttesét egy tiszta, sima felületre tegye, és helyezzen alájuk eldobható papírt arra az esetre, ha a festék véletlen kiborulna, kiszóródna.
- Óvatosan bánjon a festékkazettával. Ha a festék a kezére vagy a ruhájára ömlik, azonnal törölje le, vagy mossa le hideg vízzel.

• A statikus elektromosság okozta károk elkerülése érdekében NE érjen az alábbi ábrán látható elektródákhoz.

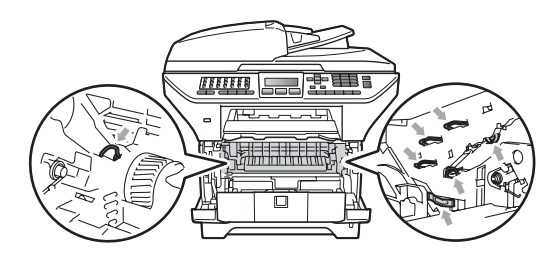

Tisztítsa meg a koronaszálat a dobegységben úgy, hogy a kék fület néhányszor finoman jobbról balra, majd balról jobbra csúsztatja.

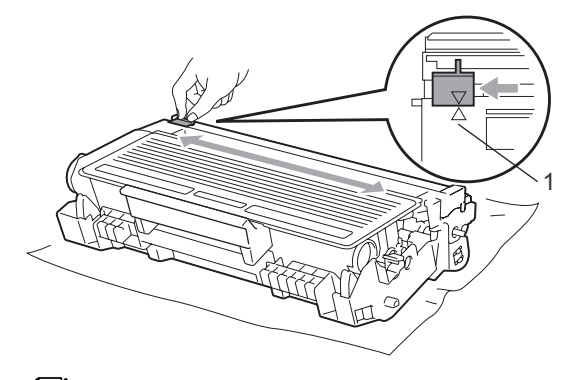

## **Megjegyzés**

A kék fület állítsa vissza az alapállásba (A) (1). Ha nem teszi, a nyomtatott oldalakon függőleges csíkok jelenhetnek meg.

Helyezze vissza a festékkazettadobegység szerelvényt a gépbe.

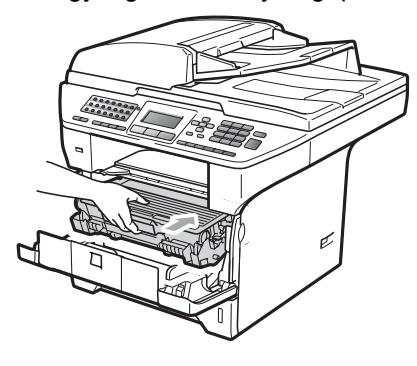

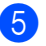

Csukja be az előlapot.

**6 Először csatlakoztassa ismét a készülék** tápvezetékét az elektromos csatlakozóaljzatba, majd csatlakoztassa az összes kábelt, végül a telefonkábelt. Kapcsolja be a készüléket.

# **FONTOS**

A nyomtatási problémák elkerülése érdekében NE érintse meg a készüléknek az alábbi ábrákon jelzett részeit.

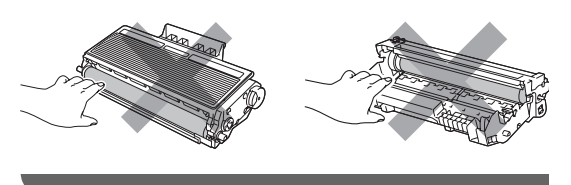

# **Dobegység tisztítása**

Ha problémái adódnak a nyomtatás minőségével, tisztítsa meg a dobegységet a következőképpen.

- a Kapcsolja ki a készüléket. Először húzza ki a telefonkábelt, majd a tápkábelt az elektromos csatlakozóaljzatból.
- **2** Nyissa ki az előlapot, és lassan vegye ki a dobegység és a festékkazetta együttesét.

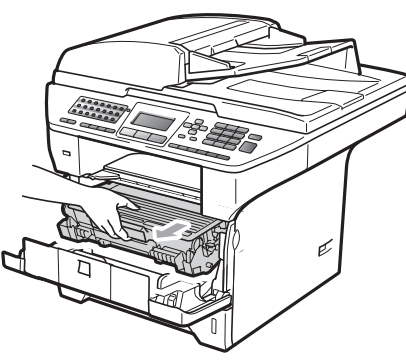

## **FONTOS**

- Javasoljuk hogy a dobegység és a festékkazetta együttesét egy tiszta, sima felületre tegye, és helyezzen alájuk eldobható papírt arra az esetre, ha a festék véletlen kiborulna, kiszóródna.
- A statikus elektromosság okozta károk elkerülése érdekében NE érjen az alábbi ábrán látható elektródákhoz.

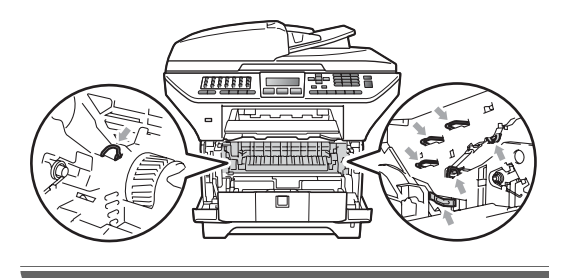

**3** Nyomja le a kék rögzítő kart, és vegye ki a festékkazettát a dobegységből.

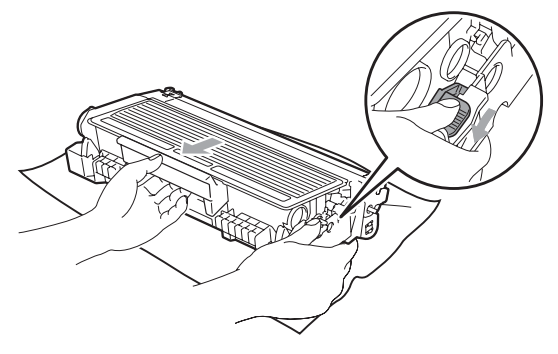

### **FONTOS**

- Óvatosan bánjon a festékkazettával. Ha a festék a kezére vagy a ruhájára ömlik, azonnal törölje le, vagy mossa le hideg vízzel.
- A nyomtatási problémák elkerülése érdekében NE érintse meg a készüléknek az alábbi ábrákon jelzett részeit.

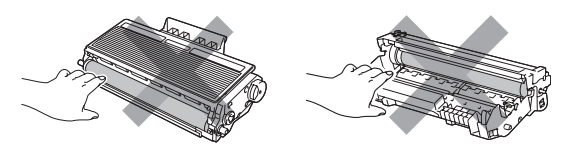

Helyezze a nyomtatási mintát a dob elé, hogy megállapíthassa a gyenge nyomtatás helyét.

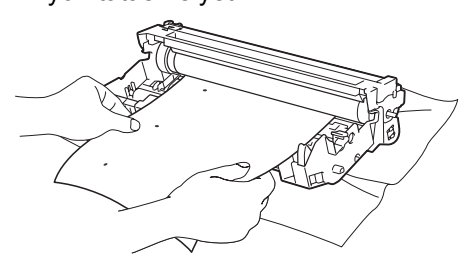

e Forgassa a dobegységszerelvényt kézzel, és figyelje az OPC dob felületét (1).

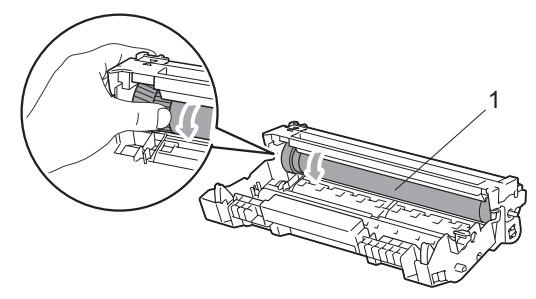

Ha megtalálta a nyomot a dobon, amely egybeesik a nyomtatott mintával, óvatosan törölje az OPC dob felületét egy száraz pamut törlőruhával mindaddig, amíg a por vagy a ragasztó le nem jön a hengerről.

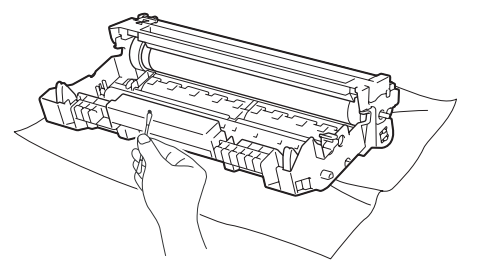

## **FONTOS**

- A dob fényérzékeny, ezért NE érintse azt meg.
- NE használjon a fényérzékeny dob tisztításához éles tárgyat sem.
- NE alkalmazzon túlzott erőhatást a dobegység tisztítása során.

7 Tegye vissza a festékkazettát a dobegységbe úgy, hogy a helyére kattanjon. Ha helyesen tette be a kazettát, a kék rögzítő kar automatikusan megemelkedik.

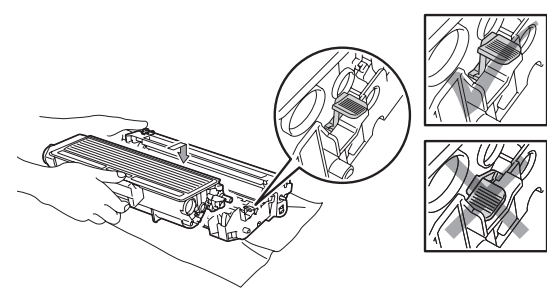

8 Helyezze vissza a festékkazettadobegység szerelvényt a gépbe.

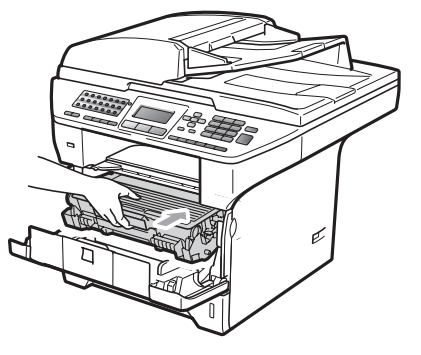

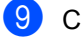

- **9** Csukja be az előlapot.
- **10** Először csatlakoztassa ismét a készülék tápvezetékét az elektromos csatlakozóaljzatba, majd csatlakoztassa az összes kábelt, végül a telefonkábelt. Kapcsolja be a készüléket.

# **Kellékanyagok cseréje**

Ki kell cserélnie a kellékanyagokat, amikor a készülék jelzi, hogy azok élettartama lejárt.

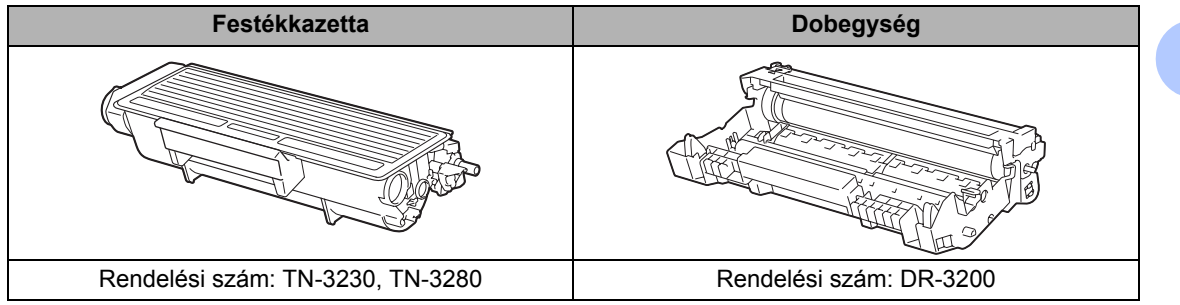

### **FONTOS**

- Javasoljuk hogy a használt kellékanyagokat papírra helyezze arra az esetre, ha a bennük levő anyag véletlen kiborulna, kiszóródna.
- Zárja le hermetikusan a használt kellékanyagok csomagolását, hogy ne folyhasson ki semmi.

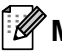

### **Megjegyzés**

- A kellékanyagokat a helyi szabályozások szerint dobja ki. Ha nem juttatja vissza a használt kellékanyagokat, a helyi szabályozásoknak megfelelően dobja ki a használt kellékanyagokat, a háztartási hulladéktól külön tárolva. Ha bármilyen kérdése van, hívja a helyi hulladékkezeléssel foglalkozó hivatalt.
- Ha nem az ajánlottal azonos papírtípust használ, a készülék és a kellékanyagok élettartama csökkenhet.

## <span id="page-167-0"></span>**Festékkazetta kicserélése**

A nagy kapacitású festékkazettával nagyjából 8 000 oldal<sup>1</sup>, a standard festékkazettával nagyjából 3 000 oldal <sup>[1](#page-167-1)</sup> nyomtatható. A tényleges oldalszám függ a dokumentumok típusától (például normál levél, részletes grafika). Ha a festék kezd kifogyni, akkor az LCD-kijelzőn a Kevés a toner felirat jelenik meg.

<span id="page-167-1"></span><sup>1</sup> A festékkazetta körülbelüli kapacitását az ISO/IEC 19752 szerint határoztuk meg.

# **Megjegyzés**

Érdemes már akkor készenlétbe helyezni egy új festékkazettát, amikor megjelenik a kijelzőn a Kevés a toner figyelmeztető üzenet.

# **VIGYÁZAT**

# **FORRÓ FELÜLET**

Közvetlenül a készülék használata után néhány belső alkatrész különösen forró. A sérülések elkerülése érdekében a készülék elő- vagy hátlapjának (hátsó kimeneti tálca) felnyitásakor NE érjen hozzá az ábrán jelölt részekhez. Ellenkező esetben megégetheti magát.

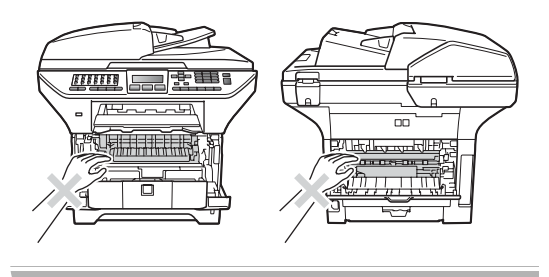

a Nyomja meg az előlapnyitó gombot, és nyissa fel az előlapot.

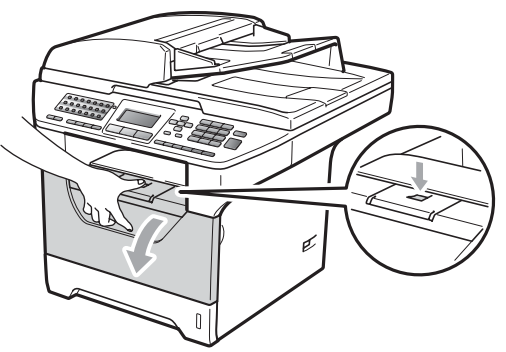

Lassan vegye ki a dobegységet és a festékkazettát.

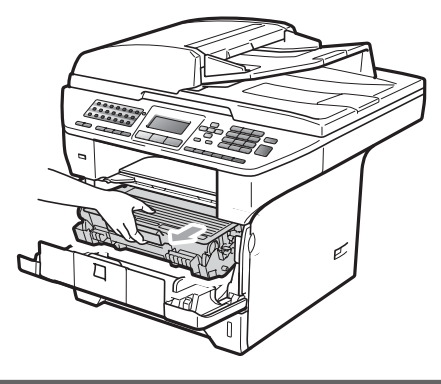

## **FONTOS**

- Javasoljuk hogy a dobegység és a festékkazetta együttesét egy tiszta, sima felületre tegye, és helyezzen alájuk eldobható papírt arra az esetre, ha a festék véletlen kiborulna, kiszóródna.
- A statikus elektromosság okozta károk elkerülése érdekében NE érjen az alábbi ábrán látható elektródákhoz.

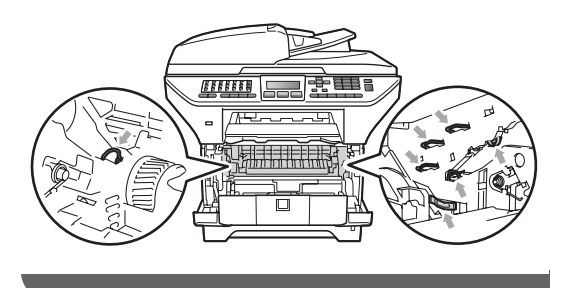

**3** Nyomja le a kék rögzítő kart, és vegye ki a használt festékkazettát a dobegységből.

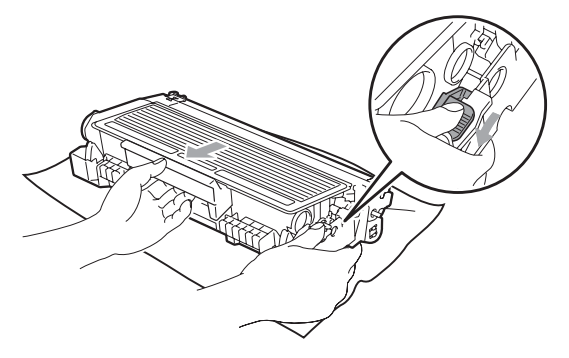

## **FIGYELEM**

A festékkazettákat NE dobja tűzbe. Felrobbanhat, és sérülést okozhat.

### **FONTOS**

- Óvatosan bánjon a festékkazettával. Ha a festék a kezére vagy a ruhájára ömlik, azonnal törölje le, vagy mossa le hideg vízzel.
- A nyomtatási problémák elkerülése érdekében NE érintse meg a készülék mellékelt ábrán jelzett részeit.

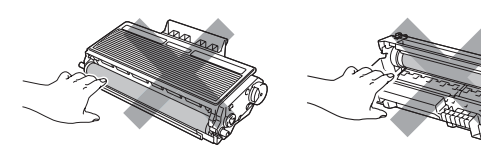

• A Brother készülékeket adott műszaki paramétereket teljesítő festékek használatára tervezték, az eredeti Brother festékkazettákkal (TN-3230/TN-3280) nyújtanak optimális teljesítményt. A Brother nem tudja garantálni a festék vagy a kazetta optimális teljesítményét, ha más márkájú festéket vagy festékkazettát használ. Ezért a Brother azt javasolja, hogy kizárólag Brother márkájú

festékkazettát helyezzen a nyomtatóba, és ne töltse fel a használt kazettát másfajta festékkel. A jótállás nem vonatkozik a dobegység vagy egyéb alkatrészek olyan károsodásának javítására, amely azért keletkezett, mert az Ön által használt, nem eredeti Brother márkájú festékkazetta nem illik az Ön készülékébe, vagy mert a festék nem alkalmas a készülékben való használatra.

- Csak közvetlenül azelőtt csomagolja ki a festékkazettákat, hogy a készülékbe helyezné azokat. Ha sokáig hagyja kibontva a kazettát, akkor csökken annak élettartama.
- Gondosan zárja le a használt festékkazettát egy megfelelő zacskóban, hogy ne folyjon ki belőle a festék.
- Csomagolja ki az új kazettát. Finoman rázza meg többször oldalirányban, hogy a kazettában a festék egyenletesen oszoljon el.

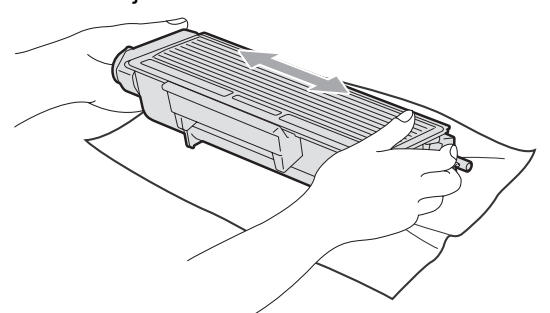

Távolítsa el a védőburkolatot.

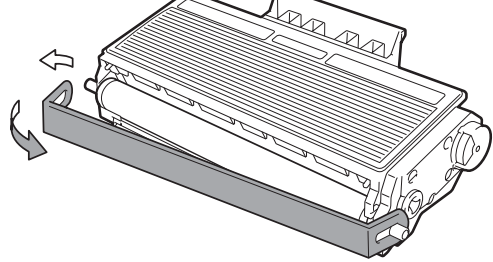

6 Helyezze az új festékkazettát a dobegységbe úgy, hogy a helyére kattanjon. Ha helyesen tette be, a rögzítő kar automatikusan megemelkedik.

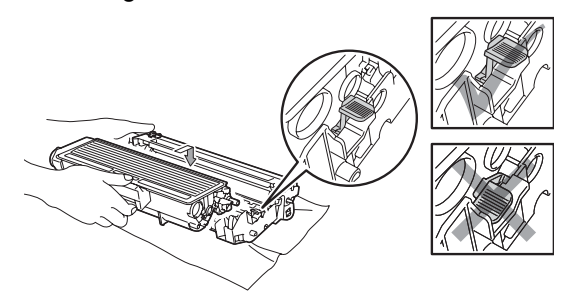

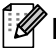

### **Megjegyzés**

Ellenőrizze, hogy megfelelően helyezte-e be a festékkazettát, mert hibás behelyezés esetén a kazetta elválhat a dobegységtől.

7 Tisztítsa meg a koronaszálat a dobegységen belül úgy, hogy a kék fület néhányszor finoman jobbról balra, majd balról jobbra csúsztatja.

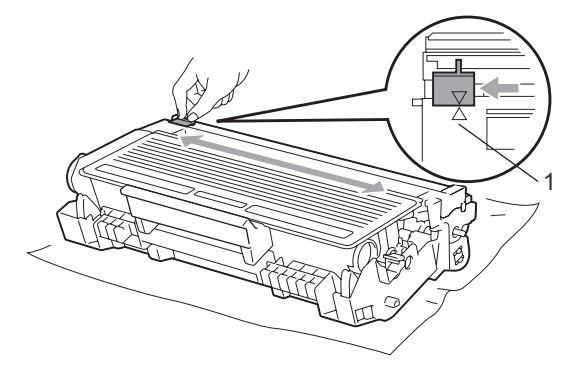

## **Megjegyzés**

A kék fület állítsa vissza az alapállásba (A) (1). Ha nem teszi, a nyomtatott oldalakon függőleges csíkok jelenhetnek meg.

8 Helyezze vissza a festékkazettadobegység szerelvényt a gépbe.

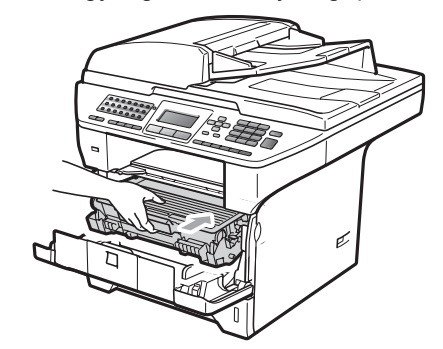

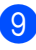

### **9** Csukja be az előlapot.

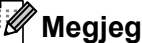

### **Megjegyzés**

NE kapcsolja ki a készüléket és ne nyissa ki az előlapot addig, amíg a kijelző vissza nem tér a készenléti állapotába.

## <span id="page-170-0"></span>**Dobegység cseréje**

A készülék egy dobegység segítségével nyomtat a papírra. Ha az LCD-kijelzőn a Alkatrész csere Dob üzenet jelenik meg, a dobegység élettartama hamarosan lejár, és itt az ideje, hogy újat vásároljon. Még ha az LCD-kijelzőn a Alkatrész csere Dob üzenet látható, egy ideig folytathatja a nyomtatást a dobegység lecserélése nélkül. Ha azonban lényegesen romlik a nyomtatás minősége (még akár a Alkatrész csere Dob üzenet megjelenése előtt), akkor ki kell cserélni a dobegységet. Ha kicseréli a dobegységet, tisztítsa ki a készüléket. (Lásd: *[Lézeres lapolvasóablak tisztítása](#page-160-0)* című [részt a\(z\) 151. oldalon!](#page-160-0).)

# **FONTOS**

A dobegység cseréjekor óvatosan kezelje azt, mert festék lehet benne. Ha a festék a kezére vagy a ruhájára ömlik, azonnal törölje le, vagy mossa le hideg vízzel.

### **Megjegyzés**

A dobegység fogyó eszköz, így bizonyos időközönként ki kell cserélni. Számos tényező befolyásolja a dob élettartamát, például a hőmérséklet, a páratartalom, a papír típusa, és hogy mennyi festéket használ egy-egy munkafeladathoz. A dobegység becsült élettartama nagyjából 25 000 oldal <sup>[1](#page-170-1)</sup>. A ténylegesen kinyomtatott oldalak száma azonban számottevően kevesebb is lehet a becsült értéknél. Mivel nem áll módunkban ellenőrizni a henger tényleges élettartamát befolyásoló tényezőket, ezért nem tudjuk garantálni azt a minimális oldalszámot, amelyet a dobegységgel nyomtathat.

<span id="page-170-1"></span><sup>1</sup> A dob élettartama becsült érték, és a használat típusától függően változhat.

# **VIGYÁZAT**

## **FORRÓ FELÜLET**

Közvetlenül a készülék használata után néhány belső alkatrész különösen forró. A sérülések elkerülése érdekében a készülék elő- vagy hátlapjának (hátsó kimeneti tálca) felnyitásakor NE érjen hozzá az ábrán jelölt részekhez. Ellenkező esetben megégetheti magát.

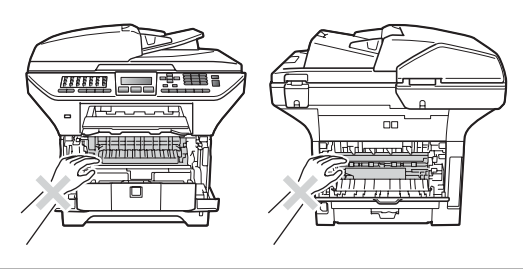

Nyomja meg az előlapnyitó gombot, és nyissa fel az előlapot.

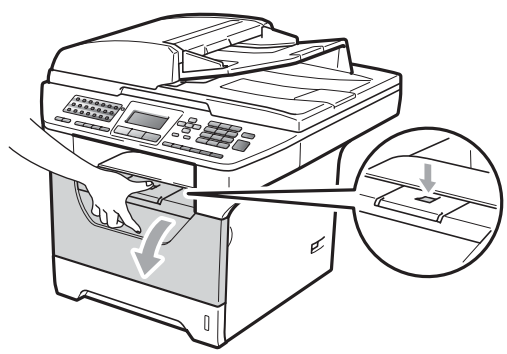

Lassan vegye ki a dobegységet és a festékkazettát.

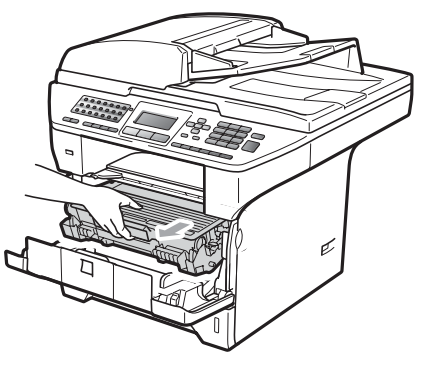

# **FONTOS**

- Javasoljuk hogy a dobegység és a festékkazetta együttesét egy tiszta, sima felületre tegye, és helyezzen alájuk eldobható papírt arra az esetre, ha a festék véletlen kiborulna, kiszóródna.
- A statikus elektromosság okozta károk elkerülése érdekében NE érjen az alábbi ábrán látható elektródákhoz.

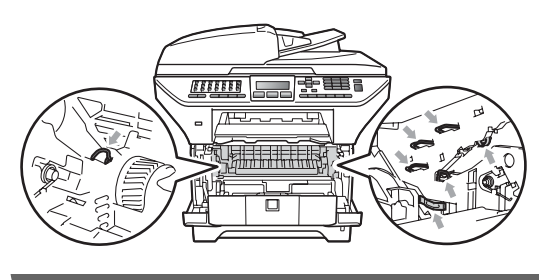

c Nyomja le a kék rögzítő kart, és vegye ki a festékkazettát a dobegységből.

#### **FONTOS** W

• A nyomtatási problémák elkerülése érdekében NE érintse meg a készülék mellékelt ábrán jelzett részeit.

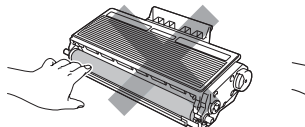

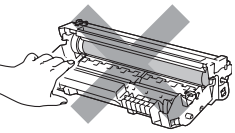

- Várjon az új dobegység kicsomagolásával addig, amíg be nem helyezi a készülékbe. A közvetlen napfény vagy a szobai világítás károsíthatja a dobegységet.
- Gondosan zárja le a dobegységet egy tasakba, hogy ne folyjon ki belőle a festékanyag.

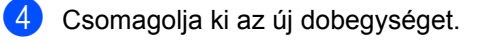

**b** Helyezze a festékkazettát az új dobegységbe úgy, hogy az a helyére kattanjon. Ha helyesen tette be a kazettát, a kék rögzítő kar automatikusan megemelkedik.

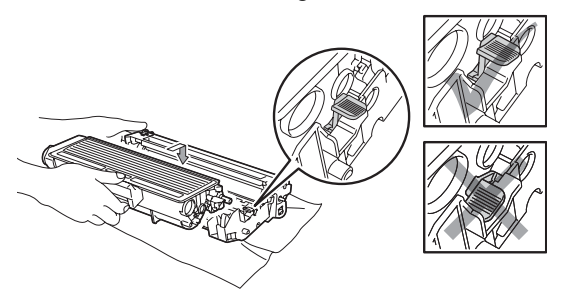

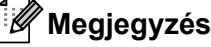

Ellenőrizze, hogy megfelelően helyezte-e be a festékkazettát, mert hibás behelyezés esetén a kazetta elválhat a dobegységtől.

6 Helyezze vissza az új dobegység és festékkazetta együttest a gépbe. Ne zárja le az előlapot.

> g Nyomja meg a **Clear/Back (Törlés/Vissza)** gombot.

Dob csere volt? a 1.Igen  $\overline{\mathbf{v}}$  2.Nem Vál. Avagy OK

Az új dobegység telepítésének megerősítéséhez nyomja meg az **1** gombot.

8 Amikor az LCD kijelzőn a Elfogadva üzenet jelenik meg, zárja le az előlapot.

# **Időszakos karbantartás által érintett alkatrészek cseréje <sup>C</sup>**

Az időszakos karbantartás által érintett alkatrészeket rendszeresen le kell cserélni a nyomtatási minőség megőrzése érdekében. Az alábbi alkatrészeket le kell cserélni körülbelül 50 000 oldal kinyomtatása után a többcélú tálca papíradagolója, illetve 100 000 oldal után az első tálca papíradagolója, a 2. tálca papíradagolója, a beégető és a lézeres egység esetén. Hívja a Brother viszonteladóját, ha a következő üzenetek jelennek meg az LCD kijelzőn.

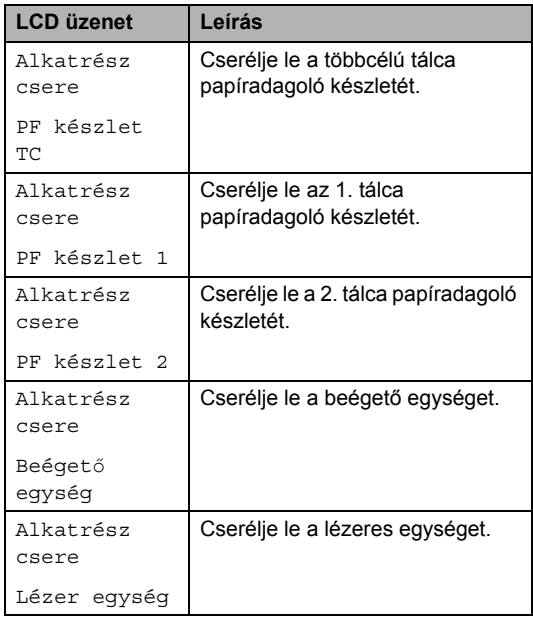

# **Készülék információi <sup>C</sup>**

## **Sorozatszám ellenőrzése**

A készülék sorozatszámát az LCD-kijelzőn nézheti meg.

**C**

- a Nyomja meg a következő gombokat: **Menu (Menü)**, **8**, **1**.
- 2 Nyomia meg a **Stop/Exit (Stop/Kilépés)** gombot.

## **Oldalszámlálók ellenőrzése <sup>C</sup>**

A készülék oldalszámlálóit a másolt oldalak, a nyomtatott oldalak, a jelentések és listák, illetve faxok szerint, vagy összesítve tekintheti meg.

- a Nyomja meg a következő gombokat: **Menu (Menü)**, **8**, **2**.
- **2** Nyomja meg a  $\triangle$  vagy  $\blacktriangledown$  gombot a következők megtekintéséhez: Teljes, Fax/Lista, Másol vagy Nyomtat.
	- c Nyomja meg a **Stop/Exit (Stop/Kilépés)** gombot.

### **Alkatrészek fennmaradó élettartamának ellenőrzése <sup>C</sup>**

Az LCD-kijelzőn láthatja a készülék dobegységének és időszakos karbantartás által érintett alkatrészeinek fennmaradó élettartamát.

- **b** Nyomja meg a következő gombokat: **Menu (Menü)**, **8**, **3**.
- **2** Használja a  $\triangle$  vagy  $\nabla$  gombot a választáshoz: 1.Dob, 2.Olvasztó, 3.Lézer, 4.PF készlet TC, 5.PF készlet 1 vagy 6.PF készlet 2 [1.](#page-173-0) Nyomja meg az **OK** gombot.
	- $1$  A PF készlet 2 csak akkor jelenik meg, ha telepítve van az opcionális LT-5300 tálca.

#### <span id="page-173-0"></span>Nyomia meg

az **Stop/Exit (Stop/Kilépés)** gombot.

### **Visszaállítás <sup>C</sup>**

A következő visszaállítási funkciók érhetők el:

1 Hálózat

Visszaállíthatja a nyomtatókiszolgálót a gyári alapértelmezett beállításaira, például a jelszót vagy az IP-címet.

2 Cím és fax

Visszaállíthatja a címjegyzéket, a memóriában tárolt faxfeladatokat (például a lehívó adásokat és a késleltetett faxokat), a memóriában tárolt bejövő és kimenő faxokat, valamint a következő faxbeállításokat:

■ Címjegyzék

(Egygombos hívás, gyorshívás és a létrehozott csoportok)

■ A memóriában várakozó programozott faxfeladatok

(Lehívó adás, késleltetett lehívás, biztonságos lekérdezés, késleltetett fax és késleltetett kötegelt faxolás)

Állomásazonosító

(Név és szám)

■ Fedőlap üzenetei

(Megjegyzések)

■ Távoli fax beállítás

(Távoli hozzáférési kód, faxtárolás, fax továbbítása és PC-Fax)

■ Jelentések beállításai

(Küldés-igazolási jelentés, telefon index lista és faxnapló)

- A beállítási zár jelszava
- 3 Minden beáll.

Visszaállíthatja a készülék összes beállítását a gyári beállításokra.

A Brother kifejezetten ajánlja, hogy a készülék kidobásakor használja ezt a műveletet.

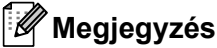

Húzza ki az interfész kábelt, mielőtt kiválasztaná a Hálózat vagy a Minden beáll. lehetőséget.

### **Visszaállítás <sup>C</sup>**

- **b** Nyomja meg a következő gombokat: **Menu (Menü)**, **0**, **7**.
- **2** A visszaállítás típusát a  $\triangle$  vagy a  $\nabla$  gomb használatával választhatja ki. Nyomja meg a **OK** gombot.
- <span id="page-174-0"></span>**C** Nyomja meg a  $\triangle$  vagy a  $\nabla$  gombot, és válassza a 1.Null. vagy a 2.Kilép beállítást.

Nyomja meg a **OK** gombot.

Ha a 1. Null. lehetőséget választja a [c](#page-174-0) lépésben, a készülék kérni fogja az újraindítást.

Nyomja meg a ▲ vagy a ▼ gombot, és válassza a 1. Igen vagy a 2. Nem beállítást.

Nyomja meg a **OK** gombot.

Ha a 1. Igen lehetőséget választja, a készülék meg fogja kezdeni az újraindítást.

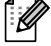

### **Megjegyzés**

A **Menu (Menü)**, **7**, **0** gombok megnyomásával is visszaállíthatja a hálózati beállításokat.

# **Csomagolás és szállítás <sup>C</sup>**

## **VIGYÁZAT**

Csomagolás előtt győződjön meg arról, hogy a készülék teljesen kihűlt. Ehhez áramtalanítsa és hagyja legalább 30 percig hűlni.

Ha szállítja a készüléket, használja a készülékhez mellékelt csomagolóanyagokat. Ha nem megfelelően csomagolja be a készüléket, azzal érvénytelenítheti a garanciát.

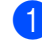

- a Kapcsolja ki a készüléket.
- b Húzza ki a készüléket a telefonaljzatból.
- c Húzza ki az összes kábelt és az elektromos kábelt a készülékből.
- Nyomja le a szkenner rögzítő karját a szkenner rögzítéséhez. Ez a kar a szkennerüveg bal oldalán található.

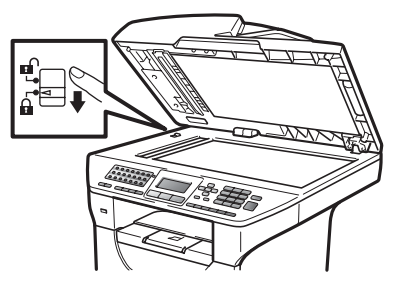

### **FONTOS**

Érvénytelenítheti a garanciát, ha a készülék sérülését az okozza, hogy a csomagolás és szállítás előtt nem rögzítette a szkennert.

e Nyomja meg az előlapnyitó gombot, és nyissa fel az előlapot.

- 6 Vegye ki a dobegységet és a festékkazettát. Hagyja a festékkazettát a dobegységben.
- 7 Helyezze a dobegység és a festékkazetta együttesét egy műanyag tasakba, és zárja be a tasakot.
- 8 Csukja be az előlapot.

<sup>9</sup> Helyezze a "FRONT" jelű polisztirolhabdarabot az eredeti dobozba (1). Csomagolja be a dobegységet és a festékkazettát (2), és helyezze be az alábbiak szerint (3). Csomagolja a készüléket a műanyag zacskóba, és helyezze az eredeti dobozba (4). Tegye a nyomtatott anyagokat a készülék mögé (5).

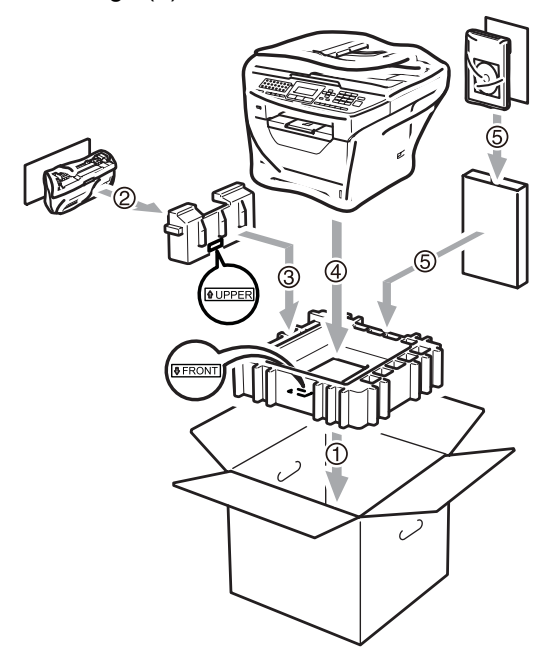

10 Fogja a két polisztirolhab darabot, és a készülék elejére helyezze a "FRONT" jelű polisztirolhab darabot, a készülék hátuljára pedig a "REAR" jelű polisztirolhab darabot (6). Tegye a hálózati tápkábelt és a nyomtatott anyagot az eredeti dobozba az alábbiak szerint (7).

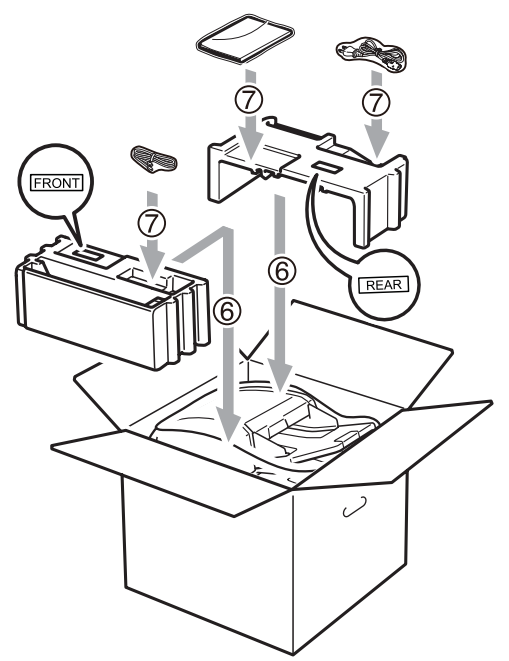

**k C**sukja vissza dobozt, és zárja le ragasztószalaggal.

**D**

# **Menü és funkciók**

# **Képernyőn keresztüli**   $programozás$

A készüléket egyszerű használatra tervezték. A készülék könnyen programozható az LCD kijelzőn megjelenő menüpontok segítségével.

A képernyőn megjelenő utasítások lépésről lépésre segítenek a készülék programozásában. Csak annyit kell tennie, hogy követi ezeket az utasításokat.

## **Menü táblázat**

A programozást a *[Menü táblázat](#page-178-0)* című [részt a\(z\) 169. oldalon!](#page-178-0) segítségével végezheti. Ezeken az oldalakon a menüpontok és opciók listáját találja.

Nyomja meg a **Menu (Menü)** gombot, majd a menüszámokat a készülék programozásához.

Például, a Hangjelző hangerejének beállítása Halk-ra:

- **A Nyomja meg a következő gombokat: Menu (Menü)**, **1**, **3**, **2**.
- **2** Használja a  $\triangle$  vagy a  $\triangledown$  gombot és válassza: Halk.
	- c Nyomja meg az **OK** gombot.

## **Tárolás a memóriában <sup>D</sup>**

A menübeállításokat a memória rögzíti és áramszünet esetén *nem* vesznek el. Az ideiglenes beállítások (például a kontraszt, az országspecifikus beállítások, stb.) *azonban* elvesznek. Az áramkimaradás során a készülék azonban megőrzi a dátumot, az időt és körülbelül 60 órán át a memóriában tárolt összes faxüzenetet.

# **Menügombok**

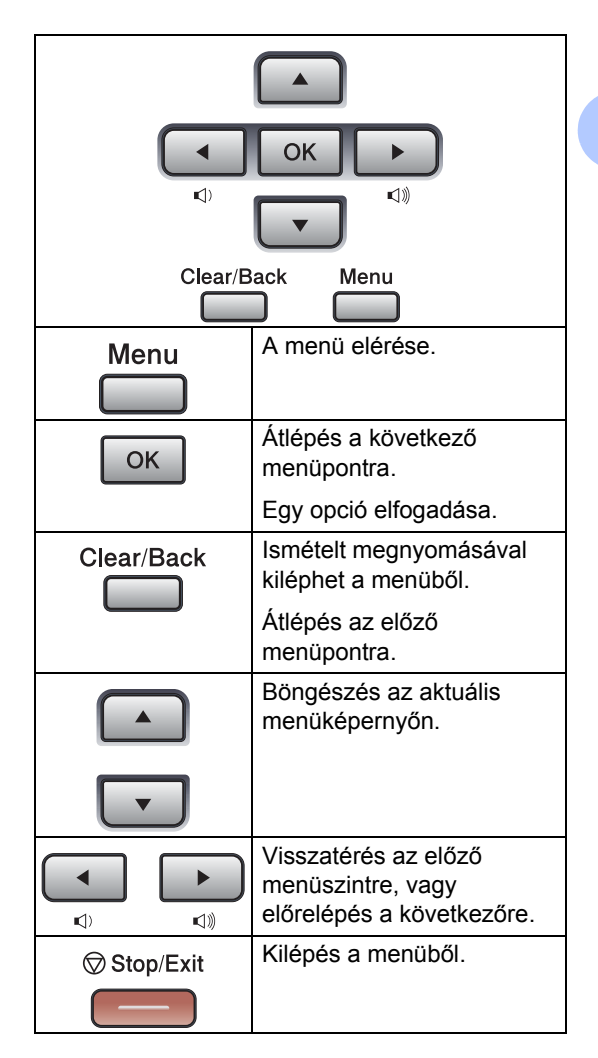

### **Hogyan érhető el a menü üzemmód <sup>D</sup>**

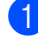

a Nyomja meg a **Menu (Menü)** gombot.

#### 2 Válasszon egy opciót.

- Nyomja meg az **1** gombot a Ált. beáll. menü eléréséhez.
- Nyomja meg a **2** gombot a Fax menü eléréséhez.
- Nyomja meg a **3** gombot a Másol menü eléréséhez.
- Nyomja meg a 4 gombot a Printer menü eléréséhez.
- Nyomja meg az 5 gombot az USB Direkt I/F menü eléréséhez.
- Nyomja meg a **6** gombot a Jelent.nyomt. menü eléréséhez.
- Nyomja meg a **7** gombot a Hálózat menü eléréséhez.
- Nyomja meg a **8** gombot a Gép információ menü eléréséhez.
- Nyomja meg a **9** gombot a Müsz. segély menü eléréséhez.<sup>[1](#page-177-0)</sup>
- Nyomja meg a **0** gombot az Alapbeáll. menü eléréséhez.
- <span id="page-177-0"></span><sup>1</sup> Ez csak akkor jelenik meg, ha az LCD hibaüzenetet jelenít meg. Gyorsabban mozoghat a menüpontok között a ▲ vagy ▼ gombbal, a kívánt irányba.
- **3** Nyomja meg az **OK** gombot, amikor a kívánt lehetőség látható az LCDkijelzőn. Az LCD ezt követően a következő menüszintet fogja megjeleníteni.
- 4 Használja a  $\blacktriangle$  vagy  $\nabla$  gombot a következő menü opciói közötti böngészéshez.

**6** Nyomja meg az OK gombot. Egy-egy opció beállítását követően a kijelzőn az Elfogadva felirat jelenik meg.

6 Nyomja meg a **Stop/Exit (Stop/Kilépés)** gombot a Menü üzemmód megszakításához.

# <span id="page-178-0"></span>**Menü táblázat**

Az alapértelmezett gyári beállítások félkövéren vannak szedve és csillaggal vannak megjelölve.

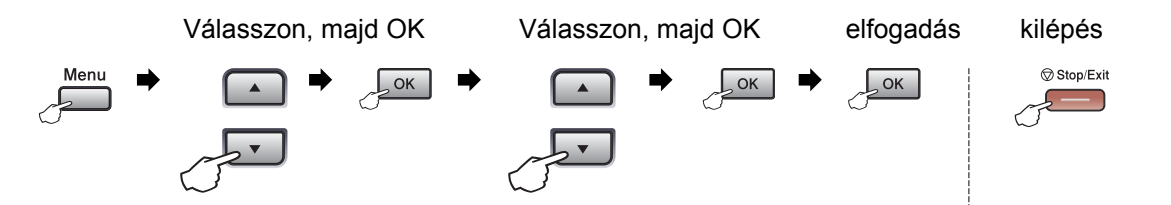

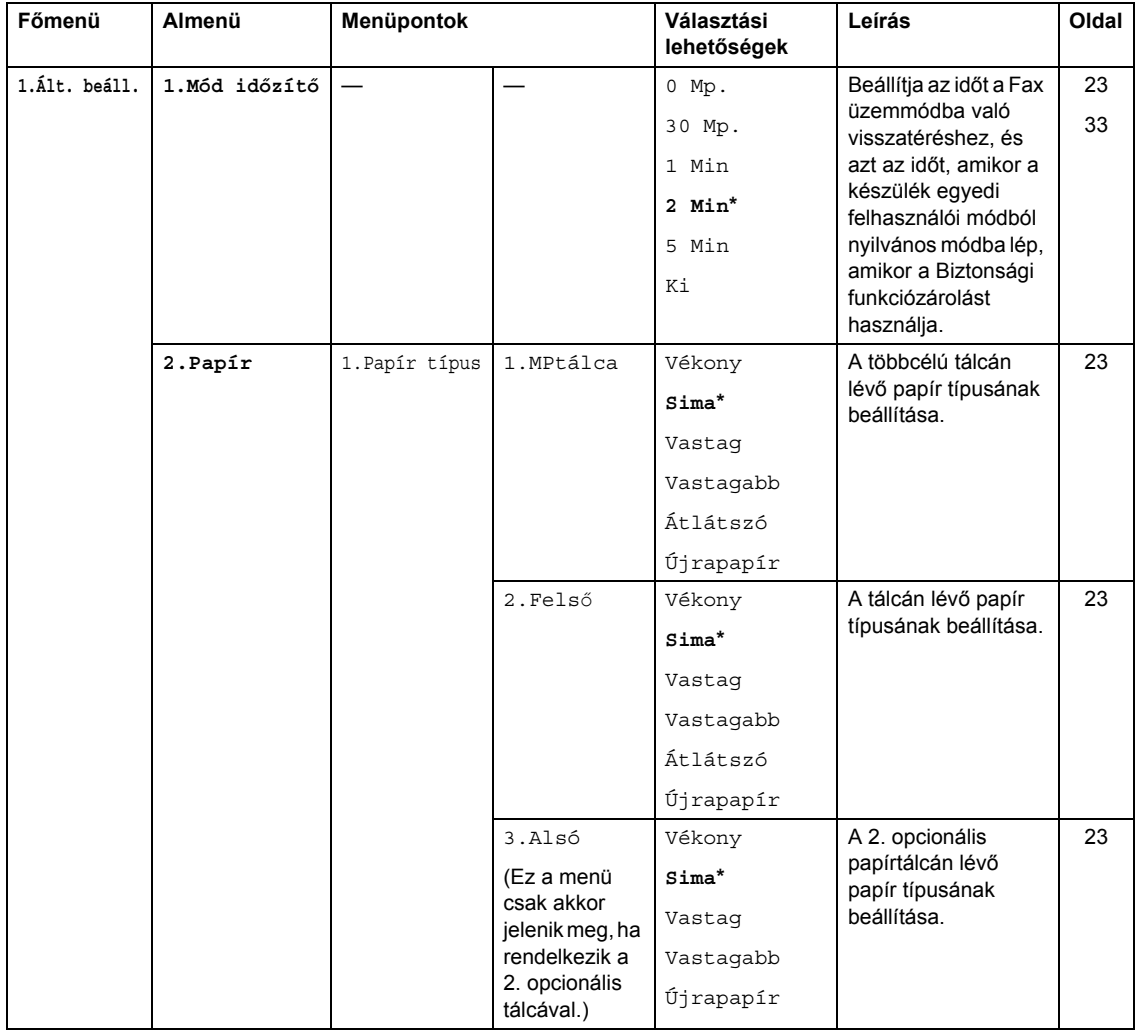

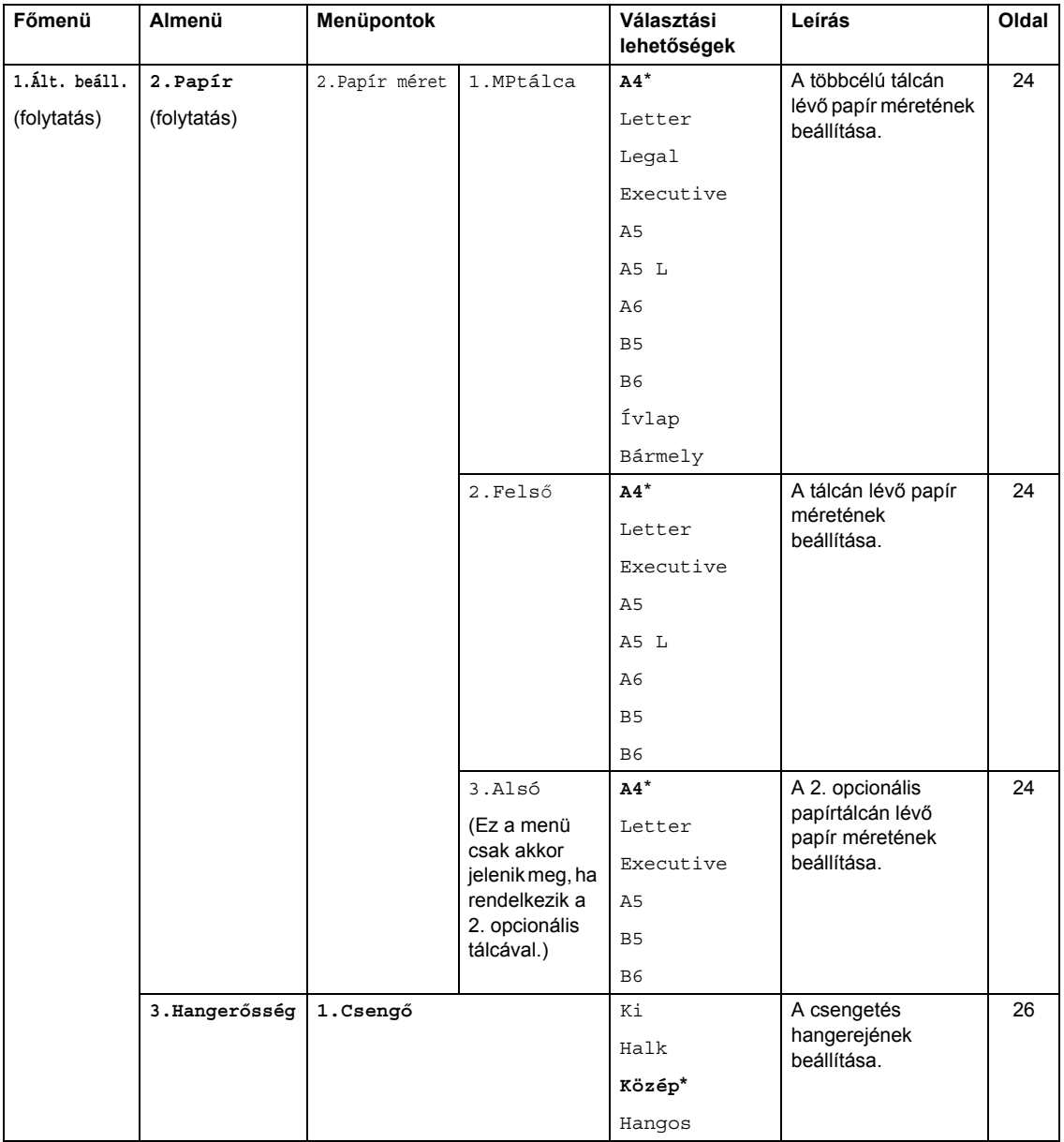
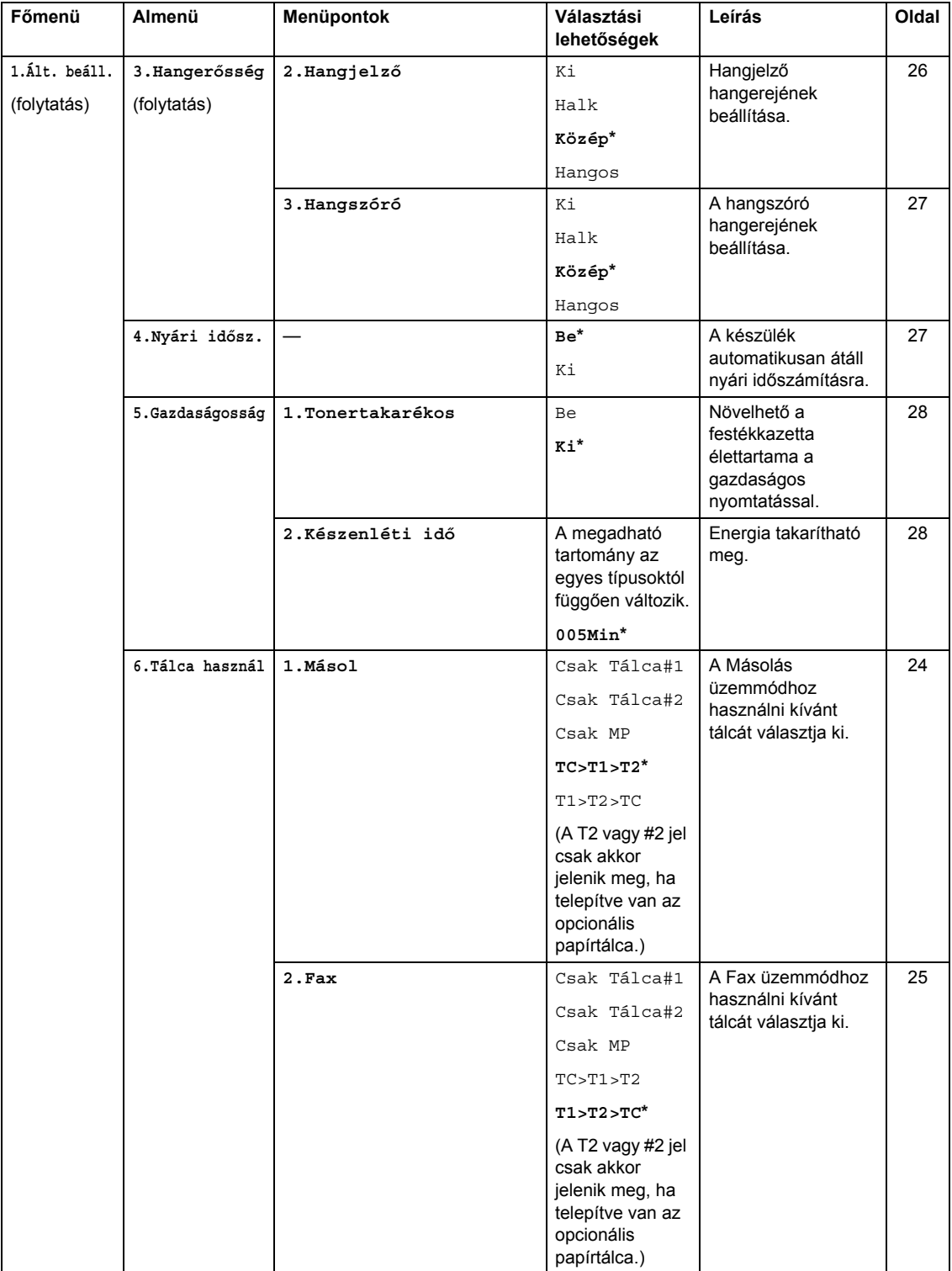

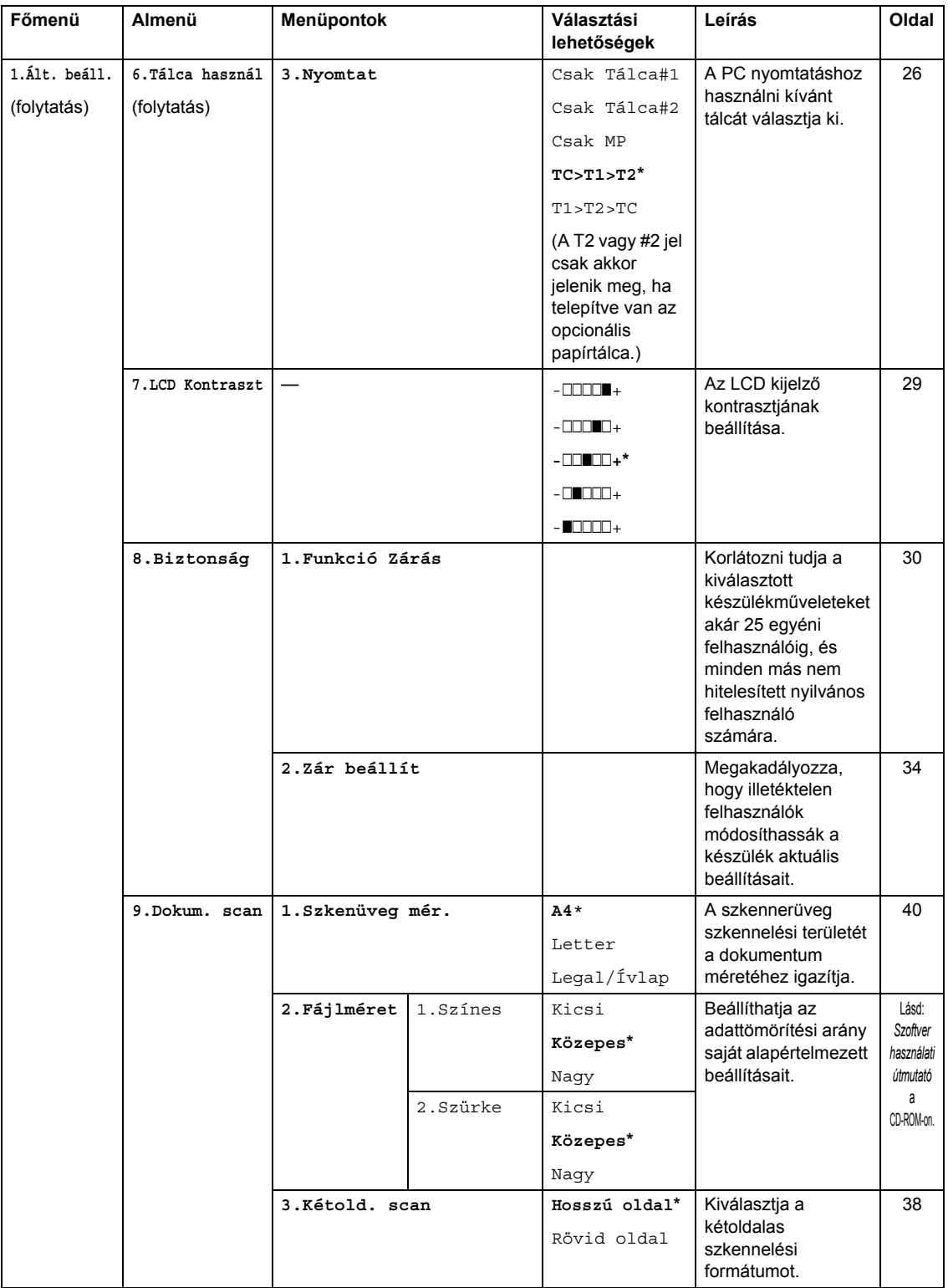

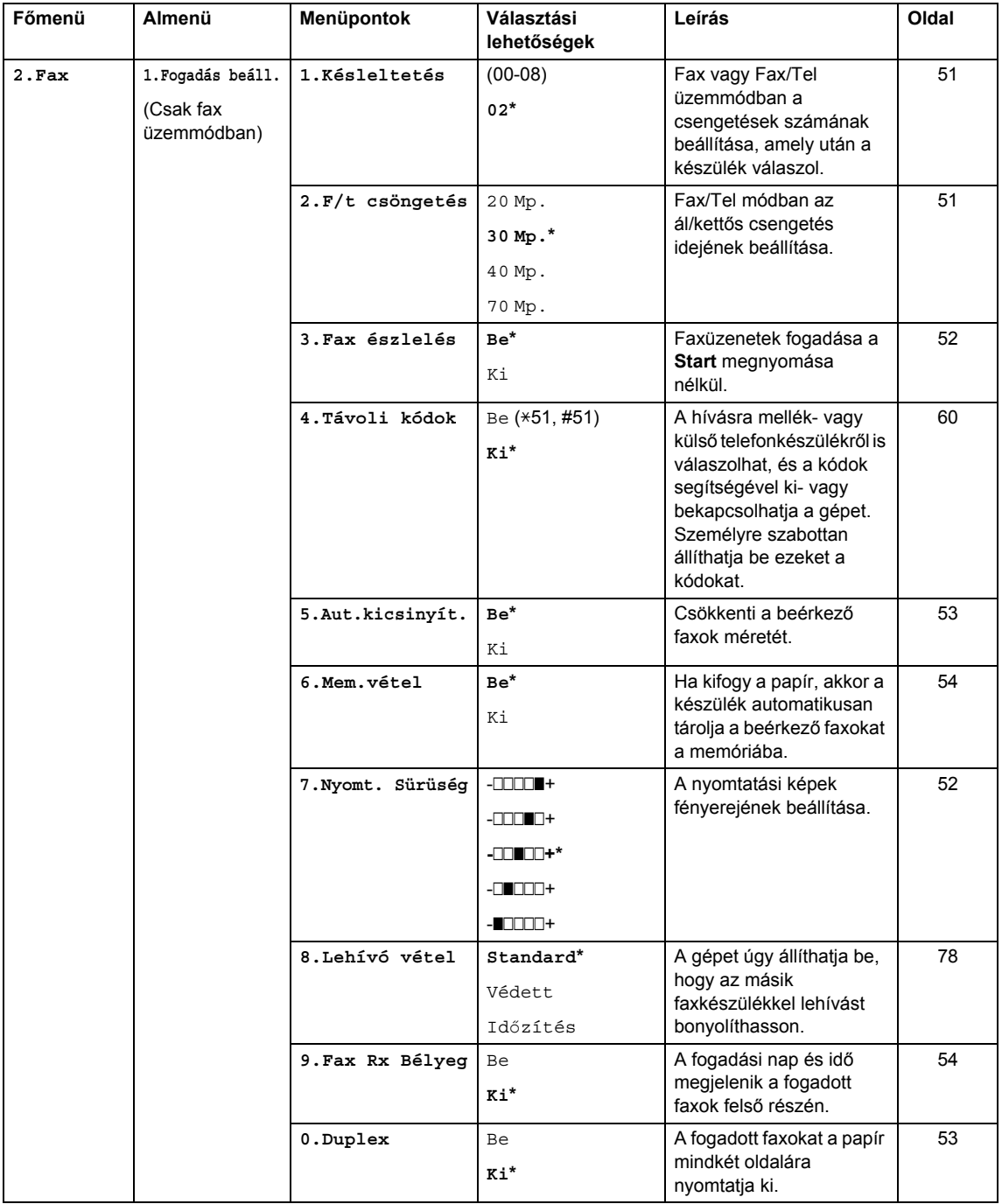

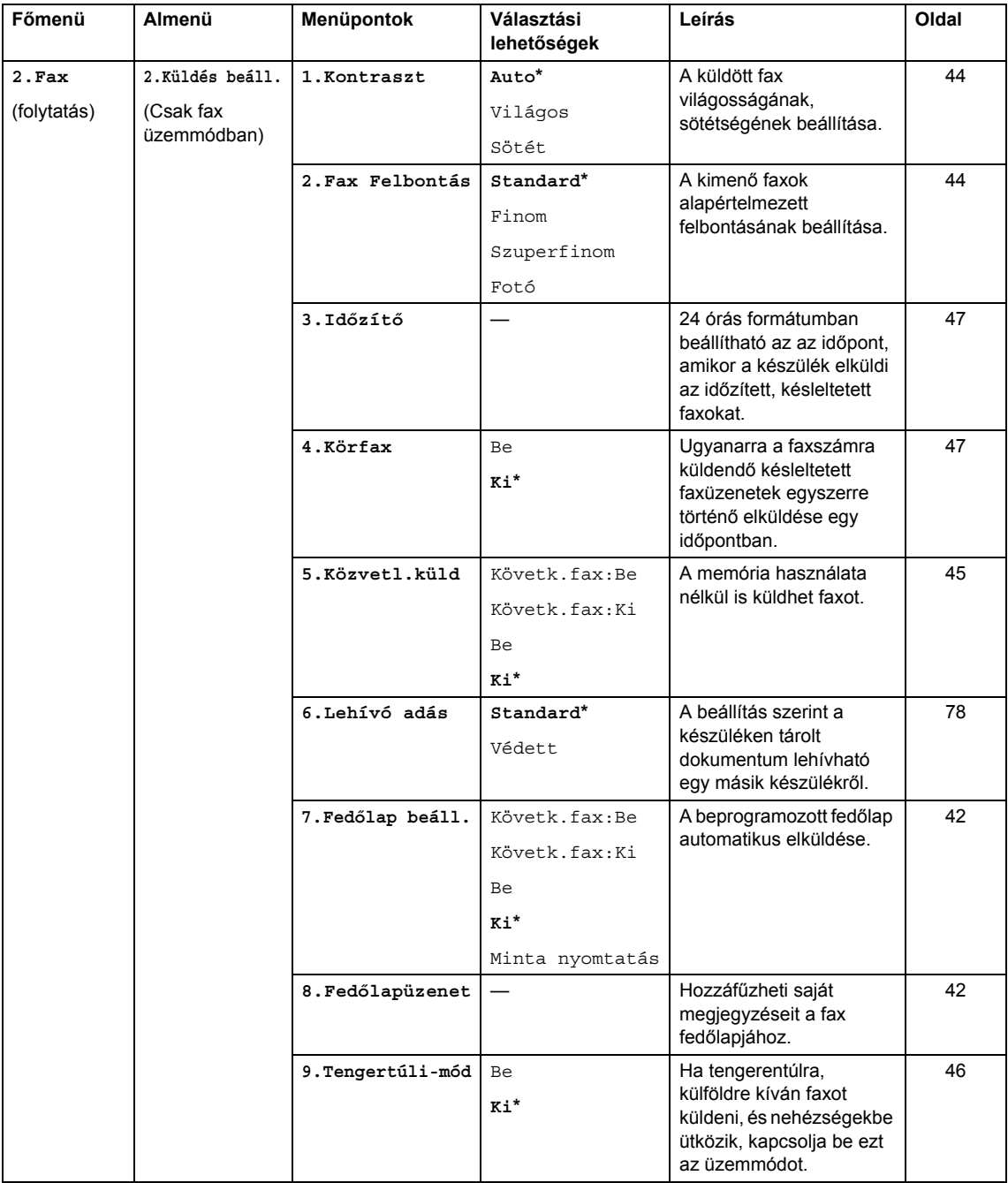

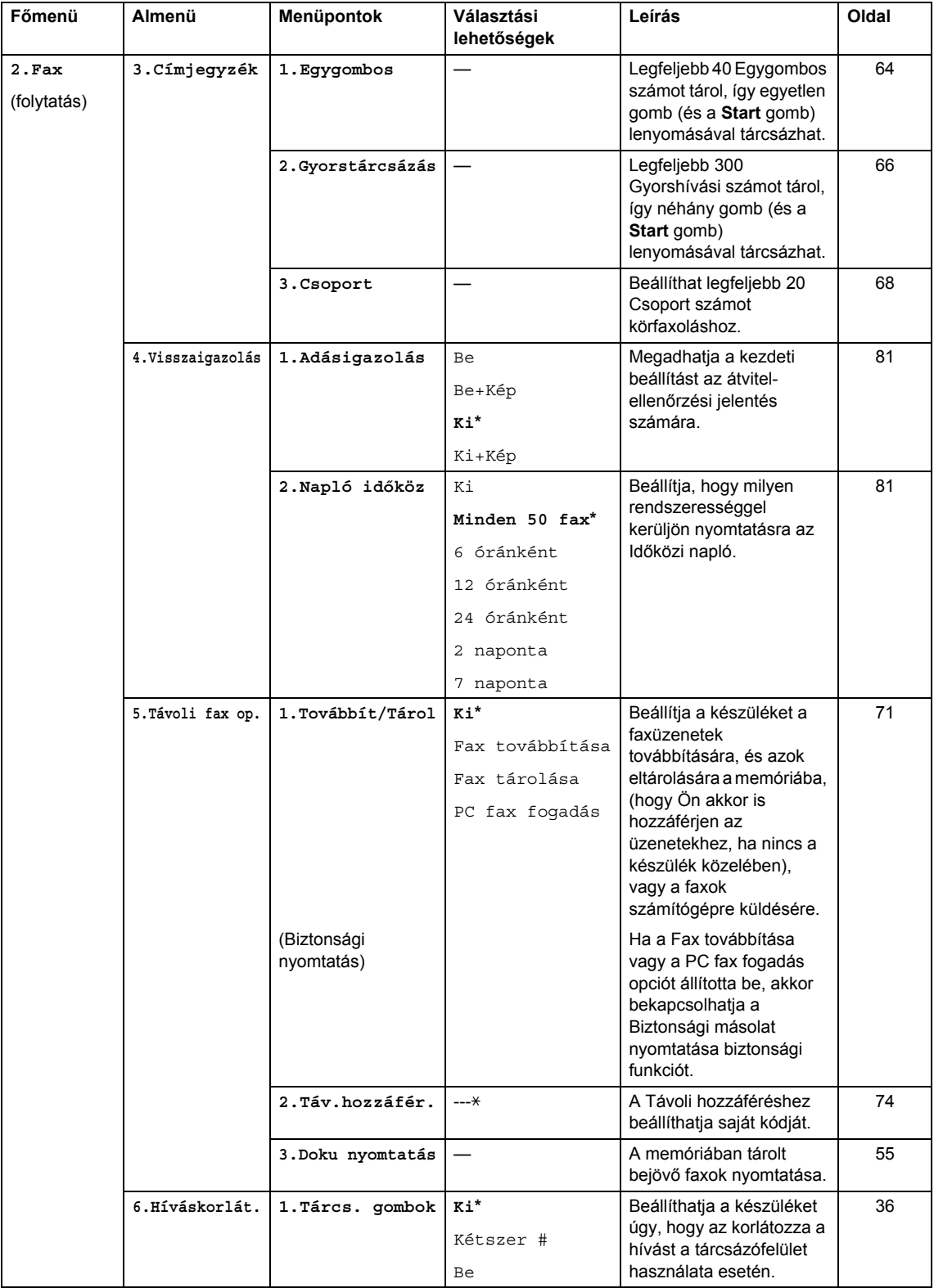

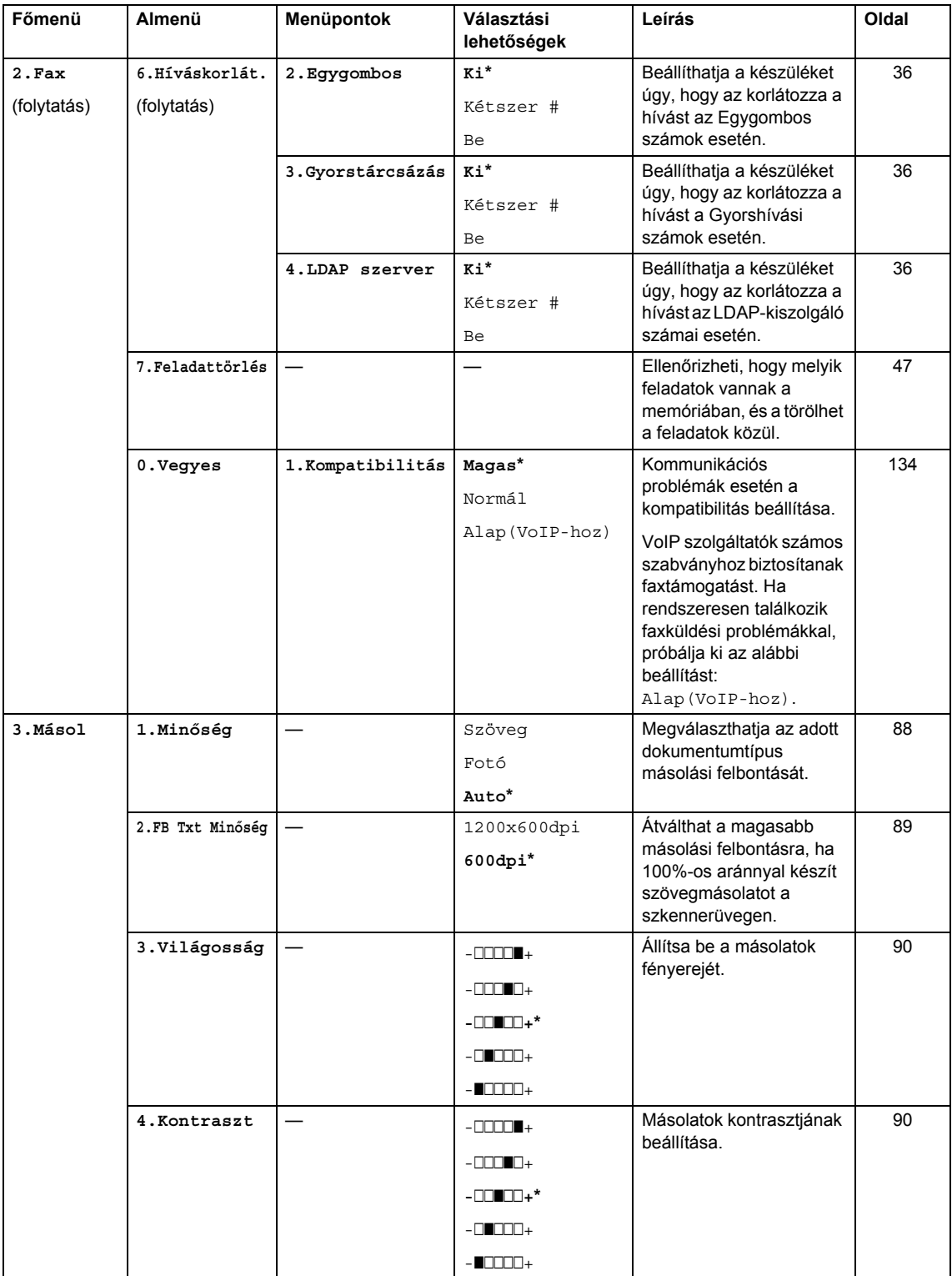

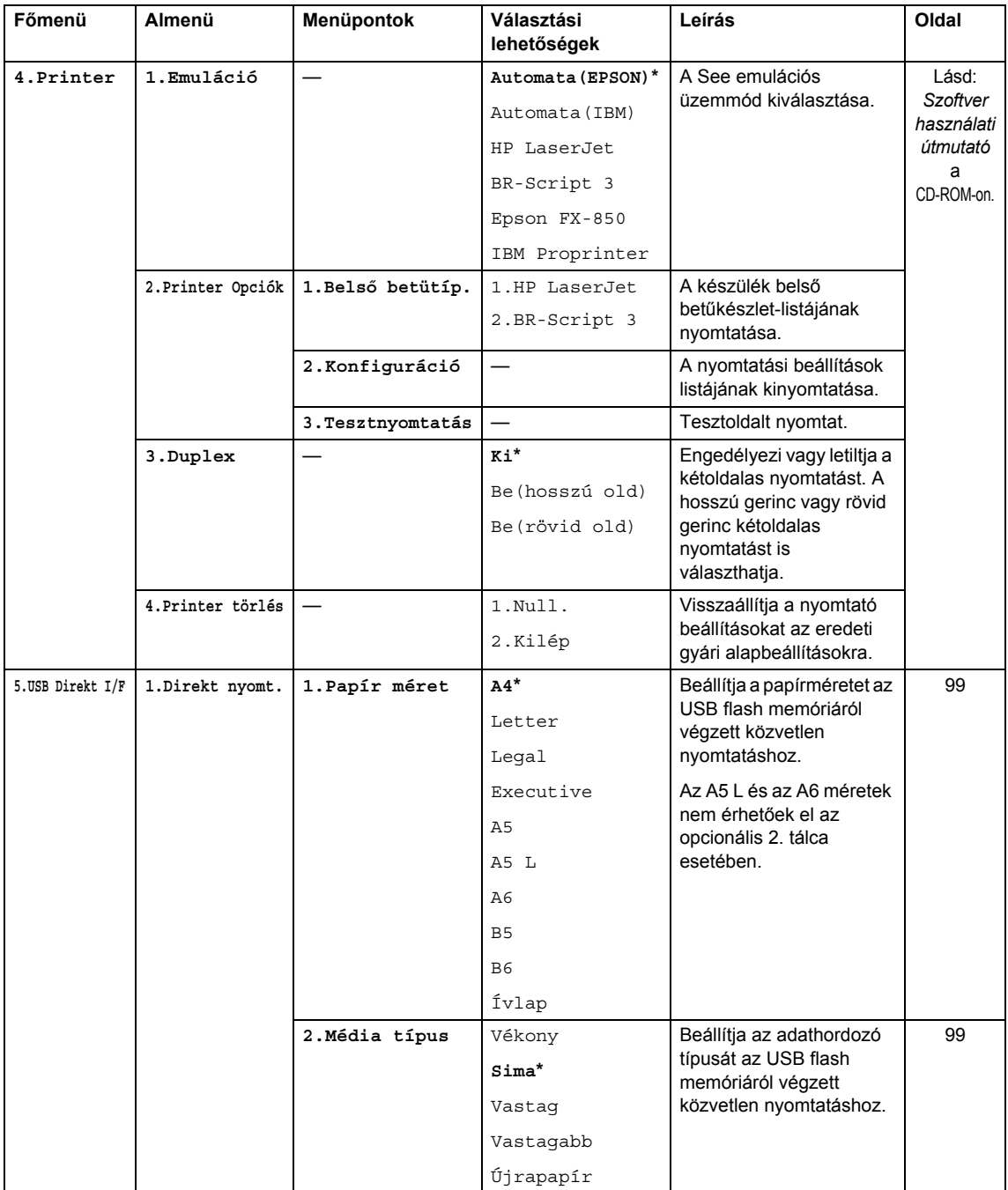

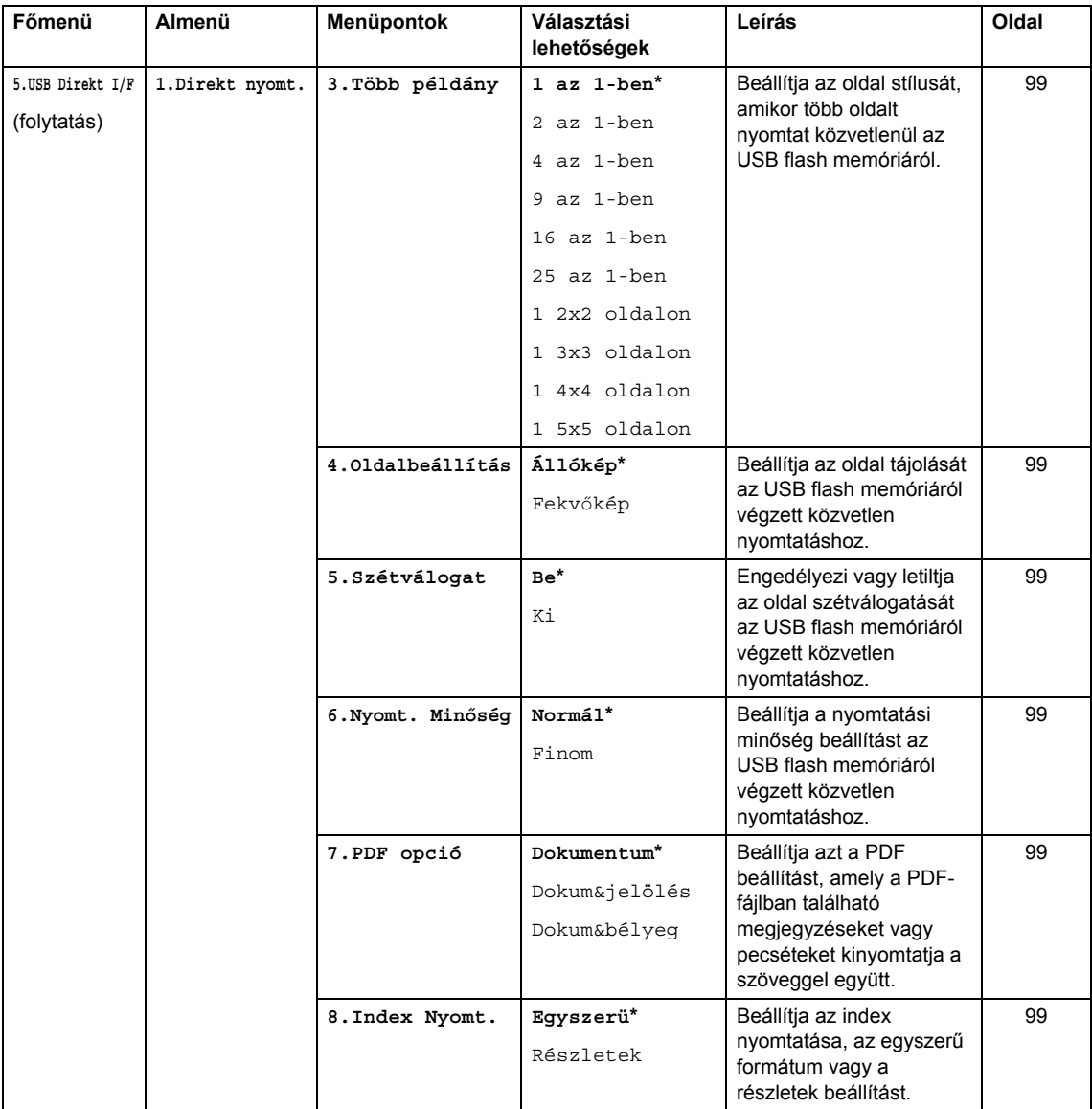

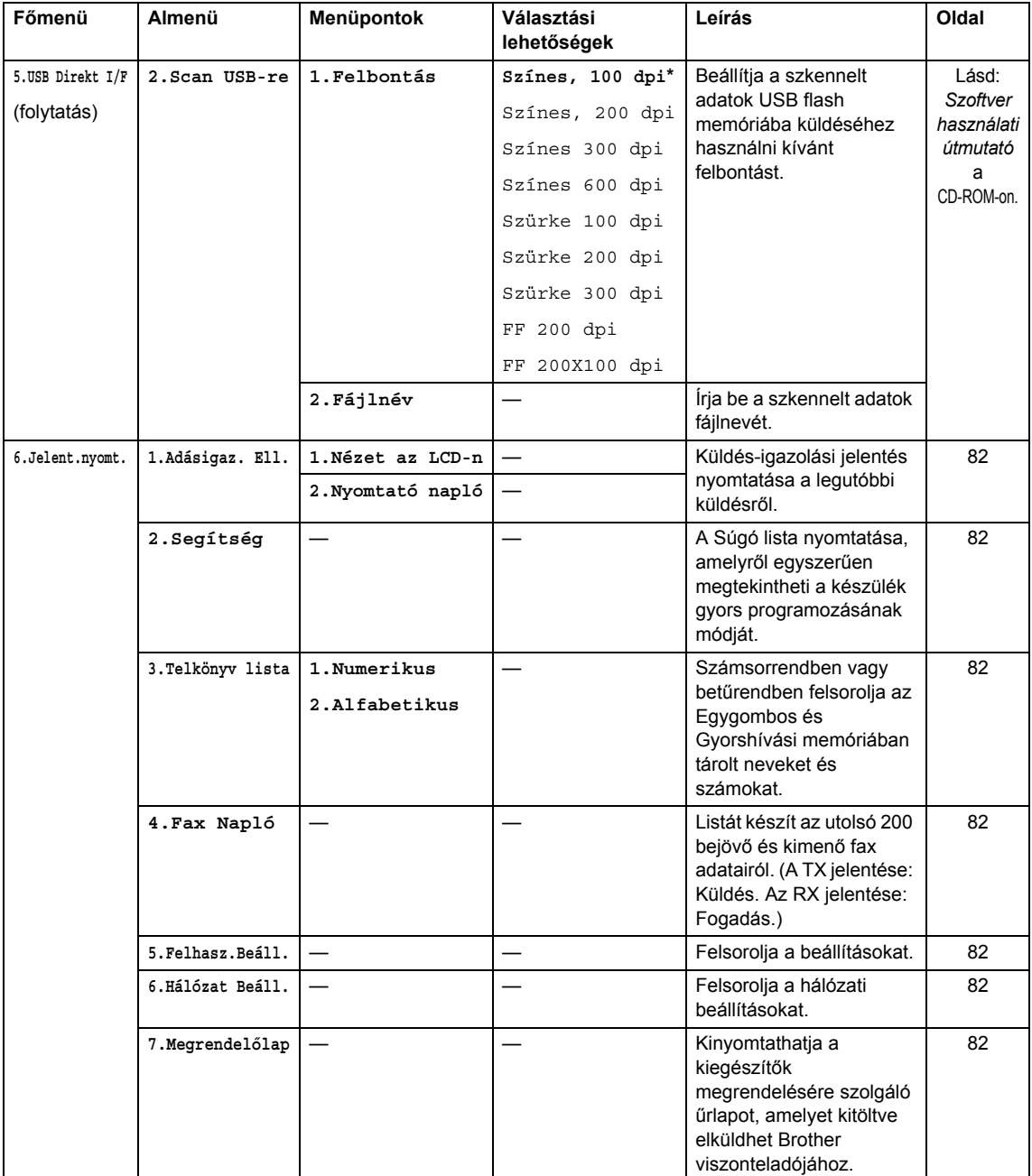

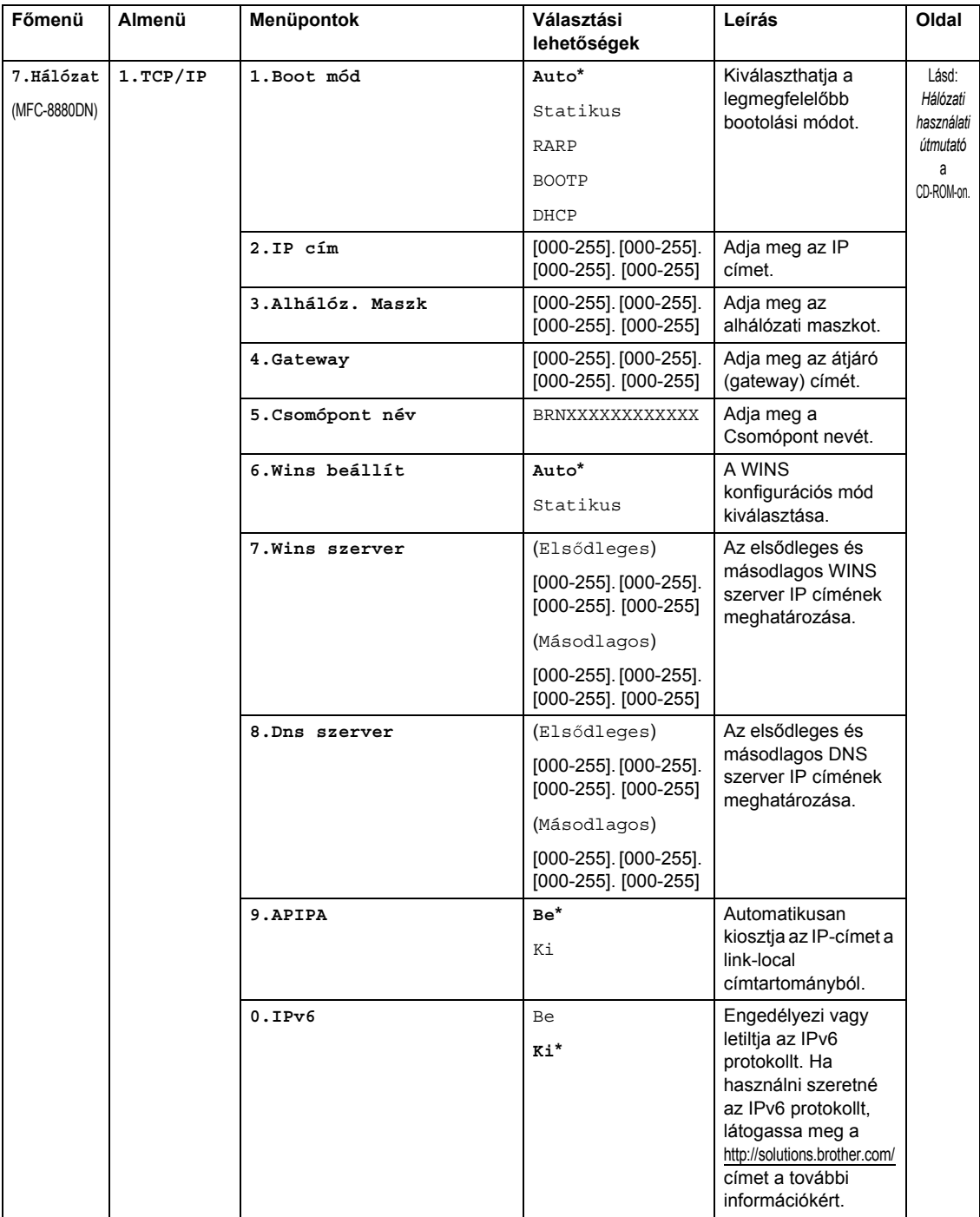

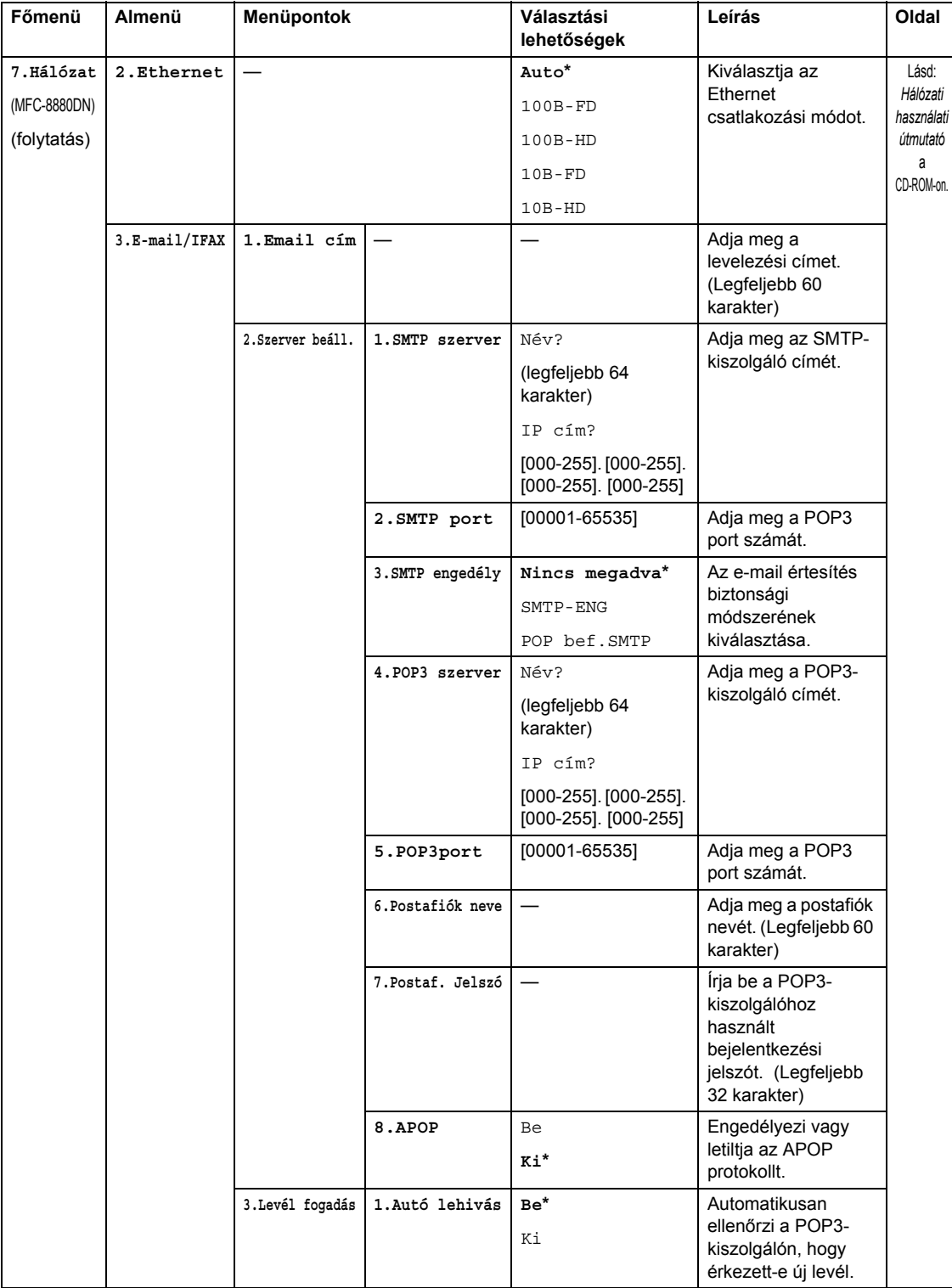

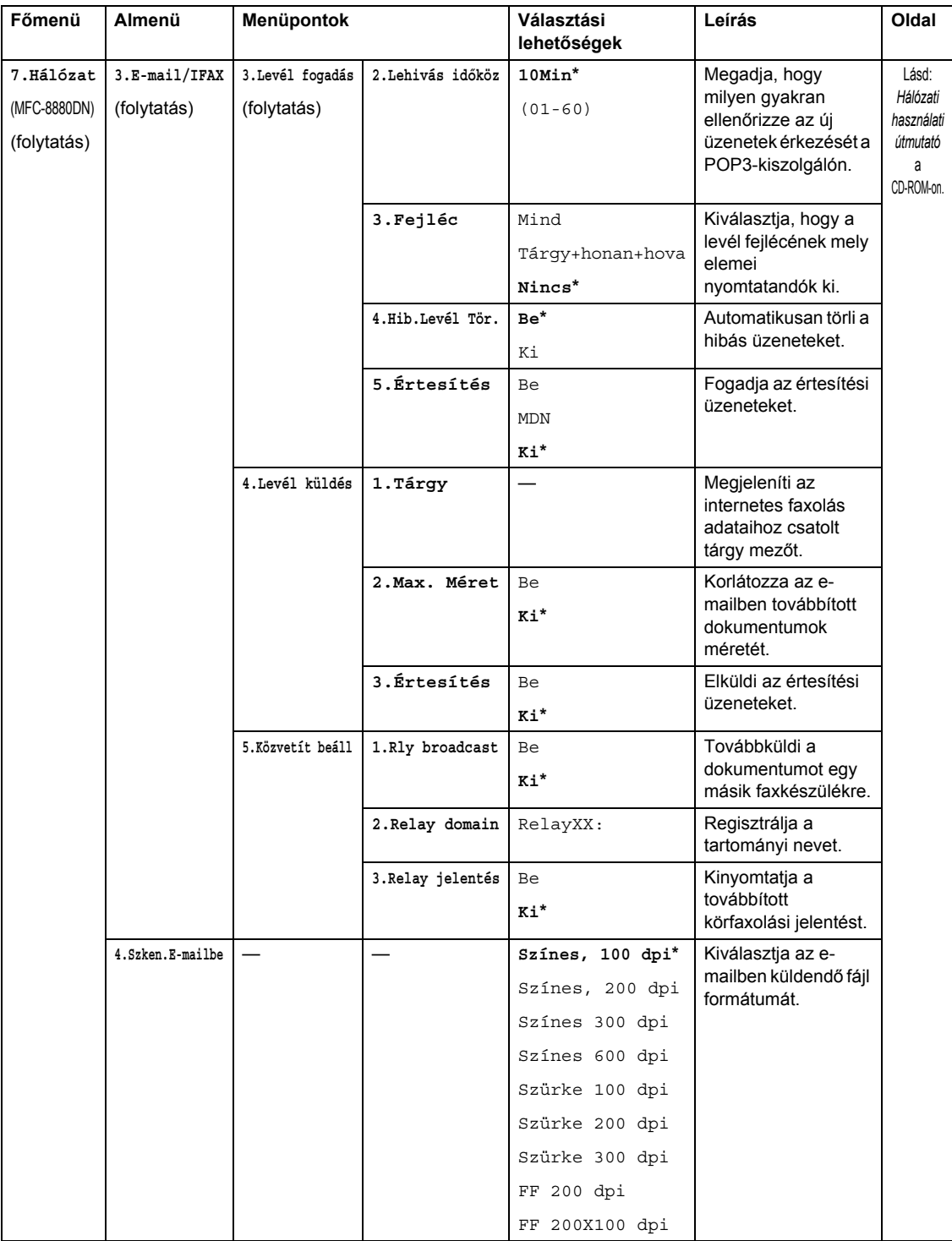

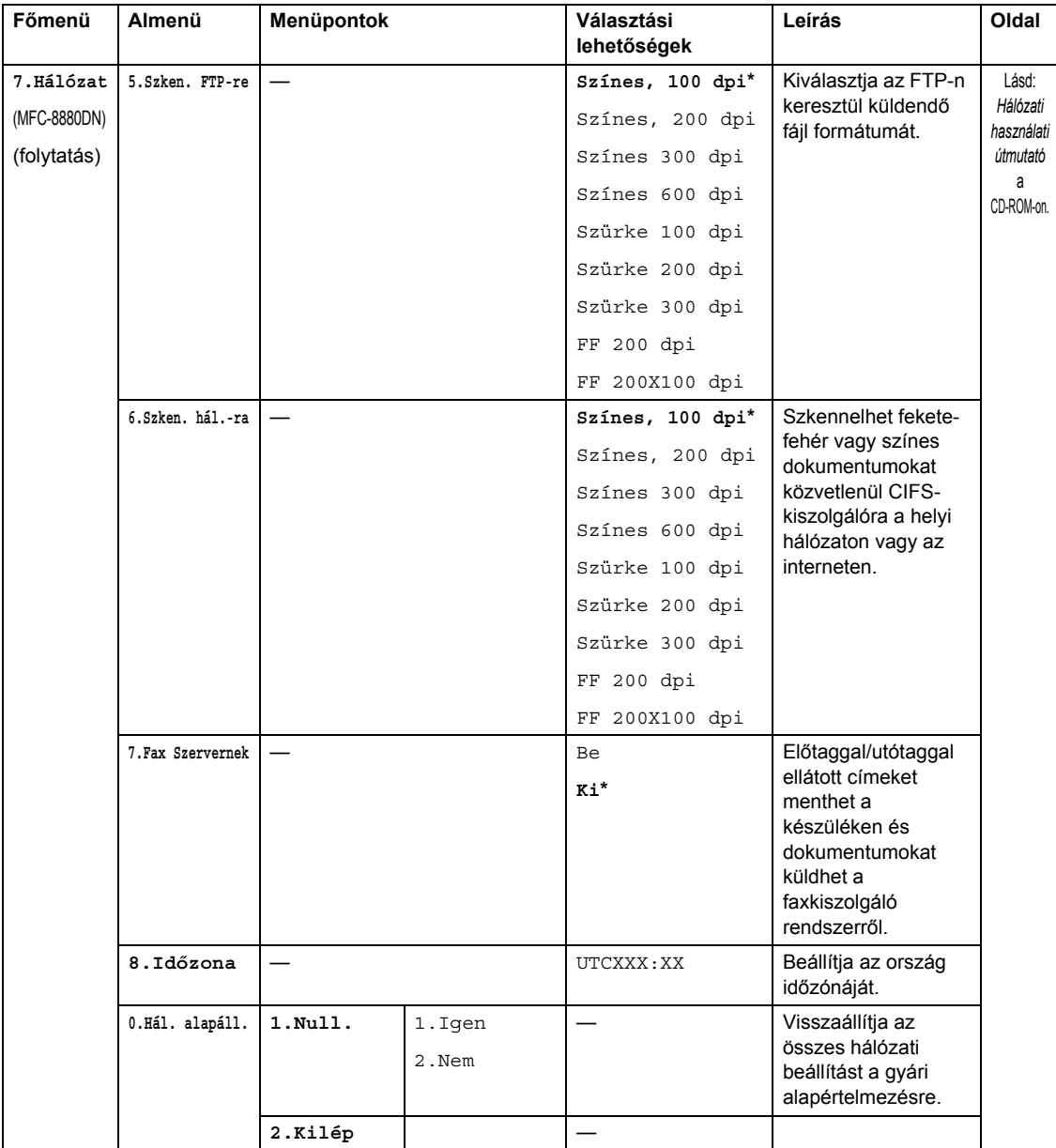

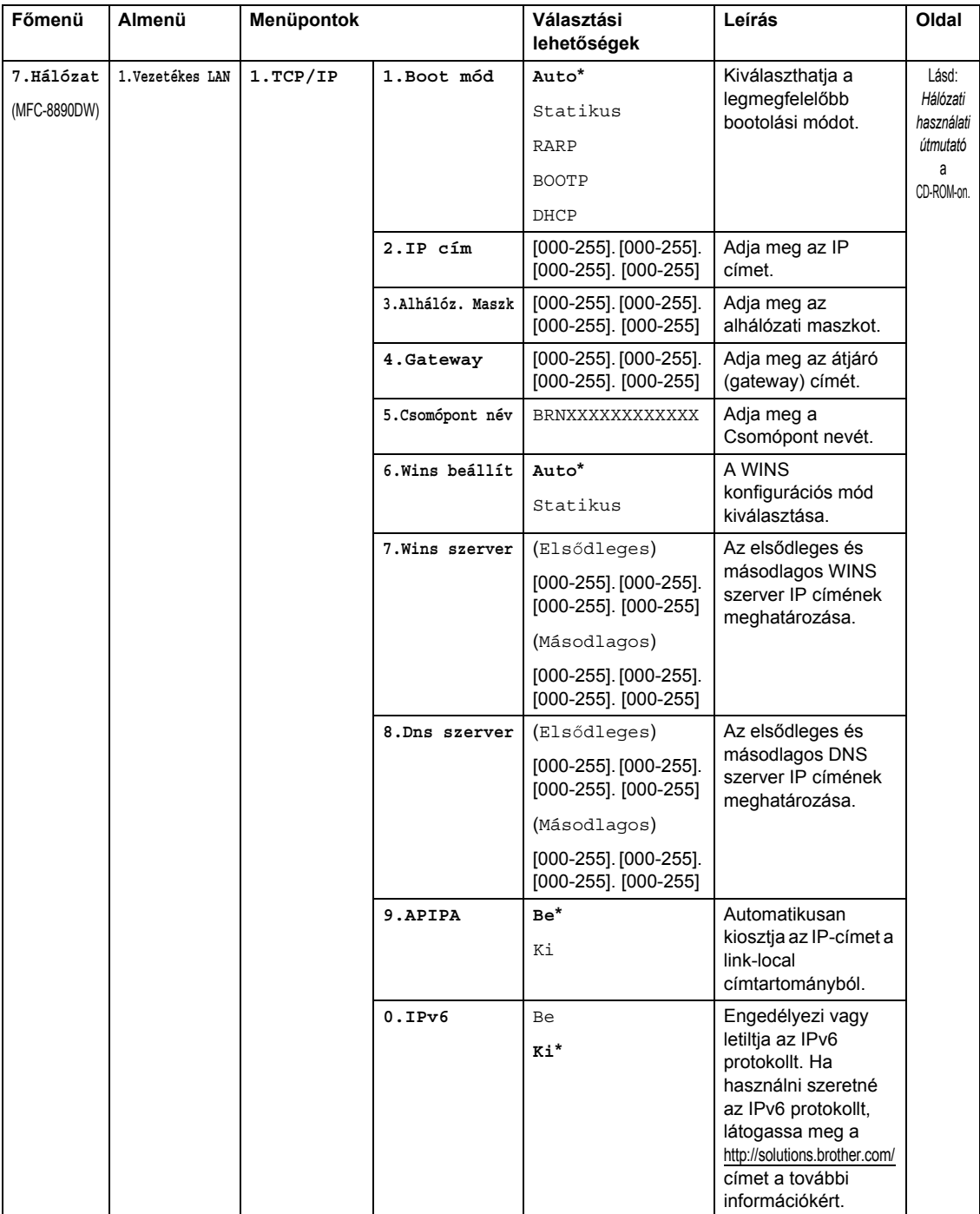

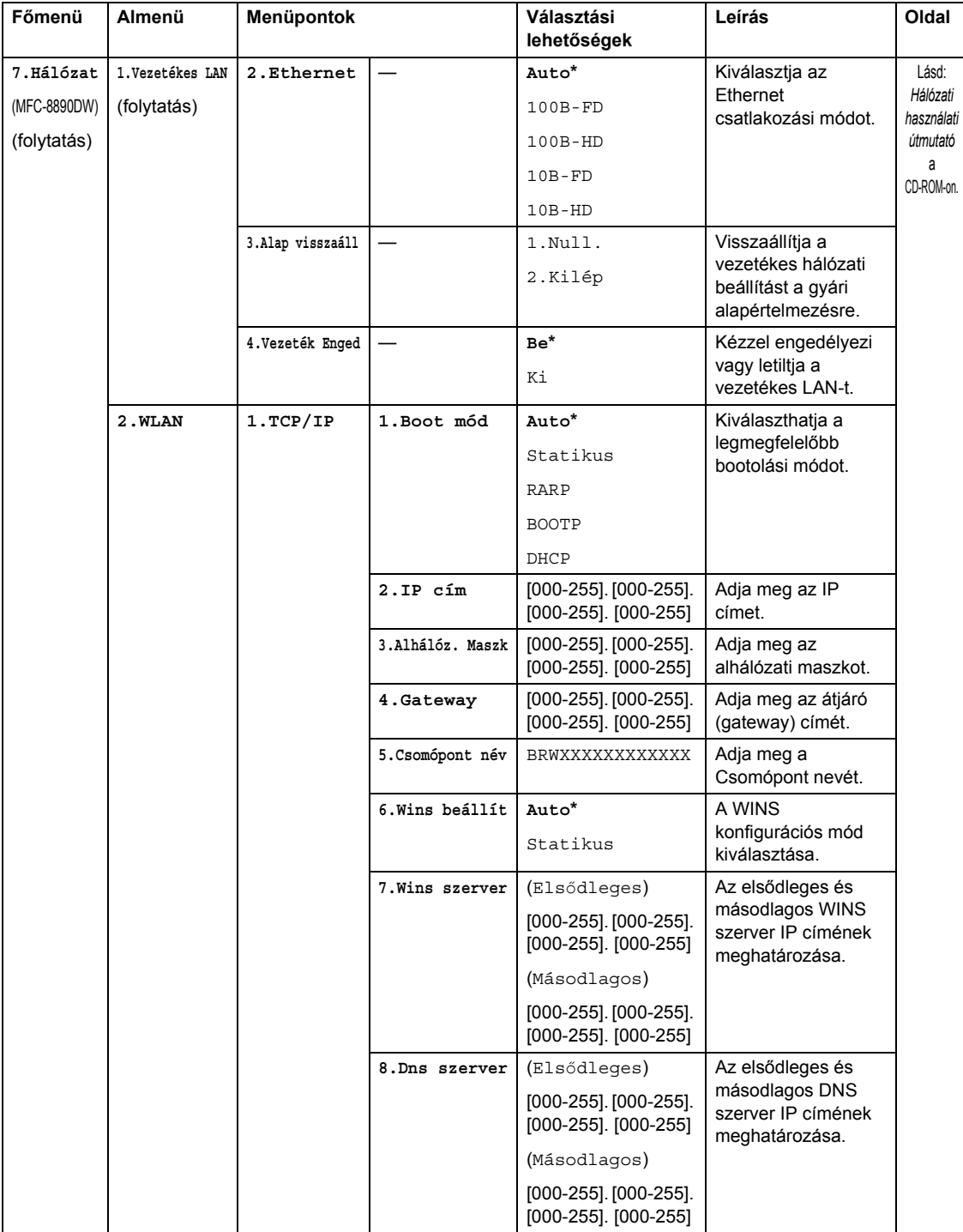

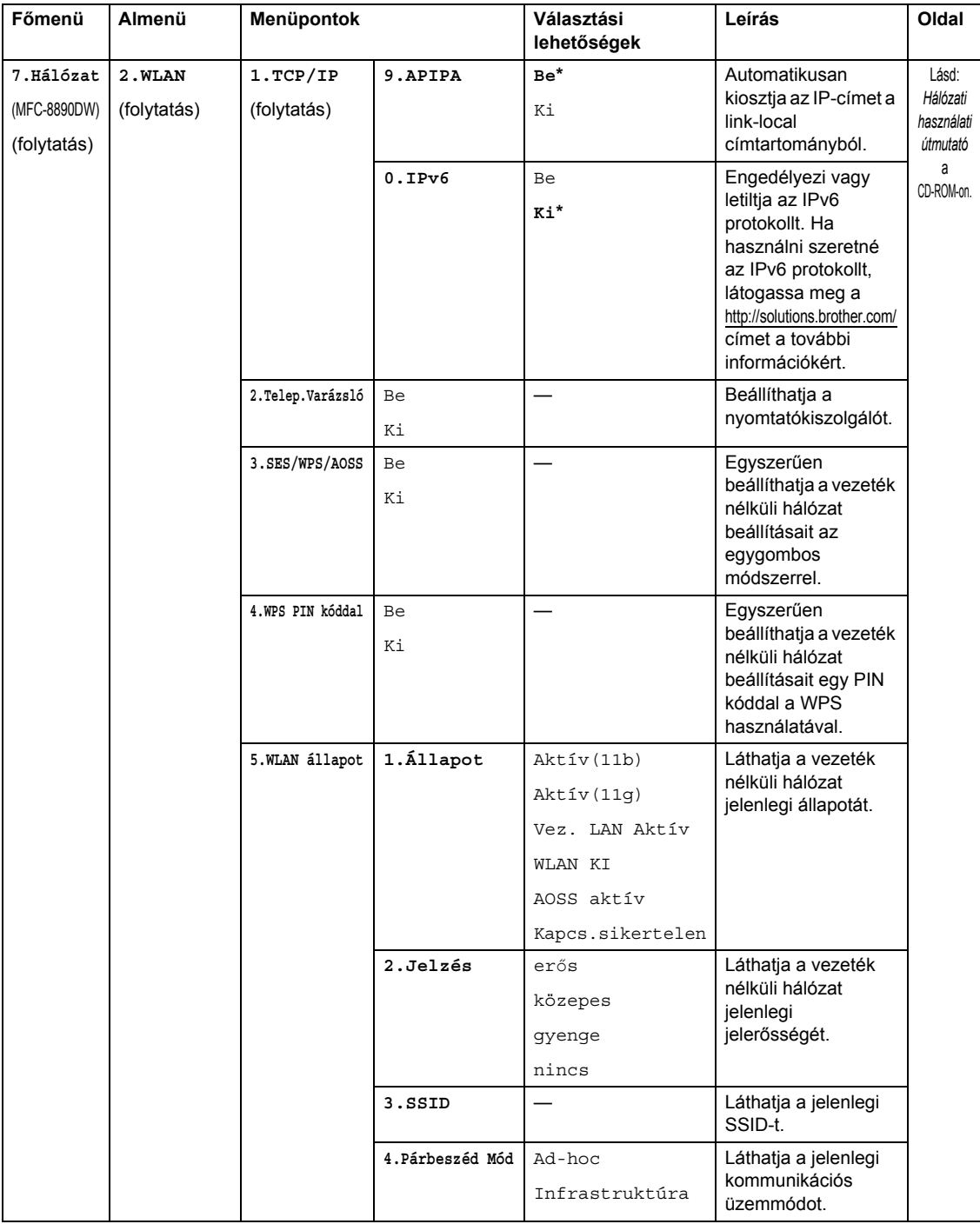

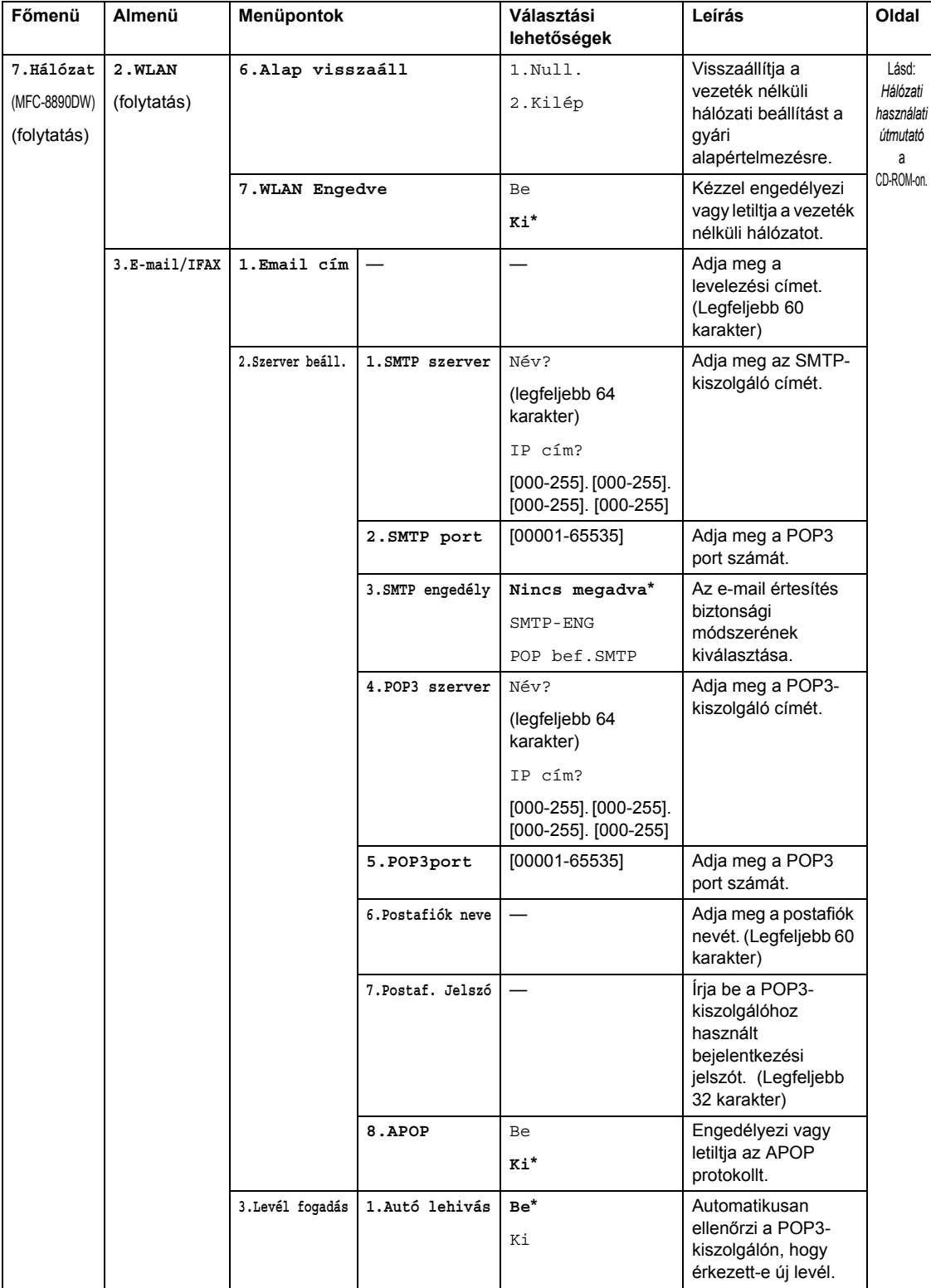

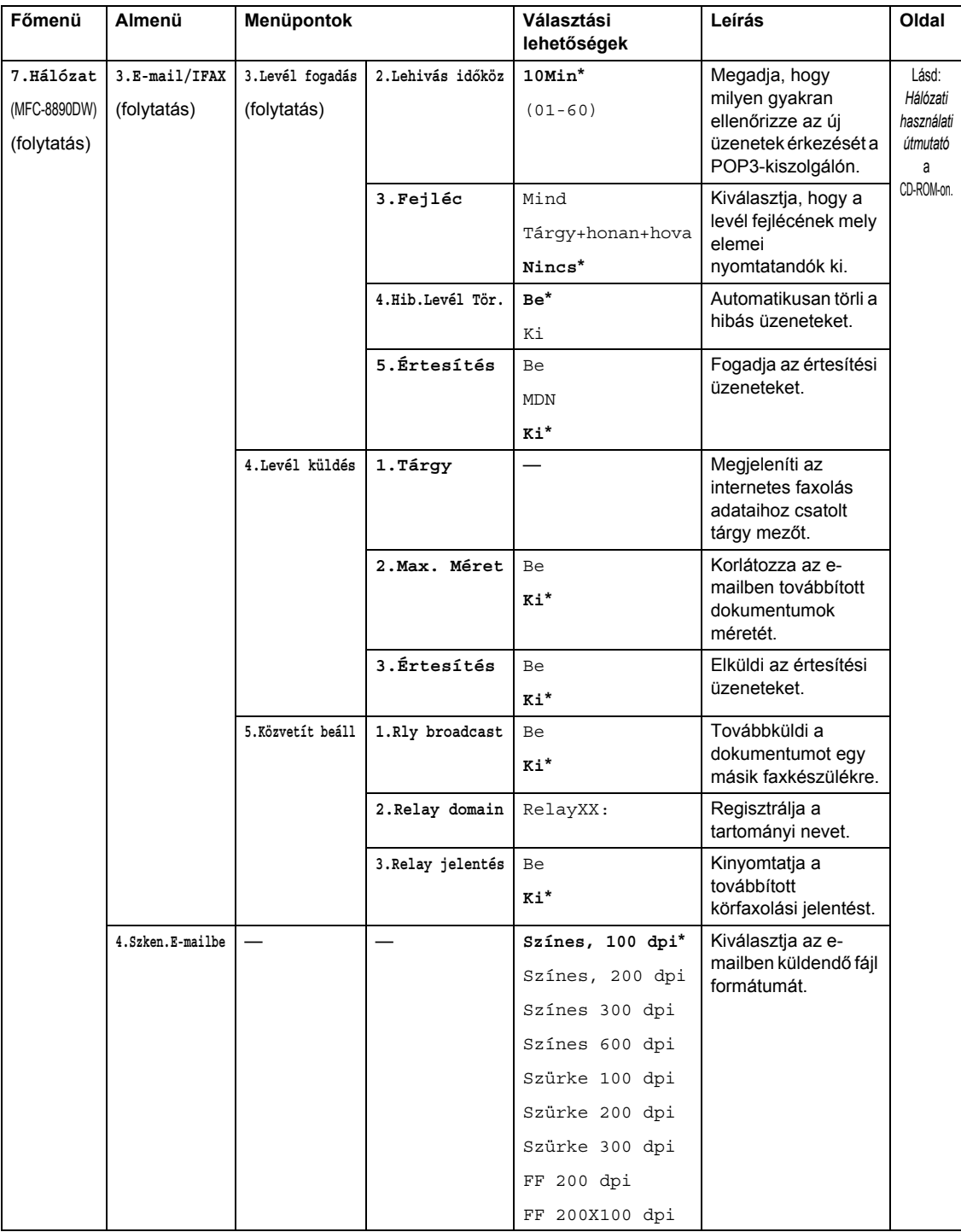

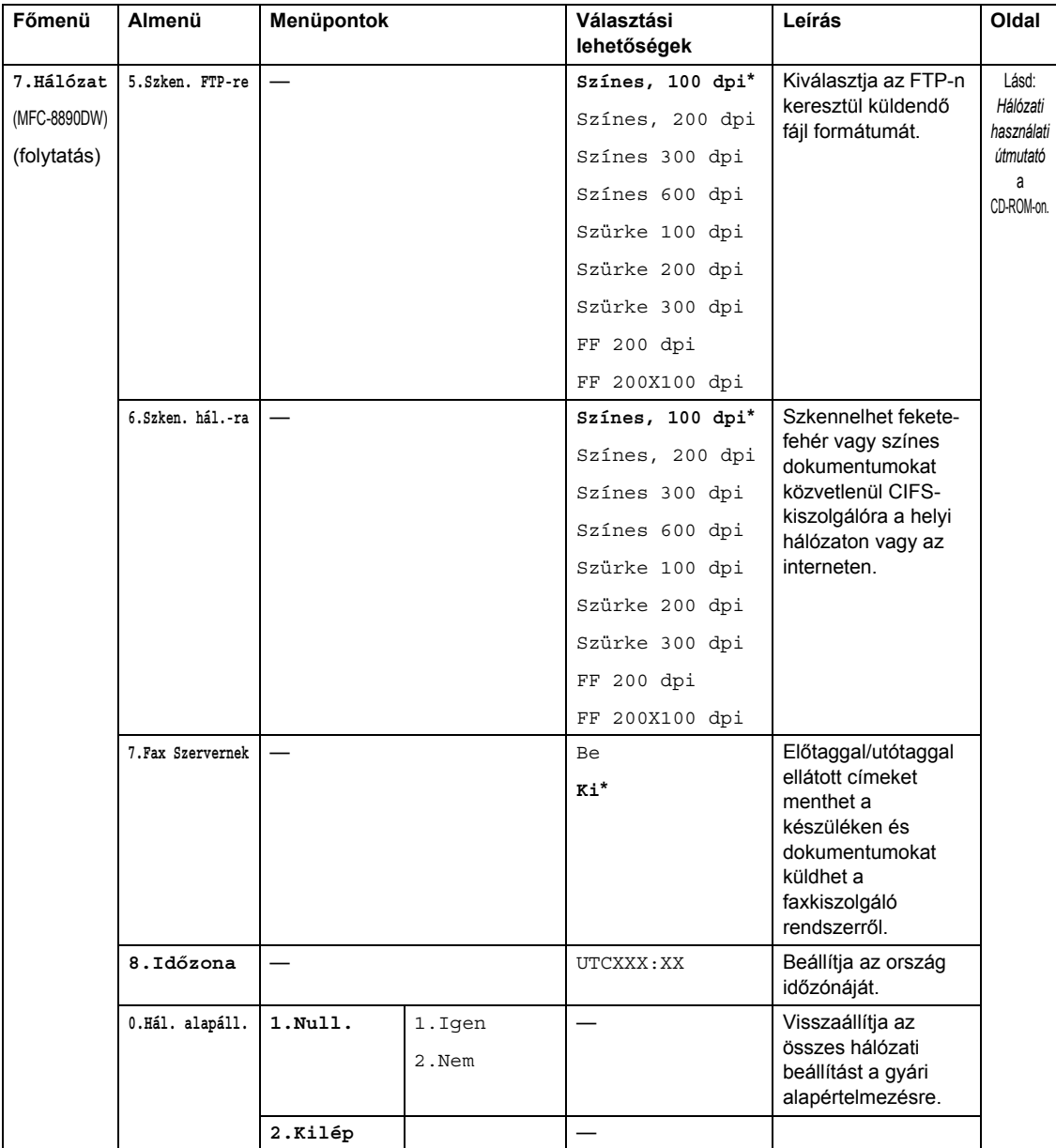

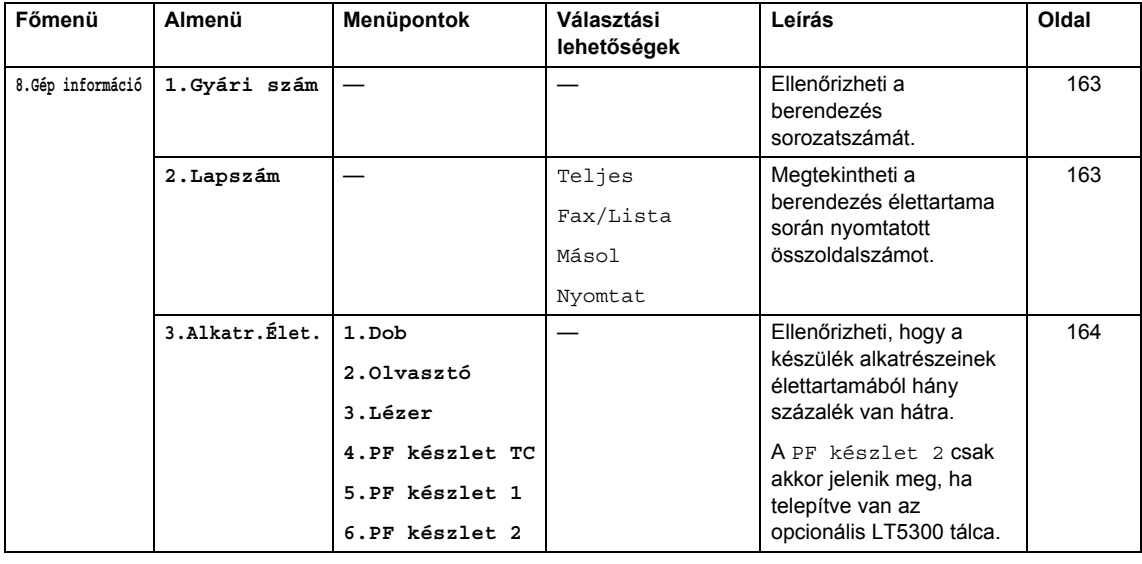

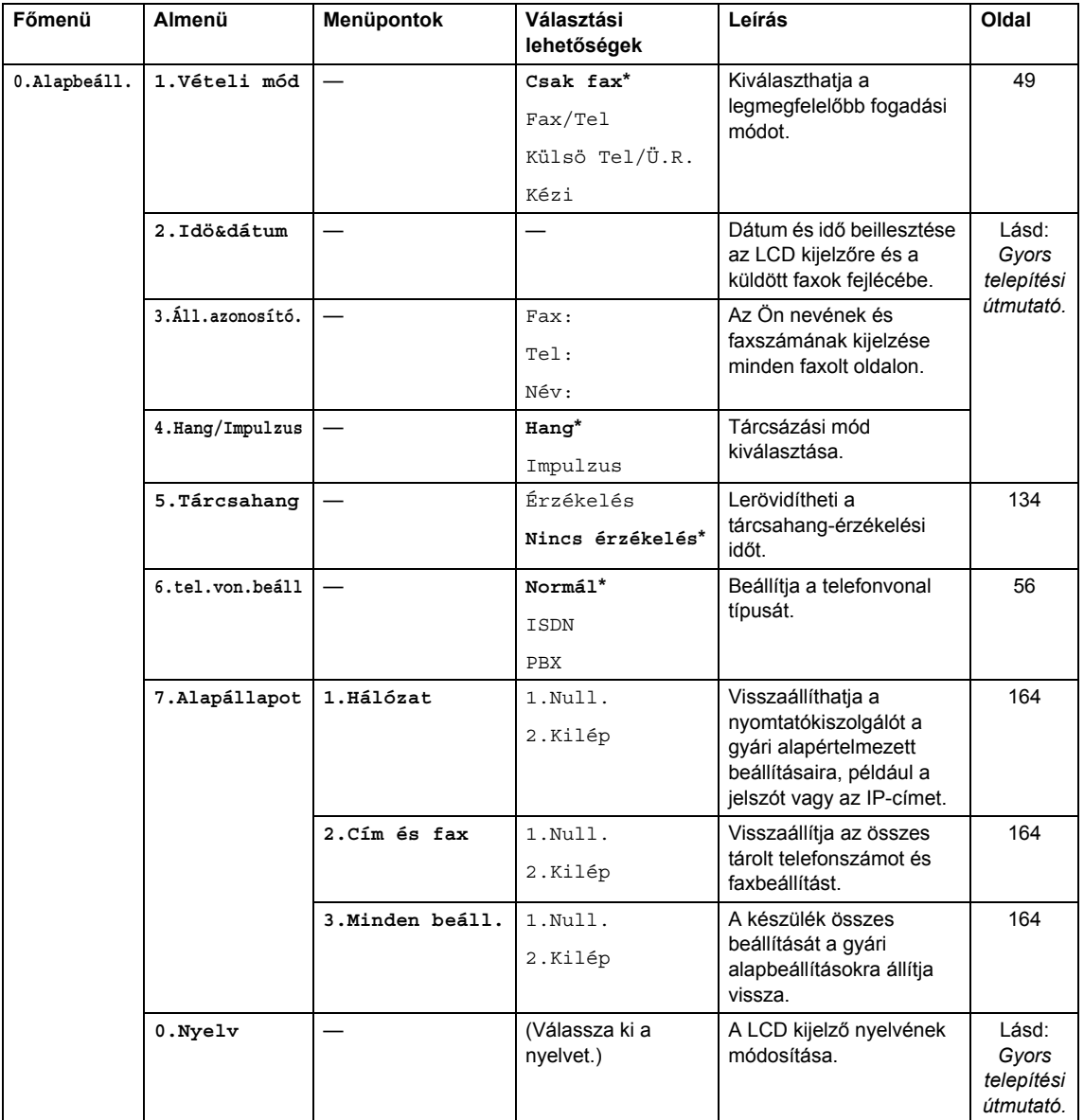

# **Szöveg beírása**

Bizonyos menüpontok esetében, például az állomásazonosító megadásakor szöveget kell beírni. A tárcsázó gombokon a számok mellett betűk is szerepelnek. A **0**, **#** és **l** gombok *nem* tartalmaznak betűket, mert ezekkel speciális karakterek írhatók be.

A kívánt karakter megadásához nyomja meg a megfelelő tárcsázóbillentyűt az ebben a referenciatáblázatban megadott gyakorisággal.

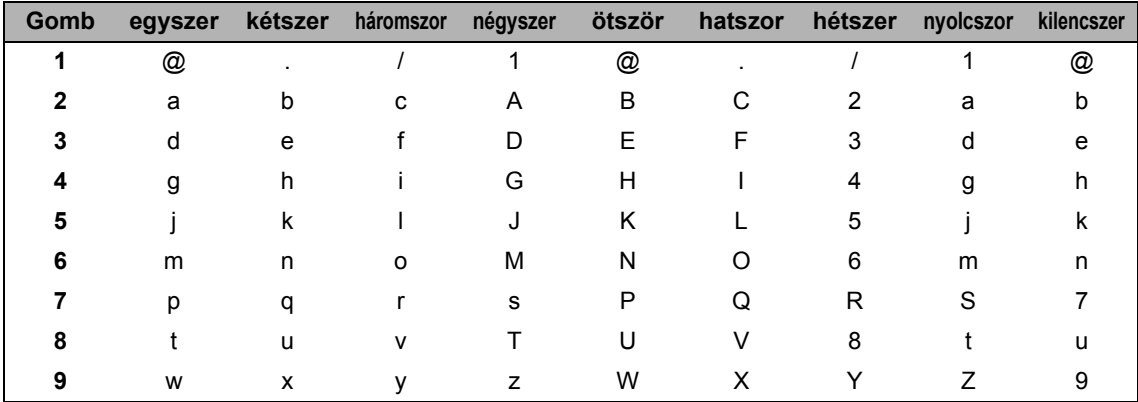

A kisbetűket nem engedélyező menüpontok esetén kérjük, használja a következő referenciatáblázatot.

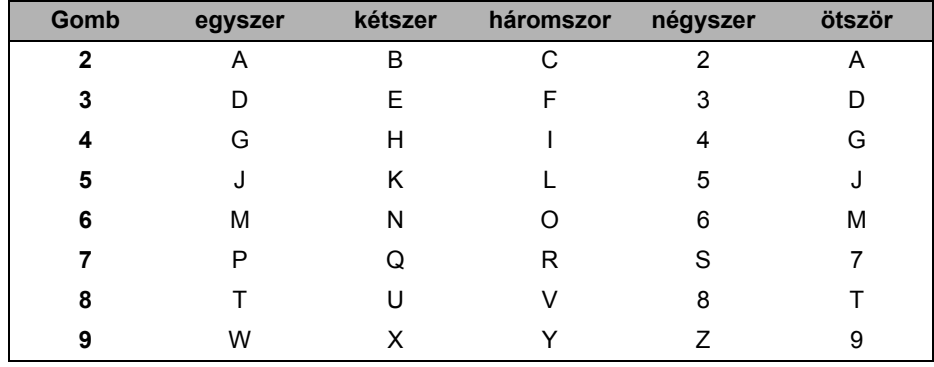

#### **Szóköz beillesztése**

Szóköz beillesztése faxszámba: Nyomja meg a ▶ gombot egyszer a számok között. Ha egy névben kíván szóközt elhelyezni, akkor kétszer nyomja meg a ▶ gombot a karakterek között.

#### **Javítás**

Ha egy betűt hibásan írt be, és meg szeretné változtatni, a < gombbal mozgassa a kurzort a hibás karakterhez, majd nyomja meg a **Clear/Back (Törlés/Vissza)** gombot.

#### **Betűk ismétlése**

Ha a megadandó karakter ugyanazon a billentyűn található, mint az előző, akkor mielőtt újra megnyomná a billentyűt, nyomja meg a  $\blacktriangleright$  gombot.

#### **Speciális karakterek és szimbólumok**

Nyomja le a <sup>\*</sup>, # vagy 0 gombot, majd a ◀ vagy ▶ billentyűvel mozgassa a kurzort ahhoz a szimbólumhoz vagy karakterhez, amelyet be szeretne írni. Kiválasztásához nyomja meg az **OK** gombot. Az alábbi szimbólumok és karakterek a menüválasztástól függően jelennek meg.

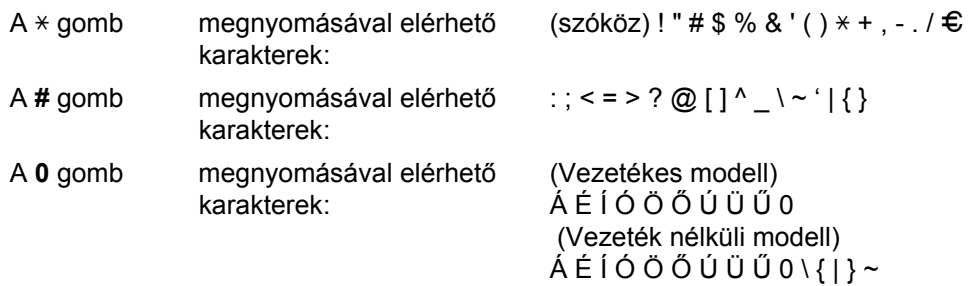

# **Műszaki adatok**

# $A$ Italános

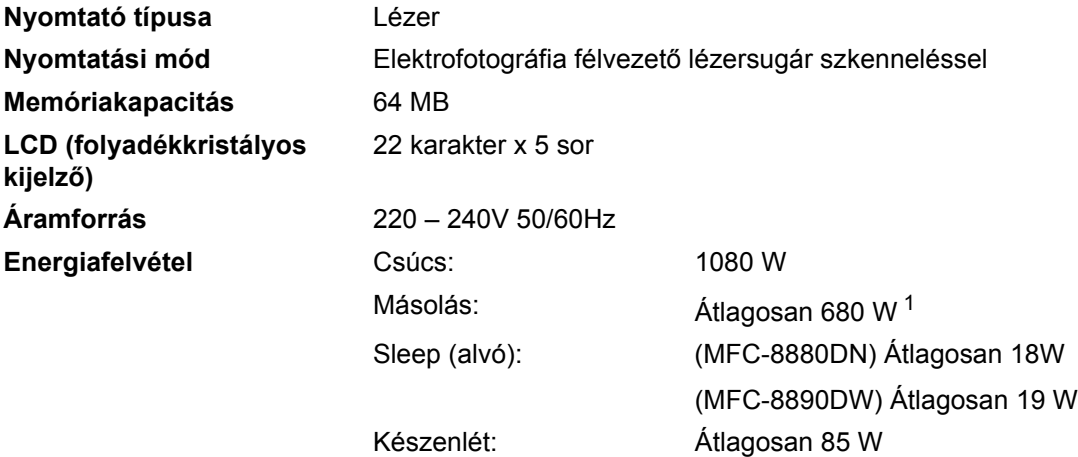

<span id="page-203-0"></span><sup>1</sup> Amikor egy lapról készít másolatot

#### **Méretek**

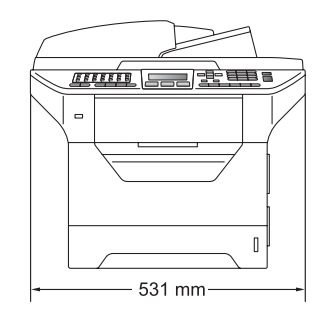

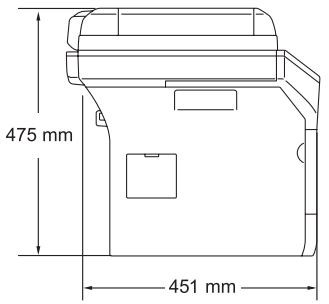

**Súly** Dob/festék egységgel: 18,6 kg

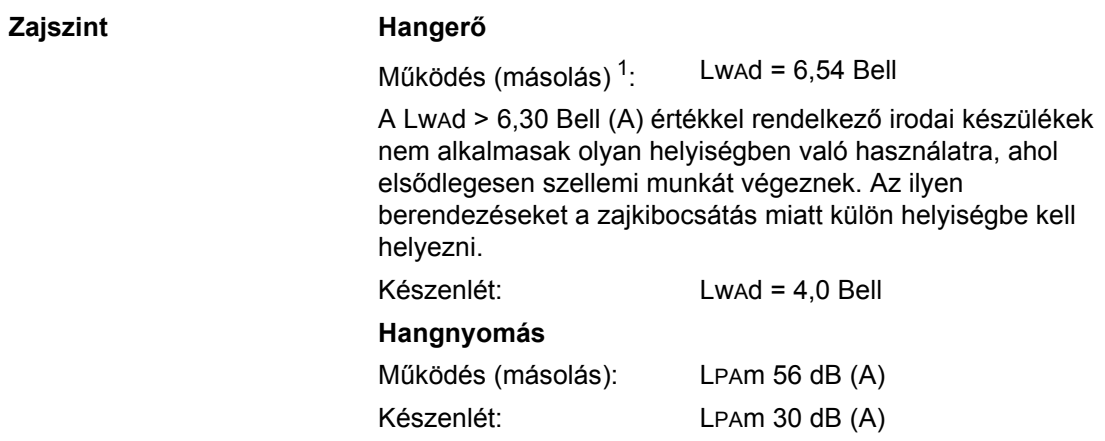

<span id="page-204-0"></span><sup>1</sup> A mérés az ISO9296 szabványnak megfelelően történt.

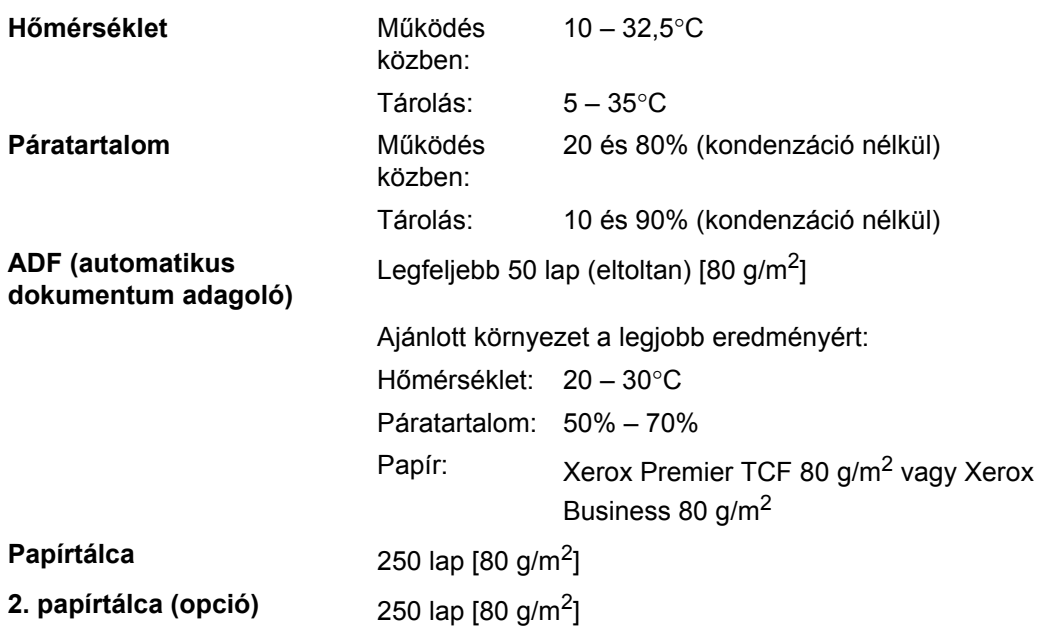

## **Nyomtatási adathordozó**

**Papír bevétele**

### **Papírtálca**

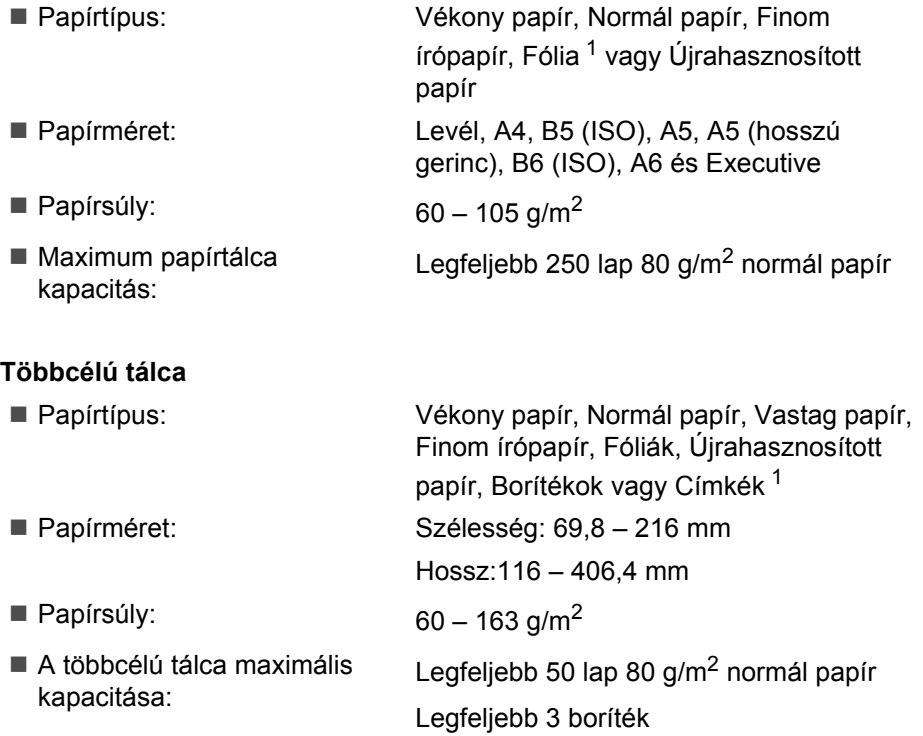

<span id="page-205-0"></span> $1$  A fóliák vagy címkék esetén ajánlatos azonnal eltávolítani a kinyomtatott papírokat a kimeneti papírtálcáról az elkenődés elkerülése érdekében.

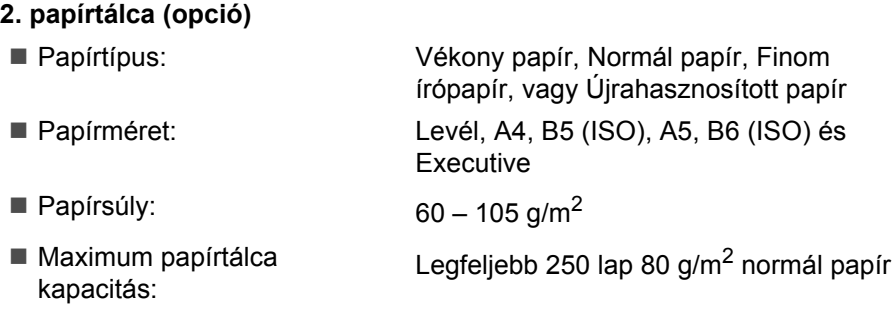

Műszaki adatok

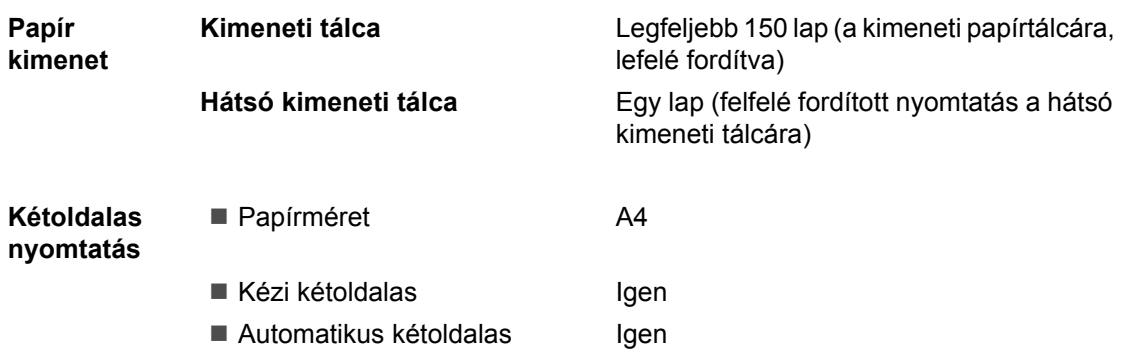

### **Fax <sup>E</sup>**

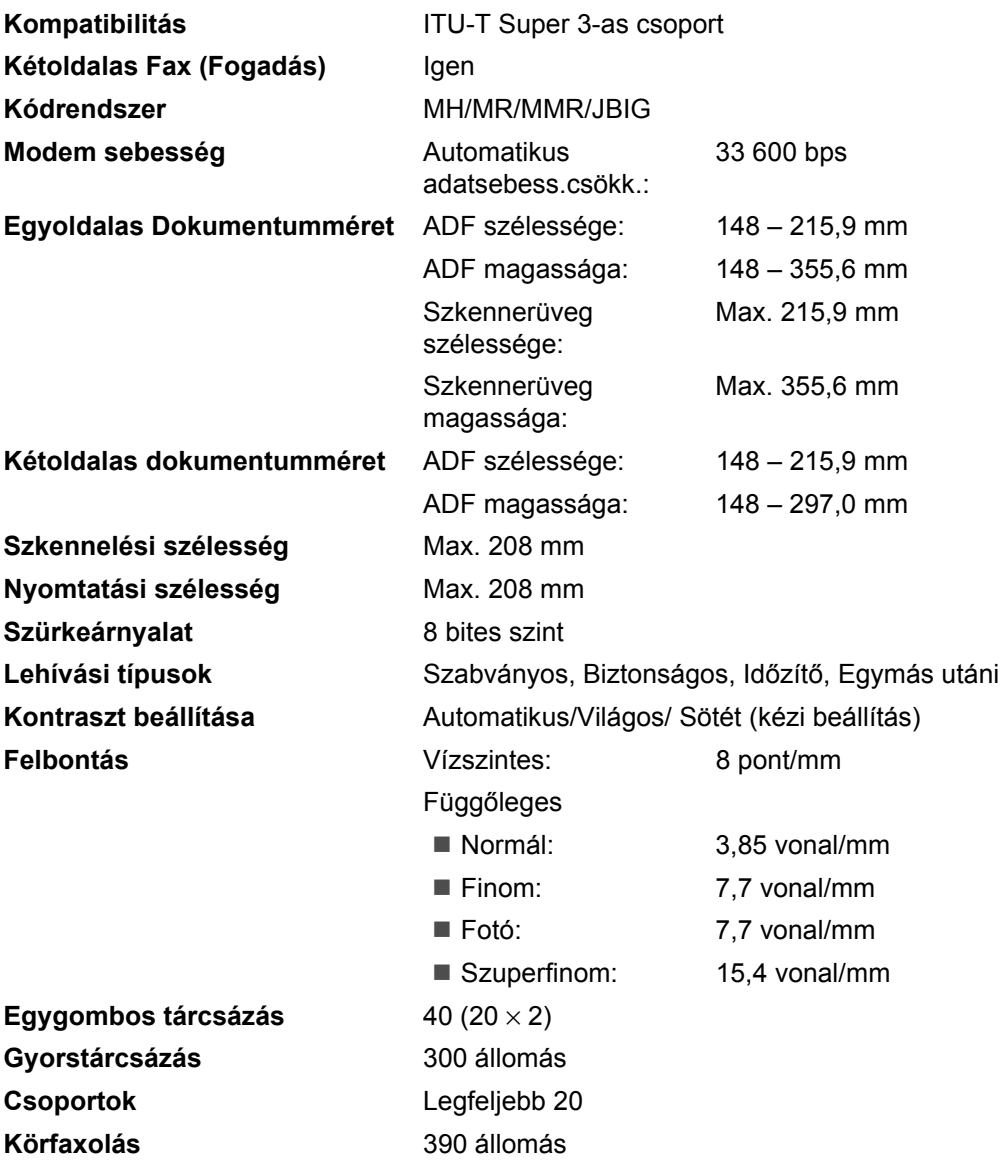

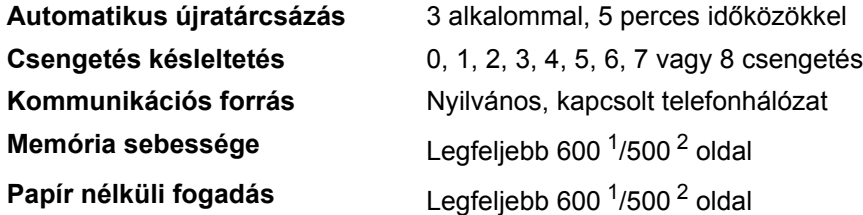

- <span id="page-208-0"></span><sup>1</sup> Az "Oldalak" a "Brother 1 számú alapgrafikonra" utal (egy tipikus üzleti levél, normál felbontás, JBIG kód). A műszaki adatok és nyomtatott anyagok előzetes figyelmeztetés nélkül módosulhatnak.
- <span id="page-208-1"></span><sup>2</sup> Az "Oldalak" az "ITU-T #1 teszt grafikonra" utal (egy tipikus üzleti levél, normál felbontás, JBIG kód). A műszaki adatok és nyomtatott anyagok előzetes figyelmeztetés nélkül módosulhatnak.

## **Másolás <sup>E</sup>**

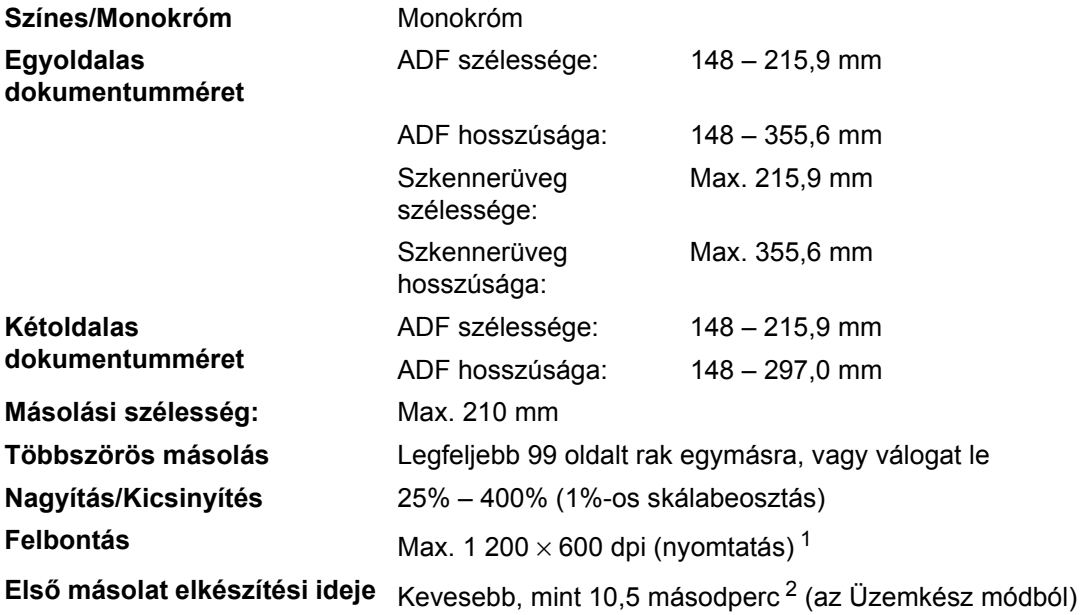

<span id="page-209-0"></span> $1 - 1200 \times 600$  dpi, amikor Szöveg minőségben másol, 100%-os aránnyal és szkennerüvegről.

<span id="page-209-1"></span><sup>2</sup> Az első másolat megjelenési ideje függ a lapolvasó lámpájának bemelegedési idejétől.

### **Szkennelés**

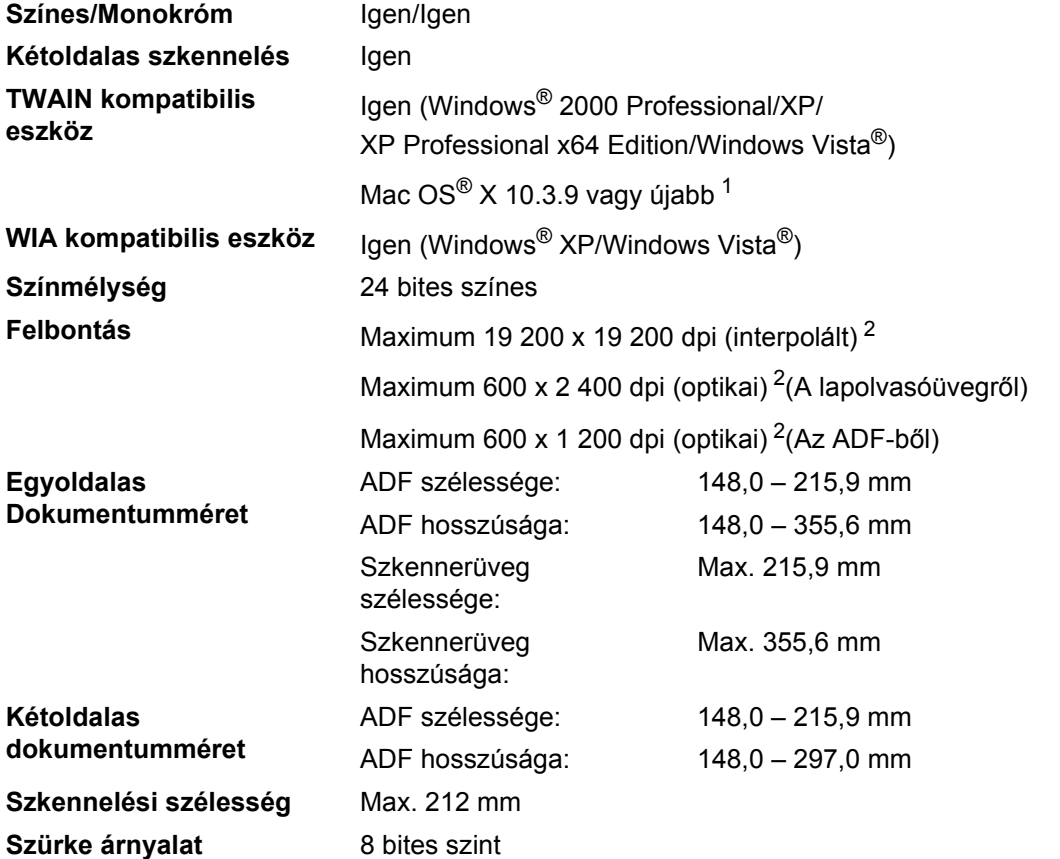

<span id="page-210-0"></span><sup>1</sup> A legújabb illesztőprogram-frissítésekért látogassa meg [a http://solutions.brother.com/](http://solutions.brother.com) webhelyet.

<span id="page-210-1"></span> $^2$   $\,$  Legfeljebb 1 200  $\times$  1 200 dpi-s lapolvasás a WIA illesztőprogrammal Windows $^\circ$  XP/Windows Vista $^\circ$  operációs rendszeren (akár 19 200 × 19 200 dpi is választható a Brother lapolvasó segédprogrammal)

### **Nyomtatás <sup>E</sup>**

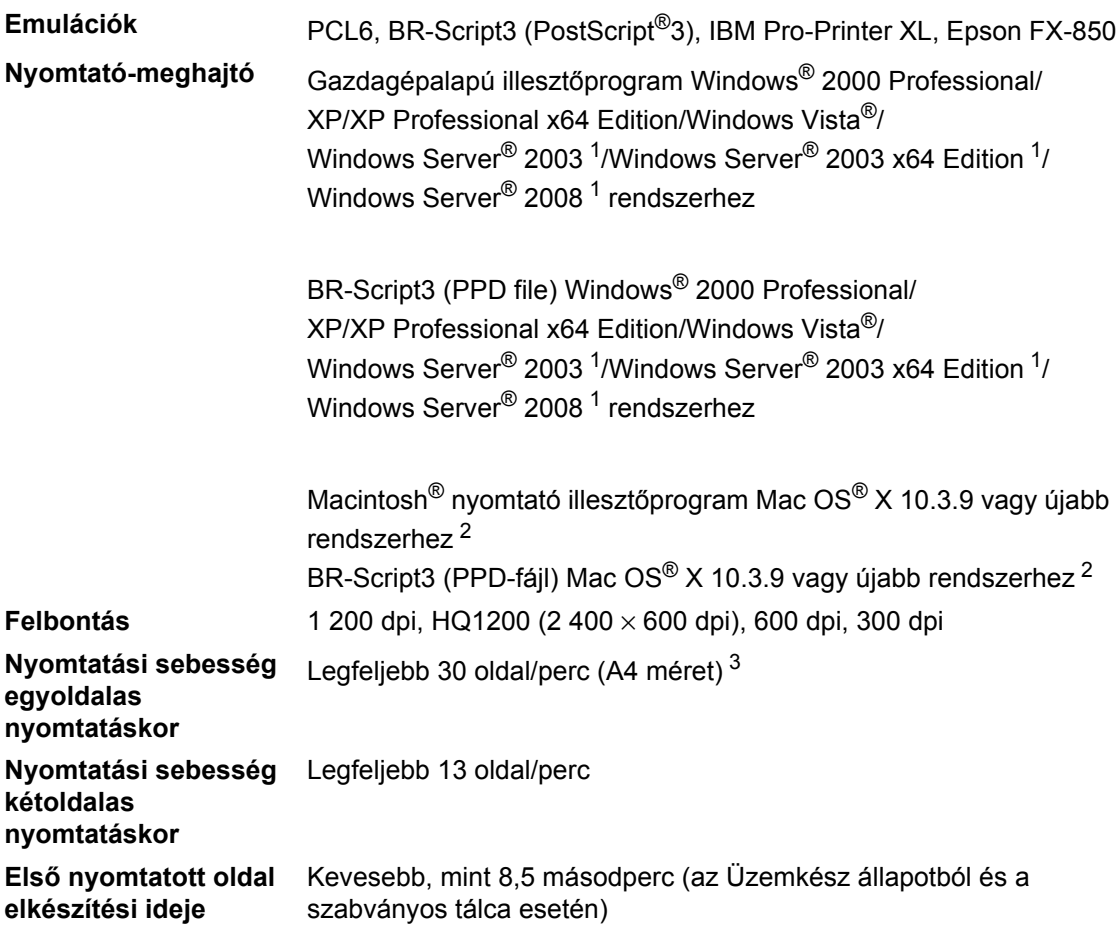

<span id="page-211-0"></span><sup>1</sup> Nyomtatás csak hálózaton keresztül

<span id="page-211-1"></span><sup>2</sup> A legújabb illesztőprogram-frissítésekért látogassa meg [a http://solutions.brother.com/](http://solutions.brother.com) webhelyet.

<span id="page-211-2"></span><sup>3</sup> A nyomtatási sebesség függ a nyomtatott dokumentum típusától.

### **Interfészek**

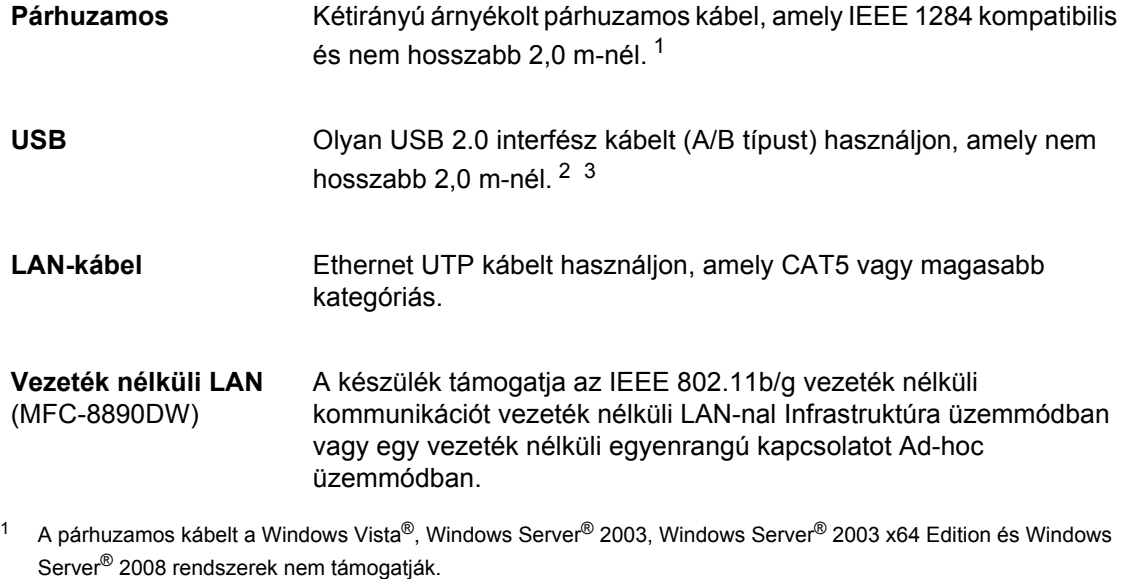

- <span id="page-212-1"></span><span id="page-212-0"></span> $^2$  A készüléke nagy sebességű USB 2.0 felülettel rendelkezik. A készülék csatlakoztatható olyan számítógéphez is, amely USB 1.1 interfésszel rendelkezik.
- <span id="page-212-2"></span> $3 - A$  Macintosh<sup>®</sup> nem támogatja a harmadik féltől származó USB-portokat.

**E**

## **Közvetlen nyomtatás funkció**

### **Kompatibilitás** PDF 1.7-es verzió <sup>1</sup>, JPEG, Exif + JPEG, PRN (Brother nyomtató illesztőprogrammal létrehozott), TIFF (Brother MFC vagy DCP modellekkel szkennelt), PostScript®3™ (Brother BR-Script 3 nyomtató illesztőprogrammal létrehozott), XPS 1.0-s verzió.

<span id="page-213-0"></span><sup>1</sup> A PDF adatokat, beleértve a JBIG2 képfájlokat, a JPEG2000 képfájlokat vagy a fóliafájlokat a készülék nem támogatja.

# **Számítógép követelmények**

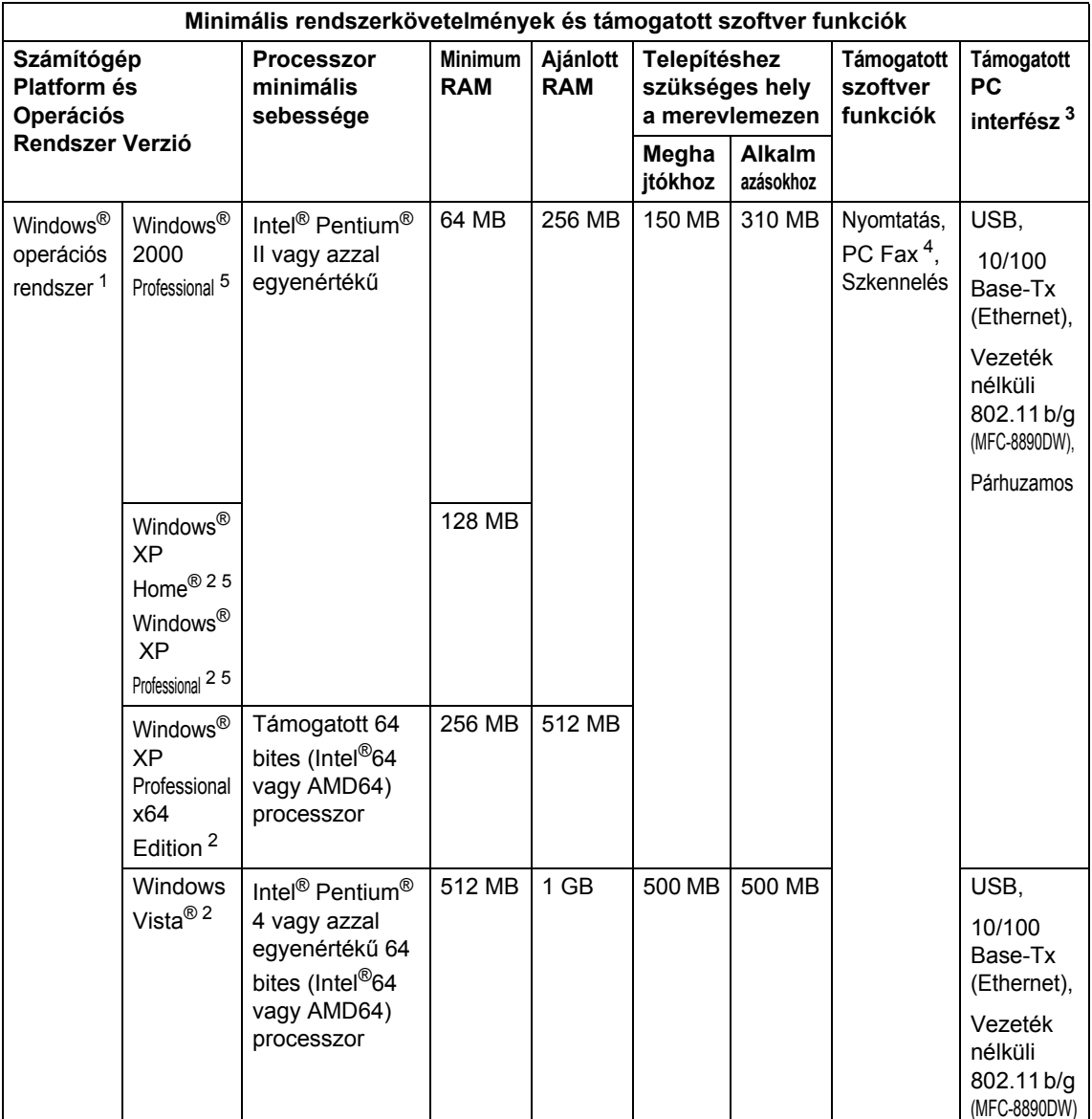

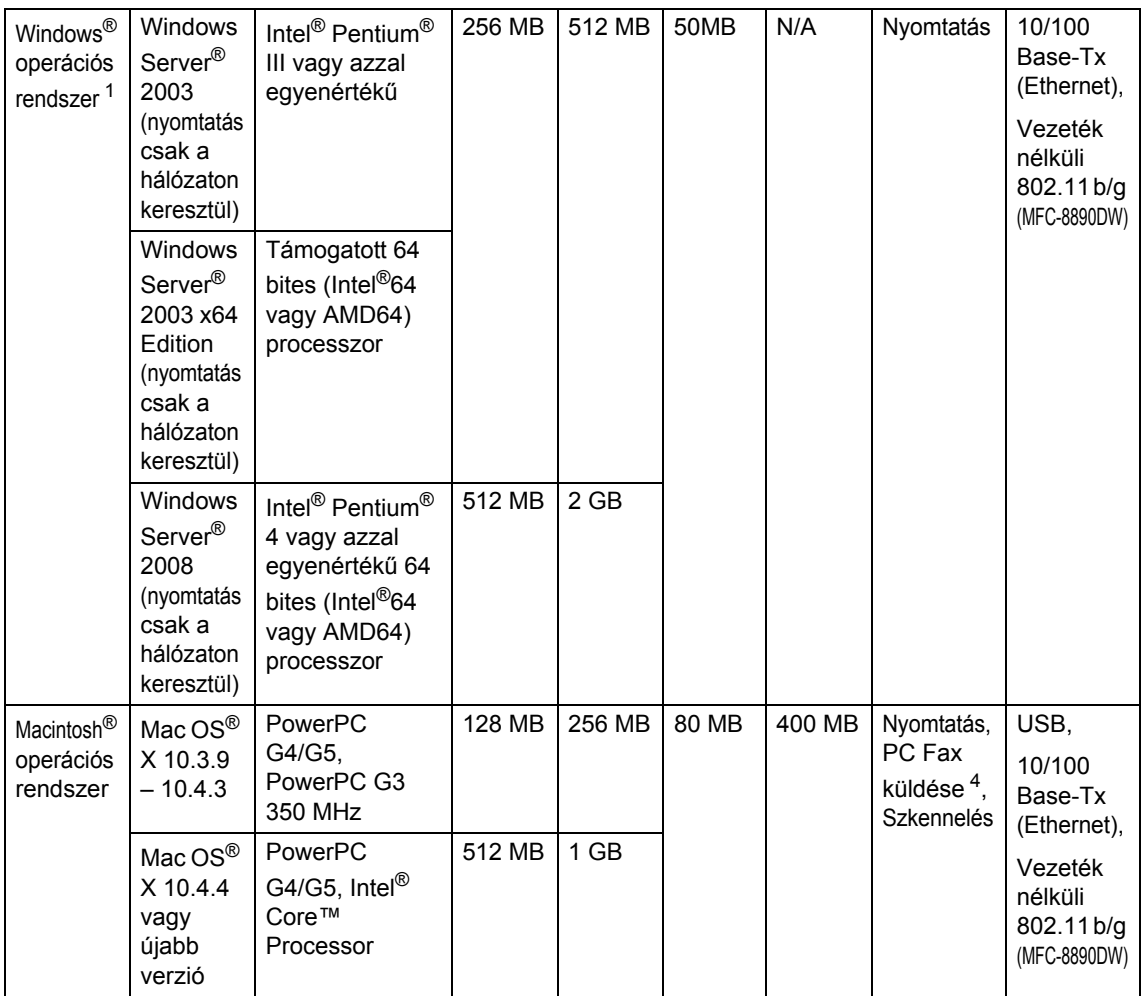

<span id="page-215-1"></span>1 Internet Explorer $^{\circledR}$  5.5 vagy újabb.

<span id="page-215-4"></span><sup>2</sup> Legfeljebb 1 200x1 200 dpi felbontású szkennelés a WIA illesztőprogrammal Windows® XP/Windows Vista® rendszeren (akár 19 200 x 19 200 dpi is választható a szkenner segédprogrammal)

<span id="page-215-0"></span><sup>3</sup> A harmadik féltől származó USB/párhuzamos portok nem támogatottak.

<span id="page-215-3"></span><sup>4</sup> A PC-FAX funkció csak a fekete-fehér faxolást támogatja.

<span id="page-215-2"></span><sup>5</sup> PaperPort™ 11SE Windows<sup>®</sup> 2000 esetében csak Microsoft<sup>®</sup> SP4 vagy magasabb verziókat, XP esetén csak SP2 vagy újabb verziókat támogatja.

A legújabb illesztőprogram-frissítésekért látogassa meg a [http://solutions.brother.com/](http://solutions.brother.com) webhelyet Az összes védjegy, márka és terméknév a megfelelő vállalatok tulajdona.
# **Kellékanyagok**

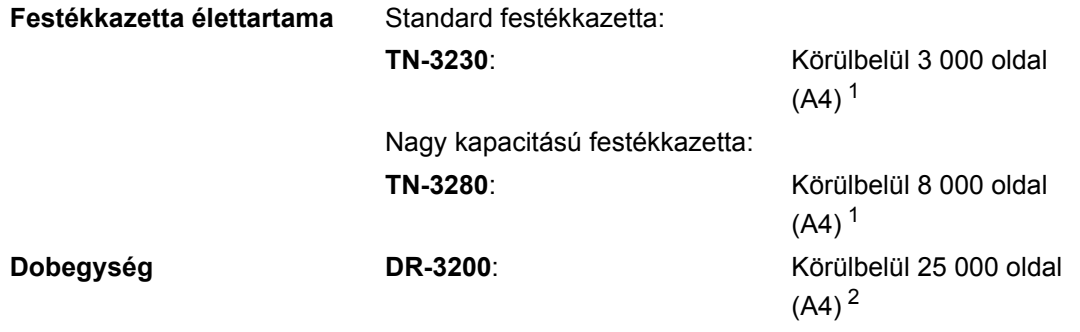

<span id="page-216-0"></span> $1-$  A festékkazetta körülbelüli kapacitását az ISO/IEC 19752 szerint határoztuk meg.

<span id="page-216-1"></span> $2 - A$  dob élettartama becsült érték, és a használat típusától függően változhat.

# **Vezetékes Ethernet hálózat**

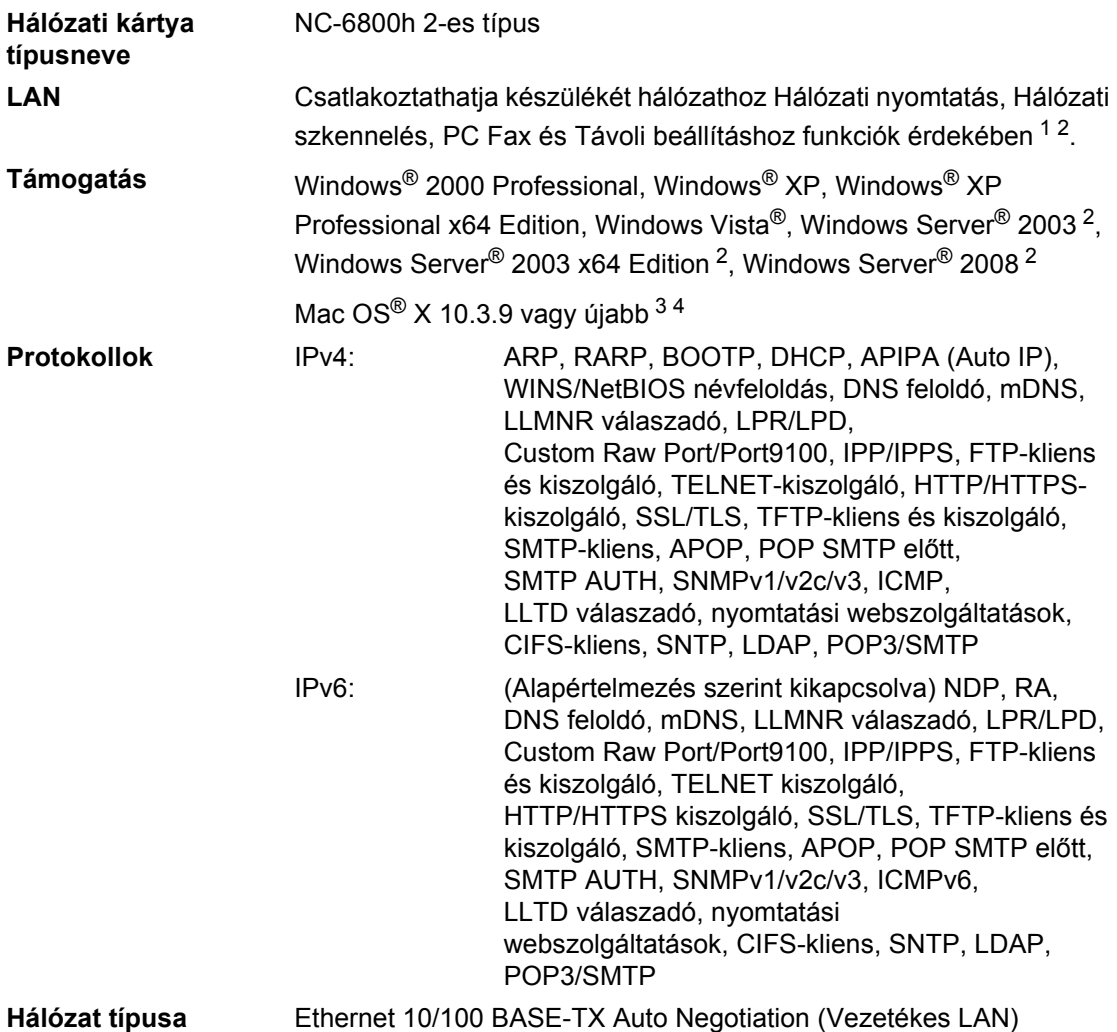

#### **Kezelő segédprogramok** [5](#page-218-4) BRAdmin Light a Windows<sup>®</sup> 2000 Professional, Windows<sup>®</sup> XP. Windows<sup>®</sup> XP Professional x64 Edition, Windows Vista<sup>®</sup>, Windows Server<sup>®</sup> 2003, Windows Server<sup>®</sup> 2003 x64 Edition, Windows Server<sup>®</sup> 2008 és Mac OS $^{\circ}$  X 10.3.9 vagy újabb rendszerekhez  $^4$  $^4$

BRAdmin Professional a Windows® 2000 Professional, Windows® XP, Windows<sup>®</sup> XP Professional x64 Edition, Windows Vista<sup>®</sup>, Windows Server® 2003, Windows Server® 2003 x64 Edition és Windows Server® 2008 rendszerekhez

Web BRAdmin a Windows<sup>®</sup> 2000 Professional, Windows<sup>®</sup> XP, Windows<sup>®</sup> XP Professional x64 Edition, Windows Vista<sup>®</sup>, Windows Server® 2003, Windows Server® 2003 x64 Edition és Windows Server® 2008 rendszerekhez

Java rendszert támogató böngészőkkel rendelkező kliens számítógépek.

- <span id="page-218-0"></span> $1$  PC Fax küldés Mac $^{\circledR}$  esetében
- <span id="page-218-1"></span><sup>2</sup> Nyomtatás csak hálózaton keresztül
- <span id="page-218-2"></span><sup>3</sup> Mac OS<sup>®</sup> X 10.3.9 vagy újabb (mDNS)
- <span id="page-218-3"></span><sup>4</sup> A legújabb illesztőprogram-frissítésekért látogassa meg [a http://solutions.brother.com/](http://solutions.brother.com) webhelyet.
- <span id="page-218-4"></span><sup>5</sup> A BRAdmin Professional és a Web BRAdmin letölthető a következő címről: <http://solutions.brother.com/>.

**E**

# **Ethernet vezeték nélküli hálózat (Csak MFC-8890DW esetén) <sup>E</sup>**

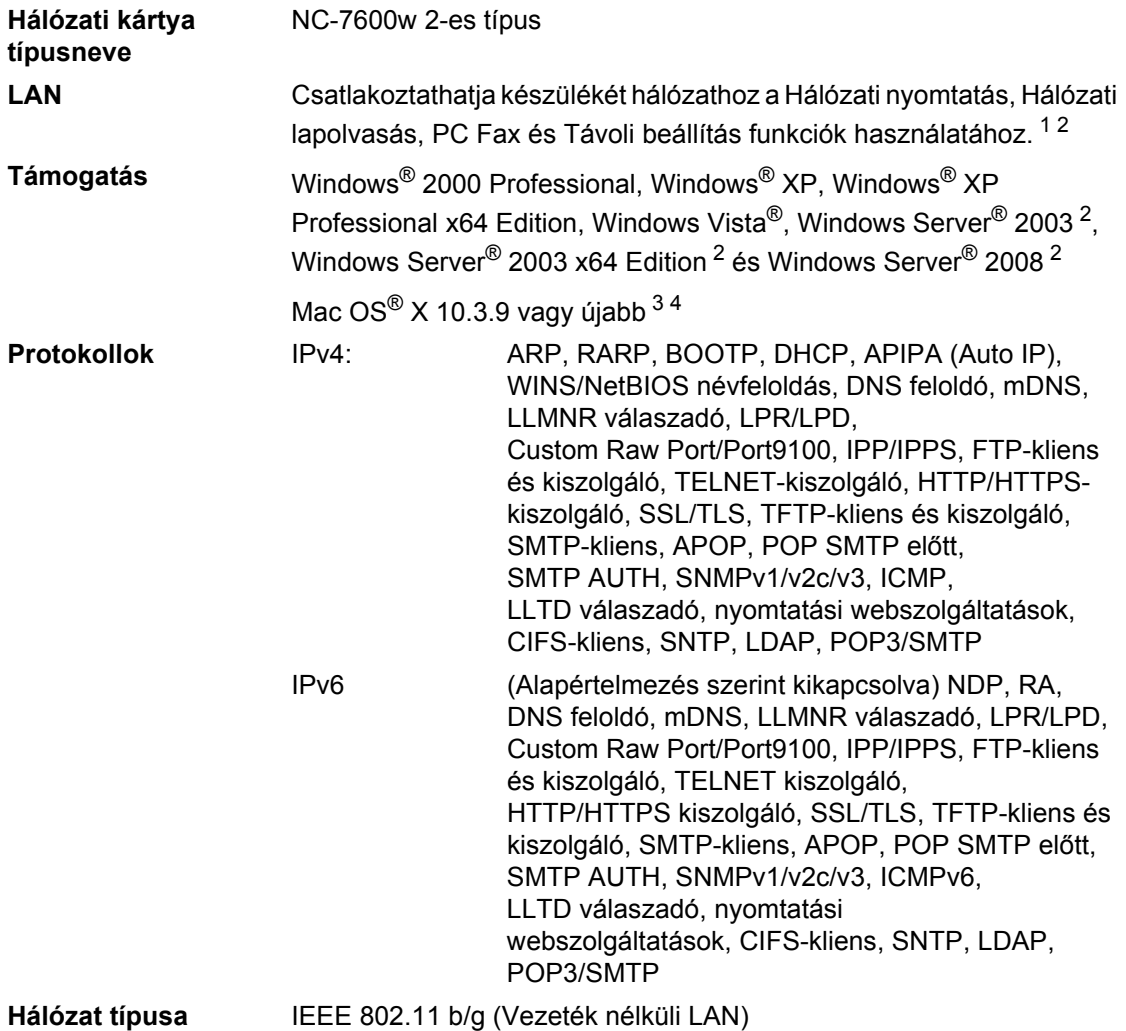

**Kezelő segédprogramok** [5](#page-220-4) BRAdmin Light a Windows<sup>®</sup> 2000 Professional, Windows<sup>®</sup> XP. Windows<sup>®</sup> XP Professional x64 Edition, Windows Vista<sup>®</sup>, Windows Server<sup>®</sup> 2003, Windows Server<sup>®</sup> 2003 x64 Edition, Windows Server<sup>®</sup> 2008 és Mac OS $^{\circ}$  X 10.3.9 vagy újabb rendszerekhez  $^4$  $^4$ 

> BRAdmin Professional a Windows® 2000 Professional, Windows® XP, Windows® XP Professional x64 Edition, Windows Vista®, Windows Server<sup>®</sup> 2003, Windows Server<sup>®</sup> 2003 x64 Edition és Windows Server<sup>®</sup> 2008 rendszerekhez

> Web BRAdmin a Windows<sup>®</sup> 2000 Professional, Windows<sup>®</sup> XP, Windows® XP Professional x64 Edition, Windows Vista®, Windows Server<sup>®</sup> 2003, Windows Server<sup>®</sup> 2003 x64 Edition és Windows Server<sup>®</sup> 2008 rendszerekhez

Java rendszert támogató böngészőkkel rendelkező kliens számítógépek.

- <span id="page-220-0"></span> $1$  PC Fax küldés Mac<sup>®</sup> esetében
- <span id="page-220-1"></span><sup>2</sup> Nyomtatás csak hálózaton keresztül
- <span id="page-220-2"></span><sup>3</sup> Mac OS<sup>®</sup> X 10.3.9 vagy újabb (mDNS)
- <span id="page-220-3"></span><sup>4</sup> A legújabb illesztőprogram-frissítésekért látogassa meg [a http://solutions.brother.com/ w](http://solutions.brother.com)ebhelyet.
- <span id="page-220-4"></span><sup>5</sup> A BRAdmin Professional és a Web BRAdmin letölthető a<http://solutions.brother.com/>oldalról.

## **Hitelesítés és titkosítás csak a vezeték nélküli felhasználók számára <sup>E</sup>**

#### **Hitelesítési módszer**

A Brother készülék a következő módszereket támogatja:

■ Nyílt rendszer

A vezeték nélküli eszközök mindenféle hitelesítés nélkül csatlakozhatnak a hálózathoz.

 $\blacksquare$  Megosztott kulcs

Egy titkos, előre meghatározott kulcson osztozik minden eszköz, amely hozzáférhet a hálózathoz. A Brother készülék a WEP kulcsokat használja előre meghatározott kulcsként.

WPA-PSK/WPA2-PSK

Engedélyezi a Wi-FI Protected Access Pre-Shared Key (WPA-PSK/WPA2-PSK) hozzáférést, amely engedélyezi a vezeték nélküli Brother készüléknek, hogy kapcsolódjon a hozzáférési pontokhoz TKIP for WPA-PSK vagy az AES for WPA-PSK vagy WPA2-PSK (WPA-Personal) módszer használatával.

#### $IIFAP$

A Cisco LEAP (Light Extensible Authentication Protocol) protokollt a Cisco Systems, Inc. fejlesztette ki, és lehetővé teszi a Brother vezeték nélküli készülék számára, hogy a CKIP titkosítás használatával kapcsolódjanak a hozzáférési ponthoz.

#### <span id="page-221-0"></span>**EAP-FAST**

Az EAP-FAST (Extensible Authentication Protocol-Flexible Authentication via Secured Tunnel) protokollt a Cisco Systems, Inc. fejlesztette ki, amely egy felhasználói nevet és egy jelszót használ a hitelesítésre, valamint szimmetrikus kulcsalgoritmusok segítségével hozza létre a bújtatott hitelesítési folyamatot.

A Brother készülék a következő belső hitelesítéseket támogatja:

• EAP-FAST/NONE

Az MS-CHAPv2 protokollt használja az ellátásra, és az EAP-FAST protokoll válaszol a hitelesítés második fázisában.

• EAP-FAST/MS-CHAPv2

Az EAP-FAST módszer válaszol a CCXv4 protokollra, amely az MS-CHAPv2 protokollt használja a belső hitelesítésre.

• EAP-FAST/GTC

Az EAP-FAST módszer válaszol a CCXv4 protokollra, amely a GTC módszert használja a belső hitelesítésre.

#### **Titkosítási módszerek <sup>E</sup>**

A titkosítás védi a vezeték nélküli hálózaton keresztül küldött adatokat. A Brother készülék a következő titkosítási módszereket támogatja:

■ WEP

A WEP (Wired Equivalent Privacy) használatakor a küldött és fogadott adatokat egy kulccsal titkosítják.

**TKIP** 

A TKIP (Temporal Key Integrity Protocol) csomag alapú kulcskeverést, üzenetintegritásellenőrzést és újrakulcsolási mechanizmust kínál.

**AES** 

Az AES (Advanced Encryption Standard) egy Wi-Fi hitelesítésű erőteljes titkosítási szabvány.

■ CKIP

Az eredeti Key Integrity Protocolt a LEAP számára, melyet a Cisco Systems, Inc. készített.

#### **Hálózati kulcs <sup>E</sup>**

Van néhány szabály az egyes biztonsági módszerek esetén:

■ Nyílt rendszer/Osztott kulcs WEP-pel

Ez a kulcs 64 vagy 128 bites, és ASCII vagy hexadecimális formátumban kell beírni.

• 64 (40) bites ASCII:

5 szöveges karaktert használ, pl. "WSLAN" (a kis- és nagybetűt megkülönbözteti).

• 64 (40) bites hexadecimális:

10 jegyű hexadecimális adatot használ, pl. "71f2234aba"

• 128 (104) bites ASCII:

13 szöveges karaktert használ, pl. "Wirelesscomms" (a kis- és nagybetűt megkülönbözteti).

• 128 (104) bites hexadecimális:

26 jegyű hexadecimális adatot használ, pl. "71f2234ab56cd709e5412aa2ba"

■ WPA-PSK/WPA2-PSK és TKIP vagy AES

Pre-Shared Key (PSK) kulcsot (Előre megosztott kulcsot) használ, amely 8 vagy több karakter hosszú, de legfeljebb 63 karakter lehet.

 $II$ FAP

Felhasználói azonosítót és jelszót használ.

- Felhasználói azonosító: kevesebb mint 64 karakter hosszú.
- Jelszó: kevesebb mint 32 karakter hosszú.
- EAP-FAST

Felhasználói azonosítót és jelszót használ.

- Felhasználói azonosító: kevesebb mint 64 karakter hosszú.
- Jelszó: kevesebb mint 32 karakter hosszú.

## **Egygombos vezeték nélküli konfigurálás <sup>E</sup>**

Ha vezeték nélküli hozzáférési pontja támogatja a SecureEasySetup™, Wi-Fi Protected Setup (PBC  $<sup>1</sup>$  $<sup>1</sup>$  $<sup>1</sup>$ ) vagy AOSS™ módszereket, akkor készülékét egyszerűen, a vezeték nélküli hálózat</sup> beállításainak ismerete nélkül is konfigurálhatja. A vezeték nélküli LAN útválasztón / hozzáférési ponton egy gomb megnyomásával, és a készülék menüjének felhasználásával beállíthatja a vezeték nélküli hálózatot és a biztonsági beállításokat. Lásd a Használati útmutatóban a vezeték nélküli útválasztóra/hozzáférési pontra vonatkozó információt az egy gombnyomásos módhoz való hozzáféréshez.

<span id="page-223-0"></span>Nyomógombos konfigurálás

## **Megjegyzés**

A SecureEasySetup™, Wi-Fi Protected Setup vagy AOSS™ módszert támogató útválasztók vagy hozzáférési pontok az alábbi szimbólumokkal rendelkeznek.

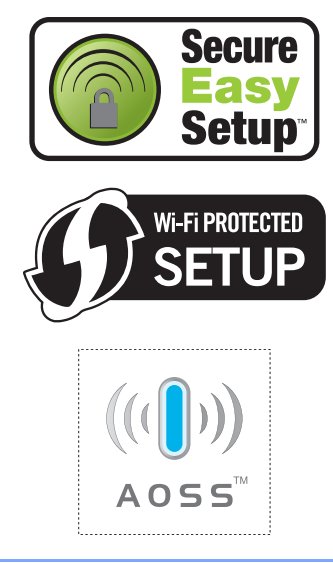

**Szójegyzék <sup>F</sup>**

Ez a jellemzők és kifejezések egy minden részletre kiterjedő listája, ami Brother kézikönyvekben található. Ezen tulajdonságok érvényessége a vásárolt modell fajtájától függ.

#### **ADF (automatikus dokumentum adagoló)**

A dokumentum behelyezhető az ADF-be, majd oldalanként automatikusan beolvasható.

#### **Állomásazonosító**

**F**

A faxüzenetek tetején megjelenő tárolt információ. Tartalmazza a küldő nevét és faxszámát.

#### **Automatikus faxküldés**

Fax küldése a külső telefon telefonkagylójának felemelése nélkül.

#### **Automatikus kicsinyítés**

Csökkenti a beérkező faxok méretét.

#### **Automatikus újratárcsázás**

Ezzel a funkcióval automatikusan újrahívhatja az utolsó faxszámot öt perc múlva, ha a faxot foglalt vonal miatt nem sikerült elküldeni.

#### **Biztonsági másolat nyomtatása**

A készülék kinyomtatja az összes beérkező és a memóriában tárolt faxüzenetet. Ez egy biztonsági beállítás amely biztosítja, hogy áramszünet esetén nem vesznek el az üzenetek.

#### **CNG hangok**

Olyan speciális hangok, amelyekkel a fax készülékek az automatikus küldés közben a hívás kezdeményezését jelzik a fogadó készüléknek.

#### **Csengetés hangereje**

A készülék csengetési hangerejének beállítása.

#### **Csengetés késleltetés**

Csengetések száma, mielőtt a készülék Csak fax és Fax/Tel üzemmódban válaszol.

#### **Csipogó hangerő**

Egy billentyű lenyomását vagy hibát jelző csipogás hangerejének beállítása.

#### **Csoport szám**

Egygombos és Gyorshívási számok kombinációja, amelyek egy körfaxoláshoz használt Egygombos vagy Gyorshívási helyen vannak tárolva.

#### **ECM (Hibajavítási mód (Error Correction Mode))**

Felismeri a fax küldése közben fellépő hibákat, és újraküldi a hibás oldalakat.

#### **Egygombos**

Gombok a készülék kezelőpanelén, amelyeken számokat tárolhat az egyszerű híváshoz. Minden gombon tárolhat egy második számot is, ha egyszerre nyomja meg a **Shift (Váltás)** gombot és az Egygombos gombot.

#### **F/T csengetési idő**

Az az időtartam, ameddig a Brother készülék "ál"-csönget (ha a Fogadómód Fax/Tel) a fogadott telefonhívások megválaszolására való figyelmeztetéskor.

#### **Fax észlelése**

A készülék válaszolhat a CNG hangokra, ha Ön megszakítja a faxot a hívás fogadásával.

#### **Fax hangok**

Az információ átadása közben a küldő és fogadó készülékek által kiadott hangok.

#### **Fax napló**

Kinyomtatja az utolsó 200 bejövő és kimenő fax adatait. TX jelentése: Küldés. RX jelentése: Fogadás.

#### **Fax tárolása**

A memóriában faxokat tárolhat.

#### **Fax továbbítása**

A memóriába fogadott faxot továbbküldi egy előre beprogramozott számra.

#### **Fax/Tel**

Fogadhat faxot vagy telefonhívást. Ne használja ezt az üzemmódot üzenetrögzítő (TAD) készülék használata esetén.

#### **Feladat törlése**

Beprogramozott nyomtatási feladatot töröl, és törli a készülék memóriáját is.

#### **Felbontás**

Egy hüvelykre eső függőleges és vízszintes vonalak száma.

#### **Felhasználói beállítások listája**

Nyomtatott jelentés a készülék aktuális beállításairól.

#### **Gyorstárcsázás**

Egy előzetesen rögzített szám az egyszerű hívás érdekében. Meg kell nyomnia a **Search/Speed Dial (Keres/ Gyorstárcsázás)** gombot, ezután beírni egy háromjegyű Gyorshívási helyet, majd megnyomnia a **Start** gombot a hívási folyamat megkezdéséhez.

#### **Hangtárcsázó üzemmód**

Nyomógombos telefonokon használt tárcsázási módszer a telefonvonalon.

#### **Ideiglenes beállítások**

Minden faxátvitelhez eltérő beállításokat választhat az alapértelmezett beállítások módosítása nélkül.

#### **Impulzus**

A telefonvonalon történő körtárcsázás egy módja.

#### **Keresés**

A tárolt gyorsbillentyűs, gyorstárcsázási vagy csoportos számok elektronikus, betűrend szerinti listázása.

#### **Kettős hozzáférés**

A készülék memóriába másolhat kimenő faxot vagy beütemezett feladatokat miközben faxot küld vagy faxot fogad, esetleg azt nyomtatja.

#### **Késleltetett fax**

Még aznap, de az Ön által meghatározott későbbi időpontban küldi el a faxot.

#### **Kézi faxküldés**

Amikor felemeli a külső telefonkészülék telefonkagylóját, és a fogadó faxkészülék válaszának meghallása után megnyomja a **Start** gombot a küldés megkezdéséhez.

#### **Kommunikációs hiba (vagy Komm. hiba)**

Hiba a fax küldése közben. Jellemzően a telefonvonal zaja vagy elektrosztatikus töltés okozza.

#### **Kompatibilitás csoport**

Egy adott készülék alkalmassága egy másikkal való kommunikációra. A kompatibilitás garantált ITU-T csoportok között.

#### **Kontraszt**

Ez a beállítás a túl sötét vagy túl világos dokumentumok kijavításához kínál megoldást. A beállítással az eredetinél világosabb vagy sötétebb másolatok készíthetők.

#### **Kódolási módszer**

A dokumentumban szereplő információk kódolásának módszere. Minden faxkészüléknek a Modified Huffman (MH) egy minimum szabványát kell használnia. Az Ön készüléke nagyobb teljesítményű tömörítésre is képes, például a Modified Read (MR), a Modified Modified Read (MMR) és a JBIG tömörítésekre, ha a fogadó készülék szintén képes erre.

#### **Körfaxolás**

Ugyanazon faxüzenet elküldése egyszerre több helyre.

#### **Kötegelt küldés**

Költségtakarékossági funkció, amelynek során az egyazon faxszámra küldendő, késleltetett faxüzeneteket a készülék egyszerre küldi el.

#### **Küldés**

A faxok átküldésének folyamata készülékéről a fogadó készülékre.

#### **Külső telefonkészülék**

A készülékhez kapcsolt TAD (üzenetrögzítő) vagy telefonkészülék.

#### **LCD (folyadékkristályos kijelző (liquid crystal display))**

A készülék megjelenítési képernyője, ahol az interaktív üzenetek jelennek meg a képernyőn történő programozáskor. Ha a készülék pihenő állapotban van, a képernyőn a dátum és az idő jelenik meg.

#### **Lehívás**

Folyamat, amelynek során egy faxkészülék másik készüléket hív, hogy az fogadja a várakozó faxüzenetet.

#### **Melléktelefon**

A faxszámon található telefon, amely egy különálló fali aljzathoz csatlakozik.

#### **Menü üzemmód**

A készülék beállításainak módosítását lehetővé tevő programozási mód.

#### **Nagy felbontás**

A felbontás 203 $\times$  196 dpi. Kisméretű nyomtatáshoz valamint grafikonokhoz használatos.

#### **Naplózási időszak**

Az automatikusan nyomtatott Fax napló jelentések nyomtatása közötti, előzetesen meghatározott idő. A Fax naplót soron kívül, a megadott rendszeresség megszakítása nélkül is kinyomtathatja.

#### **OCR (optikai karakterfelismerés (optical character recognition))**

A termékhez tartozó, OCR funkciókkal kiegészített ScanSoft™ PaperPort™ 11SE vagy Presto! PageManager alkalmazói szoftverrel egy szöveg képét olyan szöveggé konvertálja, amely már szerkeszthető.

#### **Papír nélküli fogadás**

A beérkező faxokat a készülék memóriájában tárolja, ha kifogyott a papír.

#### **Súgó lista**

A teljes menütáblázat nyomtatott listája, melyet a készülék programozásánál használhat, ha nincs kéznél a felhasználói kézikönyv.

#### **Szkennelés**

Papírdokumentumról készült elektronikus kép küldése a számítógépre.

#### **Szünet**

Lehetővé teszi, hogy egy 3,5 másodperces szünetet iktasson a hívott számok közé, amikor hív, vagy Egygombos és Gyorshívási számokat tárol. Hosszabb szünetekhez nyomja meg a **Redial/Pause (Újratárcsáz/Leállít)** gombot annyiszor, ahányszor hosszabb szünetet kíván.

#### **Szürke árnyalat**

A szürke azon árnyalatai, amelyek a fényképek másolásakor és faxolásakor elérhetők.

#### **TAD (telefonos üzenetrögzítő berendezés)**

A készülékhez külső TAD-t csatlakoztathat.

#### **Távoli aktiválási kód**

Írja be ezt a kódot  $(* 5 1)$ , ha külső vagy melléktelefonról válaszol egy faxhívásra.

#### **Távoli hozzáférési kód**

Saját négyjegyű kódja  $(- - +\epsilon)$ , amely lehetővé teszi, hogy hívja és vezérelje készülékét egy távoli pontból.

#### **Távoli visszakeresési hozzáférés**

A képesség, hogy készülékét távolról, hangtárcsázós telefonról elérje.

#### **Tel index lista**

A gyorsbillentyűs és a gyorstárcsázási memóriában tárolt nevek és számok listája számsorrendben.

#### **Tengerentúli üzemmód**

A faxhangot időleges módosítja, hogy az igazodjon a tengerentúli, külföldi vonalak esetleges zajához, légköri zavaraihoz.

#### **Valós idejű küldés**

Ha a memória betelt, küldhet faxot azonnali átadással.

#### **Várakozó feladatok**

Ellenőrizheti a memóriában várakozó programozott feladatokat, és egyenként törölheti őket.

#### **Xmit Report (Adásigazolási jelentés)**

Az elküldött faxok listázása, amely tartalmazza a üzenetküldés napját, időpontját és számát.

**Index**

### **A**

**G**

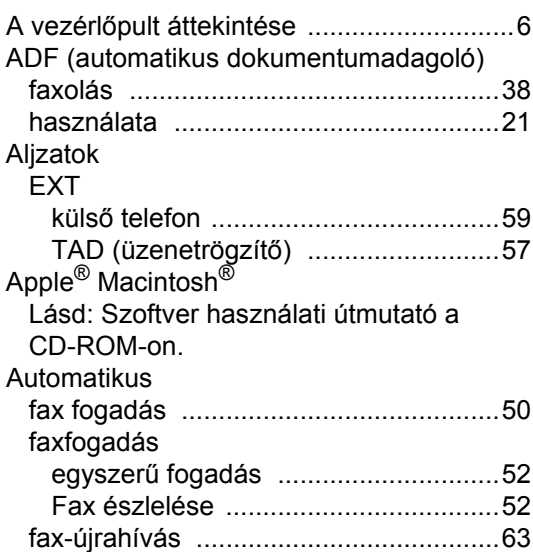

## **Á**

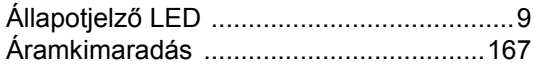

### **B**

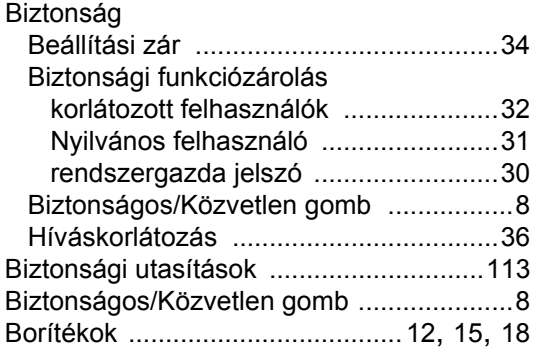

## **C**

Címkék [................................. 12](#page-21-0), [15](#page-24-1), [16](#page-25-0), [20](#page-29-0) ControlCenter2 (Macintosh®) Lásd: Szoftver használati útmutató a CD-ROM-on. ControlCenter3 (Windows®) Lásd: Szoftver használati útmutató a CD-ROM-on.

## **CS**

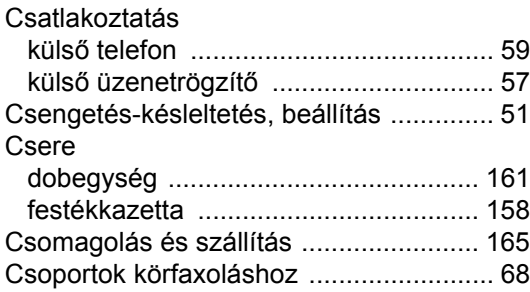

### **D**

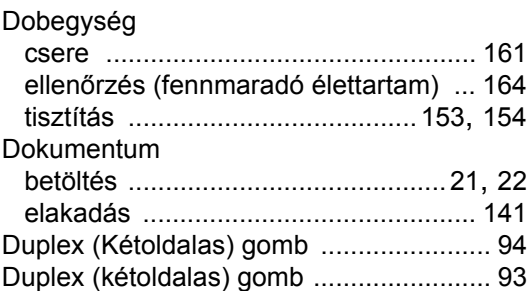

### **E**

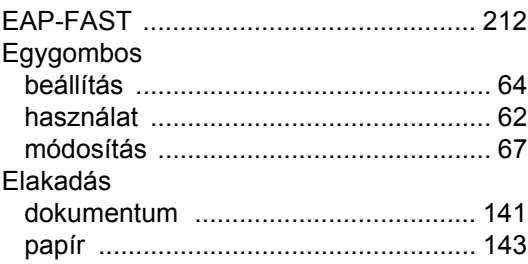

## **F**

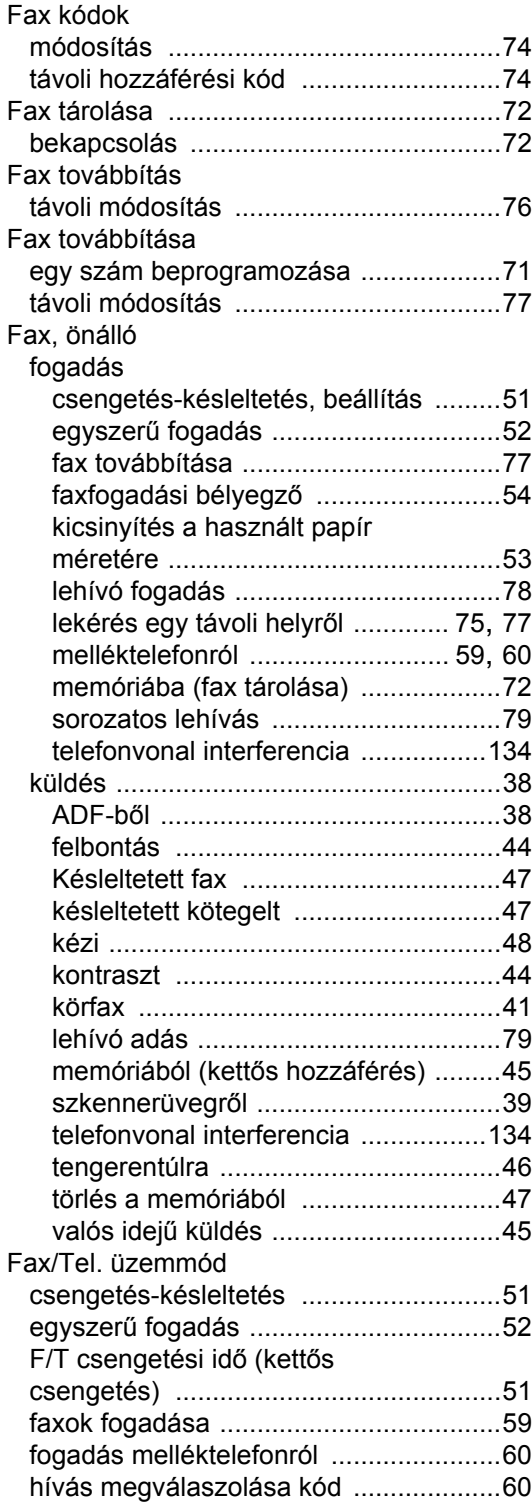

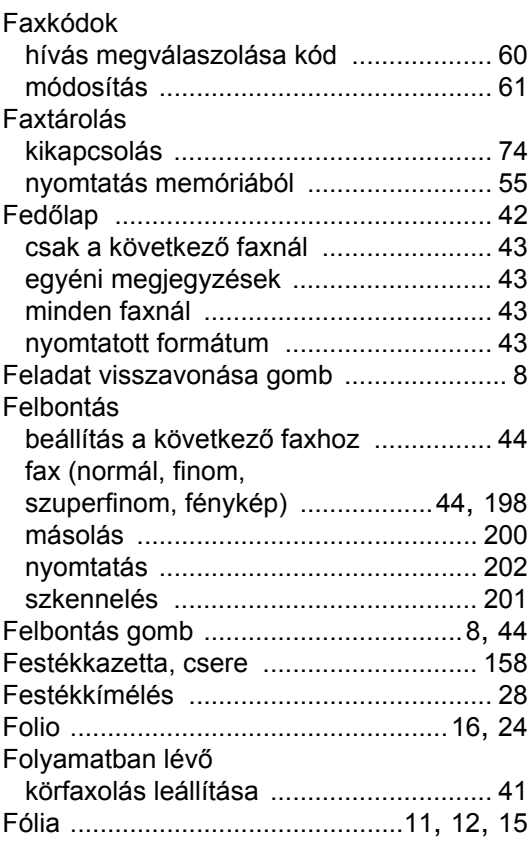

# **GY**

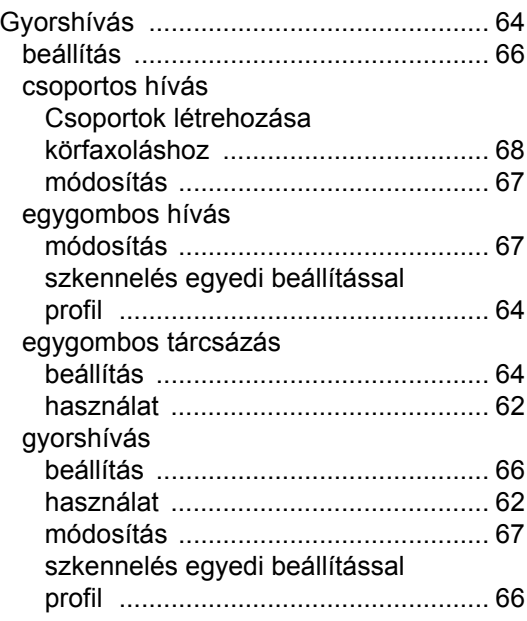

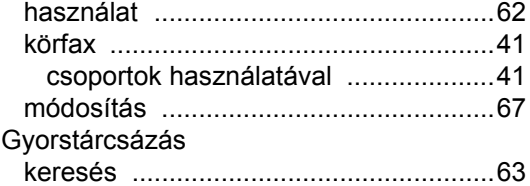

## **H**

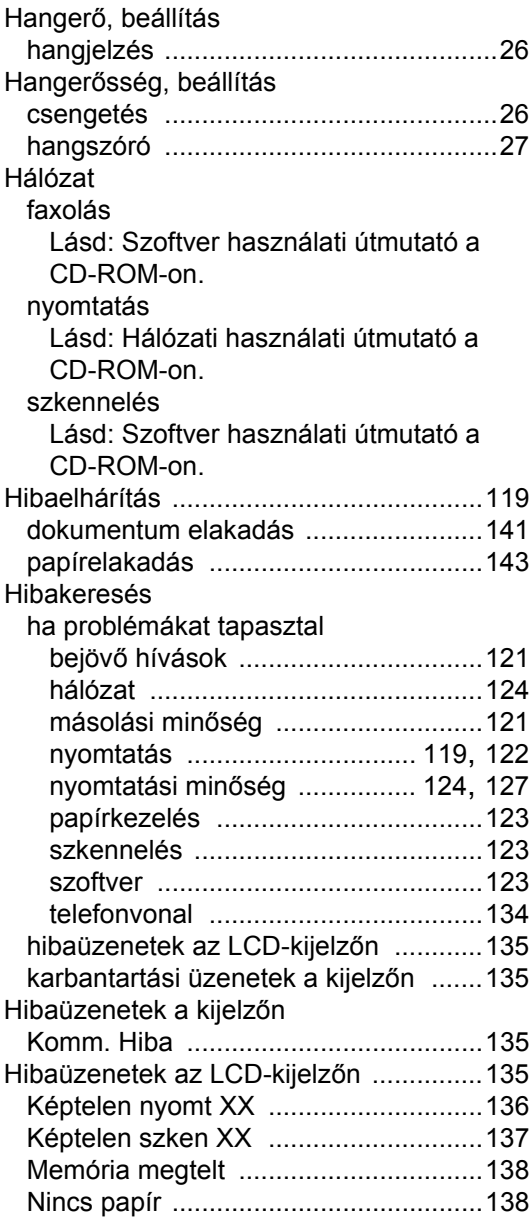

### Hívás

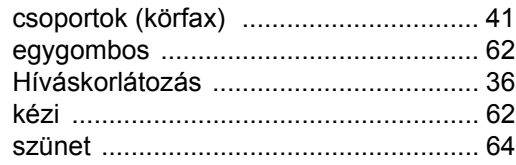

### **I**

Ideiglenes másolási beállítások [............... 87](#page-96-0)

## **J**

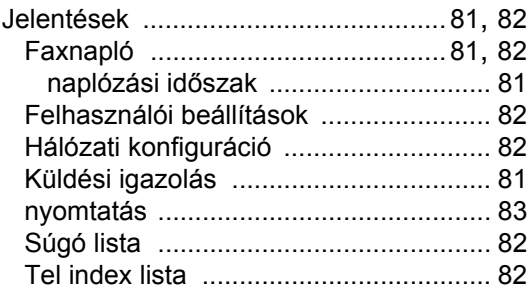

## **K**

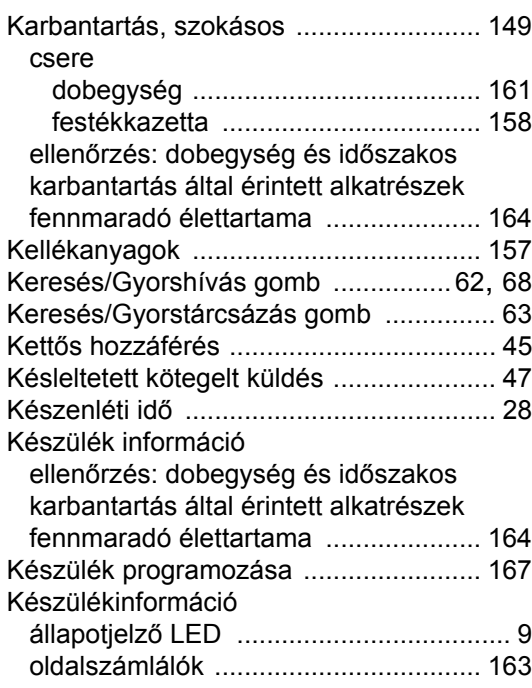

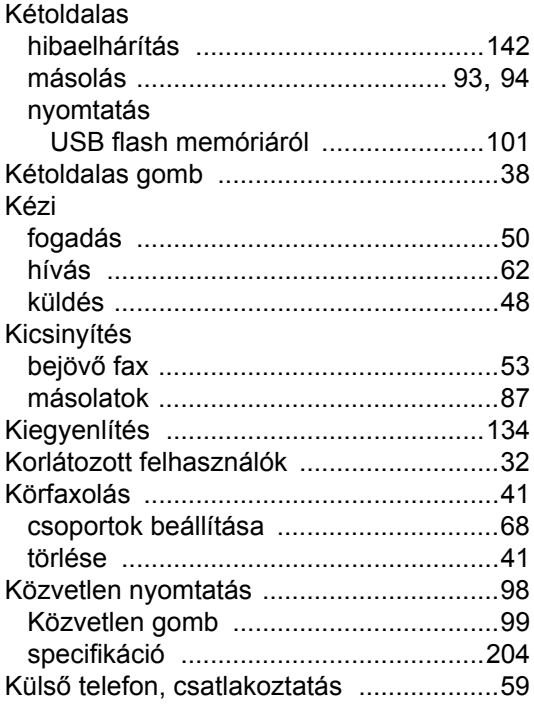

## **L**

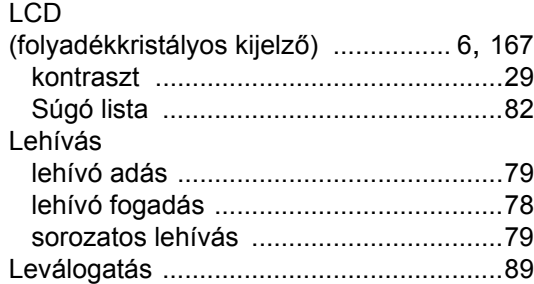

## **M**

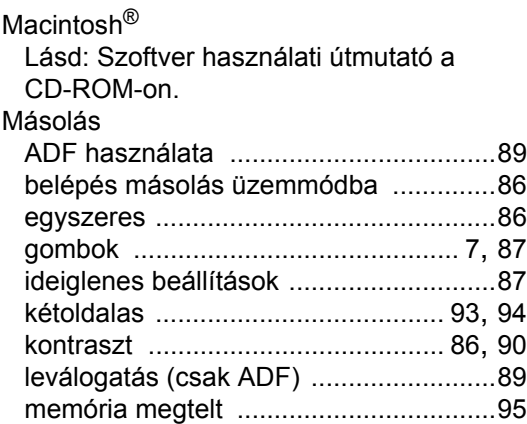

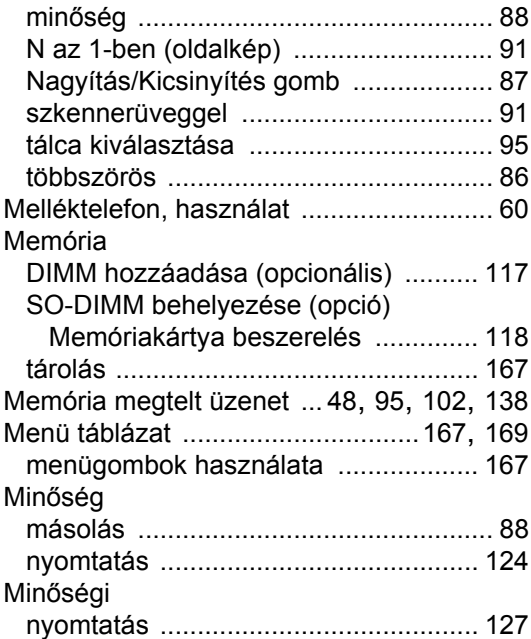

## **N**

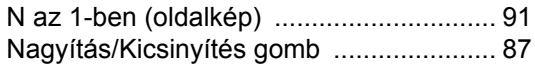

## **NY**

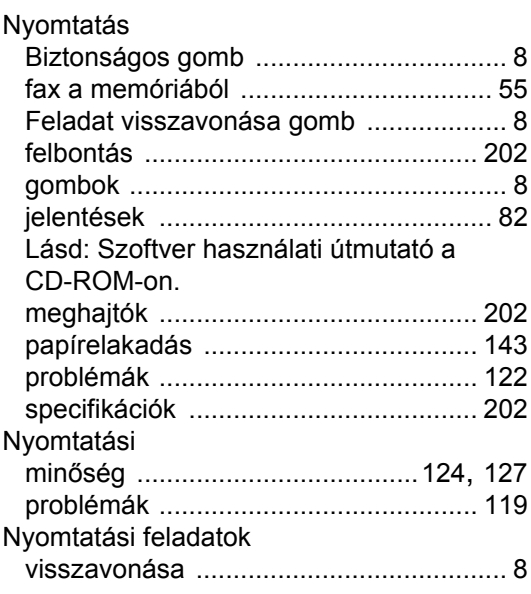

## **O**

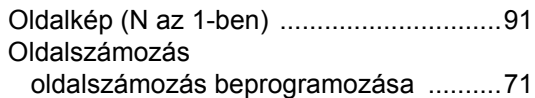

### **P**

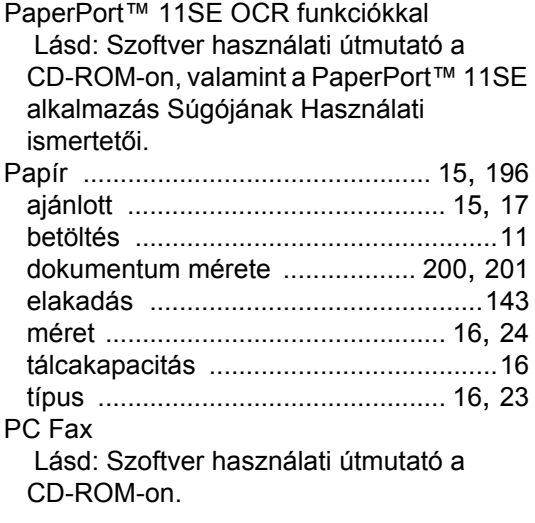

## **S**

# Sorozatszám<br>helve: .......

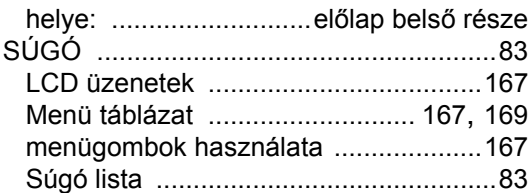

## **SZ**

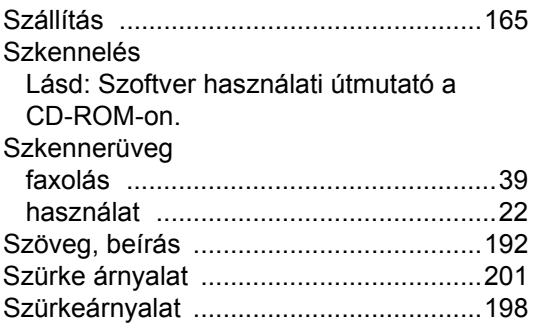

## **T**

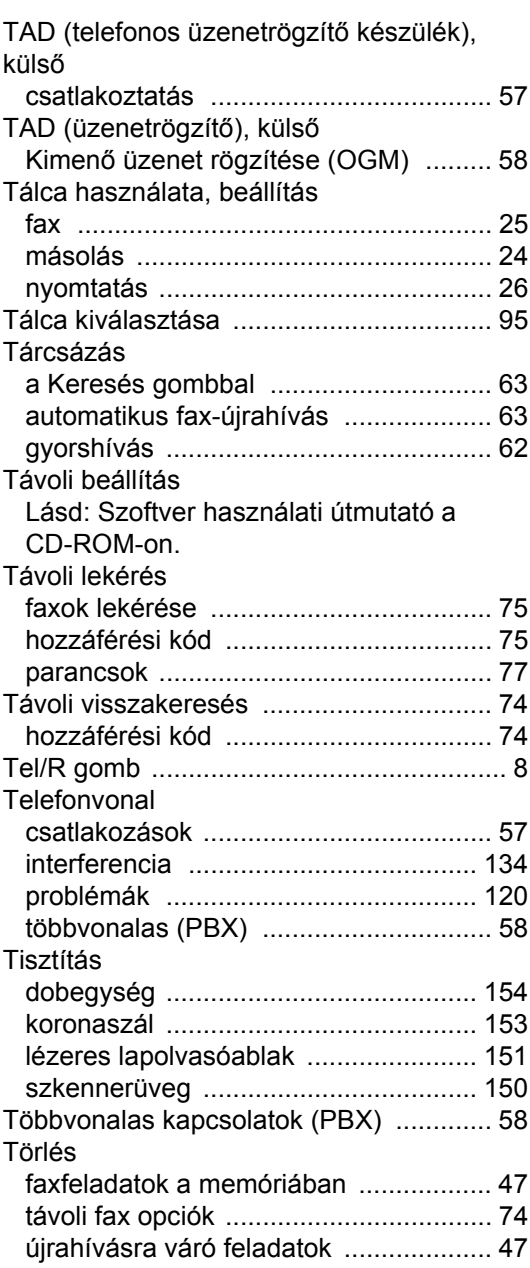

## **Ú**

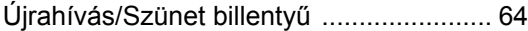

## **Ü**

### Üzemmód, belépés

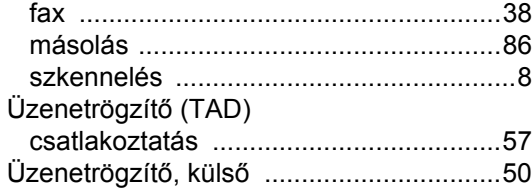

### **V**

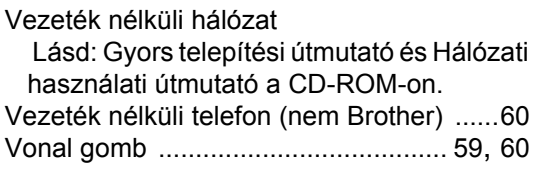

## **W**

Windows®

Lásd: Szoftver használati útmutató a CD-ROM-on.

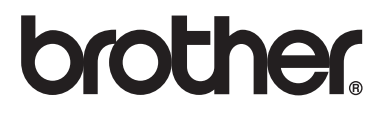

A készülék használata kizárólag a vásárlási országban kapott jóváhagyást. Helyi Brother cégek vagy viszonteladóik csak a saját országukban vásárolt készülékeknek biztosítanak szervizhátteret.